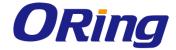

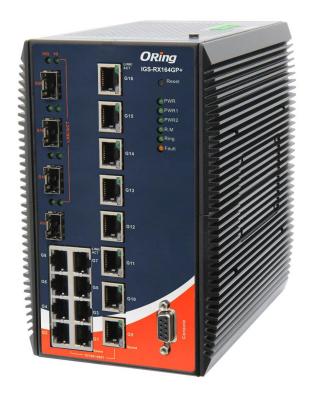

# IGS-RX164GP+ Industrial Managed Ethernet Switch

**User Manual** 

**Version 1.1** 

www.oringnet.com

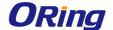

## COPYRIGHT NOTICE

Copyright © 2015 ORing Industrial Networking Corp.

All rights reserved.

No part of this publication may be reproduced in any form without the prior written consent of ORing Industrial Networking Corp.

#### **TRADEMARKS**

**ORing** is a registered trademark of ORing Industrial Networking Corp.

All other trademarks belong to their respective owners.

## REGULATORY COMPLIANCE STATEMENT

Product(s) associated with this publication complies/comply with all applicable regulations. Please refer to the Technical Specifications section for more details.

## WARRANTY

ORing warrants that all ORing products are free from defects in material and workmanship for a specified warranty period from the invoice date (5 years for most products). ORing will repair or replace products found by ORing to be defective within this warranty period, with shipment expenses apportioned by ORing and the distributor. This warranty does not cover product modifications or repairs done by persons other than ORing-approved personnel, and this warranty does not apply to ORing products that are misused, abused, improperly installed, or damaged by accidents.

Please refer to the Technical Specifications section for the actual warranty period(s) of the product(s) associated with this publication.

## **DISCLAIMER**

Information in this publication is intended to be accurate. ORing shall not be responsible for its use or infringements on third-parties as a result of its use. There may occasionally be unintentional errors on this publication. ORing reserves the right to revise the contents of this publication without notice.

## CONTACT INFORMATION

#### **ORing Industrial Networking Corp.**

3F., NO.542-2, Jhongjheng Rd., Sindian District, New Taipei City 231, Taiwan, R.O.C.

Tel: + 886 2 2218 1066 // Fax: + 886 2 2218 1014

Website: www.oringnet.com

**Technical Support** 

E-mail: <a href="mailto:support@oring-networking.com">support@oring-networking.com</a>

**Sales Contact** 

E-mail: <a href="mailto:sales@oringnet.com">sales@oringnet.com</a> (Headquarters)

sales@oringnet.com.cn (China)

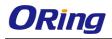

# **Table of Content**

| Getting | Started                 | 12  |
|---------|-------------------------|-----|
| 1.1     | About the IGS-RX164GP+  | 12  |
| 1.2     | Software Features       | 12  |
| 1.3     | Hardware Specifications | 13  |
| Hardwa  | re Overview             | 15  |
| 2.1     | Front Panel             | 15  |
| 2.1.1   | Ports and Connectors    | 15  |
| Manage  | ment                    | 16  |
| 3.1     | System                  |     |
| 3.1.1   | AAA                     | 18  |
| 3.1.2   | Advanced Configuration  | 26  |
| 3.1.3   | Basic Configuration     | 78  |
| 3.1.4   | Configuration Storage   | 79  |
| 3.1.5   | Connectivity            | 81  |
| 3.1.6   | Firmware                | 90  |
| 3.1.7   | Log                     | 93  |
| 3.1.8   | Management Access       | 101 |
| 3.1.9   | Management Security     | 109 |
| 3.1.10  | Passwords               | 111 |
| 3.1.11  | Port                    | 115 |
| 3.1.12  | Slot                    | 124 |
| 3.1.13  | Statistics              | 127 |
| 3.1.14  | Status                  | 141 |
| 3.1.15  | Summary                 | 144 |
| 3.1.16  | Users                   | 149 |
| 3.1.17  | Utilities               | 155 |
| 4.1     | Switching               | 173 |
| 4.1.1   | Class of Service        | 173 |
| 4.1.2   | DHCP Snooping           | 174 |
| 4.1.3   | IPv6 DHCP Snooping      | 180 |
| 4.1.4   | Filters                 | 187 |
| 4.1.5   | GARP                    | 188 |
| 4.1.6   | IGMP Snooping           | 191 |

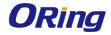

| 4.1.7  | IGMP Snooping Querier         |     |  |
|--------|-------------------------------|-----|--|
| 4.1.8  | Multicast Forwarding Database |     |  |
| 4.1.9  | MVR                           | 204 |  |
| 4.1.10 | LLDP                          | 208 |  |
| 4.1.11 | LLDP-MED                      | 216 |  |
| 4.1.12 | Loop Protection               | 222 |  |
| 4.1.13 | Port Channel                  | 224 |  |
| 4.1.14 | Port Security                 | 227 |  |
| 4.1.15 | Protected Ports               | 233 |  |
| 4.1.16 | Spanning Tree                 | 234 |  |
| 4.1.17 | UDLD                          | 245 |  |
| 4.1.18 | VLAN                          | 248 |  |
| 4.1.19 | Private VLAN                  | 256 |  |
| 4.1.20 | Voice VLAN                    | 261 |  |
| 5.1    | Routing                       | 263 |  |
| 5.1.1  | ARP Table                     | 263 |  |
| 5.1.2  | IP                            | 266 |  |
| 5.1.3  | Router                        | 280 |  |
| 5.1.4  | IPv6                          | 286 |  |
| 5.1.5  | IPv6 Routes                   | 298 |  |
| 5.1.6  | DHCPv6                        | 304 |  |
| 5.1.7  | OSPF                          | 315 |  |
| 5.1.8  | PIM                           | 317 |  |
| 6.1    | Security                      | 322 |  |
| 6.1.1  | Port Access Control           | 322 |  |
| 6.1.2  | RADIUS                        | 339 |  |
| 6.1.3  | TACACS+                       | 347 |  |
| 7.1    | QoS                           | 350 |  |
| 7.1.1  | Access Control Lists          | 350 |  |
| 7.1.2  | Auto VoIP                     | 369 |  |
| 7.1.3  | Class of Service              | 374 |  |
| 7.1.4  | Diffserv                      | 377 |  |
| 8.1    | Save Config                   | 392 |  |
| 9.1    | Logout                        | 393 |  |

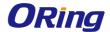

# **Getting Started**

## 1.1 About the IGS-RX164GP+

IGS-RX164GP+ is a Din-Rial 10G Ethernet switch, support up to 16 10/100/1000BaseT(X) and 4 10Gigabit Ethernet ports. With completely support for Ethernet redundancy protocols MSTP (RSTP/STP compatible), the switch can protect your mission-critical applications from network interruptions or temporary malfunctions with its fast recovery technology. Featuring a wide operating temperature from -40 to 75oC and can be managed centrally and conveniently via web browsers, Telnet and console (CLI) configuration, making it one of the most reliable choice for harsh industrial applications.

## 1.2 Software Features

- MSTP(RSTP/STP compatible) for Ethernet Redundancy
- Supports IPv6 new Internet protocol version
- HTTPS/SSH protocols for higher network security
- Supports SMTP client
- Supports IP-based bandwidth management
- Supports application-based QoS management
- IGMP v2/v3 (IGMP snooping support) for filtering multicast traffic
- Supports SNMP v1/v2c/v3 & RMON & 802.1Q VLAN network management
- Supports ACL, TACACS+ and 802.1x user authentication
- Supports Jumbo frame
- Multiple notifications during unexpected events
- Configuration via Web-based ,Telnet, Console (CLI)
- Supports LLDP Protocol

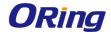

# 1.3 Hardware Specifications

| ORing Switch Model                 | IGS-RX164GP+                                                                       |
|------------------------------------|------------------------------------------------------------------------------------|
| Physical Ports                     |                                                                                    |
| 10/100/1000Base-T(X) Ports in RJ45 |                                                                                    |
| Auto MDI/MDIX                      | 16                                                                                 |
| 1G/10GBase-X with SFP+ port        | 4                                                                                  |
| Technology                         |                                                                                    |
|                                    | IEEE 802.3 for 10Base-T                                                            |
|                                    | IEEE 802.3u for 100Base-TX and 100Base-FX                                          |
|                                    | IEEE 802.3ab for 1000Base-T                                                        |
|                                    | IEEE 802.3z for 1000Base-X                                                         |
|                                    | IEEE 802.3ae for 10Gigabit Ethernet                                                |
|                                    | IEEE 802.3x for Flow control                                                       |
| Ethernet Standards                 | IEEE 802.3ad for LACP (Link Aggregation Control Protocol)                          |
|                                    | IEEE 802.1p for COS (Class of Service)                                             |
|                                    | IEEE 802.1Q for VLAN Tagging                                                       |
|                                    | IEEE 802.1w for RSTP (Rapid Spanning Tree Protocol)                                |
|                                    | IEEE 802.1s for MSTP (Multiple Spanning Tree Protocol)                             |
|                                    | IEEE 802.1x for Authentication                                                     |
|                                    | IEEE 802.1AB for LLDP (Link Layer Discovery Protocol)                              |
| MAC Table                          | 16k                                                                                |
| Priority Queues                    | 8                                                                                  |
| Packet Buffer Size                 | 16Mbit                                                                             |
| Flash Memory                       | 512Mbits                                                                           |
| DRAM Size                          | 8Gbits                                                                             |
| Jumbo frame                        | Up to 12K Bytes Store-and-Forward                                                  |
| Processing                         |                                                                                    |
| Switch Properties                  | Switching latency: 7 us Switching bandwidth: 112Gbps                               |
|                                    | Throughput (packet per second): 83.32Mpps@64Bytes packet                           |
|                                    | Max. Number of Available VLANs: 4095                                               |
| S.M.ca.r. roperties                | VLAN ID Range: VID 1 to 4094                                                       |
|                                    | IGMP multicast groups: 128 for each VLAN                                           |
|                                    | Port rate limiting: User Define                                                    |
|                                    | Enable/disable ports, MAC based port security                                      |
|                                    | Port based network access control (802.1x)MAC-based authentication(802.1x)         |
|                                    | VLAN (802.1Q ) to segregate and secure network traffic                             |
|                                    | Radius centralized password management                                             |
| Security Features                  | SNMPv3 encrypted authentication and access security                                |
|                                    | Web and CLI authentication and authorization                                       |
|                                    | IP source guard, DHCP Snooping, Dynamic ARP Inspection                             |
|                                    | Https / SSH enhance network security                                               |
|                                    | DOS/DDOS auto prevention                                                           |
|                                    | TOS/Diffserv supported  Ouglity of Samina (993.1a) for real time traffic           |
|                                    | Quality of Service (802.1p) for real-time traffic  VLAN (802.1Q) with VLAN tagging |
|                                    | IGMP Snooping                                                                      |
| Software Features                  | Application-based QoS management                                                   |
| Sottware reacties                  | Port configuration, status, statistics, monitoring, security                       |
|                                    | Port mirroring                                                                     |
|                                    | DHCP Server/Client/Relay                                                           |
|                                    | SNTP Client                                                                        |
|                                    | Unicast Routing                                                                    |
|                                    | - Static routing, RIP v1/v2, OSPF                                                  |
| Routing Protocols                  | Multicast Routing                                                                  |
| Rodding Frotocols                  | -PIM-SM, PIM-DM,                                                                   |
|                                    | Routing Redundancy                                                                 |
|                                    | -VRRP                                                                              |
| TSN protocols                      | IEEE 802.1AS, Qav, Qat                                                             |
|                                    |                                                                                    |

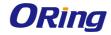

| Warranty                                                 | 5 years                                                                                                    |
|----------------------------------------------------------|----------------------------------------------------------------------------------------------------|
| MTBF                                                     | 323,539 hrs                                                                                                    |
| Safety                                                   | EN60950-1                                                                                                    |
| Vibration                                                | IEC60068-2-6                                                                                                    |
| Free Fall                                                | IEC60068-2-31                                                                                                    |
| Shock                                                    | IEC60068-2-27                                                                                                    |
| EMS                                                      | IEC/EN 61000-4-4 (EFT Power 2KV, Signal 2KV), IEC/EN 61000-4-5 (Surge: Power 4KV, Signal 4KV), IEC/EN 61000-4-6 (CS: 3V), IEC/EN 61000-4-8(PFMF), |
|                                                          | IEC/EN 61000-4-2 (ESD: Contact 8KV, Air 10KV), IEC/EN 61000-4-3 (RS: 3V), IEC/EN 61000-4-4 (EFT Power 2KV, Signal 2KV),                           |
| EMI                                                      | EN 55032, CISPR32, EN 61000-3-2, EN 61000-3-3, FCC Part 15 B class A                                                                              |
| EMC                                                      | CE EMC (EN 55024, EN 55032), EN 50121-4 (compliant), FCC Part 15 B                                                                                |
| Regulatory Approvals                                     |                                                                                                    |
| Operating Humidity                                       | 5% to 95% Non-condensing                                                                                                    |
| Operating Temperature                                    | -40 to 75°C (-40 to 167°F)                                                                                                    |
| Storage Temperature                                      | -40 to 85°C (-40 to 185°F)                                                                                                    |
| Environmental                                            | 1,5509                                                                                                    |
| Weight (g)                                               | 1,530g                                                                                                    |
| Dimension (W x D x H)                                    | 116.4 (W) x 170 (D) x 180 (H) mm (4.58 x 6.69 x 7.08 inches)                                                                                      |
| Enclosure                                                | IP-30, Aluminum                                                                                                    |
| Physical Characteristic                                  | HOGH                                                                                                    |
| Overload current protection  Reverse Polarity Protection | Present Present                                                                                                    |
| Power consumption (Typ.)                                 |                                                                                                    |
| Redundant Input power                                    | Dual DC inputs, 12~48VDC on 6-pin terminal block  23 Watts                                                                                        |
| Power                                                    |                                                                                                    |
| Reset Button                                             | < 5 sec: System reboot, > 5 sec: Factory default                                                                                                  |
| Reset Function                                           | Control Control without A. France Fortuna default                                                                                                 |
| Relay                                                    | Relay output to carry capacity of 1A at 24VDC                                                                                                    |
| Fault Contact                                            | Delega substitute assume seasible of 1A ab 20/DC                                                                                                  |
| 1G/10GBase-X SFP+ Port Indicator                         | Green for port Link/Act.                                                                                                    |
| Indicator                                                | Dual color LED for speed indicator : Green for 1000Mbps, Amber for 100Mbps, Off-light for 10Mbps                                                  |
| 10/100/1000Base-T(X) RJ45 Port                           | Green for Link/Act indicator                                                                                                    |
| Fault Indicator (Fault)                                  | Amber : Indicates that the king is broken.  Amber : Indicate unexpected event occurred                                                            |
| O-Ring Indicator (Ring)                                  | Green: Indicates that the system operating in O-Ring mode Green Blinking: Indicates that the Ring is broken.                                      |
| Ring Master Indicator (R.M.)                             | Green : Indicates that the system is operating in O-Ring Master mode                                                                              |
| Power Indicator (PWR)                                    | Green: Power LED x 3                                                                                                    |
| LED indicators                                           |                                                                                                    |
| RS-232 Serial Console Port                               | MSTP /RSTP/STP  RS-232 in DB9 connector with console cable. 115200bps, 8, N, 1                                                                    |
| Network Redundancy                                       | O-Ring with recovery time less than 30ms<br>O-Chain                                                                                               |

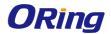

# **Hardware Overview**

## 2.1 Front Panel

## 2.1.1 Ports and Connectors

The device comes with the following ports and connectors on the front panel.

| Port            | Description                                                                                           |
|-----------------|----------------------------------------------------------------------------------------------------|
| Console port    | 1 x Console Port                                                                                      |
| Management Port | 1 x Management Port                                                                                   |
| Reset button    | 1 x reset button. Press the button for 3 seconds to reset and 5 seconds to return to factory default. |
| Ethernet Port   | 16 x 100/1000Tx                                                                                       |
| SFP Port        | 4 x 1G/10G SFP Fiber                                                                                  |

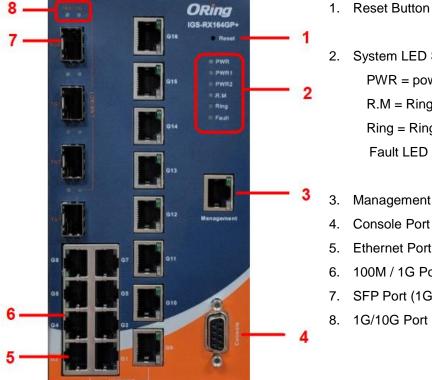

- Reset Button
- 2. System LED Status

PWR = power status LED.

R.M = Ring Master Status LED

Ring = Ring Status LED

Fault LED = Fault Alarm LED

- 3. Management Port
- 5. Ethernet Port(100M/1G)
- 6. 100M / 1G Port LED
- 7. SFP Port (1G/10G)
- 1G/10G Port LED

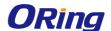

# **Management**

The switch can be controlled via a built-in web server which supports Internet Explorer (Internet Explorer 5.0 or above versions) and other Web browsers such as Chrome. Therefore, you can manage and configure the switch easily and remotely. You can also upgrade firmware via a web browser. The Web management function not only reduces network bandwidth consumption, but also enhances access speed and provides a user-friendly viewing screen.

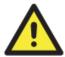

By default, IE5.0 or later version do not allow Java applets to open sockets. You need to modify the browser setting separately in order to enable Java applets for network ports.

## **Preparing for Web Management**

You can access the management page of the switch via the following default values:

IP Address: **192.168.10.1** Subnet Mask: **255.255.255.0** 

Default Gateway: 192.168.10.254

User Name: admin
Password: admin

## **System Login**

- 1. Launch the Internet Explorer.
- 2. Type http:// and the IP address of the switch. Press **Enter**.

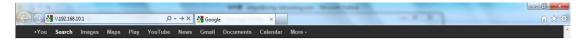

- 3. A login screen appears.
- 4. Type in the username and password. The default username and password is admin.
- 5. Click **Enter** or **OK** button, the management Web page appears.

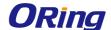

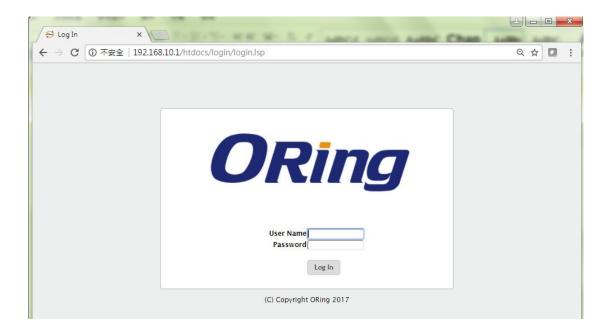

After logging in, you can see the information of the switch as below.

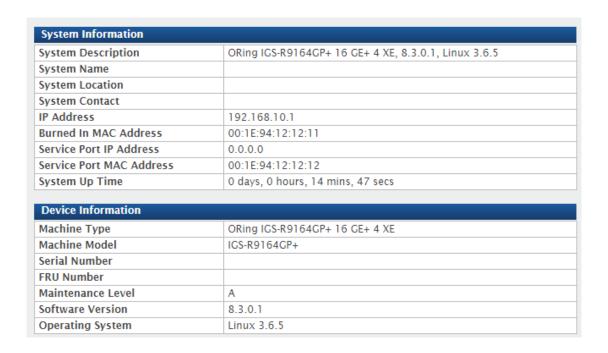

On the top side of the management interface shows links to various settings. You can click on the links to access the configuration pages of different functions.

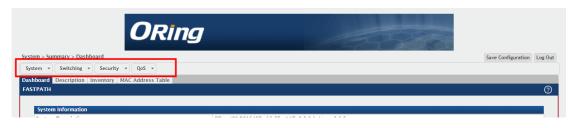

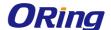

## 3.1 System

This menu, with all the system-related settings, a total of 17 projects, as follows

## 3.1.1 AAA

## 3.1.1.1 Authentication List

Use the Authentication List Summary page to view and configure the authentication lists used for management access and port-based (IEEE 802.1X) access to the system. An authentication list specifies which authentication method(s) to use to validate the credentials of a user who attempts to access the device. Several authentication lists are preconfigured on the system. These are default lists, and they cannot be deleted. Additionally, the List Name and Access Type settings for the default lists cannot be changed.

To access the Authentication List Summary page, click System > AAA > Authentication List in the navigation menu.

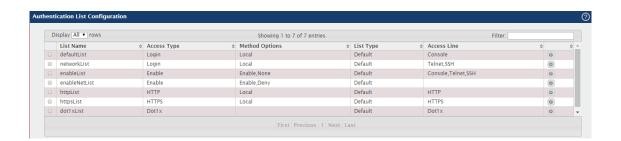

| Field       | Description                                                            |
|-------------|------------------------------------------------------------------------|
| List Name   | The name of the authentication list. This field can be configured only |
|             | when adding a new authentication list.                                 |
| Access Type | The way the user accesses the system. This field can be configured     |
|             | only when adding a new authentication list, and only the Login and     |
|             | Enable access types can be selected. The access types are as           |
|             | follows:                                                               |
|             | Login – User EXEC-level management access to the command-line          |
|             | interface (CLI) by using a console connection or a telnet or SSH       |
|             | session. Access at this level has a limited number of CLI commands     |
|             | available to view or configure the system.                             |
|             | Enable – Privileged EXEC-level management access to the CLI by         |
|             | using a console connection or a telnet or SSH session. In Privileged   |
|             | EXEC mode, read-write users have access to all CLI commands.           |

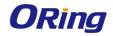

|                | • HTTP – Management-level access to the web-based user interface        |
|----------------|-------------------------------------------------------------------------|
|                | by using HTTP.                                                          |
|                | • HTTPS – Management-level access to the web-based user interface       |
|                | by using secure HTTP.                                                   |
|                | • Dot1x - Port-based access to the network through a switch port that   |
|                | is controlled by IEEE 802.1X.                                           |
| Method Options | The method(s) used to authenticate a user who attempts to access        |
|                | the management interface or network. The possible methods are as        |
|                | follows:                                                                |
|                | Enable – Uses the locally configured Enable password to verify the      |
|                | user's credentials.                                                     |
|                | • Line – Uses the locally configured Line password to verify the user's |
|                | credentials.                                                            |
|                | Local – Uses the ID and password in the Local User database to          |
|                | verify the user's credentials.                                          |
|                | RADIUS – Sends the user's ID and password to the configured             |
|                | RADIUS server to verify the user's credentials.                         |
|                | • TACACS+ – Sends the user's ID and password to the configured          |
|                | TACACS+ server to verify the user's credentials.                        |
|                | None – No authentication is used.                                       |
|                | • IAS – Uses the local Internal Authentication Server (IAS) database    |
|                | for 802.1X port-based authentication.                                   |
| List Type      | The type of list, which is one of the following:                        |
|                | Default – The list is preconfigured on the system. This type of list    |
|                | cannot be deleted, and only the Method Options are configurable.        |
|                | Configured – The list has been added by a user.                         |
| Access Line    | The access method(s) that use the list for authentication. The settings |
|                | for this field are configured on the Authentication Selection page.     |

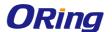

## 3.1.1.2 Authentication selection

Use the Select Authentication List Configuration page to associate an authentication list with each CLI-based access method (Console, Telnet, and SSH). Each access method has the following two authentication lists associated with it:

- Login The authentication list to use for User EXEC-level management access to the CLI. Access at this level has a limited number of CLI commands available to view or configure the system. The options available in this menu include the default Login authentication lists as well as any user-configured Login lists.
- Enable The authentication list to use for Privileged EXEC-level management access to the CLI. In Privileged EXEC mode, read-write users have access to all CLI commands. The options available in this menu include the default Enable authentication lists as well as any user-configured Enable lists.

To access the Select Authentication List page, click System > AAA > Authentication Selection in the navigation menu.

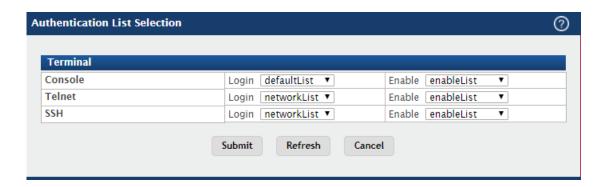

| Field         | Description                                                            |
|---------------|------------------------------------------------------------------------|
|               | The Login authentication list and the Enable authentication list to    |
| Console       | apply to users who attempt to access the CLI by using a connection to  |
|               | the console port.                                                      |
|               | The Login authentication list and the Enable authentication list to    |
| Telnet        | apply to users who attempt to access the CLI by using a Telnet         |
|               | session.                                                               |
| Secure Telnet | The Login authentication list and the Enable authentication list to    |
|               | apply to users who attempt to access the CLI by using a secure shell   |
| (SSH)         | (SSH) session.                                                         |
| List Name     | The name of the authentication list. This field can be configured only |
| LIST Name     | when adding a new authentication list.                                 |

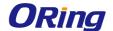

## 3.1.1.3 Authorization List

Use this page to view and configure the authorization lists for users who access the command-line interface (CLI) and for users who access the network through IEEE 802.1X-enabled ports. Authorization lists are used to determine whether a user is permitted to perform a given activity on the system or network. Several authorization lists are preconfigured on the system. These are default lists, and they cannot be deleted. Additionally, the List Name and Authorization Type settings for the default lists cannot be changed.

To access the Authorization List Configuration page, click System > AAA > Authorization List in the navigation menu.

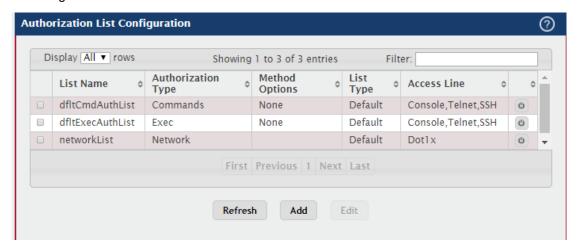

| Field              | Description                                                           |
|--------------------|-----------------------------------------------------------------------|
| List Name          | The name of the authorization list. This field can be configured only |
|                    | when adding a new authorization list.                                 |
|                    | The type of authorization list, which is one of the following:        |
|                    | Command – Determines which CLI commands a user is permitted           |
|                    | to issue. When command authorization is enabled, each command a       |
| Authorization      | user enters must be validated before the command is executed.         |
| 1.00.101.101.101.1 | • EXEC – Determines whether a user can bypass User EXEC mode          |
| Туре               | and enter Privileged EXEC mode directly after a successful Login      |
|                    | authentication.                                                       |
|                    | Network – Determines whether the user is permitted to access          |
|                    | various network services. This authorization type                     |
|                    | The method(s) used to authorize a user's access to the device or      |
|                    | network services. The possible methods are as follows:                |
| Method Options     | TACACS+ – When a user issues a CLI command, the device                |
|                    | contacts the configured TACACS+ server to verify whether the user is  |
|                    | allowed to issue the command. If approved, the command is             |

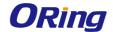

|             | executed. Otherwise, the command fails.                                   |
|-------------|---------------------------------------------------------------------------|
|             | RADIUS – When a user is authenticated by the RADIUS server, the           |
|             | device downloads a list of permitted/denied commands from the             |
|             | RADIUS server. The list of authorized commands that are associated        |
|             | with the authenticated user is cached during the user's session. If this  |
|             | method is selected, the authentication method for the access type         |
|             | must also be RADIUS.                                                      |
|             | Local – Uses a list stored locally on the system to determine             |
|             | whether the user is authorized to access the given services.              |
|             | None – No authorization is used. If the method is None, the               |
|             | authorization type is effectively disabled.                               |
|             | The type of authorization list, which is one of the following:            |
| Liet Tume   | Default – The list is preconfigured on the system. This type of list      |
| List Type   | cannot be deleted and only the Method Options are configurable.           |
|             | Configured – The list has been added by a user.                           |
| Accessions  | The access method(s) that use the list for authorization. The settings    |
| Access Line | for this field are configured on the <b>Authorization Selection</b> page. |

## 3.1.1.4 Authorization Selection

Use this page to associate an authorization list with each CLI-based access method (Console, Telnet, and SSH). Each access method has the following two authorization lists associated with it:

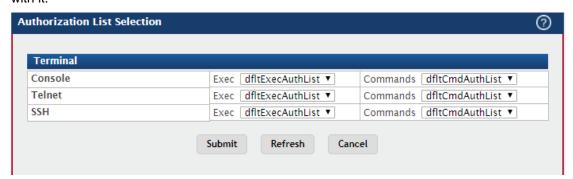

| Field   | Description                                                        |
|---------|--------------------------------------------------------------------|
|         | The Exec authorization list and the Commands authorization list to |
| Console | apply to users who access the CLI by using a connection to the     |
|         | console port.                                                      |
| Talmat  | The Exec authorization list and the Commands authorization list to |
| Telnet  | apply to users who access the CLI by using a Telnet session.       |

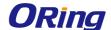

|     | The Exec authorization list and the Commands authorization list to |
|-----|--------------------------------------------------------------------|
| SSH | apply to users who access the CLI by using a secure shell (SSH)    |
|     | session.                                                           |

## 3.1.1.5 Accounting List

Use this page to view and configure the accounting lists for users who access the command-line interface (CLI) to manage and monitor the device. Accounting lists are used to record user activity on the device. The device is preconfigured with accounting lists. These are default lists, and they cannot be deleted. Additionally, the List Name and Accounting Type settings for the default lists cannot be changed.

Use the buttons to perform the following tasks:

- To configure a new accounting list, click Add.
- To edit a list, select the entry to modify and click Edit. The settings that can be edited depend on the list type.
- To remove a non-default accounting list, click the (minus) button associated with the entry. You must confirm the action before the entry is deleted.
- To reset the Method Options for a default accounting list to the factory default values, click the Reset icon associated with the entry. It will also reset the Access Line configuration if it exists. You must confirm the action before the entry is reset.

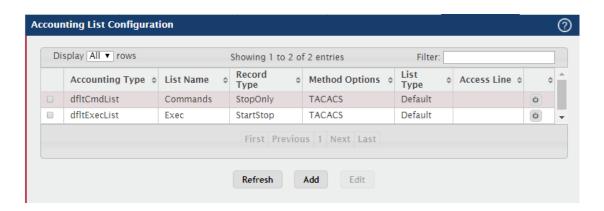

| Field           | Description                                                        |
|-----------------|--------------------------------------------------------------------|
| List Name       | The name of the accounting list. This field can be configured only |
|                 | when adding a new accounting list.                                 |
|                 | The type of accounting list, which is one of the following:        |
| Accounting Type |                                                                    |
|                 | Command – Each CLI command executed by the user, along             |

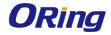

|                | with the time the command was executed, is recorded and sent to an external AAA server.  • EXEC – User login and logout times are recorded and sent to an external AAA server.                                                                                                    |
|----------------|----------------------------------------------------------------------------------------------------|
| Record Type    | Indicates when to record and send information about the user activity:  StartStop – Accounting notifications are sent at the beginning and at the end of an exec session or a user-executed command. User activity does not wait for the accounting notification to be recorded at the AAA server.  StopOnly – Accounting notifications are sent at the end of an exec session or a user-executed command.  None – Accounting will not be notified.                                             |
| Method Options | The method(s) used to record user activity. The possible methods are as follows:  • TACACS+ – Accounting notifications are sent to the configured TACACS+ server.  • RADIUS – Accounting notifications are sent to the configured RADIUS server.                                                                                                    |
| List Type      | <ul> <li>The type of accounting list, which is one of the following:</li> <li>Default – The list is preconfigured on the system. This type of list cannot be deleted, and only the Method Options and Record Type settings are configurable.</li> <li>Configured – The list has been added by a user.</li> </ul>                                                                                                    |
| Access Line    | The access method(s) that use the list for accounting user activity.  The settings for this field are configured on the Accounting Selection page.  After you click Add or Edit, a window opens and allows you to configure accounting list settings. When adding an accounting list, you can configure the List Name, Accounting Type, and Record Type fields as well as the Accounting Methods. When editing an existing authentication list, only the Record Type and Accounting Methods can |

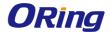

be configured. The following information describes how to set the Accounting Methods.

## 3.1.1.6 Accounting Select

Use this page to associate an accounting list with each access method. For each access method, the following two accounting lists are associated:

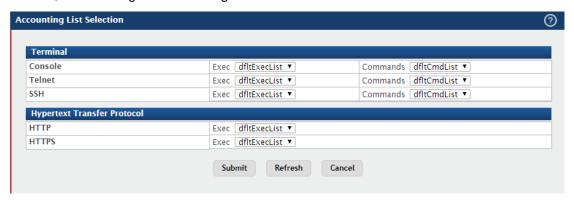

| Field            | Description                                                         |
|------------------|---------------------------------------------------------------------|
| Exec             | The accounting list to record user login and logout times.          |
|                  | The accounting list to record which actions a user takes on the     |
|                  | system, such as page views or configuration changes. This list also |
| Commands         | records the time when the action occurred. For Terminal access      |
|                  | methods, this list records the CLI commands a user executes and     |
|                  | when each command is issued.                                        |
| Terminal         |                                                                     |
|                  | The Exec accounting list and the Commands accounting list to apply  |
| Console          | to users who access the CLI by using a connection to the console    |
|                  | port.                                                               |
| Telnet           | The Exec accounting list and the Commands accounting list to apply  |
| remet            | to users who access the CLI by using a Telnet session.              |
| SSH              | The Exec accounting list and the Commands accounting list to apply  |
| 3311             | to users who access the CLI by using a secure shell (SSH) session.  |
| Hypertext Transf | er Protocol                                                         |
| НТТР             | The Exec accounting list to apply to users who access the web-based |
|                  | management interface by using HTTP.                                 |
| шттре            | The Exec accounting list to apply to users who access the web-based |
| HTTPS            | management interface by using secure HTTP (HTTPS).                  |

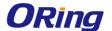

## 3.1.2 Advanced Configuration

## 3.1.2.1 DHCP Server

## 3.1.2.1.1 Global

Use this page to configure the global Dynamic Host Configuration Protocol (DHCP) server settings for the device. The device includes a DHCP server that can be configured to communicate with DHCP clients on the network and provide network information such as IP addresses, default gateways, and other network settings like DNS and SNTP server information.

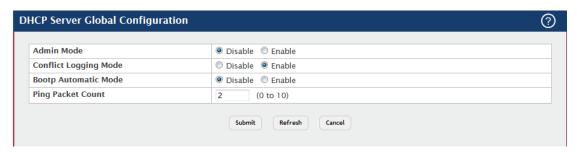

| Field             | Description                                                              |
|-------------------|--------------------------------------------------------------------------|
| A 1               | Enables or disables the BOOTP automatic mode. When enabled, the          |
|                   | DHCP server supports the allocation of automatic addresses for           |
| Admin Mode        | BOOTP clients. When disabled the DHCP server supports only static        |
|                   | addresses for BOOTP clients.                                             |
|                   | Enables or disables the BOOTP automatic mode. When enabled, the          |
| Conflict Logging  | DHCP server supports the allocation of automatic addresses for           |
| Mode              | BOOTP clients. When disabled the DHCP server supports only static        |
|                   | addresses for BOOTP clients.                                             |
|                   | Enables or disables the BOOTP automatic mode. When enabled, the          |
| Bootp Automatic   | DHCP server supports the allocation of automatic addresses for           |
| Mode              | BOOTP clients. When disabled the DHCP server supports only static        |
|                   | addresses for BOOTP clients.                                             |
|                   | The number of packets the server sends to a pool address to check        |
| Ping Packet Count | for duplication as part of a ping operation. If the server receives a    |
|                   | response to the ping, the address is considered to be in conflict and is |
|                   | removed from the pool.                                                   |

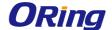

## 3.1.2.1.2 Excluded Addresses

Use this page to view and configure the IP addresses the DHCP server should not assign to clients.

Use the buttons to perform the following tasks:

- To add one or more IP addresses to exclude, click Add and specify the IPv4 address
  or range of addresses in the available fields.
- To remove an excluded address or range of addresses, select each entry to delete and click Remove.

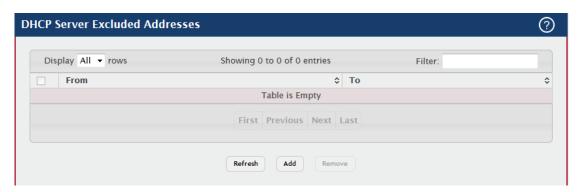

| Field | Description                                                           |
|-------|-----------------------------------------------------------------------|
| Form  | The IP address to exclude. In a range of addresses, this value is the |
|       | lowest address to exclude.                                            |
|       | The highest address to exclude in a range of addresses. If the        |
| То    | excluded address is not part of a range, this field shows the same    |
|       | value as the From field. When adding a single IP address to exclude,  |
|       | you can enter the same address specified in the From field or leave   |
|       | the field with the default value.                                     |

## 3.1.2.1.3 Poll Summary / Poll Configuration

Use this page to view the currently configured DHCP server pools and to add and remove pools. A DHCP server pool is a set of network configuration information available to DHCP clients that request the information.

Use the buttons to perform the following tasks:

To add a pool, click Add and configure the pool information in the available fields.

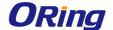

To remove a pool, select each entry to delete and click Remove. You must confirm the action before the pool is deleted.

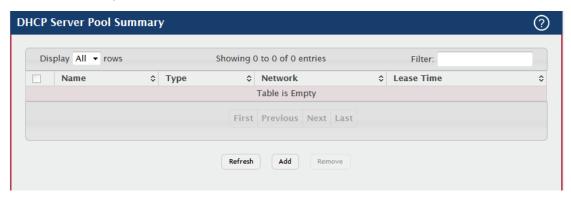

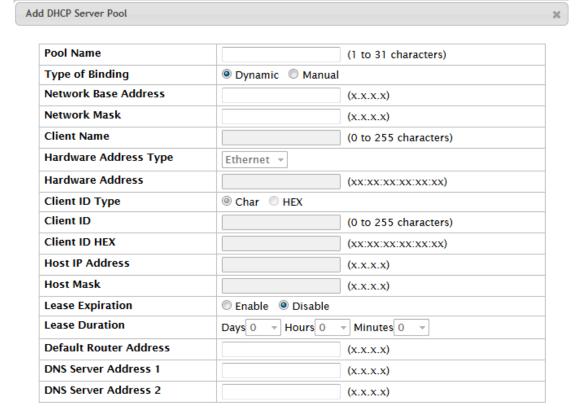

| Submit | Cancel |    |
|--------|--------|----|
|        |        | // |

| Field           | Description                                                          |
|-----------------|----------------------------------------------------------------------|
| Name            | The name that identifies the DHCP server pool.                       |
|                 | The type of binding for the pool. The options are:                   |
| Type of Binding | Manual – The DHCP server assigns a specific IP address to the        |
|                 | client based on the client's MAC address. This type is also known as |

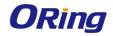

|                          | Static.                                                                   |
|--------------------------|---------------------------------------------------------------------------|
|                          | <b>Dynamic</b> – The DHCP server can assign the client any available      |
|                          | IP address within the pool. This type is also known as Automatic.         |
|                          | Undefined – The pool has been created by using the CLI, but the           |
|                          | pool information has not been configured.                                 |
| Matrical                 | For a Manual pool, indicates the host IP address to assign the client.    |
| Network                  | For a Dynamic pool, indicates the network base address.                   |
| Lacas Times              | The amount of time the information the DHCP server allocates is           |
| Lease Time               | valid.                                                                    |
|                          | (Dynamic pools only) The network portion of the IP address. A DHCP        |
| Network Base             | client can be offered any available IP address within the defined         |
| Address                  | network as long as it has not been configured as an excluded              |
|                          | address.                                                                  |
| Network Mask             | (Dynamic pools only) The subnet mask associated with the Network          |
| Network Mask             | Base Address that separates the network bits from the host bits.          |
| 211                      | (Manual pools only) The system name of the client. The Client Name        |
| Client                   | should not include the domain name.                                       |
| Name(optional)           | Hardware Address Type                                                     |
| Hardware Address<br>Type | (Manual pools only) The protocol type (Ethernet or IEEE 802) used by      |
|                          | the client's hardware platform. This value is used in response to         |
|                          | requests from BOOTP clients.                                              |
| Hardware Address         | (Manual pools only) The MAC address of the client.                        |
|                          | (Manual pools only) The value some DHCP clients send in the Client        |
|                          | Identifier field of DHCP messages. This value is typically identical to   |
|                          | the Hardware Address value. In some systems, such as Microsoft            |
| Client ID                | DHCP clients, the client identifier is required instead of the hardware   |
| Client ID                | address. If the client's DHCP request includes the client identifier, the |
|                          | Client ID field on the DHCP server must contain the same value, and       |
|                          | the Hardware Address Type field must be set to the appropriate value.     |
|                          | Otherwise, the DHCP server will not respond to the client's request.      |
| Host IP Address          | (Manual pools only) The IP address to offer the client.                   |
| Host Mask                | (Manual pools only) The subnet mask to offer the client.                  |
| Lease Duration           | The number of Days, Hours, and Minutes the lease is valid. This field     |
| Lease Duration           | cannot be configured if the Lease Expiration Mode is disabled.            |
| Defatul Router           | The IP address of the router to which the client should send traffic.     |
| Address(Optional)        | The default router should be in the same subnet as the client. To add     |
|                          | additional default routers, use the DHCP Server Pool Configuration        |

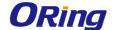

|                                                                   | page.                                                               |
|-------------------------------------------------------------------|---------------------------------------------------------------------|
| DNS Server                                                        | The IP addresses of up to two DNS servers the client should use to  |
| Address                                                           | resolve host names into IP addresses. To add additional DNS         |
| ( Optional) servers, use the DHCP Server Pool Configuration page. |                                                                     |
| NetBIOS Server                                                    | Lists the IP address of each NetBIOS Windows Internet Naming        |
|                                                                   | Service (WINS) name server that is available for the selected pool. |

## **3.1.2.1.4 Poll Options**

Use this page to configure additional DHCP pool options, including vendor-defined options. DHCP options are collections of data with type codes that indicate how the options should be used. When a client broadcasts a request for information, the request includes the option codes that correspond to the information the client wants the DHCP server to supply.

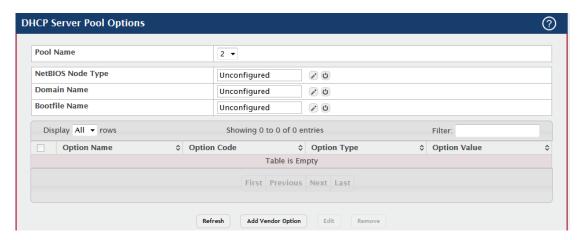

| Field        | Description                                                                |
|--------------|----------------------------------------------------------------------------|
| Pool Name    | Select the pool to configure. The menu includes all pools that have        |
|              | been configured on the device.                                             |
|              | The method the client should use to resolve NetBIOS names to IP            |
|              | addresses. To configure this field, click the Edit icon in the row. To     |
|              | reset the field to the default value, click the Reset icon in the row. The |
| NetDIOC Nede | options are:                                                               |
| NetBIOS Node |                                                                            |
| Туре         | B-Node Broadcast – Broadcast only                                          |
|              | P-Node Peer-to-Peer – NetBIOS name server only                             |
|              | M-Node Mixed – Broadcast, then NetBIOS name server                         |
|              | H-Node Hybrid – NetBIOS name server, then broadcast                        |
| Domain Name  | The default domain name to configure for all clients in the selected       |

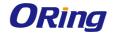

| The name of the default boot image that the client should attert to download from a specified boot server.  The option table shows the Vendor Options that have been added the selected pool. Use the buttons to perform the following tasks: |      |
|----------------------------------------------------------------------------------------------------|------|
| to download from a specified boot server.  The option table shows the Vendor Options that have been added                                                                                                    |      |
| The option table shows the Vendor Options that have been added                                                                                                    | to   |
|                                                                                                    | to   |
|                                                                                                    | to   |
| the selected pool. Use the buttons to perform the following tasks:                                                                                                    |      |
| and defected poor. Ode and batterie to perform the renowing tacker.                                                                                                    |      |
| Bootfile Name                                                                                                    |      |
| To add a vendor option, click Add Vendor Option and configu                                                                                                    | е    |
| the desired information in the available fields.                                                                                                    |      |
| To edit a vendor option, select the entry to change and click E                                                                                                    | dit. |
| To remove a vendor option, select each entry to delete and c                                                                                                    | ick  |
| Remove. You must confirm the action before the entry is deleted.                                                                                                    |      |
| Identifies whether the entry is a fixed option or a vendor-defined                                                                                                    |      |
| Option Name option (Vendor).                                                                                                    |      |
| Option Code The number that uniquely identifies the option.                                                                                                    |      |
| The type of data to associate with the Option Code, which can be                                                                                                    | one  |
| of the following:                                                                                                    |      |
| Option Type ASCII                                                                                                    |      |
| HEX                                                                                                    |      |
| IP Address                                                                                                    |      |
| The data associated with the Option Code. When adding or editing                                                                                                    | ја   |
| vendor option, the field(s) available for configuring the value depe                                                                                                    | nd   |
| Option Value on the selected Option Type. If the value you configure contains                                                                                                    |      |
| characters that are not allowed by the selected Option Type, the                                                                                                    |      |
| configuration cannot be applied.                                                                                                    |      |

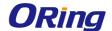

## 3.1.2.1.5 Bindings

Use this page to view and delete entries in the DHCP Bindings table. After a client leases an IP address from the DHCP server, the server adds an entry to its database. The entry is called a binding.

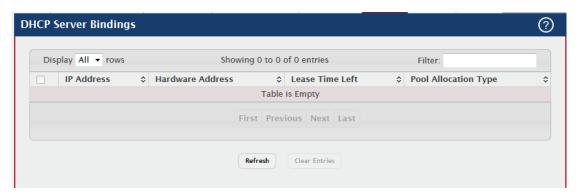

| Field            | Description                                                            |
|------------------|------------------------------------------------------------------------|
| IP Address       | The IP Address of the DHCP client.                                     |
| Hardware Address | The MAC address of the DHCP client.                                    |
| Lease Time Left  | The amount of time left until the lease expires in days, hours, and    |
| Lease Time Lett  | minutes.                                                               |
|                  | The type of binding used:                                              |
|                  | Dynamic – The address was allocated dynamically from a pool that       |
| Pool Allocation  | includes a range of IP addresses.                                      |
| Туре             | Manual – A static IP address was assigned based on the MAC             |
|                  | address of the client.                                                 |
|                  | Inactive – The pool is not in use.                                     |
| Clear Entries    | To remove an entry from the table, select each entry to delete and     |
| (Button)         | click Clear Entries. You must confirm the action before the binding is |
|                  | deleted.                                                               |

## 3.1.2.1.6 Statistics

This page displays the DHCP server statistics for the device, including information about the bindings and DHCP messages. The values on this page indicate the various counts that have accumulated since they were last cleared.

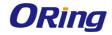

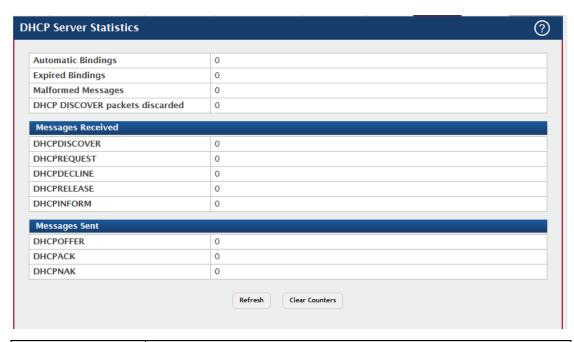

| Field             | Description                                                         |
|-------------------|---------------------------------------------------------------------|
| Automatic         | The total number of IP addresses from all address pools with        |
|                   | automatic bindings that the DHCP server has assigned to DHCP        |
| Bindings          | clients.                                                            |
| Expired Bindings  | The number of IP addresses that the DHCP server has assigned to     |
| Expired Billdings | DHCP clients that have exceeded the configured lease time.          |
| Malformed         | The number of messages received from one or more DHCP clients       |
| Messages          | that were improperly formatted.                                     |
| DHCP DISCOVER     | The number of messages discarded from one or more DHCP              |
| packets discarded | Discovers.                                                          |
| Messages Received |                                                                     |
|                   | The number of DHCP discovery messages the DHCP server has           |
| DHCPDISCOVER      | received. A DHCP client broadcasts this type of message to discover |
|                   | available DHCP servers.                                             |
|                   | The number of DHCP request messages the DHCP server has             |
| DHCPREQUEST       | received. A DHCP client broadcasts this type of message in response |
|                   | to a DHCP offer message it received from a DHCP server.             |
|                   | The number of DHCP decline messages the DHCP server has             |
|                   | received from clients. A client sends a decline message if the DHCP |
| DHCPDECLINE       | client detects that the IP address offered by the DHCP server is    |
|                   | already in use on the network. The server then marks the address as |
|                   | unavailable.                                                        |
| DHCPRELEASE       | The number of DHCP release messages the DHCP server has             |

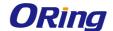

|                | received from clients. This type of message indicates that a client no |
|----------------|------------------------------------------------------------------------|
|                |                                                                        |
|                | longer needs the assigned address.                                     |
|                | The number of DHCP inform messages the DHCP server has                 |
| DHCPINFORM     | received from clients. A client uses this type of message to obtain    |
|                | DHCP options.                                                          |
| Messages Sent  |                                                                        |
|                | The number of DHCP offer messages the DHCP server has sent to          |
| DHCPOFFER      | DHCP clients in response to DHCP discovery messages it has             |
|                | received.                                                              |
|                | The number of DHCP acknowledgement messages the DHCP server            |
|                | has sent to DHCP clients in response to DHCP request messages it       |
|                | has received. The server sends this message after the client has       |
| DHCPACK        | accepted the offer from this particular server. The DHCP               |
|                | acknowledgement message includes information about the lease time      |
|                | and any other configuration information that the DHCP client has       |
|                | requested.                                                             |
|                | The number of negative DHCP acknowledgement messages the               |
| DUCDNAK        | DHCP server has sent to DHCP clients. A server might send this type    |
| DHCPNAK        | of message if the client requests an IP address that is already in use |
|                | or if the server refuses to renew the lease.                           |
| Clear Counters | Reset all DHCP server statistics counters.                             |
| (Button)       |                                                                        |

## 3.1.2.1.7 Conflicts

This page displays information about IP address conflicts detected during the DHCP message exchange process between the server and client. An address conflict occurs when two hosts on the same network use the same IP address. Any address detected as a duplicate is removed from the pool and will not be offered to any DHCP clients until the conflict is resolved.

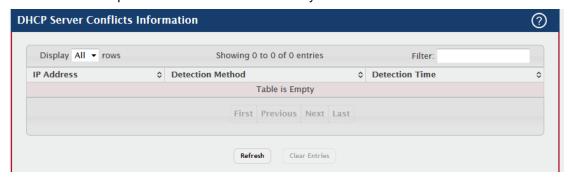

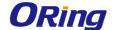

| Field            | Description                                                             |
|------------------|-------------------------------------------------------------------------|
| IP Address       | The IP address that has been detected as a duplicate.                   |
|                  | The method used to detect the conflict, which is one of the following:  |
|                  |                                                                         |
|                  | Gratuitous ARP – The DHCP client detected the conflict by               |
|                  | broadcasting an ARP request to the address specified in the DHCP        |
|                  | offer message sent by the server. If the client receives a reply to the |
| Detection Method | ARP request, it declines the offer and reports the conflict.            |
|                  | Ping – The server detected the conflict by sending an ICMP echo         |
|                  | message (ping) to the IP address before offering it to the DHCP client. |
|                  | If the server receives a response to the ping, the address is           |
|                  | considered to be in conflict and is removed from the pool.              |
|                  | Host Declined – The server received a DHCPDECLINE message               |
|                  | from the host. A DHCPDECLINE message indicates that the host has        |
|                  | discovered that the IP address is already in use on the network.        |
| Detection Time   | The time when the conflict was detected in days, hours, minutes and     |
| Detection Time   | seconds since the system was last reset (i.e., system up time).         |
| Clear Entries    | Clears all of the address conflict entries.                             |
| (Button)         |                                                                         |

## 3.1.2.2 DNS

## 3.1.2.2.1 Configuration

Use this page to configure the Domain Name System (DNS) client settings on the device, control the entries in the local domain name list, and add or remove the addresses of DNS servers the device can contact to resolve host names into IPv4 or IPv6 addresses.

Use the buttons to perform the following tasks:

- · To add an entry to the Domain List or list of DNS servers, click the + (plus) button and enter the desired information.
- · To edit the IPv4 or IPv6 address of a configured DNS server, click the Edit icon associated with the entry to edit and update the desired information.
- · To delete an entry from the list, click the (minus) button associated with the entry to remove.
- · To delete all entries from the list, click the (minus) button in the heading row.

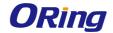

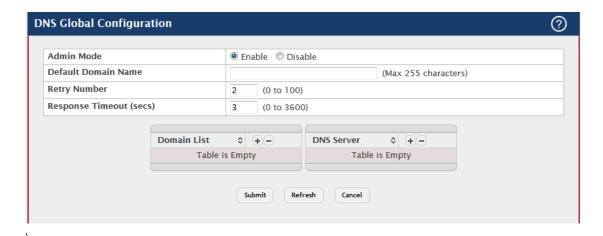

| Field            | Description                                                            |
|------------------|------------------------------------------------------------------------|
| Admin Mode       | The administrative mode of the DNS client.                             |
|                  | The default domain name for the DNS client to use to complete          |
|                  | unqualified host names. Domain names are typically composed of a       |
| Default Domain   | series of labels concatenated with dots. After a default domain name   |
| Name             | is configured, if you enter a host name and do not include the domain  |
|                  | name information, the default domain name is automatically             |
|                  | appended to the host name.                                             |
| Datus Number     | The number of times the DNS client should attempt to send DNS          |
| Retry Number     | queries to a DNS server on the network.                                |
| Response Timeout | The number of seconds the DNS client should wait for a response to a   |
| (secs)           | DNS query.                                                             |
|                  | The list of domain names that have been added to the DNS client's      |
|                  | domain list. If a DNS query that includes the default domain name is   |
| Domain List      | not resolved, the DNS client attempts to use the domain names in this  |
|                  | list to extend the hostname into a fully-qualified domain name. The    |
|                  | DNS client uses the entries in the order that they appear in the list. |
|                  | A unique IPv4 or IPv6 address used to identify a DNS server. The       |
| DNC Corner       | order in which you add servers determines the precedence of the        |
| DNS Server       | server. The DNS server that you add first has the highest precedence   |
|                  | and will be used before other DNS servers that you add.                |

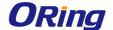

## 3.1.2.2.2 IP Mapping

Use this page to view and manage the Static and Dynamic entries in the DNS IP mapping table. Use the buttons to perform the following tasks:

- $\cdot$  To statically map an IP address to a hostname, click Add and configure the fields available in the Add DNS Entry dialog box.
- · To delete one or more entries, select each entry to delete and click Remove.

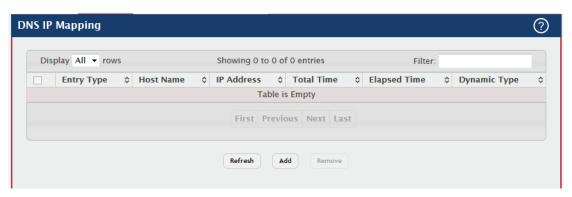

| Field        | Description                                                                                                    |
|--------------|----------------------------------------------------------------------------------------------------|
| Entry Type   | <ul> <li>Type of DNS entry:</li> <li>Static – An entry that has been manually configured on the device.</li> <li>Dynamic – An entry that the device has learned by using a configured DNS server to resolve a hostname.</li> </ul>                                                                                                    |
| Host Name    | The name that identifies the system. For Static entries, specify the Host Name after you click Add. A host name can contain up to 255 characters if it contains multiple levels in the domain hierarchy, but each level (the portion preceding a period) can contain a maximum of 63 characters. If the host name you specify is a single level (does not contain any periods), the maximum number of allowed characters is 63. |
| IP Address   | The IPv4 or IPv6 address associated with the configured Host Name.  For Static entries, specify the IP Address after you click Add. You can specify either an IPv4 or an IPv6 address.  The following fields include values for Dynamic entries only. For Static entries, these fields are blank.                                                                                                    |
| Total Time   | The number of seconds that the entry will remain in the table.                                                                                                    |
| Elapsed Time | The number of seconds that have passed since the entry was added                                                                                                    |

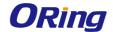

|              | to the table. When the Elapsed Time reaches the Total Time, the entry |
|--------------|-----------------------------------------------------------------------|
|              | times out and is removed from the table.                              |
| Dynamic Type | The type of address in the entry, for example IP or (less common)     |
|              | X.121.                                                                |

## 3.1.2.2.3 Souce Interface Configuration

Use this page to specify the physical or logical interface to use as the DNS client source interface. When an IP address is configured on the source interface, this address is used for all DNS communications between the local DNS client and the remote DNS server. The IP address of the designated source interface is used in the IP header of DNS management protocol packets. This allows security devices, such as firewalls, to identify all source packets coming from a specific device.

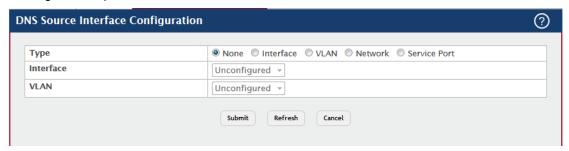

| Field     | Description                                                             |
|-----------|-------------------------------------------------------------------------|
|           | The type of interface to use as the source interface:                   |
|           | None - The primary IP address of the originating (outbound) interface   |
|           | is used as the source address.                                          |
|           | Interface – The primary IP address of a physical port is used as the    |
| Tuno      | source address.                                                         |
| Туре      | VLAN - The primary IP address of a VLAN routing interface is used       |
|           | as the source address.                                                  |
|           | Network - The network source IP is used as the source address.          |
|           | Service Port – The management port source IP is used as the source      |
|           | address.                                                                |
|           | When the selected Type is Interface, select the physical port to use as |
| Interface | the source interface.                                                   |
|           | VLAN ID                                                                 |
|           | When the selected Type is VLAN, select the VLAN to use as the           |
| VLAN ID   | source interface. The menu contains only the VLAN IDs for VLAN          |
|           | routing interfaces.                                                     |

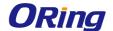

## 3.1.2.3 Email Alerts

## 3.1.2.3.1 Global

Use this page to configure system-wide settings for the Email Alert feature, which allows the device to send log messages to one or more email addresses. You must configure information about the network Simple Mail Transport Protocol (SMTP) server for email to be successfully sent from the device.

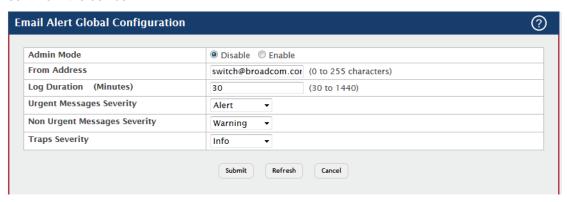

| Field                           | Description                                                                                                    |
|---------------------------------|----------------------------------------------------------------------------------------------------|
| Admin Mode                      | <ul> <li>Sets the administrative mode of the feature.</li> <li>Enable – The device can send email alerts to the configured SMTP server.</li> <li>Disable – The device will not send email alerts.</li> </ul>                                                                                                    |
| From Address                    | Specifies the email address of the sender (the device).                                                                                                    |
| Log Duration                    | Determines how frequently the non critical messages are sent to the SMTP server.                                                                                                    |
| Urgent Messages<br>Severity     | Configures the severity level for log messages that are considered to be urgent. Messages in this category are sent immediately. The security level you select and all higher levels are considered to be urgent.                                                                                                    |
| Non Urgent<br>Messages Severity | Configures the severity level for log messages that are considered to be nonurgent. Messages in this category are collected and sent in a digest form at the time interval specified by the Log Duration field. The security level you select and all levels up to, but not including the lowest Urgent Messages Severity level are considered nonurgent.  Messages below the security level you specify are not sent via email |
| Traps Severity                  | The severity level for trap log messages.                                                                                                    |

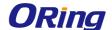

#### 3.1.2.3.2 Test

Use this page to verify that the email alert settings are configured properly. After you specify the settings on this page and click Submit, the device will use the configured SMTP server to send an email to the configured email addresses.

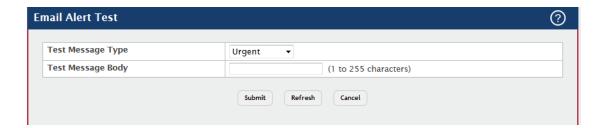

| Field        | Description                                                          |
|--------------|----------------------------------------------------------------------|
| Test Message | Specifies the type of message to test for email alert functionality. |
| Туре         |                                                                      |
| Test Message | Specifies the text contained in the body of the email alert test     |
| Body         | message.                                                             |

#### 3.1.2.3.3 Server

Use this page to add, edit, and remove information about the network SMTP (mail) server that handles email alerts sent from the device.

Use the buttons to perform the following tasks:

- To add an SMTP server, click **Add** and configure the desired settings.
- To change information for an existing SMTP server, select the check box associated
  with the entry and click Edit. You cannot edit the host name or address of a server that
  has been added.
- To delete a configured SMTP server from the list, select the check box associated with the entry to delete and click Remove.

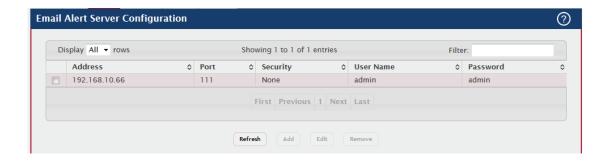

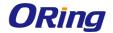

| Field     | Description                                                              |
|-----------|--------------------------------------------------------------------------|
| Address   | Shows the IPv4/IPv6 address or host name of the SMTP server that         |
|           | handles email alerts that the device sends.                              |
| Dowt      | Specifies the TCP port that email alerts are sent to on the SMTP         |
| Port      | server.                                                                  |
|           | Specifies the type of authentication to use with the mail server, which  |
| Security  | can be TLSv1 (SMTP over SSL) or None (no authentication is               |
|           | required).                                                               |
| User Name | If the Security is TLSv1, this field specifies the user name required to |
| User Name | access the mail server.                                                  |
| Password  | If the Security is TLSv1, this field specifies the password associated   |
|           | with the configured user name for mail server access. When adding or     |
|           | editing the server, you must retype the password to confirm that it is   |
|           | entered correctly.                                                       |

## 3.1.2.3.4 Statistics

Use this page to view information about the email alerts the device has sent or attempted to send. The statistics are cleared when the system is reset.

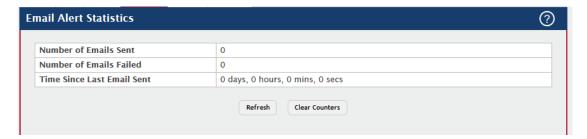

| Field            | Description                                                          |
|------------------|----------------------------------------------------------------------|
| Number of Emails | The number of email alerts that were successfully sent since the     |
| Sent             | counters were cleared or the system was reset.                       |
| Number of Emails | The number of email alerts that failed to be sent since the counters |
| Failed           | were cleared or system was reset.                                    |
| Time Since Last  | The amount of time in days, hours, minutes, and seconds that has     |
| Email Sent       | passed since the last email alert was successfully sent.             |
| Clear Counters   | Reset all email alert statistics counters to zero.                   |
| (Button)         |                                                                      |

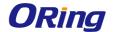

## 3.1.2.3.5 Subject

Use this page to view and edit the subject line of the urgent and non urgent email alert messages sent from the device.

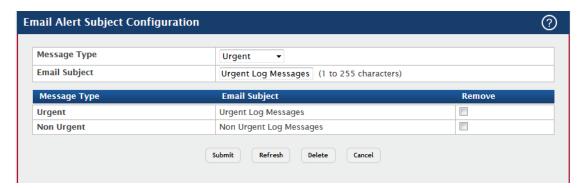

| Field         | Description                                                        |
|---------------|--------------------------------------------------------------------|
| Message Type  | Select the message type with the subject to edit.                  |
| Email Subject | Specify the text to be displayed in the subject of the email alert |
|               | message for the selected message type.                             |
| Remove        | To reset the email alert subject to the default value, select the  |
|               | Remove option associated with the message type to reset, and click |
|               | Delete.                                                            |

## 3.1.2.3.6 Address

Use this page to configure the email addresses to which email alert messages are sent.

Use the buttons to perform the following tasks:

- To add an email address to the list of email alert message recipients, click Add and configure the desired settings.
- To delete an entry from the list, select the check box associated with each entry to delete and click **Remove.**

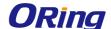

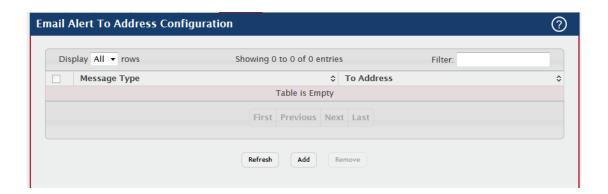

| Field        | Description                                                          |
|--------------|----------------------------------------------------------------------|
| Message Type | Specifies whether to send urgent, non urgent, or both types of email |
|              | alert message to the associated address.                             |
| To Address   | The valid email address of an email alert recipient.                 |

## 3.1.2.4 Link Dependency - Group

Use this page to configure link dependency groups. Link dependency allows the link status of one interface to be dependent on the link status of another interface. Link state groups define the interface link dependency.

Use the buttons to perform the following tasks:

- To add a group, click Add and specify a group ID and other parameters in the available fields.
- To edit an existing group, select the entry to modify and click Edit. Then, configure the
  desired group settings.
- To remove one or more configured groups, select each entry to delete and click
   Remove. You must confirm the action before the entry is deleted.

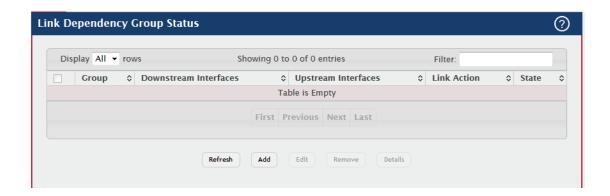

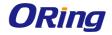

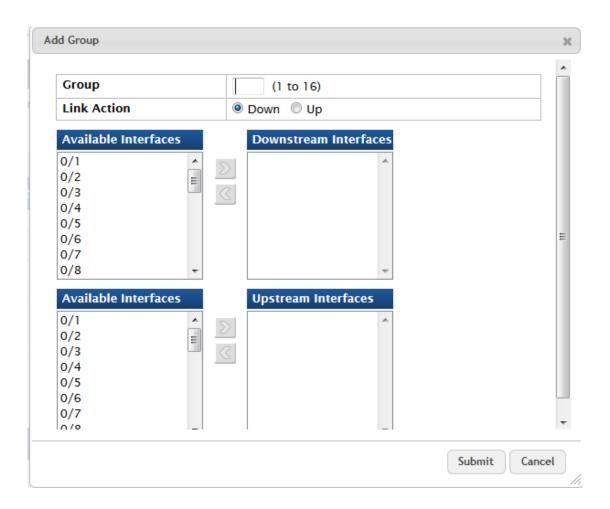

| Field       | Description                                                                                                    |
|-------------|----------------------------------------------------------------------------------------------------|
| Group       | The unique link dependency group identifier.                                                                                                    |
| Downstream  | The set of interfaces dependent on other interfaces.                                                                                                    |
| Interfaces  |                                                                                                    |
| Upstream    | The set of interfaces that other interfaces are dependent on.                                                                                                    |
| Interfaces  |                                                                                                    |
| Link Action | The action performed on downstream interfaces when the upstream interfaces are down, which can be one of the following:  • Up – Downstream interfaces are up when upstream interfaces are down.  • Down – Downstream interfaces go down when upstream interfaces are down. |
| State       | The group state, which can be one of the following:                                                                                                    |

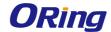

|                         | <ul> <li>Up – Link action is up and no upstream interfaces have their link up, or link action is down and there are upstream interfaces that have their link up.</li> <li>Down – Link is down when the above conditions are not true.</li> </ul>                                                                                                    |
|-------------------------|----------------------------------------------------------------------------------------------------|
|                         | After you click Add, the Add Group window opens and allows you to add groups. The following information describes the additional field in this window.                                                                                                    |
| Available<br>Interfaces | The interfaces that can be added to the group. An interface defined as an upstream interface cannot be defined as a downstream interface in the same link state group or in a different group. Similarly, an interface defined as a downstream interface cannot be defined as an upstream interface. To move an interface between the Available Interfaces and Downstream Interfaces or Upstream Interfaces fields, click the interface (or CTRL + click to select multiple interfaces), and then click the appropriate arrow to move the selected interfaces to the desired field.  When you click Edit, the Edit Group window opens and allows you to edit an existing group. |
|                         | following information describes the additional fields in this window.                                                                                                    |
| Link Up                 | The list of upstream and downstream interfaces that currently have their link up.                                                                                                    |
| Link Down               | The list of upstream and downstream interfaces that currently have their link down.                                                                                                    |

# 3.1.2.5 Protection-Denial of Service

Use this page to configure settings that help prevent Denial of Service (DoS) attacks against the network. The system provides support for classifying and blocking several types of DoS attacks.

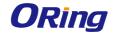

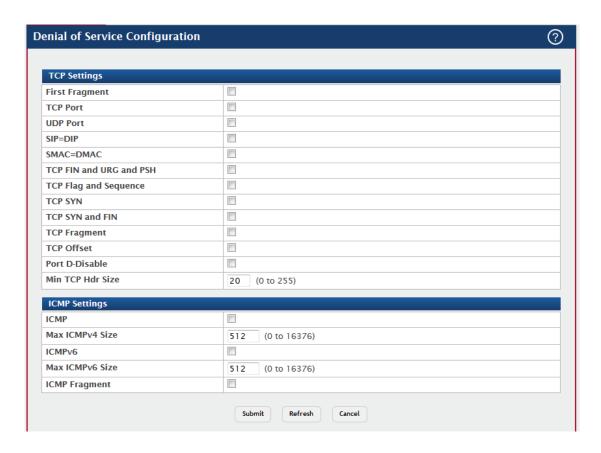

| Field           | Description                                                            |
|-----------------|------------------------------------------------------------------------|
| TCP Settings    | These options help prevent the device and the network from attacks     |
|                 | that exploit the TCP header size or the information in the TCP or UDP  |
|                 | headers of packets that the device receives.                           |
|                 | Enable this option to allow the device to drop packets that have a TCP |
| First Fragment  | header smaller than the value configured in the Min TCP Hdr Size       |
|                 | field.                                                                 |
| TCD Port        | Enable this option to allow the device to drop packets that have the   |
| TCP Port        | TCP source port equal to the TCP destination port.                     |
| UDP Port        | Enable this option to allow the device to drop packets that have the   |
|                 | UDP source port equal to the UDP destination port.                     |
| SIP=DIP         | Enable this option to allow the device to drop packets that have a     |
|                 | source IP address equal to the destination IP address.                 |
| SMAC-DMAC       | Enable this option to allow the device to drop packets that have a     |
| SMAC=DMAC       | source MAC address equal to the destination MAC address.               |
| TCP FIN and URG | Enable this option to allow the device to drop packets that have TCP   |
| and PSH         | Flags FIN, URG, and PSH set and a TCP Sequence Number equal to         |
|                 | 0.                                                                     |
| TCP Flag and    | Enable this option to allow the device to drop packets that have TCP   |

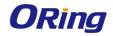

| Sequence         | control flags set to 0 and the TCP sequence number set to 0.           |
|------------------|------------------------------------------------------------------------|
| TCP SYN          | Enable this option to allow the device to drop packets that have TCP   |
|                  | Flags SYN set.                                                         |
| TCP SYN and FIN  | Enable this option to allow the device to drop packets that have TCP   |
|                  | Flags SYN and FIN set.                                                 |
|                  | Enable this option to allow the device to drop packets that have a TCP |
| TCP Fragment     | payload where the IP payload length minus the IP header size is less   |
|                  | than the minimum allowed TCP header size.                              |
| TOD Offers       | Enable this option to allow the device to drop packets that have a TCP |
| TCP Offset       | header Offset set to 1.                                                |
| Dowl D. D'and Ja | Enable this option to allow the device to diagnostically disable the   |
| Port D-Disable   | interface which may be exposed to DoS attacks.                         |
|                  | The minimum TCP header size allowed. If First Fragment DoS             |
| Min TCP Hdr Size | prevention is enabled, the device will drop packets that have a TCP    |
|                  | header smaller than this configured value.                             |
|                  | These options help prevent the device and the network from attacks     |
| ICMP Settings    | that involve issues with the ICMP echo request packets (pings) that    |
|                  | the device receives.                                                   |
|                  | Enable this option to allow the device to drop ICMP packets that have  |
| ICMP             | a type set to ECHO_REQ (ping) and a payload size greater than the      |
|                  | ICMP payload size configured in the Max ICMPv4 Size field.             |
|                  | The maximum allowed ICMPv4 packet size. If ICMP DoS prevention         |
| Max ICMPv4 Size  | is enabled, the device will drop ICMPv4 ping packets that have a size  |
|                  | greater then this configured maximum ICMPv4 packet size.               |
|                  | Enable this option to allow the device to drop ICMP packets that have  |
| ICMPv6           | a type set to ECHO_REQ (ping) and a payload size greater than the      |
|                  | ICMP payload size configured in the Max ICMPv6 Size field.             |
|                  | The maximum allowed IPv6 ICMP packet size. If ICMP DoS                 |
| Max ICMPv6 Size  | prevention is enabled, the switch will drop IPv6 ICMP ping packets     |
|                  | that have a size greater than this configured maximum ICMPv6           |
|                  | packet size.                                                           |
|                  | Enable this option to allow the device to drop fragmented ICMP         |
| ICMP Fragment    | packets.                                                               |
|                  | F                                                                      |

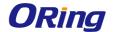

## 3.1.2.6 SNMP

# 3.1.2.6.1 Community

Use this page to define SNMP communities for SNMPv1 and SNMPv2. Access rights for SNMPv1 and SNMPv2 are managed by defining communities. When the community names are changed, access rights are also changed.

- To add a community, click Add and configure the desired settings.
- To delete a configured community from the list, select the check box associated with each entry to delete and click Remove.

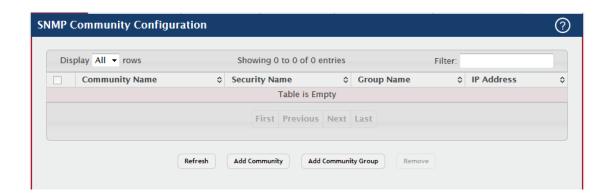

| Field          | Description                                                            |
|----------------|------------------------------------------------------------------------|
| Community Name | Community name used in SNMPv1/v2 packets. This is configured in        |
|                | the client and identifies the access the user may connect with.        |
| Socurity Name  | Identifies the Security entry that associates Communities and Groups   |
| Security Name  | for a specific access type.                                            |
| Group Name     | Identifies the Group associated with this Community entry.             |
| Community      | Specifies the access control policy for the community.                 |
| Access         |                                                                        |
| Community View | Specifies the community view for the community. If the value is empty, |
|                | then no access is granted.                                             |
| IP Address     | Specifies the IP address that can connect with this community.         |
| Add Community  | Add a new SNMP Community Group.                                        |
| Group (Button) |                                                                        |

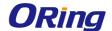

#### 3.1.2.6.2 Trap Receiver v1 / v2

Use this page to configure settings for each SNMPv1 or SNMPv2 management host that will receive notifications about traps generated by the device. The SNMP management host is also known as the SNMP trap receiver.

- To add an SNMP trap receiver and configure its settings, click Add and complete the required information.
- To delete one or more SNMP trap receivers from the list, select each entry to delete and click Remove.

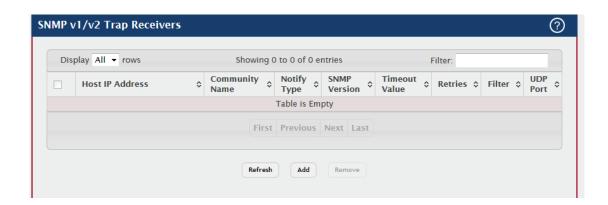

| Field           | Description                                                          |
|-----------------|----------------------------------------------------------------------|
| Host IP Address | The IP address of the SNMP management host that will receive traps   |
|                 | generated by the device.                                             |
| Community Name  | The name of the SNMP community that includes the SNMP                |
| Community Name  | management host and the SNMP agent on the device.                    |
|                 | The type of SNMP notification to send the SNMP management host:      |
|                 | Inform – An SNMP message that notifies the host when a certain       |
|                 | event has occurred on the device. The message is acknowledged by     |
| Notify Type     | the SNMP management host. This type of notification is not available |
| Notify Type     | for SNMPv1.                                                          |
|                 | Trap – An SNMP message that notifies the host when a certain event   |
|                 | has occurred on the device. The message is not acknowledged by the   |
|                 | SNMP management host.                                                |
| SNMP Version    | The version of SNMP to use, which is either SNMPv1 or SNMPv2.        |
| Timeout Value   | The number of seconds to wait for an acknowledgment from the         |
|                 | SNMP management host before resending an inform message.             |

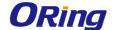

| Retries  | The number of times to resend an inform message that is not          |
|----------|----------------------------------------------------------------------|
|          | acknowledged by the SNMP management host.                            |
| Filter   | The name of the filter for the SNMP management host. The filter is   |
|          | configured by using the CLI and defines which MIB objects to include |
|          | or exclude from the view. This field is optional.                    |
|          | The UDP port on the SNMP management host that will receive the       |
| UDP Port | SNMP notifications. If no value is specified when configuring a      |
|          | receiver, the default UDP port value is used.                        |

#### 3.1.2.6.3 Trap Receiver v3

Use this page to configure settings for each SNMPv3 management host that will receive notifications about traps generated by the device. The SNMP management host is also known as the SNMP trap receiver.

- To add an SNMP trap receiver and configure its settings, click Add and complete the required information.
- To delete one or more SNMP trap receivers from the list, select each entry to delete and click Remove.

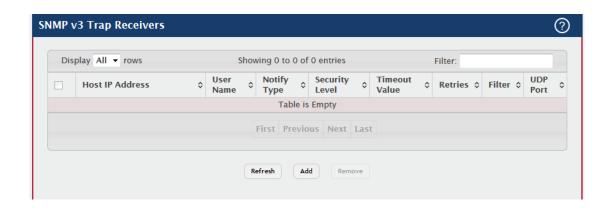

| Field           | Description                                                        |
|-----------------|--------------------------------------------------------------------|
| Host IP Address | The IP address of the SNMP management host that will receive traps |
|                 | generated by the device.                                           |
| User Name       | The name of the SNMP user that is authorized to receive the SNMP   |
|                 | notification.                                                      |
| Notify Type     | The type of SNMP notification to send the SNMP management host:    |
|                 | Inform – An SNMP message that notifies the host when a certain     |

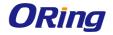

|                   | event has occurred on the device. The message is acknowledged by          |
|-------------------|---------------------------------------------------------------------------|
|                   | the SNMP management host.                                                 |
|                   | <b>Trap</b> – An SNMP message that notifies the host when a certain event |
|                   | has occurred on the device. The message is not acknowledged by the        |
|                   | SNMP management host.                                                     |
|                   | The security level associated with the SNMP user, which is one of the     |
|                   | following:                                                                |
|                   | No Auth No Priv – No authentication and no data encryption (no            |
|                   | security).                                                                |
|                   | Auth No Priv – Authentication, but no data encryption. With this          |
| Security Level    | security level, users send SNMP messages that use an MD5                  |
|                   | key/password for authentication, but not a DES key/password for           |
|                   | encryption.                                                               |
|                   | Auth Priv – Authentication and data encryption. With this security        |
|                   | level, users send an MD5 key/password for authentication and a DES        |
|                   | key/password for encryption.                                              |
| Time a set Malesa | The number of seconds to wait for an acknowledgment from the              |
| Timeout Value     | SNMP receiver before resending an inform message.                         |
| Detries           | The number of times to resend an inform message that is not               |
| Retries           | acknowledged by the SNMP receiver.                                        |
|                   | The name of the filter for the SNMP management host. The filter is        |
| Filter            | configured by using the CLI and defines which MIB objects to include      |
|                   | or exclude from the view. This field is optional.                         |
|                   | The UDP port on the SNMP management host that will receive the            |
| UDP Port          | SNMP notifications. If no value is specified when configuring a           |
|                   | receiver, the default UDP port value is used.                             |
|                   |                                                                           |

# 3.1.2.6.4 Supported MIBs

This page displays the list of all MIBs supported by the SNMP management agent running on this device.

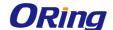

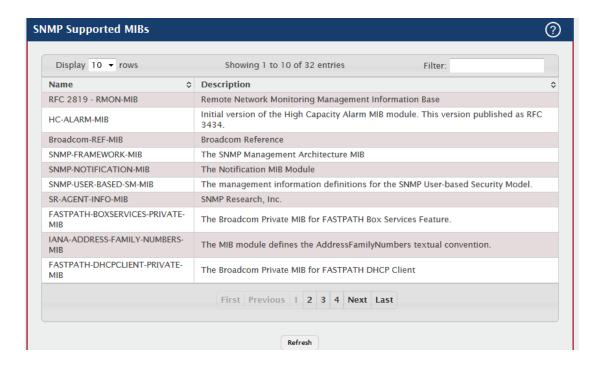

| Field       | Description                                                        |
|-------------|--------------------------------------------------------------------|
| Name        | The RFC number, if applicable, followed by the defined name of the |
|             | MIB.                                                               |
| Description | The RFC title, or a brief description of the MIB.                  |

#### 3.1.2.6.5 Access Control Group

Use this page to configure SNMP access control groups. These SNMP groups allow network managers to assign different levels of authorization and access rights to specific device features and their attributes. The SNMP group can be referenced by the SNMP community to provide security and context for agents receiving requests and initiating traps as well as for management systems and their tasks. An SNMP agent will not respond to a request from a management system outside of its configured group, but an agent can be a member of multiple groups at the same time to allow communication with SNMP managers from different groups. Several default SNMP groups are preconfigured on the system.

- To add an SNMP group, click Add and specify the desired settings.
- To remove one or more SNMP groups, select each entry to delete and click Remove.
   You must confirm the action before the entry is deleted.

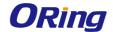

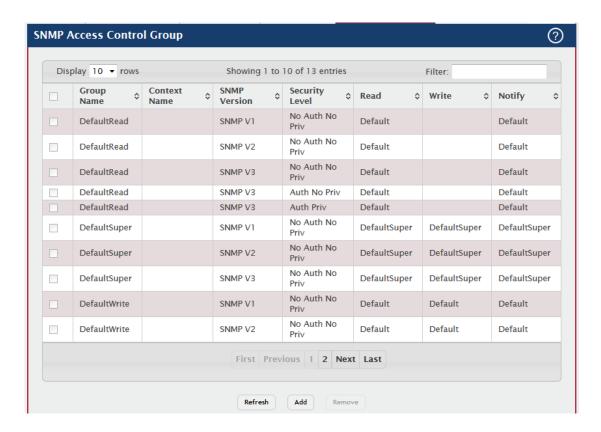

| Field          | Description                                                            |
|----------------|------------------------------------------------------------------------|
| Group Name     | The name that identifies the SNMP group.                               |
|                | The SNMP context associated with the SNMP group and its views. A       |
|                | user or a management application specifies the context name to get     |
|                | the performance information from the MIB objects associated with that  |
| Context Name   | context name. The Context EngineID identifies the SNMP entity that     |
|                | should process the request (the physical router), and the Context      |
|                | Name tells the agent in which context it should search for the objects |
|                | requested by the user or the management application.                   |
| SNMP Version   | The SNMP version associated with the group.                            |
|                | The security level associated with the group, which is one of the      |
|                | following:                                                             |
|                | No Auth No Priv – No authentication and no data encryption (no         |
|                | security). This is the only Security Level available for SNMPv1 and    |
| Security Level | SNMPv2 groups.                                                         |
|                | Auth No Priv – Authentication, but no data encryption. With this       |
|                | security level, users send SNMP messages that use an MD5               |
|                | key/password for authentication, but not a DES key/password for        |
|                | encryption.                                                            |

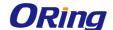

|        | Auth Priv – Authentication and data encryption. With this security     |
|--------|------------------------------------------------------------------------|
|        | level, users send an MD5 key/password for authentication and a DES     |
|        | key/password for encryption.                                           |
|        | The level of read access rights for the group. The menu includes the   |
| Bood   | available SNMP views. When adding a group, select the check box to     |
| Read   | allow the field to be configured, then select the desired view that    |
|        | restricts management access to viewing the contents of the agent.      |
| Write  | The level of write access rights for the group. The menu includes the  |
|        | available SNMP views. When adding a group, select the check box to     |
|        | allow the field to be configured, then select the desired view that    |
|        | permits management read-write access to the contents of the agent      |
|        | but not to the community.                                              |
|        | The level of notify access rights for the group. The menu includes the |
| Notify | available SNMP views. When adding a group, select the check box to     |
|        | allow the field to be configured, then select the desired view that    |
|        | permits sending SNMP traps or informs.                                 |

#### 3.1.2.6.6 User Security Model

This page provides the capability to configure the SNMP V3 user account(s).

- To add a user, click Add. The Add New SNMP User dialog box opens. Specify the new account information in the available fields.
- To remove a user, select one or more table entries and click Remove to delete the selected entries.

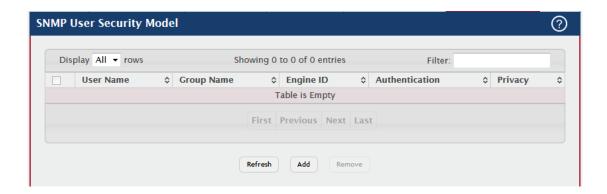

| Field     | Description                                                            |
|-----------|------------------------------------------------------------------------|
|           | Each SNMPv3 agent has an engine ID that uniquely identifies the        |
| Engine ID | agent in the device. If given this entry will be used only for packets |
|           | whose engine id is this. This field takes an hexadecimal string in the |

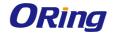

|                | form 0102030405.                                                     |
|----------------|----------------------------------------------------------------------|
|                |                                                                      |
| User Name      | Specifies the name of the SNMP user being added for the User-based   |
|                | Security Model (USM). Each user name must be unique within the       |
|                | SNMP agent user list. A user name cannot contain any leading or      |
|                | embedded blanks.                                                     |
|                | A SNMP group is a group to which hosts running the SNMP service      |
|                | belong. A group name parameter is simply the name of that group by   |
|                | which SNMP communities are identified. The use of a group name       |
|                | provides some security and context for agents receiving requests and |
| Group Name     | initiating traps and does the same for management systems and their  |
|                | tasks. An SNMP agent won't respond to a request from a               |
|                | management system outside its configured group, but an agent can     |
|                | be a member of multiple groups at the same time. This allows for     |
|                | communications with SNMP managers from different groups.             |
|                | Specifies the authentication protocol to be used on authenticated    |
|                | messages on behalf of the specified user.                            |
| Authentication | None - No authentication will be used for this user.                 |
| Method         | MD5 - MD5 protocol will be used.                                     |
|                | SHA - SHA protocol will be used.                                     |
|                | Specifies the password used to generate the key to be used in        |
| Password       | authenticating messages on behalf of this user. This parameter must  |
|                | be specified if the Authentication method parameter is not None.     |
|                | Specifies the privacy protocol to be used on encrypted messages on   |
|                | behalf of the specified user. This parameter is only valid if the    |
| Privacy        | Authentication method parameter is not None.                         |
|                | None - No privacy protocol will be used.                             |
|                | DES - DES protocol will be used.                                     |
|                | Specifies the password used to generate the key to be used in        |
| Authentication | encrypting messages to and from this user. This parameter must be    |
| Key            | specified if the Privacy parameter is not None.                      |
|                | 1 ' ' '                                                              |

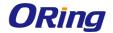

# 3.1.2.7 SNTP

# 3.1.2.7.1 Global Configuration

Use this page to enable the Simple Network Time Protocol (SNTP) client on the device and to configure the SNTP client settings. Enabling and configuring the SNTP client allows the device to synchronization the system time with a valid SNTP server on the network.

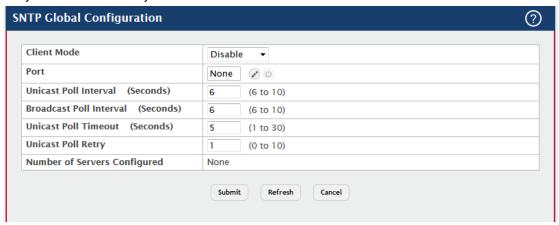

| Field           | Description                                                             |
|-----------------|-------------------------------------------------------------------------|
|                 | Specifies the mode of operation of SNTP Client. An SNTP client may      |
|                 | operate in one of the following modes:                                  |
|                 | Disable                                                                 |
|                 | SNTP is not operational. No SNTP requests are sent from the client      |
|                 | nor are any received SNTP messages processed.                           |
|                 | Unicast                                                                 |
|                 | SNTP operates in a point-to-point fashion. A unicast client sends a     |
| Client Mode     | request to a designated server at its unicast address and expects a     |
|                 | reply from which it can determine the time and, optionally the          |
|                 | round-trip delay and local clock offset relative to the server.         |
|                 | Broadcast                                                               |
|                 | SNTP operates in the same manner as multicast mode but uses a           |
|                 | local broadcast address instead of a multicast address. The broadcast   |
|                 | address has a single subnet scope while a multicast address has         |
|                 | Internet wide scope.                                                    |
| Port            | Specifies the local UDP port to listen for responses/broadcasts.        |
| Unicast Poll    | Specifies the interval, in seconds, between unicast poll requests       |
| Interval        | expressed as a power of two when configured in unicast mode.            |
| Duna danat Dall | Specifies the interval, in seconds, between broadcast poll requests     |
| Broadcast Poll  | expressed as a power of two when configured in broadcast mode.          |
| Interval        | Broadcasts received prior to the expiry of this interval are discarded. |

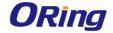

| Unicast Poll       | Specifies the timeout value, in seconds, to wait for an SNTP response   |
|--------------------|-------------------------------------------------------------------------|
| Timeout            | when configured in unicast mode.                                        |
|                    | Specifies the number of times to retry a request to an SNTP server      |
| Unicast Poll Retry | after the first time-out before attempting to use the next configured   |
|                    | server when configured in unicast mode.                                 |
| Number of Servers  | Specifies the number of current valid unicast server entries configured |
| Configured         | for this client.                                                        |

# 3.1.2.7.2 Global Status

This page displays global status information related to SNTP operation in the device.

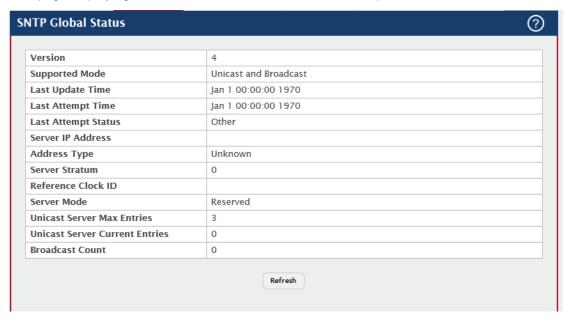

| Field             | Description                                                          |
|-------------------|----------------------------------------------------------------------|
| Version           | Specifies the SNTP version the client supports.                      |
| Supported Mode    | Specifies the SNTP modes the client supports. A single client can    |
|                   | support multiple modes.                                              |
| Last Update Time  | Specifies the local date and time (UTC) when the SNTP client last    |
|                   | updated the system clock.                                            |
| Last Attempt Time | Specifies the local date and time (UTC) of the last SNTP request or  |
|                   | receipt of an unsolicited message.                                   |
|                   | Specifies the status of the last SNTP request or unsolicited message |
| Last Attempt      | for both unicast and broadcast modes. If no message has been         |
| Status            | received from a server, a status of Other is displayed. These values |
|                   | are appropriate for all operational modes.                           |

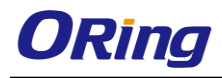

|                   | Other None of the following values apply or no macrogo has been         |
|-------------------|-------------------------------------------------------------------------|
|                   | Other – None of the following values apply, or no message has been      |
|                   | received.                                                               |
|                   | Success – The SNTP operation was successful, and the system time        |
|                   | was updated.                                                            |
|                   | Request Timed Out – A directed SNTP request timed out without           |
|                   | receiving a response from the SNTP server.                              |
|                   | Bad Date Encoded – The time provided by the SNTP server is not          |
|                   | valid.                                                                  |
|                   | <b>Version Not Supported</b> – The SNTP version supported by the server |
|                   | is not compatible with the version supported by the client.             |
|                   | Server Unsynchronized – The SNTP server is not synchronized with        |
|                   | its peers. This is indicated via the leap indicator field on the SNTP   |
|                   | message.                                                                |
|                   | Server Kiss Of Death – The SNTP server indicated that no further        |
|                   | queries were to be sent to this server. This is indicated by a stratum  |
|                   | field equal to 0 in a message received from a server.                   |
|                   | Kiss Of Death Rate Exceeded – SNTP server status for the rate           |
|                   | exceeded case.                                                          |
|                   | Specifies the IP address or hostname of the server for the last         |
| Server IP Address | received valid packet. If no message has been received from any         |
|                   | server, an empty string is shown.                                       |
| Address Type      | Specifies the address type (IP address or DNS hostname) of the          |
| Address Type      | SNTP server for the last received valid packet.                         |
|                   | Specifies the claimed stratum of the server for the last received valid |
| Compositions      | packet. Stratums define the accuracy of the reference clock. The        |
| Server Stratum    | higher the stratum (where zero is the highest), the more accurate the   |
|                   | clock.                                                                  |
| Reference Clock   | Specifies the reference clock identifier of the server for the last     |
| ID                | received valid packet.                                                  |
| Server Mode       | Specifies the mode of the server for the last received valid packet.    |
| Unicast Server    | Specifies the maximum number of unicast server entries that can be      |
| Max Entries       | configured on this client.                                              |
| Unicast Server    | Specifies the number of current valid unicast server entries configured |
| Current Entries   | for this client.                                                        |
|                   | Specifies the number of unsolicited broadcast SNTP messages that        |
| Broadcast Count   | have been received and processed by the SNTP client since the last      |
|                   | reboot.                                                                 |
|                   |                                                                         |

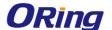

#### 3.1.2.7.3 Server Configuration

Use this page to add and remove the addresses of one or more SNTP servers the device can contact to synchronize the system time and to configure various information about the SNTP servers.

- To add an SNTP server, click Add and configure the desired settings.
- To change information for an existing SNTP server, select the entry to update and click **Edit.**You cannot edit the host name or address of a server that has been added.
- To delete a configured SNTP server from the list, select each entry to delete and click Remove.

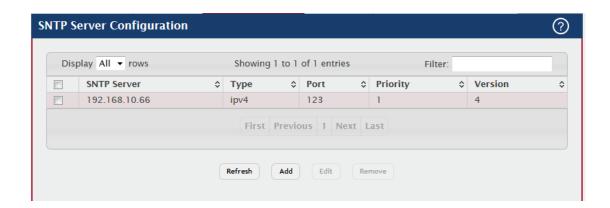

| Field       | Description                                                              |
|-------------|--------------------------------------------------------------------------|
| SNTP Server | The address or host name of an SNTP server the device can use to         |
|             | synchronize the system time.                                             |
| Tuno        | The configured SNTP server address type, which can be ipv4 , ipv6,       |
| Туре        | or DNS.                                                                  |
| Port        | The UDP port on the server to which SNTP requests are sent.              |
|             | The order in which to query the servers. The SNTP client on the          |
|             | device continues sending SNTP requests to different servers until a      |
| Driority    | successful response is received or all servers are exhausted. A server   |
| Priority    | entry with a lower priority value is queried before one with a higher    |
|             | priority. If more than one server has the same priority, the SNTP client |
|             | contacts the servers in the order that they appear in the table.         |
| Version     | Specifies the NTP version running on the server.                         |
|             | After you click Add, the Add SNTP Server window opens and allows         |
|             | you to configure information about the new SNTP server. In addition      |

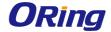

|                 | to other fields previously described, the window includes the Host   |
|-----------------|----------------------------------------------------------------------|
|                 | Name or IP Address field. The following information describes this   |
|                 | field.                                                               |
|                 | Specify the IPv4 address, IPv6 address, or DNS-resolvable host       |
| Host Name or IP | name of the SNTP server. Unicast SNTP requests will be sent to this  |
| Address         | address. The address you enter is displayed in the SNTP Server field |
|                 | on the main page. The address type is automatically detected.        |

#### 3.1.2.7.4 Server Status

This page displays status information for all SNTP servers that have been configured on the device.

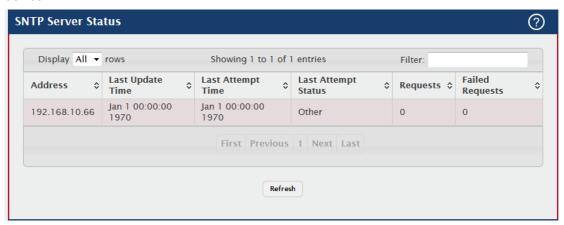

| Field                  | Description                                                            |
|------------------------|------------------------------------------------------------------------|
| Address                | The hostname or IP address for each SNTP server that has been          |
|                        | configured.                                                            |
| Loot Undata Time       | The local date and time (UTC) included in the response from this       |
| Last Update Time       | server that was used to update the system clock.                       |
| Loot Attornat Time     | Specifies the local date and time (UTC) that this SNTP server was last |
| Last Attempt Time      | queried.                                                               |
|                        | Specifies the status of the last SNTP request to this server. If no    |
|                        | packet has been received from this server, a status of Other is        |
|                        | displayed.                                                             |
| Last Attempt<br>Status | Other – None of the following values apply, or no message has been     |
|                        | received.                                                              |
|                        | Success – The SNTP operation was successful, and the system time       |
|                        | was updated.                                                           |
|                        | Request Timed Out – A directed SNTP request timed out without          |
|                        | receiving a response from the SNTP server.                             |

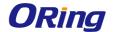

|                 | Bad Date Encoded – The time provided by the SNTP server is not         |
|-----------------|------------------------------------------------------------------------|
|                 | valid.                                                                 |
|                 | Version Not Supported – The SNTP version supported by the server       |
|                 | is not compatible with the version supported by the client.            |
|                 | Server Unsynchronized – The SNTP server is not synchronized with       |
|                 | its peers. This is indicated via the leap indicator field on the SNTP  |
|                 | message.                                                               |
|                 | Server Kiss Of Death – The SNTP server indicated that no further       |
|                 | queries were to be sent to this server. This is indicated by a stratum |
|                 | field equal to 0 in a message received from a server.                  |
|                 | Kiss Of Death Rate Exceeded – SNTP server status for the rate          |
|                 | exceeded case.                                                         |
| 5               | Specifies the number of SNTP requests made to this server since the    |
| Requests        | system was last reset.                                                 |
| Failed Beguests | Specifies the number of failed SNTP requests made to this server       |
| Failed Requests | since the system was last reset.                                       |

#### 3.1.2.7.5 Source interface Configuration

Use this page to specify the physical or logical interface to use as the SNTP client source interface. When an IP address is configured on the source interface, this address is used for all SNTP communications between the local SNTP client and the remote SNTP server. The IP address of the designated source interface is used in the IP header of SNTP management protocol packets. This allows security devices, such as firewalls, to identify all source packets coming from a specific device.

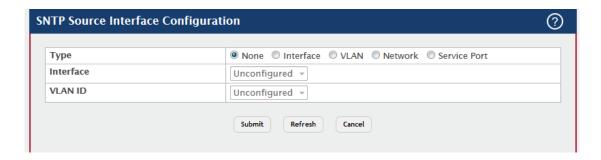

| Field | Description                                                           |
|-------|-----------------------------------------------------------------------|
| Туре  | The type of interface to use as the source interface:                 |
|       | None – The primary IP address of the originating (outbound) interface |
|       | is used as the source address.                                        |
|       | Interface – The primary IP address of a physical port is used as the  |

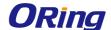

|           | source address.                                                         |
|-----------|-------------------------------------------------------------------------|
|           | VLAN – The primary IP address of a VLAN routing interface is used       |
|           | as the source address.                                                  |
|           | Network – The network source IP is used as the source address.          |
|           | Service Port – The management port source IP is used as the source      |
|           | address.                                                                |
| Interface | When the selected Type is Interface, select the physical port to use as |
|           | the source interface.                                                   |
| VLAN ID   | When the selected Type is VLAN, select the VLAN to use as the           |
|           | source interface. The menu contains only the VLAN IDs for VLAN          |
|           | routing interfaces.                                                     |

# 3.1.2.8 Time Ranges

#### 3.1.2.8.1 Configuration

Use this page to add and remove time range configurations. Time ranges can be referenced in time-based Access Control List (ACL) rules to allow the rule to be active and operational only during the time period specified in the time range. The time range feature uses the system clock to determine the time and day. Configuring the device to use an SNTP server for time synchronization can help ensure the system time is accurate.

- To add a time range, click **Add** and configure a name for the time range configuration.
- To delete a configured time range, select each entry to delete, click **Remove**, and confirm the action.

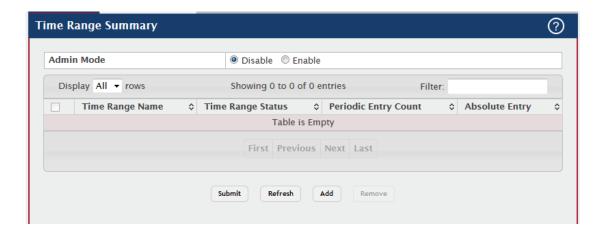

| Field      | Description                                                  |
|------------|--------------------------------------------------------------|
| Admin Mode | Enables or disables the Time Range administrative mode. When |

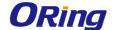

|                   | enabled, actions with subscribed components are performed for          |
|-------------------|------------------------------------------------------------------------|
|                   | existing time range entries.                                           |
| Time Range Name   | The unique ID or name that identifies this time range. A time-based    |
|                   | ACL rule can reference the name configured in this field.              |
|                   | Shows whether the time range is Active or Inactive. A time range is    |
| Time Range Status | Inactive if the current day and time do not fall within any time range |
|                   | entries configured for the time range.                                 |
| Periodic Entry    | The number of periodic time range entries currently configured for the |
| Count             | time range.                                                            |
| Absolute Entry    | Shows whether an absolute time entry is currently configured for the   |
|                   | time range.                                                            |

## 3.1.2.8.2 Entry Configuration

Use this page to configure entries in an existing time range configuration. Each time range configuration can have multiple Periodic entries but only one Absolute entry. A Periodic entry occurs at the same time every day or on one or more days of the week. An Absolute entry does not repeat. The start and end times for entries are based on a 24-hour clock. For example, 6:00 PM is 18:00.

To configure the time range entries for a time range configuration, select the time range configuration from the Time Range Name menu and use the buttons to perform the following tasks:

- To add an Absolute time range entry, click Add Absolute and configure information
  about when the Absolute entry occurs. If the Add Absolute button is not available, an
  Absolute entry already exists for the selected time range configuration.
- To add a Periodic time range entry, click Add Periodic and specify the days and times that the entry is in effect.
- To delete a time range entry, select each entry to delete, click Remove, and confirm the action.

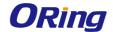

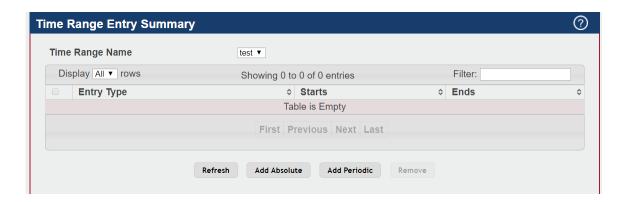

| Field           | Description                                                                |
|-----------------|----------------------------------------------------------------------------|
| Time Range Name | The menu includes all existing time range configurations.                  |
| Entry Type      | The type of time range entry, which is one of the following:               |
|                 | Absolute – Occurs once or has an undefined start or end period. The        |
|                 | duration of an Absolute entry can be hours, days, or even years. Each      |
|                 | time entry configuration can have only one Absolute entry.                 |
|                 | Periodic – Recurring entry that takes place at fixed intervals. This       |
|                 | type of entry occurs at the same time on one or more days of the           |
|                 | week.                                                                      |
| Starts          | For an Absolute entry, indicates the time, day, month, and year that       |
|                 | the entry begins. If this field is blank, the Absolute entry became        |
|                 | active when it was configured. For a Periodic entry, indicates the time    |
|                 | and day(s) of the week that the entry begins.                              |
| Ends            | For an Absolute entry, indicates the time, day, month, and year that       |
|                 | the entry ends. If this field is blank, the Absolute entry does not have a |
|                 | defined end. For a Periodic entry, indicates the time and day(s) of the    |
|                 | week that the entry ends.                                                  |

After you click Add Absolute, the configuration window for the Absolute time range entry appears. The following information describes the fields in the Add Absolute Time Range Entry window.

| Field           | Description                                                             |
|-----------------|-------------------------------------------------------------------------|
| Time Range Name | The time range configuration that will include the Absolute time range  |
|                 | entry.                                                                  |
|                 | Select this option to configure values for the Start Date and the       |
| Start Time      | Starting Time of Day. If this option is not selected, the entry becomes |
|                 | active immediately.                                                     |
| Start Date      | Click the calendar icon to select the day, month, and year when this    |

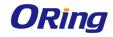

|                       | entry becomes active. This field can be configured only if the Start    |
|-----------------------|-------------------------------------------------------------------------|
|                       | Time option is selected.                                                |
|                       | Specify the time of day that the entry becomes active by entering the   |
| Starting Time of      | information in the field or by using the scroll bar in the Choose Time  |
| Starting Time of      | window. Click Now to use the current time of day. Click Done to close   |
| Day                   | the Choose Time window. This field can be configured only if the Start  |
|                       | Time option is selected.                                                |
|                       | Select this option to configure values for the End Date and the Ending  |
| Fu I Thur             | Time of Day. If this option is not selected, the entry does not have an |
| End Time              | end time; after the configured Start Time begins, the entry will remain |
|                       | active indefinitely.                                                    |
|                       | Click the calendar icon to select the day, month, and year when this    |
| End Date              | entry should no longer be active. This field can be configured only if  |
|                       | the End Time option is selected.                                        |
| Ending Time of<br>Day | Specify the time of day that the entry becomes inactive by entering the |
|                       | information in the field or by using the scroll bar in the Choose Time  |
|                       | window. Click Now to use the current time of day. Click Done to close   |
|                       | the Choose Time window. This field can be configured only if the End    |
|                       | Time option is selected.                                                |

After you click Add Periodic, the configuration window for the Periodic time range entry appears. The following information describes the fields in the Add Periodic Time Range Entry window.

| Field            | Description                                                            |
|------------------|------------------------------------------------------------------------|
| Time Range Name  | The time range configuration that will include the Periodic time range |
|                  | entry.                                                                 |
|                  | Select the days on which the Periodic time range entry is active:      |
|                  | Daily – Every day of the week                                          |
| Applicable Days  | Weekdays – Monday through Friday                                       |
|                  | Weekend – Saturday and Sunday                                          |
|                  | Days of Week – User-defined start days                                 |
|                  | Indicates on which days the time entry becomes active. If the selected |
| Start Days       | option in the Applicable Days field is Days of Week, select one or     |
|                  | more days on which the entry becomes active. To select multiple        |
|                  | days, hold the Ctrl key and select each desired start day.             |
| Starting Time of | Specify the time of day that the entry becomes active by entering the  |
| Day              | information in the field or by using the scroll bar in the Choose Time |

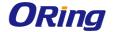

|                | window. Click Now to use the current time of day. Click Done to close   |
|----------------|-------------------------------------------------------------------------|
|                | the Choose Time window.                                                 |
|                | Indicates on which days the time entry ends. If the selected option in  |
| End Days       | the Applicable Days field is Days of Week, select one or more days on   |
|                | which the entry ends. To select multiple days, hold the Ctrl key and    |
|                | select each desired end day.                                            |
|                | Specify the time of day that the entry becomes inactive by entering the |
| Ending Time of | information in the field or by using the scroll bar in the Choose Time  |
| Day            | window. Click Now to use the current time of day. Click Done to close   |
|                | the Choose Time window.                                                 |

#### 3.1.2.9 Time Zone

This page displays information about the current system time, the time zone, and the daylight saving time (also known as summer time) settings configured on the device.

## 3.1.2.9.1 Summary

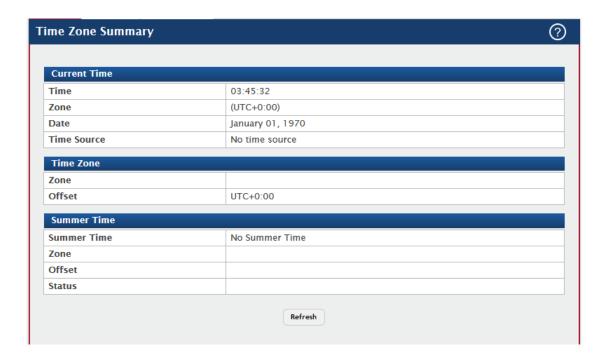

| Field               | Description                                                        |
|---------------------|--------------------------------------------------------------------|
| <b>Current Time</b> |                                                                    |
|                     | The current time on the system clock. This time is used to provide |
| Time                | time stamps on log messages. Additionally, some CLI show           |
|                     | commands include the time in the command output.                   |
| Zone                | The acronym that represents the time zone.                         |

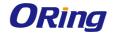

| Date                                  | The current date on the system.                                           |
|---------------------------------------|---------------------------------------------------------------------------|
| Time Source                           | The time source from which the time update is taken:                      |
|                                       | SNTP – The time has been acquired from an SNTP server.                    |
|                                       | No Time Source – The time has either been manually configured or          |
|                                       | not configured at all.                                                    |
| Time Zone                             |                                                                           |
| Zone                                  | The acronym that represents the time zone.                                |
| Officet                               | The number of hours offset from Coordinated Universal Time (UTC),         |
| Offset                                | which is also known as Greenwich Mean Time (GMT).                         |
| Summer Time                           |                                                                           |
|                                       | The summer time mode on the system:                                       |
|                                       | Disable – Summer time is not active, and the time does not shift          |
|                                       | based on the time of year.                                                |
|                                       | Recurring – Summer time occurs at the same time every year. The           |
|                                       | start and end times and dates for the time shift must be manually         |
|                                       | configured.                                                               |
|                                       | EU – The system clock uses the standard recurring summer time             |
|                                       | settings used in countries in the European Union. When this field is      |
| Summer Time                           | selected, the rest of the applicable fields on the page except Offset     |
| Summer rime                           | and Zone are automatically populated and cannot be edited.                |
|                                       | USA – The system clock uses the standard recurring daylight saving        |
|                                       | time settings used in the United States. When this field is selected, the |
|                                       | rest of the applicable fields on the page except Offset and Zone are      |
|                                       | automatically populated and cannot be edited.                             |
|                                       |                                                                           |
|                                       | Non-Recurring – Summer time settings are in effect only between           |
|                                       | the start date and end date of the specified year. When this mode is      |
|                                       | selected, the summer time settings do not repeat on an annual basis.      |
| Zone                                  | The acronym that represents the time zone of the summer time.             |
| Offset                                | The number of hours offset from Coordinated Universal Time (UTC),         |
| Unset                                 | which is also known as Greenwich Mean Time (GMT).                         |
| Status                                | Indicates if summer time is currently active.                             |
| · · · · · · · · · · · · · · · · · · · |                                                                           |

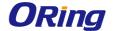

#### 3.1.2.9.2 Time Zone

Use this page to manually configure the system clock settings. The SNTP client must be disabled to allow manual configuration of the system time and date.

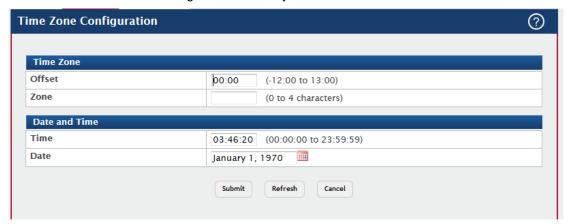

| Field         | Description                                                                |
|---------------|----------------------------------------------------------------------------|
| Time Zone     |                                                                            |
| Offset        | The system clock's offset from UTC, which is also known as                 |
|               | Greenwich Mean Time (GMT).                                                 |
| 7             | The acronym that represents the time zone. This field is not validated     |
| Zone          | against an official list of time zone acronyms.                            |
| Date and Time |                                                                            |
| Time          | The current time in hours, minutes, and seconds on the system clock.       |
| Date          | The current date in month, day, and year on the system clock. To           |
|               | change the date, click the calendar icon to the right of the field, select |
|               | the year from the menu, browse to the desired month, and click the         |
|               | date.                                                                      |

#### 3.1.2.9.3 Summer Time

Use this page to configure settings for summer time, which is also known as daylight saving time. Used in some countries around the world, summer time is the practice of temporarily advancing clocks during the summer months. Typically clocks are adjusted forward one or more hours near the start of spring and are adjusted backward in autumn.

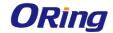

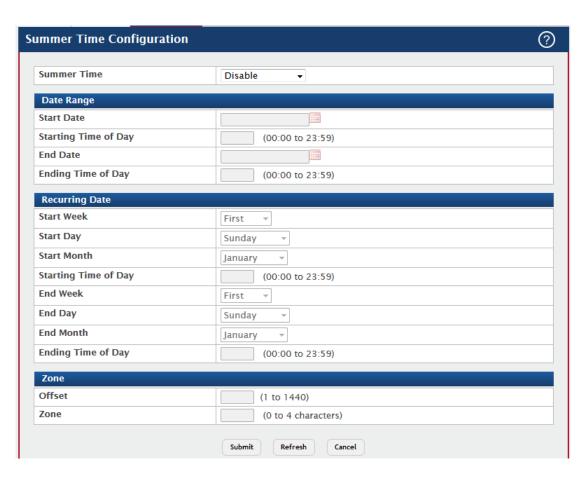

| Field       | Description                                                               |
|-------------|---------------------------------------------------------------------------|
|             | The summer time mode on the system:                                       |
|             | Disable – Summer time is not active, and the time does not shift          |
|             | based on the time of year.                                                |
|             | Recurring – Summer time occurs at the same time every year. The           |
|             | start and end times and dates for the time shift must be manually         |
|             | configured.                                                               |
|             | EU – The system clock uses the standard recurring summer time             |
|             | settings used in countries in the European Union. When this field is      |
| Summer Time | selected, the rest of the applicable fields on the page except Offset     |
|             | and Zone are automatically populated and cannot be edited.                |
|             | USA – The system clock uses the standard recurring daylight saving        |
|             | time settings used in the United States. When this field is selected, the |
|             | rest of the applicable fields on the page except Offset and Zone are      |
|             | automatically populated and cannot be edited.                             |
|             |                                                                           |
|             | Non-Recurring – Summer time settings are in effect only between           |
|             | the start date and end date of the specified year. When this mode is      |

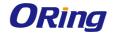

|                  | selected, the summer time settings do not repeat on an annual basis.     |  |  |
|------------------|--------------------------------------------------------------------------|--|--|
| Date Range       | Date Range                                                               |  |  |
|                  | The day, month, and year that summer time begins. To change the          |  |  |
| Start Date       | date, click the calendar icon to the right of the field, select the year |  |  |
|                  | from the menu, browse to the desired month, and click the date.          |  |  |
| Starting Time of | The time, in hours and minutes, to start summer time on the specified    |  |  |
| Day              | day.                                                                     |  |  |
|                  | The day, month, and year that summer time ends. To change the            |  |  |
| End Date         | date, click the calendar icon to the right of the field, select the year |  |  |
|                  | from the menu, browse to the desired month, and click the date.          |  |  |
| Ending Time of   | The time, in hours and minutes to end summer time on the specified       |  |  |
| Day              | day.                                                                     |  |  |
| Recurring Date   |                                                                          |  |  |
| Start Week       | The week of the month within which summer time begins.                   |  |  |
| Start Day        | The day of the week on which summer time begins.                         |  |  |
| Start Month      | The month of the year within which summer time begins.                   |  |  |
| Starting Time of | The time, in hours and minutes, to start summer time.                    |  |  |
| Day              |                                                                          |  |  |
| End Week         | The week of the month within which summer time ends.                     |  |  |
| End Day          | The day of the week on which summer time ends.                           |  |  |
| End Month        | The month of the year within which summer time ends.                     |  |  |
| Ending Time of   | The time, in hours and minutes, to end summer time.                      |  |  |
| Day              |                                                                          |  |  |
| Zone             |                                                                          |  |  |
| Officet          | The number of minutes to shift the summer time from the standard         |  |  |
| Offset           | time.                                                                    |  |  |
| Zone             | The acronym associated with the time zone when summer time is in         |  |  |
|                  | effect.                                                                  |  |  |
|                  |                                                                          |  |  |

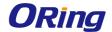

# 3.1.2.10 Trap Manager

# 3.1.2.10.1 Trap Log

This page displays information about the SNMP traps that have been logged to the device. You can save the trap log to a file on a remote system by using the Upload page.

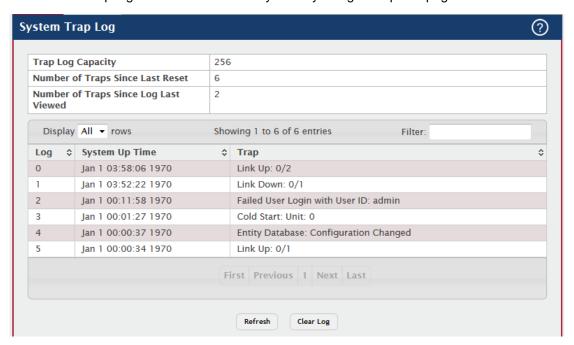

| Field                                 | Description                                                              |
|---------------------------------------|--------------------------------------------------------------------------|
| Trap Log Capacity                     | The maximum number of traps the log can store. If the number of          |
|                                       | traps exceeds the capacity, new entries overwrite the oldest entries.    |
| Number of Traps Since Last Reset      | The number of traps the system has generated since the trap log          |
|                                       | entries were last cleared, either by clicking the Clear Log button or by |
|                                       | resetting the system.                                                    |
| Number of Traps Since Log Last Viewed | The number of traps the system has generated since the traps were        |
|                                       | last displayed. Displaying the traps by any available method (for        |
|                                       | example, uploading the file from the switch or viewing the logs from a   |
|                                       | terminal interface) will cause this counter to be reset to 0.            |
| Log                                   | The sequence number of this trap.                                        |
| System Up Time                        | The time at which this trap occurred, expressed in days, hours,          |
|                                       | minutes and seconds since the device was last reset.                     |
| Trap                                  | Provides information about the trap.                                     |
| Clear Log (Button)                    | Clears the current entries from the log file and resets the counters.    |
|                                       | The page is repopulated with new traps as they occur on the system.      |

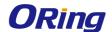

# 3.1.2.10.2 Trap Flags

Use this page to specify which software features should generate SNMP traps. If the trap flag is enabled for a feature and a significant event occurs, the SNMP agent on the device sends a trap message to any enabled SNMP trap receivers and writes a message to the trap log.

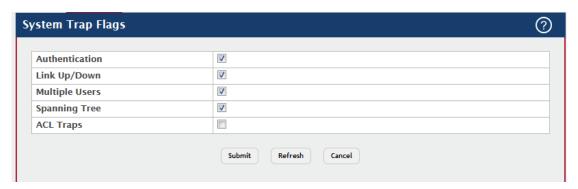

| Field          | Description                                                           |
|----------------|-----------------------------------------------------------------------|
| Authentication | Specify whether to enable SNMP notifications when events involving    |
|                | authentication occur, such as when a user attempts to access the      |
|                | device management interface and fails to provide a valid username     |
|                | and password.                                                         |
| Link Up/Down   | Specify whether to enable SNMP notifications when the administrative  |
|                | or operational state of a physical or logical link changes.           |
|                | Specify whether to enable SNMP notifications when the same user ID    |
| Multiple Users | is logged into the device more than once at the same time (either via |
|                | telnet or the serial port).                                           |
| Spanning Tree  | Specify whether to enable SNMP notifications when various spanning    |
|                | tree events occur.                                                    |
| ACL Traps      | Specify whether to enable SNMP notifications when a packet matches    |
|                | a configured ACL rule that includes ACL logging.                      |

# 3.1.2.11 CPU Traffice Filter

#### 3.1.2.11.1 Global

Use this page to view and modify the CPU Traffic Filter settings on the device.

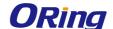

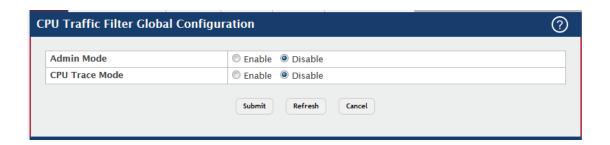

| Field          | Description                                                           |
|----------------|-----------------------------------------------------------------------|
| Admin Mode     | This configures CPU-traffic mode. The packets in the Rx/Tx directions |
|                | are matched when the mode is enabled. The default value is disabled.  |
| CPU Trace Mode | This configures CPU packet tracing. The packet may be received by     |
|                | multiple components. If the feature is enabled and tracing configured |
|                | then the packets are traced per the defined filter.                   |

# 3.1.2.11.2 Filter Configuration

Use this page to create or remove CPU Traffic Filters and to view summary information about the filters that exist on the device.

- To Edit existing filter for a direction, select the entry to modify and click Edit. To edit
   CPU Traffic filters for both directions, select Tx and Rx and click Edit.
- To remove one or more configured filters, select each entry to delete and click Remove. You must confirm the action before the entry is deleted.

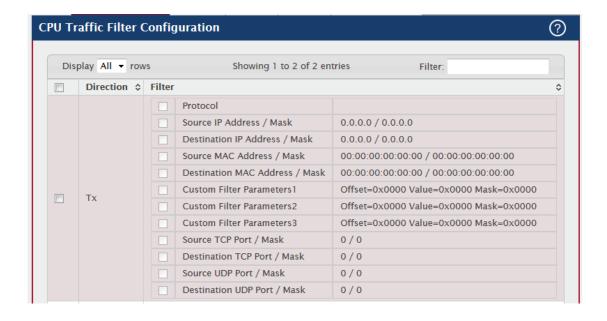

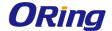

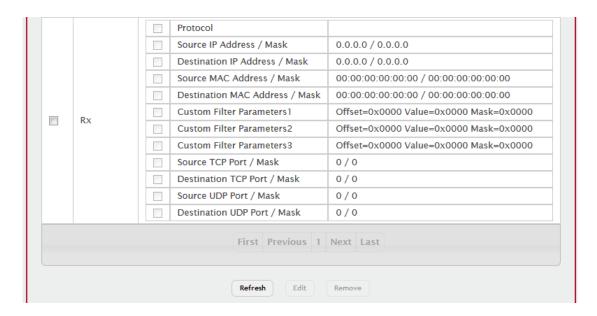

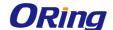

| Source UDP                                                               |
|--------------------------------------------------------------------------|
| Destination UDP                                                          |
| This configures Source or Destination IP address specific filter. The    |
| statistics and/or the traces for configured filters are obtained for the |
| packet matching configured Source / Destination IP/Mask.                 |
| This configures Source / Destination MAC address specific filter. The    |
| statistics and/or the traces for configured filters are obtained for the |
| packet matching configured Source / Destination MAC address.             |
| This configures custom filter. The statistics and/or the traces for      |
| configured filters are obtained for the packet matching configured data  |
| at specific offset. If the mask is not specified then default mask is    |
| 0xFF.                                                                    |
| This configures Source / Destination TCP Port specific filter. The       |
| statistics and/or the traces for configured filters are obtained for the |
| packet matching configured Source / Destination TCP Port.                |
| This configures Source / Destination UDP Port specific filter. The       |
| statistics and/or the traces for configured filters are obtained for the |
| packet matching configured Source / Destination UDP Port.                |
|                                                                          |

#### 3.1.2.11.3 Interfaces

Use this page to associate the CPU filters to interface or list of interfaces. The interfaces can be physical or logical LAG. The statistics counters are updated only for the configured interfaces. Similarly, the traces can also be obtained for configured interfaces.

- To add CPU Traffic filter to interface(s), click Add.
- To remove one or more associated filters, select each entry to delete and click Remove. You must confirm the action before the entry is deleted.

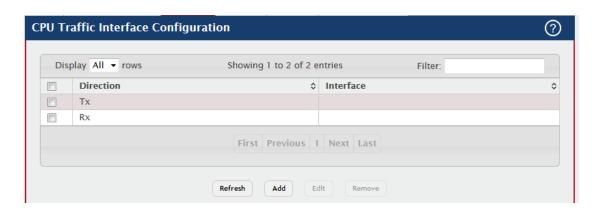

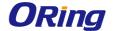

| Field     | Description                                                             |
|-----------|-------------------------------------------------------------------------|
| Interface | The interfaces can be physical or logical LAG.                          |
|           | Only two software filter is supported (one filter each direction Tx or  |
| Direction | Rx) with condition matching as one, many or all in the below list in Tx |
|           | or Rx or Both direction.                                                |

#### 3.1.2.11.4 Statistics

Use this page to view per interface statistics for configured CPU filters.

Use the buttons to perform the following tasks:

• To clear interface statistics, and click **Clear.** You must confirm the action before the entry is deleted.

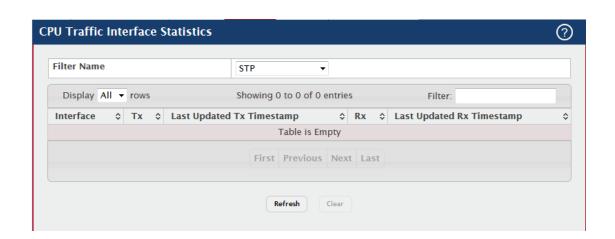

| Field                        | Description                                                            |
|------------------------------|------------------------------------------------------------------------|
| Interface                    | The interfaces can be physical or logical LAG.                         |
| Tx                           | The counter statistics for an interface associated with Tx direction.  |
| Last Updated Tx              | Indicates the time when the sent packet count on an interface was last |
| Timestamp                    | updated, based on the user defined packet filter on the interface.     |
| Rx                           | The counter statistics for an interface associated with Rx direction.  |
| Last Updated Rx<br>Timestamp | Indicates the time when the received packet count on an interface      |
|                              | was last updated, based on the user defined packet filter on the       |
|                              | interface.                                                             |

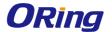

# 3.1.2.11.5 Summary

Use this page to view all interface summary for CPU filters.

Use the buttons to perform the following tasks:

 To clear filter summary, and click Clear. You must confirm the action before the entry is deleted.

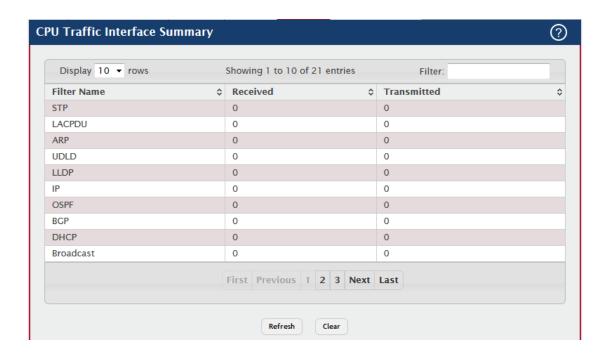

| Field       | Description                                                             |
|-------------|-------------------------------------------------------------------------|
| Transmitted | The counter statistics for all interfaces, which are associated with Tx |
|             | direction.                                                              |
| Received    | The counter statistics for all interfaces, which are associated with Rx |
|             | direction.                                                              |

#### 3.1.2.11.6 Trace Information

Use this page to view CPU Trace information.

Use the buttons to perform the following tasks:

 To clear CPU Trace information, and click Clear. You must confirm the action before the entry is deleted.

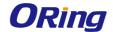

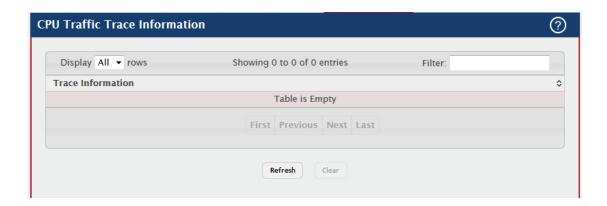

| Field             | Description                                                          |
|-------------------|----------------------------------------------------------------------|
| Trace Information | It provides trace information for the matching packets as defined in |
|                   | the filters until the packet is delivered to registered application. |

# 3.1.3 Basic Configuration

## 3.1.3.1 Switch

The Switch Configuration page allows administrators with the appropriate privilege level to configure the 802.3X flow control mode and the MAC address aging timeout for the forwarding database.

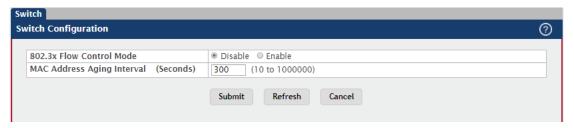

| Field                       | Description                                                               |
|-----------------------------|---------------------------------------------------------------------------|
| 802.3x Flow<br>Control Mode | The 802.3x flow control mode on the switch. IEEE 802.3x flow control      |
|                             | works by pausing a port when the port becomes oversubscribed. This        |
|                             | allows lower-speed switches to communicate with higher-speed              |
|                             | switches. A lower-speed or congested switch can send a PAUSE              |
|                             | frame requesting that the peer device refrain from sending packets.       |
|                             | Transmissions are temporarily halted to prevent buffer overflows. The     |
|                             | options are as follows:                                                   |
|                             | Disabled – The switch does not send PAUSE frames if the port              |
|                             | buffers become full.                                                      |
|                             | <b>Enabled</b> – The switch can send PAUSE frames to a peer device if the |
|                             | port buffers become full.                                                 |

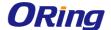

MAC Address Aging Interval The MAC address table (forwarding database) contains static entries, which never age out, and dynamically-learned entries, which are removed if they are not updated within a given time. Specify the number of seconds a dynamic address should remain in the MAC address table after it has been learned.

# 3.1.4 Configuration Storage

#### 3.1.4.1 Save

Initiates a save of all system configuration after displaying a confirmation message. All of the current system configuration settings, including any that have been changed by the user, are stored into non-volatile memory so that they are preserved across a system reset.

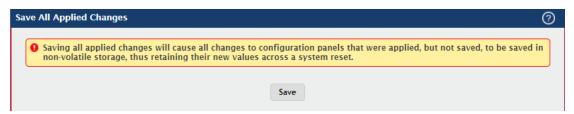

#### 3.1.4.2 Reset

Initiates the action to reset all configuration parameters to their factory default settings after displaying a confirmation message. All configuration changes, including those that were previously saved, are reset in the running system by this action. It is possible that the ip address of the switch will change. If this occurs you will need to determine the new ip address to access the device using the web.

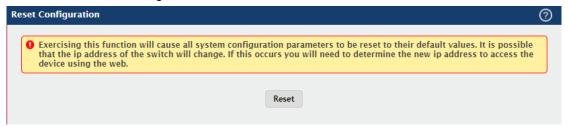

# 3.1.4.3 Erase startup

Initiates the action to erase the text-based configuration file stored in non-volatile memory after displaying a confirmation message. If the system resets and no startup-config file is found, the system will begin the AutoInstall process to automatically update the image and download a configuration file.

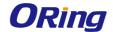

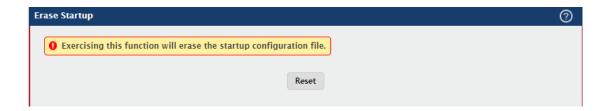

# 3.1.4.4 Copy

Use this page to copy the information contained in one configuration file to another configuration file on the device. When you click Submit, the copy action takes place immediately, and the source file overwrites the destination file

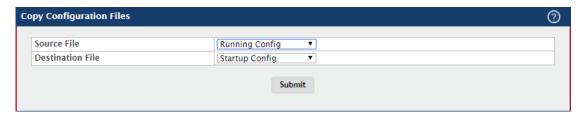

| Field            | Description                                                                |
|------------------|----------------------------------------------------------------------------|
|                  | Select the configuration file that will overwrite the contents in the      |
|                  | selected destination file. The source file options are as follows:         |
|                  | Running Config – The file that contains the configuration that is          |
|                  | currently active on the system. Copying the Running Config file to the     |
| Source File      | Startup Config file is effectively the same as performing a Save.          |
|                  | Startup Config – The file that contains the configuration that loads       |
|                  | when the system boots.                                                     |
|                  | Backup Config – The file that is used to store a copy of the running       |
|                  | or startup configuration.                                                  |
|                  | Select file to be overwritten by the contents in the selected source file. |
| Destination File | The destination file options are as follows:                               |
|                  | Startup Config – The file that contains the configuration that loads       |
|                  | when the system boots.                                                     |
|                  | Backup Config – The file that is used to store a copy of the running       |
|                  | or startup configuration.                                                  |

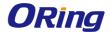

## 3.1.5 Connectivity

#### 3.1.5.1 IPv4

Use this page to configure and view the IPv4 network connectivity information on the network interface. The network interface is the logical interface that allows remote management of the device via any of the front-panel switch ports. To enable management of the device over an IPv4 network by using a Web browser, SNMP, Telnet, or SSH, you must first configure it with an IP address, subnet mask, and default gateway. The configuration parameters associated with the network interface do not affect the configuration of the front-panel ports through which traffic is switched or routed.

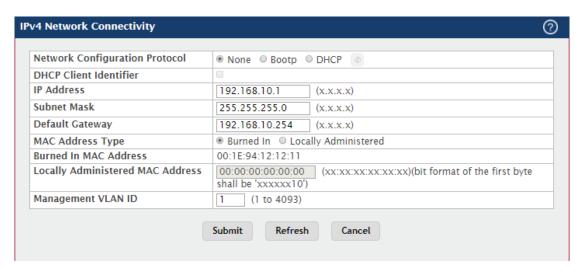

| Field         | Description                                                              |
|---------------|--------------------------------------------------------------------------|
| Network       | Specify how the device acquires network information on the network       |
| Configuration | interface:                                                               |
| Protocol      | None – The device does not attempt to acquire network information        |
|               | dynamically. Select this option to configure a static IP address, subnet |
|               | mask, and default gateway.                                               |
|               | BOOTP – During the next boot cycle, the BOOTP client on the device       |
|               | broadcasts a BOOTP request in an attempt to acquire information          |
|               | from a BOOTP server on the network.                                      |
|               | DHCP – During the next boot cycle, the DHCP client on the device         |
|               | broadcasts a DHCP request in an attempt to acquire information from      |
|               | a DHCP server on the network. After this option is applied, you can      |
|               | use the Refresh icon at the end of the row to renew the IPv4 address     |
|               | learned from DHCP server.                                                |
| DHCP Client   | The DHCP Client Identifier (Option 61) is used by DHCP clients to        |
| Identifier    | specify their unique identifier. DHCP servers use this value to index    |

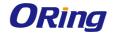

| their database of address bindings. This value is expected to be unique for all clients in an administrative domain. The Client Identifier string will be displayed beside the check box once DHCP is enabled on the port on which the Client Identifier option is selected. This web page will need to be refreshed once this change is made.  IP Address  The IP address of the interface. If the Network Configuration Protocol is None, you can manually configure a static IP address. If the Network Configuration Protocol is BOOTP or DHCP, this field displays the IP address that was dynamically acquired (if any).  Subnet Mask  The IP subnet mask for the interface. If the Network Configuration Protocol is None, you can manually configure a static subnet mask. If the Network Configuration Protocol is BOOTP or DHCP, this field displays the subnet mask that was dynamically acquired (if any).  Default Gateway  The default gateway for the IP interface. If the Network Configuration Protocol is None, you can manually configure the IP address of the default gateway. If the Network Configuration Protocol is BOOTP or DHCP, this field displays the default gateway address that was dynamically acquired (if any).  MAC Address  Type  Burned In MAC  Address  Locally  Administered MAC  Address  Locally  Administered MAC  Address  Locally  Administered MAC  Address  Locally  Administered MAC  Address  In addition to entering an address in this field, you must also set the MAC address type to locally administered. Enter the address as twelve hexadecimal digits (6 bytes) with a colon between each byte. Bit 6 of byte 0 must be set to 1 and bit 0 to 0, i.e. byte 0 must have a value of 2, 6, A or E for its second digit.  Management  VLAN ID  The VLAN ID for the management VLAN. Some network administrators use a management VLAN to isolate system management traffic from end-user data traffic.                                                                                                    |                  |                                                                           |
|----------------------------------------------------------------------------------------------------|------------------|---------------------------------------------------------------------------|
| string will be displayed beside the check box once DHCP is enabled on the port on which the Client Identifier option is selected. This web page will need to be refreshed once this change is made.  IP Address  The IP address of the interface. If the Network Configuration Protocol is None, you can manually configure a static IP address. If the Network Configuration Protocol is BOOTP or DHCP, this field displays the IP address that was dynamically acquired (if any).  Subnet Mask  The IP subnet mask for the interface. If the Network Configuration Protocol is None, you can manually configure a static subnet mask. If the Network Configuration Protocol is BOOTP or DHCP, this field displays the subnet mask that was dynamically acquired (if any).  Default Gateway  The default gateway for the IP interface. If the Network Configuration Protocol is None, you can manually configure the IP address of the default gateway. If the Network Configuration Protocol is BOOTP or DHCP, this field displays the default gateway address that was dynamically acquired (if any).  MAC Address  Type  Burned In MAC  Address  Locally  Administered MAC  Address  You may configure a locally administered Address.  You may configure a locally administered Address for in-band connectivity instead of using the burned in universally administered MAC address. In addition to entering an address in this field, you must also set the MAC address type to locally administered. Enter the address as twelve hexadecimal digits (6 bytes) with a colon between each byte. Bit 6 of byte 0 must be set to 1 and bit 0 to 0, i.e. byte 0 must have a value of 2, 6, A or E for its second digit.  Management  VLAN ID for the management VLAN to isolate system                                                                                                    |                  | their database of address bindings. This value is expected to be          |
| on the port on which the Client Identifier option is selected. This web page will need to be refreshed once this change is made.  IP Address  The IP address of the interface. If the Network Configuration Protocol is None, you can manually configure a static IP address. If the Network Configuration Protocol is BOOTP or DHCP, this field displays the IP address that was dynamically acquired (if any).  Subnet Mask  The IP subnet mask for the interface. If the Network Configuration Protocol is None, you can manually configure a static subnet mask. If the Network Configuration Protocol is BOOTP or DHCP, this field displays the subnet mask that was dynamically acquired (if any).  Default Gateway  The default gateway for the IP interface. If the Network Configuration Protocol is None, you can manually configure the IP address of the default gateway. If the Network Configuration Protocol is BOOTP or DHCP, this field displays the default gateway address that was dynamically acquired (if any).  MAC Address  Type  Burned In MAC  Address  Locally  Administered MAC  Address  Locally  Administered MAC  Address  Network Configure a locally administered address.  Locally  Administered MAC  Address  In addition to entering an address in this field, you must also set the MAC address type to locally administered. Enter the address as twelve hexadecimal digits (6 bytes) with a colon between each byte. Bit 6 of byte 0 must be set to 1 and bit 0 to 0, i.e. byte 0 must have a value of 2, 6, A or E for its second digit.  Management  VLAN ID  The VLAN ID for the management VLAN. Some network administrators use a management VLAN to isolate system                                                                                                    |                  | unique for all clients in an administrative domain. The Client Identifier |
| IP Address The IP address of the interface. If the Network Configuration Protocol is None, you can manually configure a static IP address. If the Network Configuration Protocol is None, you can manually configure a static IP address. If the Network Configuration Protocol is BOOTP or DHCP, this field displays the IP address that was dynamically acquired (if any).  Subnet Mask The IP subnet mask for the interface. If the Network Configuration Protocol is None, you can manually configure a static subnet mask. If the Network Configuration Protocol is BOOTP or DHCP, this field displays the subnet mask that was dynamically acquired (if any).  Default Gateway The default gateway for the IP interface. If the Network Configuration Protocol is None, you can manually configure the IP address of the default gateway. If the Network Configuration Protocol is BOOTP or DHCP, this field displays the default gateway address that was dynamically acquired (if any).  MAC Address Type Burned In MAC Address Locally Administered MAC Address Locally Administered MAC Address In addition to entering an address for in-band connectivity instead of using the burned in universally administered MAC address. In addition to entering an address in this field, you must also set the MAC address type to locally administered. Enter the address as twelve hexadecimal digits (6 bytes) with a colon between each byte. Bit 6 of byte 0 must be set to 1 and bit 0 to 0, i.e. byte 0 must have a value of 2, 6, A or E for its second digit.  Management VLAN ID  The VLAN ID for the management VLAN. Some network administrators use a management VLAN to isolate system                                                                                                    |                  | string will be displayed beside the check box once DHCP is enabled        |
| The IP address of the interface. If the Network Configuration Protocol is None, you can manually configure a static IP address. If the Network Configuration Protocol is BOOTP or DHCP, this field displays the IP address that was dynamically acquired (if any).  Subnet Mask  The IP subnet mask for the interface. If the Network Configuration Protocol is None, you can manually configure a static subnet mask. If the Network Configuration Protocol is BOOTP or DHCP, this field displays the subnet mask that was dynamically acquired (if any).  Default Gateway  The default gateway for the IP interface. If the Network Configuration Protocol is None, you can manually configure the IP address of the default gateway. If the Network Configuration Protocol is BOOTP or DHCP, this field displays the default gateway address that was dynamically acquired (if any).  MAC Address  Type  Burned In MAC  Address  Locally  Administered MAC  Address  Locally  Administered MAC  Address  MAC address. In addition to entering an address in this field, you must also set the MAC address type to locally administered. Enter the address as twelve hexadecimal digits (6 bytes) with a colon between each byte. Bit 6 of byte 0 must be set to 1 and bit 0 to 0, i.e. byte 0 must have a value of 2, 6, A or E for its second digit.  Management  VLAN ID  The IP address of the interface. If the Network Configuration Protocol is BOOTP or DHCP, this field displays the default gateway address that was dynamically acquired (if any).  The between the IP interface. If the Network Configuration Protocol is BOOTP or DHCP, this field displays the default gateway address that was dynamically acquired (if any).  Specify whether the burned in or the locally administered MAC address that was dynamically acquired (if any).  The burned in MAC address used for in-band connectivity if you choose not to configure a locally administered MAC address.  You may configure a locally administered MAC address for in-band connectivity instead of using the burned in universally administer |                  | on the port on which the Client Identifier option is selected. This web   |
| is None, you can manually configure a static IP address. If the Network Configuration Protocol is BOOTP or DHCP, this field displays the IP address that was dynamically acquired (if any).  The IP subnet mask for the interface. If the Network Configuration Protocol is None, you can manually configure a static subnet mask. If the Network Configuration Protocol is BOOTP or DHCP, this field displays the subnet mask that was dynamically acquired (if any).  Default Gateway The default gateway for the IP interface. If the Network Configuration Protocol is None, you can manually configure the IP address of the default gateway. If the Network Configuration Protocol is BOOTP or DHCP, this field displays the default gateway address that was dynamically acquired (if any).  MAC Address Type Burned In MAC address should be used for in-band connectivity.  The burned in MAC address used for in-band connectivity if you choose not to configure a locally administered address.  Locally Administered MAC Address MAC address. In addition to entering an address in this field, you must also set the MAC address type to locally administered. Enter the address as twelve hexadecimal digits (6 bytes) with a colon between each byte. Bit 6 of byte 0 must be set to 1 and bit 0 to 0, i.e. byte 0 must have a value of 2, 6, A or E for its second digit.  Management VLAN ID  Manistrators use a management VLAN to isolate system                                                                                                    |                  | page will need to be refreshed once this change is made.                  |
| Network Configuration Protocol is BOOTP or DHCP, this field displays the IP address that was dynamically acquired (if any).  Subnet Mask  The IP subnet mask for the interface. If the Network Configuration Protocol is None, you can manually configure a static subnet mask. If the Network Configuration Protocol is BOOTP or DHCP, this field displays the subnet mask that was dynamically acquired (if any).  Default Gateway  The default gateway for the IP interface. If the Network Configuration Protocol is None, you can manually configure the IP address of the default gateway. If the Network Configuration Protocol is BOOTP or DHCP, this field displays the default gateway address that was dynamically acquired (if any).  MAC Address  Type  Specify whether the burned in or the locally administered MAC address should be used for in-band connectivity.  Burned In MAC  Address  Locally  You may configure a locally administered address.  Locally  Administered MAC  Address  MAC address. In addition to entering an address in this field, you must also set the MAC address type to locally administered. Enter the address as twelve hexadecimal digits (6 bytes) with a colon between each byte. Bit 6 of byte 0 must be set to 1 and bit 0 to 0, i.e. byte 0 must have a value of 2, 6, A or E for its second digit.  The VLAN ID for the management VLAN. Some network administrators use a management VLAN to isolate system                                                                                                    | IP Address       | The IP address of the interface. If the Network Configuration Protocol    |
| the IP address that was dynamically acquired (if any).  Subnet Mask  The IP subnet mask for the interface. If the Network Configuration Protocol is None, you can manually configure a static subnet mask. If the Network Configuration Protocol is BOOTP or DHCP, this field displays the subnet mask that was dynamically acquired (if any).  Default Gateway  The default gateway for the IP interface. If the Network Configuration Protocol is None, you can manually configure the IP address of the default gateway. If the Network Configuration Protocol is BOOTP or DHCP, this field displays the default gateway address that was dynamically acquired (if any).  MAC Address  Specify whether the burned in or the locally administered MAC address should be used for in-band connectivity.  Burned In MAC Address  Locally  You may configure a locally administered address.  Locally  You may configure a locally administered MAC address for in-band connectivity instead of using the burned in universally administered MAC address. In addition to entering an address in this field, you must also set the MAC address type to locally administered. Enter the address as twelve hexadecimal digits (6 bytes) with a colon between each byte. Bit 6 of byte 0 must be set to 1 and bit 0 to 0, i.e. byte 0 must have a value of 2, 6, A or E for its second digit.  Management VLAN ID  The VLAN ID for the management VLAN. Some network administrators use a management VLAN to isolate system                                                                                                    |                  | is None, you can manually configure a static IP address. If the           |
| The IP subnet mask for the interface. If the Network Configuration Protocol is None, you can manually configure a static subnet mask. If the Network Configuration Protocol is BOOTP or DHCP, this field displays the subnet mask that was dynamically acquired (if any).  Default Gateway  The default gateway for the IP interface. If the Network Configuration Protocol is None, you can manually configure the IP address of the default gateway. If the Network Configuration Protocol is BOOTP or DHCP, this field displays the default gateway address that was dynamically acquired (if any).  MAC Address  Type  Specify whether the burned in or the locally administered MAC address should be used for in-band connectivity.  Burned In MAC Address  Locally  You may configure a locally administered address.  You may configure a locally administered MAC address for in-band connectivity instead of using the burned in universally administered MAC address. In addition to entering an address in this field, you must also set the MAC address type to locally administered. Enter the address as twelve hexadecimal digits (6 bytes) with a colon between each byte. Bit 6 of byte 0 must be set to 1 and bit 0 to 0, i.e. byte 0 must have a value of 2, 6, A or E for its second digit.  Management VLAN ID  The VLAN ID for the management VLAN. Some network administrators use a management VLAN to isolate system                                                                                                    |                  | Network Configuration Protocol is BOOTP or DHCP, this field displays      |
| Protocol is None, you can manually configure a static subnet mask. If the Network Configuration Protocol is BOOTP or DHCP, this field displays the subnet mask that was dynamically acquired (if any).  Default Gateway  The default gateway for the IP interface. If the Network Configuration Protocol is None, you can manually configure the IP address of the default gateway. If the Network Configuration Protocol is BOOTP or DHCP, this field displays the default gateway address that was dynamically acquired (if any).  MAC Address  Type  Specify whether the burned in or the locally administered MAC address should be used for in-band connectivity.  Burned In MAC  Address  Locally  You may configure a locally administered address.  You may configure a locally administered MAC address for in-band connectivity instead of using the burned in universally administered MAC address. In addition to entering an address in this field, you must also set the MAC address type to locally administered. Enter the address as twelve hexadecimal digits (6 bytes) with a colon between each byte. Bit 6 of byte 0 must be set to 1 and bit 0 to 0, i.e. byte 0 must have a value of 2, 6, A or E for its second digit.  Management  VLAN ID  The VLAN ID for the management VLAN. Some network administrators use a management VLAN to isolate system                                                                                                    |                  | the IP address that was dynamically acquired (if any).                    |
| the Network Configuration Protocol is BOOTP or DHCP, this field displays the subnet mask that was dynamically acquired (if any).  Default Gateway  The default gateway for the IP interface. If the Network Configuration Protocol is None, you can manually configure the IP address of the default gateway. If the Network Configuration Protocol is BOOTP or DHCP, this field displays the default gateway address that was dynamically acquired (if any).  MAC Address  Type  Burned In MAC  Address  Locally  Address  Locally  Administered MAC  Address  MAC address. In addition to entering an address in this field, you must also set the MAC address type to locally administered. Enter the address as twelve hexadecimal digits (6 bytes) with a colon between each byte. Bit 6 of byte 0 must be set to 1 and bit 0 to 0, i.e. byte 0 must have a value of 2, 6, A or E for its second digit.  Management  VLAN ID  The hetwork Configuration Protocol Is BOOTP or DHCP, this field way.  The Network Configuration Protocol Is not protocol is BOOTP or DHCP, the Network Configuration Protocol is BOOTP or DHCP, the Network Configuration Protocol is BOOTP or DHCP, the Network Configuration Protocol is BOOTP or DHCP, the Network Configuration Protocol is BOOTP or DHCP, the Network Configuration Protocol is None, you default sale address that was default gateway address that was dynamically address that was dynamically address that was dynamically address that was dynamically address and selection Protocol is BOOTP or DHCP, the Network Protocol is None, you default gateway address that was dynamically address that was dynamically address that was dynami | Subnet Mask      | The IP subnet mask for the interface. If the Network Configuration        |
| Default Gateway  The default gateway for the IP interface. If the Network Configuration Protocol is None, you can manually configure the IP address of the default gateway. If the Network Configuration Protocol is BOOTP or DHCP, this field displays the default gateway address that was dynamically acquired (if any).  MAC Address  Type  Burned In MAC  Address  Locally  Administered MAC  Address  WAC address. In addition to entering an address in this field, you must also set the MAC address type to locally administered. Enter the address as twelve hexadecimal digits (6 bytes) with a colon between each byte. Bit 6 of byte 0 must be set to 1 and bit 0 to 0, i.e. byte 0 must have a value of 2, 6, A or E for its second digit.  Management  VLAN ID  The default gateway for the IP interface. If the Network Configuration Protocol is Motovard the IP address. If the Network Configure the IP address of the Metadecimal digits. If the Network of the Network administrators use a management VLAN. Some network administrators use a management VLAN to isolate system                                                                                                    |                  | Protocol is None, you can manually configure a static subnet mask. If     |
| The default gateway for the IP interface. If the Network Configuration Protocol is None, you can manually configure the IP address of the default gateway. If the Network Configuration Protocol is BOOTP or DHCP, this field displays the default gateway address that was dynamically acquired (if any).  MAC Address  Type  Burned In MAC  Address  Locally  Administered MAC  Address  Locally  Administered MAC  Address  MAC address. In addition to entering an address in this field, you must also set the MAC address type to locally administered. Enter the address as twelve hexadecimal digits (6 bytes) with a colon between each byte. Bit 6 of byte 0 must be set to 1 and bit 0 to 0, i.e. byte 0 must have a value of 2, 6, A or E for its second digit.  Management  VLAN ID  The default gateway for the IP interface. If the Network Configuration Protocol is None, you can manually configure the IP address that was default and protocol is BOOTP or DHCP, this field default gateway address that was dynamically administered MAC address in the locally administered MAC address.  The VLAN ID for the management VLAN. Some network administrators use a management VLAN to isolate system                                                                                                    |                  | the Network Configuration Protocol is BOOTP or DHCP, this field           |
| Protocol is None, you can manually configure the IP address of the default gateway. If the Network Configuration Protocol is BOOTP or DHCP, this field displays the default gateway address that was dynamically acquired (if any).  MAC Address Specify whether the burned in or the locally administered MAC address should be used for in-band connectivity.  Burned In MAC Address The burned in MAC address used for in-band connectivity if you choose not to configure a locally administered address.  Locally You may configure a locally administered MAC address for in-band connectivity instead of using the burned in universally administered MAC address. In addition to entering an address in this field, you must also set the MAC address type to locally administered. Enter the address as twelve hexadecimal digits (6 bytes) with a colon between each byte. Bit 6 of byte 0 must be set to 1 and bit 0 to 0, i.e. byte 0 must have a value of 2, 6, A or E for its second digit.  Management VLAN ID for the management VLAN. Some network administrators use a management VLAN to isolate system                                                                                                    |                  | displays the subnet mask that was dynamically acquired (if any).          |
| default gateway. If the Network Configuration Protocol is BOOTP or DHCP, this field displays the default gateway address that was dynamically acquired (if any).  MAC Address Specify whether the burned in or the locally administered MAC address should be used for in-band connectivity.  Burned In MAC Address Type Burned In MAC Address Choose not to configure a locally administered address.  Locally You may configure a locally administered MAC address for in-band connectivity instead of using the burned in universally administered MAC address. In addition to entering an address in this field, you must also set the MAC address type to locally administered. Enter the address as twelve hexadecimal digits (6 bytes) with a colon between each byte. Bit 6 of byte 0 must be set to 1 and bit 0 to 0, i.e. byte 0 must have a value of 2, 6, A or E for its second digit.  Management VLAN ID  Management VLAN ID for the management VLAN. Some network administrators use a management VLAN to isolate system                                                                                                    | Default Gateway  | The default gateway for the IP interface. If the Network Configuration    |
| DHCP, this field displays the default gateway address that was dynamically acquired (if any).  MAC Address Type Specify whether the burned in or the locally administered MAC address should be used for in-band connectivity.  Burned In MAC Address The burned in MAC address used for in-band connectivity if you choose not to configure a locally administered address.  Locally Administered MAC Address MAC address. In addition to entering an address in this field, you must also set the MAC address type to locally administered. Enter the address as twelve hexadecimal digits (6 bytes) with a colon between each byte. Bit 6 of byte 0 must be set to 1 and bit 0 to 0, i.e. byte 0 must have a value of 2, 6, A or E for its second digit.  Management VLAN ID  Management VLAN ID for the management VLAN. Some network administrators use a management VLAN to isolate system                                                                                                    |                  | Protocol is None, you can manually configure the IP address of the        |
| MAC Address Type Specify whether the burned in or the locally administered MAC address should be used for in-band connectivity.  Burned In MAC Address The burned in MAC address used for in-band connectivity if you choose not to configure a locally administered address.  Locally You may configure a locally administered MAC address for in-band connectivity instead of using the burned in universally administered MAC address. In addition to entering an address in this field, you must also set the MAC address type to locally administered. Enter the address as twelve hexadecimal digits (6 bytes) with a colon between each byte. Bit 6 of byte 0 must be set to 1 and bit 0 to 0, i.e. byte 0 must have a value of 2, 6, A or E for its second digit.  Management VLAN ID The VLAN ID for the management VLAN. Some network administrators use a management VLAN to isolate system                                                                                                    |                  | default gateway. If the Network Configuration Protocol is BOOTP or        |
| Type address should be used for in-band connectivity.  Burned In MAC Address Choose not to configure a locally administered address.  Locally Administered MAC Connectivity instead of using the burned in universally administered MAC address. In addition to entering an address in this field, you must also set the MAC address type to locally administered. Enter the address as twelve hexadecimal digits (6 bytes) with a colon between each byte. Bit 6 of byte 0 must be set to 1 and bit 0 to 0, i.e. byte 0 must have a value of 2, 6, A or E for its second digit.  Management VLAN ID  Specify whether the burned in or the locally administered MAC address used for in-band connectivity if you choose not to configure a locally administered address.  You may configure a locally administered MAC address for in-band connectivity instead of using the burned in universally administered  MAC address. In addition to entering an address in this field, you must also set the MAC address type to locally administered. Enter the address as twelve hexadecimal digits (6 bytes) with a colon between each byte. Bit 6 of byte 0 must be set to 1 and bit 0 to 0, i.e. byte 0 must have a value of 2, 6, A or E for its second digit.  Management VLAN ID for the management VLAN. Some network administrators use a management VLAN to isolate system                                                                                                    |                  | DHCP, this field displays the default gateway address that was            |
| Type address should be used for in-band connectivity.  Burned In MAC The burned in MAC address used for in-band connectivity if you choose not to configure a locally administered address.  Locally You may configure a locally administered MAC address for in-band connectivity instead of using the burned in universally administered MAC address. In addition to entering an address in this field, you must also set the MAC address type to locally administered. Enter the address as twelve hexadecimal digits (6 bytes) with a colon between each byte. Bit 6 of byte 0 must be set to 1 and bit 0 to 0, i.e. byte 0 must have a value of 2, 6, A or E for its second digit.  Management VLAN ID for the management VLAN. Some network administrators use a management VLAN to isolate system                                                                                                    |                  | dynamically acquired (if any).                                            |
| Burned In MAC Address Choose not to configure a locally administered address.  Locally You may configure a locally administered MAC address for in-band connectivity instead of using the burned in universally administered MAC address. In addition to entering an address in this field, you must also set the MAC address type to locally administered. Enter the address as twelve hexadecimal digits (6 bytes) with a colon between each byte. Bit 6 of byte 0 must be set to 1 and bit 0 to 0, i.e. byte 0 must have a value of 2, 6, A or E for its second digit.  Management VLAN ID The VLAN ID for the management VLAN. Some network administrators use a management VLAN to isolate system                                                                                                    | MAC Address      | Specify whether the burned in or the locally administered MAC             |
| Address  Locally You may configure a locally administered MAC address for in-band connectivity instead of using the burned in universally administered MAC address. In addition to entering an address in this field, you must also set the MAC address type to locally administered. Enter the address as twelve hexadecimal digits (6 bytes) with a colon between each byte. Bit 6 of byte 0 must be set to 1 and bit 0 to 0, i.e. byte 0 must have a value of 2, 6, A or E for its second digit.  Management VLAN ID  The VLAN ID for the management VLAN. Some network administrators use a management VLAN to isolate system                                                                                                    | Туре             | address should be used for in-band connectivity.                          |
| Address  Address  MAC address. In addition to entering an address in this field, you must also set the MAC address type to locally administered. Enter the address as twelve hexadecimal digits (6 bytes) with a colon between each byte. Bit 6 of byte 0 must be set to 1 and bit 0 to 0, i.e. byte 0 must have a value of 2, 6, A or E for its second digit.  Management  VLAN ID  You may configure a locally administered MAC address for in-band connectivity instead of using the burned in universally administered  MAC address. In addition to entering an address in this field, you must also set the MAC address type to locally administered. Enter the address as twelve hexadecimal digits (6 bytes) with a colon between each byte. Bit 6 of byte 0 must be set to 1 and bit 0 to 0, i.e. byte 0 must have a value of 2, 6, A or E for its second digit.  The VLAN ID for the management VLAN. Some network administrators use a management VLAN to isolate system                                                                                                    | Burned In MAC    | The burned in MAC address used for in-band connectivity if you            |
| Address  Address  MAC address. In addition to entering an address in this field, you must also set the MAC address type to locally administered. Enter the address as twelve hexadecimal digits (6 bytes) with a colon between each byte. Bit 6 of byte 0 must be set to 1 and bit 0 to 0, i.e. byte 0 must have a value of 2, 6, A or E for its second digit.  Management  VLAN ID  The VLAN ID for the management VLAN. Some network administrators use a management VLAN to isolate system                                                                                                    | Address          | choose not to configure a locally administered address.                   |
| Address  MAC address. In addition to entering an address in this field, you must also set the MAC address type to locally administered. Enter the address as twelve hexadecimal digits (6 bytes) with a colon between each byte. Bit 6 of byte 0 must be set to 1 and bit 0 to 0, i.e. byte 0 must have a value of 2, 6, A or E for its second digit.  Management  VLAN ID for the management VLAN. Some network administrators use a management VLAN to isolate system                                                                                                    | Locally          | You may configure a locally administered MAC address for in-band          |
| also set the MAC address type to locally administered. Enter the address as twelve hexadecimal digits (6 bytes) with a colon between each byte. Bit 6 of byte 0 must be set to 1 and bit 0 to 0, i.e. byte 0 must have a value of 2, 6, A or E for its second digit.  Management VLAN ID for the management VLAN. Some network administrators use a management VLAN to isolate system                                                                                                    | Administered MAC | connectivity instead of using the burned in universally administered      |
| address as twelve hexadecimal digits (6 bytes) with a colon between each byte. Bit 6 of byte 0 must be set to 1 and bit 0 to 0, i.e. byte 0 must have a value of 2, 6, A or E for its second digit.  Management VLAN ID for the management VLAN. Some network administrators use a management VLAN to isolate system                                                                                                    | Address          | MAC address. In addition to entering an address in this field, you must   |
| each byte. Bit 6 of byte 0 must be set to 1 and bit 0 to 0, i.e. byte 0 must have a value of 2, 6, A or E for its second digit.  Management VLAN ID for the management VLAN. Some network administrators use a management VLAN to isolate system                                                                                                    |                  | also set the MAC address type to locally administered. Enter the          |
| must have a value of 2, 6, A or E for its second digit.  Management VLAN ID for the management VLAN. Some network administrators use a management VLAN to isolate system                                                                                                    |                  | address as twelve hexadecimal digits (6 bytes) with a colon between       |
| Management  The VLAN ID for the management VLAN. Some network  Administrators use a management VLAN to isolate system                                                                                                    |                  | each byte. Bit 6 of byte 0 must be set to 1 and bit 0 to 0, i.e. byte 0   |
| VLAN ID administrators use a management VLAN to isolate system                                                                                                    |                  | must have a value of 2, 6, A or E for its second digit.                   |
| , ,                                                                                                    | Management       | The VLAN ID for the management VLAN. Some network                         |
| management traffic from end-user data traffic.                                                                                                    | VLAN ID          | administrators use a management VLAN to isolate system                    |
|                                                                                                    |                  | management traffic from end-user data traffic.                            |

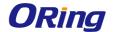

### 3.1.5.2 IPv6

Use this page to configure and view IPv6 information on the network interface. The network interface is the logical interface that allows remote management of the device via any of the front-panel switch ports. To enable management of the device over an IPv6 network by using a Web browser, SNMP, Telnet, or SSH, you must first configure the device with the appropriate IPv6 information. The configuration parameters associated with the network interface do not affect the configuration of the front-panel ports through which traffic is switched or routed.

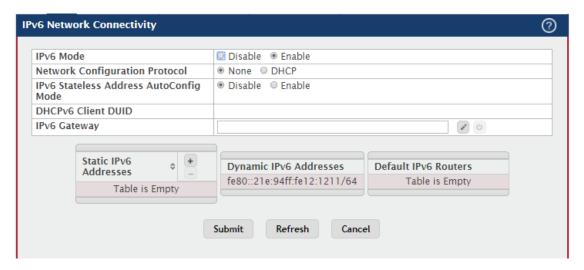

| Field           | Description                                                              |
|-----------------|--------------------------------------------------------------------------|
| IDv6 Mode       | Enables or disables the IPv6 administrative mode on the network          |
| IPv6 Mode       | interface.                                                               |
| Network         | Specify whether the device should attempt to acquire network             |
| Configuration   | information from a DHCPv6 server. Selecting None disables the            |
| Protocol        | DHCPv6 client on the network interface.                                  |
|                 | Sets the IPv6 stateless address autoconfiguration mode on the            |
|                 | network interface.                                                       |
| IPv6 Stateless  | Enabled – The network interface can acquire an IPv6 address              |
| Address         | through IPv6 Neighbor Discovery Protocol (NDP) and through the use       |
| AutoConfig Mode | of Router Advertisement messages.                                        |
|                 | Disabled – The network interface will not use the native IPv6 address    |
|                 | autoconfiguration features to acquire an IPv6 address.                   |
| DHCPv6 Client   | The client identifier used by the DHCPv6 client (if enabled) when        |
| DUID            | sending messages to the DHCPv6 server.                                   |
|                 | The default gateway for the IPv6 network interface. To configure this    |
| IPv6 Gateway    | field, click the Edit icon in the row. To reset the field to the default |
|                 | value, click the Reset icon in the row.                                  |

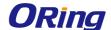

|              | Lists the manually configured static IPv6 addresses on the network      |
|--------------|-------------------------------------------------------------------------|
|              | interface. Use the buttons available in this table to perform the       |
|              | following tasks:                                                        |
|              | To add an entry to the list, click the + (plus) button to open the Add  |
| Out in ID. 0 | IPv6 Address dialog and provide the following:                          |
|              | New IPv6 Address – Specify the IPv6 address to add to the interface.    |
| Static IPv6  | EUI Flag – Select this option to enable the Extended Universal          |
| Addresses    | Identifier (EUI) flag for IPv6 address, or clear the option to omit the |
|              | flag.                                                                   |
|              | To delete an entry from the list, click the – (minus) button associated |
|              | with the entry to remove.                                               |
|              | To delete all entries from the list, click the - (minus) button in the  |
|              | heading row.                                                            |
| Dynamic IPv6 | Lists the IPv6 addresses on the network interface that have been        |
| Addresses    | dynamically configured through IPv6 autoconfiguration or DHCPv6.        |
| Default IPv6 | Lists the IPv6 address of each default router that has been             |
| Routers      | automatically configured through IPv6 router discovery.                 |

## 3.1.5.3 IPv6 Negihbors

This page provides information about IPv6 neighbors the device has discovered through the network interface by using the Neighbor Discovery Protocol (NDP) and the manually configured static network port IPv6 neighbors.

Use the buttons to perform the following tasks:

- To add network port static IPv6 neighbor entry, click Add and configure the desired settings.
- To remove network port static IPv6 neighbor entries, select each static neighbor entry to remove and click Remove.

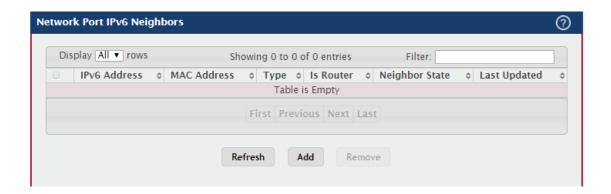

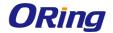

| Field          | Description                                                                 |
|----------------|-----------------------------------------------------------------------------|
| IPv6 Address   | The IPv6 address of a neighbor device that has been reachable on            |
|                | the local link through the network interface.                               |
| MAC Address    | The MAC address of the neighboring device.                                  |
|                | The type of the neighbor entry, which is one of the following:              |
|                | Static – The neighbor entry is manually configured.                         |
| Туре           | Dynamic – The neighbor entry is dynamically resolved.                       |
|                | Local – The neighbor entry is a local entry.                                |
|                | Other – The neighbor entry is an unknown entry.                             |
|                | Identifies whether the neighbor device is a router. The possible values     |
| le Deuter      | are:                                                                        |
| Is Router      | True – The neighbor device is a router.                                     |
|                | False – The neighbor device is not a router.                                |
|                | The current reachability state of the neighboring device, which is one      |
|                | of the following:                                                           |
|                | Reachable – The neighbor is reachable through the network                   |
|                | interface.                                                                  |
|                | Stale – The neighbor is not known to be reachable, and the system           |
| Neighbor State | will begin the process to reach the neighbor.                               |
|                | <b>Delay</b> – The neighbor is not known to be reachable, and upper-layer   |
|                | protocols are attempting to provide reachability information.               |
|                | <b>Probe</b> – The neighbor is not known to be reachable, and the device is |
|                | attempting to probe for this neighbor.                                      |
|                | <b>Unknown</b> – The reachability status cannot be determined.              |
| Last Undated   | The amount of time that has passed since the neighbor entry was last        |
| Last Updated   | updated.                                                                    |

#### 3.1.5.4 Service Port IPv4

Use this page to configure network information on the service port. The service port is a dedicated Ethernet port for out-of-band management of the device. Traffic on this port is segregated from operational network traffic on the switch ports and cannot be switched or routed to the operational network.

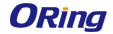

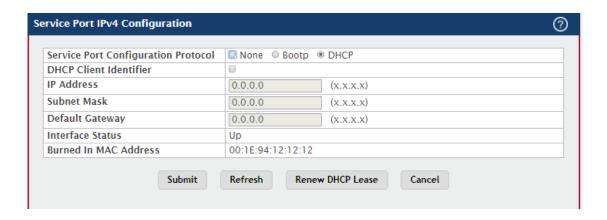

| Field                  | Description                                                               |
|------------------------|---------------------------------------------------------------------------|
|                        | Specify how the device acquires network information on the service        |
|                        | port:                                                                     |
|                        | <b>BOOTP</b> – During the next boot cycle, the BOOTP client on the device |
| Compies Dont           | broadcasts a BOOTP request in an attempt to acquire information           |
| Service Port           | from a BootP server on the network.                                       |
| Configuration Protocol | DHCP – During the next boot cycle, the DHCP client on the device          |
| Protocol               | broadcasts a DHCP request in an attempt to acquire information from       |
|                        | a DHCP server on the network.                                             |
|                        | None – The device does not attempt to acquire network information         |
|                        | dynamically.                                                              |
| DHCP Client            | The DHCP Client Identifier (Option 61) is used by DHCP clients to         |
|                        | specify their unique identifier. DHCP servers use this value to index     |
|                        | their database of address bindings. This value is expected to be          |
| Identifier             | unique for all clients in an administrative domain. The Client Identifier |
| identifier             | string will be displayed beside the check box once DHCP is enabled        |
|                        | on the port on which the Client Identifier option is selected. This web   |
|                        | page will need to be refreshed once this change is made.                  |
|                        | The IP address of the interface. If the Service Port Configuration        |
| IP Address             | Protocol is None, you can manually configure a static IP address. If      |
| IP Address             | the Service Port Configuration Protocol is BOOTP or DHCP, this field      |
|                        | displays the IP address that was dynamically acquired (if any).           |
|                        | The IP subnet mask for the interface. If the Service Port Configuration   |
| Subnet Mack            | Protocol is None, you can manually configure a static subnet mask. If     |
| Subnet Mask            | the Service Port Configuration Protocol is BOOTP or DHCP, this field      |
|                        | displays the subnet mask that was dynamically acquired (if any).          |
| Default Gateway        | The default gateway for the IP interface. If the Service Port             |

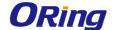

|                  | Configuration Protocol is None, you can manually configure the IP  |
|------------------|--------------------------------------------------------------------|
|                  | address of the default gateway. If the Service Port Configuration  |
|                  | Protocol is BOOTP or DHCP, this field displays the default gateway |
|                  | address that was dynamically acquired (if any).                    |
| Interface Status | Indicates whether the link status is up or down.                   |
| Burned In MAC    | The burned in MAC address used for out-of-band connectivity.       |
| Address          |                                                                    |

### 3.1.5.5 Service Port IPv6

Use this page to configure IPv6 network information on the service port. The service port is a dedicated Ethernet port for out-of-band management of the device. Traffic on this port is segregated from operational network traffic on the switch ports and cannot be switched or routed to the operational network.

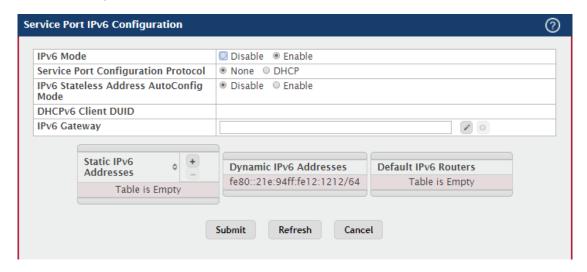

| Field           | Description                                                           |
|-----------------|-----------------------------------------------------------------------|
| IPv6 Mode       | Enables or disables the IPv6 administrative mode on the service port. |
| Service Port    | Specify whether the device should attempt to acquire network          |
| Configuration   | information from a DHCPv6 server. Selecting None disables the         |
| Protocol        | DHCPv6 client on the service port.                                    |
|                 | Sets the IPv6 stateless address autoconfiguration mode on the         |
|                 | service port.                                                         |
| IPv6 Stateless  | Enabled – The service port can acquire an IPv6 address through IPv6   |
| Address         | Neighbor Discovery Protocol (NDP) and through the use of Router       |
| AutoConfig Mode | Advertisement messages.                                               |
|                 | Disabled – The service port will not use the native IPv6 address      |
|                 | autoconfiguration features to acquire an IPv6 address.                |

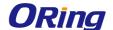

| DHCPv6 Client  DUID  The client identifier used by the DHCPv6 client (if enabled) when sending messages to the DHCPv6 server.  The default gateway for the IPv6 service port interface. To configure this field, click the Edit icon in the row. To reset the field to the defaul value, click the Reset icon in the row.  Lists the manually configured static IPv6 addresses on the service port interface. Use the buttons available in this table to perform the following tasks: |
|----------------------------------------------------------------------------------------------------|
| The default gateway for the IPv6 service port interface. To configure this field, click the Edit icon in the row. To reset the field to the defaul value, click the Reset icon in the row.  Lists the manually configured static IPv6 addresses on the service port interface. Use the buttons available in this table to perform the                                                                                                    |
| this field, click the Edit icon in the row. To reset the field to the defaul value, click the Reset icon in the row.  Lists the manually configured static IPv6 addresses on the service port interface. Use the buttons available in this table to perform the                                                                                                    |
| value, click the Reset icon in the row.  Lists the manually configured static IPv6 addresses on the service port interface. Use the buttons available in this table to perform the                                                                                                    |
| Lists the manually configured static IPv6 addresses on the service port interface. Use the buttons available in this table to perform the                                                                                                    |
| port interface. Use the buttons available in this table to perform the                                                                                                    |
| l ·                                                                                                    |
| following tasks:                                                                                                    |
|                                                                                                    |
| To add an entry to the list, click the + (plus) button to open the Add                                                                                                    |
| IPv6 Address dialog and provide the following:                                                                                                    |
| New IPv6 Address – Specify the IPv6 address to add to the service                                                                                                    |
| Static IPv6 port interface.                                                                                                    |
| Addresses EUI Flag – Select this option to enable the Extended Universal                                                                                                    |
| Identifier (EUI) flag for IPv6 address, or clear the option to omit the                                                                                                    |
| flag.                                                                                                    |
| To delete an entry from the list, click the – (minus) button associated                                                                                                    |
| with the entry to remove.                                                                                                    |
| To delete all entries from the list, click the – (minus) button in the                                                                                                    |
| heading row.                                                                                                    |
| Dynamic IPv6 Lists the IPv6 addresses on the service port interface that have been                                                                                                    |
| Addresses dynamically configured through IPv6 autoconfiguration or DHCPv6.                                                                                                    |
| Default IPv6 Lists the IPv6 address of each default router that has been                                                                                                    |
| Routers automatically configured through IPv6 router discovery.                                                                                                    |

# 3.1.5.6 Service Port IPv6 Neighbors

This page provides information about IPv6 neighbors the device has discovered through the service port by using the Neighbor Discovery Protocol (NDP). The manually configured static service port IPv6 neighbors are also displayed.

Use the buttons to perform the following tasks:

- To add service port static IPv6 neighbor entry, click Add and configure the desired settings.
- To remove service port static IPv6 neighbor entries, select each static neighbor entry to remove and click Remove.

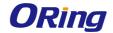

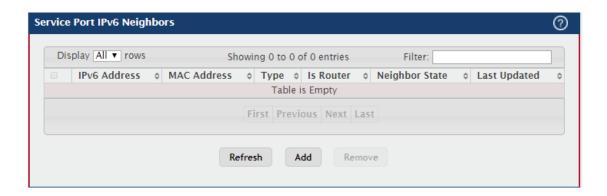

| Field          | Description                                                                 |
|----------------|-----------------------------------------------------------------------------|
| IPv6 Addresses | The IPv6 address of a neighbor device that has been reachable on            |
|                | the local link through the service port.                                    |
| MAC Address    | The MAC address of the neighboring device.                                  |
|                | The type of the neighbor entry, which is one of the following:              |
|                | Static – The neighbor entry is manually configured.                         |
| Туре           | Dynamic – The neighbor entry is dynamically resolved.                       |
|                | Local – The neighbor entry is a local entry.                                |
|                | Other – The neighbor entry is an unknown entry.                             |
| Is Router      | Identifies whether the neighbor device is a router. The possible values     |
|                | are:                                                                        |
|                | <b>True</b> – The neighbor device is a router.                              |
|                | False – The neighbor device is not a router.                                |
|                | The current reachability state of the neighboring device, which is one      |
|                | of the following:                                                           |
|                | Reachable – The neighbor is reachable through the service port.             |
|                | Stale – The neighbor is not known to be reachable, and the system           |
| Neighbor State | will begin the process to reach the neighbor.                               |
| Neighbor State | <b>Delay</b> – The neighbor is not known to be reachable, and upper-layer   |
|                | protocols are attempting to provide reachability information.               |
|                | <b>Probe</b> – The neighbor is not known to be reachable, and the device is |
|                | attempting to probe for this neighbor.                                      |
|                | Unknown – The reachability status cannot be determined.                     |
| l ast lindated | The amount of time that has passed since the neighbor entry was last        |
| Last Updated   | updated.                                                                    |

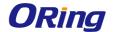

### 3.1.5.7 DHCP Client Options

Use this page to set a value for DHCP option 60 in the DHCP requests that the DHCP client on the device broadcasts to network DHCP servers. Option 60, the Vendor Class Identifier (VCI), can help identify the device to the DHCP server, which allows the server to include additional information in the DHCP response.

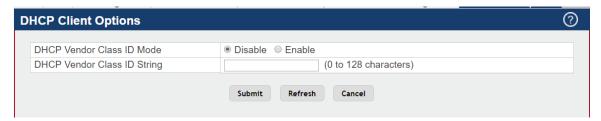

| Field           | Description                                                           |
|-----------------|-----------------------------------------------------------------------|
| DHCP Vendor     | The VCI administrative mode. When the mode is enabled, the DHCP       |
| Class ID Mode   | client includes the text configured as the DHCP Vendor Class ID       |
|                 | String in DHCP requests.                                              |
| DHCP Vendor     | The text string to add to DHCP requests as option 60, the VCI option. |
| Class ID String |                                                                       |

#### 3.1.6 Firmware

### 3.1.6.1 Status

Use this page to view information about the software images on the device. The device can store up to two software images in permanent storage. The dual image feature allows you to upgrade the device without deleting the older software image.

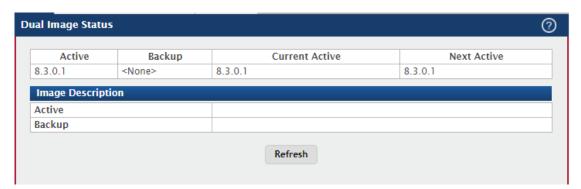

| Field  | Description                                |
|--------|--------------------------------------------|
| Unit   | The unit ID of the switch.                 |
| Active | The code file version of the active image. |
| Backup | The code file version of the backup image. |

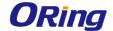

| Current Active            | The image version that is loaded and running on this unit. |
|---------------------------|------------------------------------------------------------|
| Next Active               | The image version to be loaded after the system reboots.   |
| <b>Active Description</b> | The description associated with the active code file.      |
| Backup                    | The description associated with the backup code file.      |
| Description               |                                                            |

## 3.1.6.2 Configuration and Upgrade

Use this page to transfer a new firmware (code) image to the device, select which image to load during the next boot cycle, and add a description to each image on the device. The device uses the HTTP protocol to transfer the image, and the image is saved as the backup image.

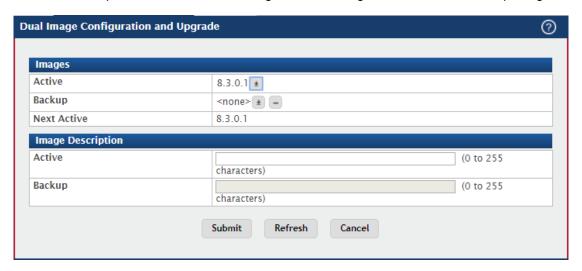

| Field  | Description                                                                  |
|--------|------------------------------------------------------------------------------|
|        | The active code file version. Use the icons to the right of the field to     |
|        | perform the file transfer.                                                   |
|        | To transfer a new code image to the device, click the File Transfer          |
| Active | icon. The Firmware Upgrade window opens. Click Choose File to                |
|        | browse to the file to transfer. After you select the appropriate file, click |
|        | Begin Transfer to launch the HTTP transfer process. The active image         |
|        | is overwritten by the file that you transfer.                                |
|        | The backup code file version. Use the icons to the right of the field to     |
|        | perform the following tasks:                                                 |
|        | To transfer a new code image to the device, click the File Transfer          |
| Backup | icon. The Firmware Upgrade window opens. Click Choose File to                |
|        | browse to the file to transfer. After you select the appropriate file, click |
|        | Begin Transfer to launch the HTTP transfer process. If a backup              |
|        | image already exists on the device, it is overwritten by the file that you   |

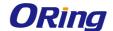

|                    | transfer.                                                                |
|--------------------|--------------------------------------------------------------------------|
|                    | To delete the backup image from permanent storage, click the –           |
|                    | (minus) icon. You must confirm the action before the image is deleted.   |
| Next Active        | Select the image version to load the next time this unit reboots.        |
| Active Description | Specify a description to associate with the image that is currently the  |
| Active Description | active code file.                                                        |
| Backup             | Specify a description to associate with the image that is currently the  |
| Description        | backup code file.                                                        |
| Select File        | Provides option to browse to the directory where the file is located and |
| Select File        | select the file to transfer to the device.                               |
| Digital Signature  | When this option is checked, the file download will be verified with the |
| Verification       | digital signature.                                                       |
| Status             | Provides information about the status of the file transfer.              |

### 3.1.6.3 Auto Install

The AutoInstall feature can automatically obtain configuration information and install a new image when the switch boots. The process begins when the switch is initialized and no configuration file (startup-config) is found, or when the switch boots and loads a saved configuration that has AutoInstall enabled. If initiated, the AutoInstall feature allows the device to obtain an IP address from a network DHCP server and then attempts to locate the predefined configuration file from a TFTP server.

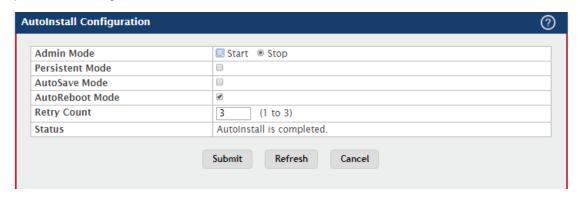

| Field           | Description                                                             |
|-----------------|-------------------------------------------------------------------------|
| Admin Mode      | The current administrative mode of the AutoInstall feature:             |
|                 | Start — AutoInstall is enabled, and the feature will attempt to         |
|                 | automatically configure the device during the next boot cycle.          |
|                 | Stop — AutoInstall is disabled. The automatic process will begin only   |
|                 | if no configuration file is located during the next boot cycle.         |
| Persistent Mode | If this option is selected, the settings you configure on this page are |

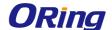

| Status          | The current status of the AutoInstall process.                             |
|-----------------|----------------------------------------------------------------------------|
|                 | tries to use unicast requests before reverting to broadcast requests.      |
|                 | value represents the number of times the TFTP client on the device         |
| Retry Count     | When attempting to retrieve the DHCP-specified configuration file, this    |
|                 | the active image until the device reboots.                                 |
|                 | boot with the current image. The downloaded image will not become          |
|                 | the active image. If this option is not selected, the device continues to  |
|                 | image is successfully downloaded and makes the downloaded image            |
| AutoReboot Mode | If this option is selected, the switch automatically reboots after a new   |
|                 | memory for the configuration to be available for the next reboot.          |
|                 | you must explicitly save the downloaded configuration in non-volatile      |
|                 | automatically saved to persistent storage. If this option is not selected, |
| AutoSave Mode   | If this option is selected, the downloaded configuration is                |
|                 | are not retained across a reboot unless you save the configuration).       |
|                 | treats these settings like any other applied changes (i.e. the changes     |
|                 | when you apply the changes. If this option is not selected, the device     |
|                 | automatically saved to persistent memory in the startup-config file        |

# 3.1.7 Log

## 3.1.7.1 Buffered Log

The log messages the device generates in response to events, faults, errors, and configuration changes are stored locally on the device in the RAM (cache). This collection of log files is called the RAM log or buffered log. When the buffered log file reaches the configured maximum size, the oldest message is deleted from the RAM when a new message is added. If the system restarts, all messages are cleared.

Use the Buffered Log page to view information about the log messages stored in RAM.

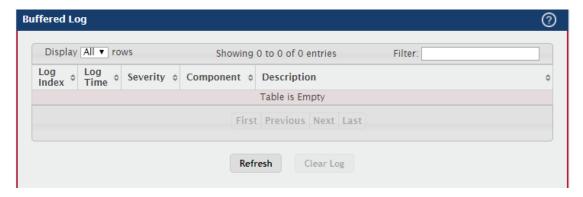

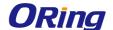

| Field              | Description                                                             |
|--------------------|-------------------------------------------------------------------------|
| Log Index          | The position of the entry within the buffered log file. The most recent |
| Log index          | log message always has a Log Index value of 1.                          |
| Log Time           | The time the entry was added to the log.                                |
|                    | The severity level associated with the log entry. The severity can be   |
|                    | one of the following:                                                   |
|                    | Emergency (0): The device is unusable.                                  |
|                    | Alert (1): Action must be taken immediately.                            |
|                    | Critical (2): The device is experiencing primary system failures.       |
| Soverity           | Error (3): The device is experiencing non-urgent failures.              |
| Severity           | Warning (4): The device is experiencing conditions that could lead to   |
|                    | system errors if no action is taken.                                    |
|                    | Notice (5): The device is experiencing normal but significant           |
|                    | conditions.                                                             |
|                    | Info (6): The device is providing non-critical information.             |
|                    | Debug (7): The device is providing debug-level information.             |
| Component          | The component that issued the log entry.                                |
| Description        | The text description for the log entry.                                 |
|                    | Clears the buffered log messages and resets the counters. The           |
| Clear Log (Button) | buffered log will be repopulated with new entries as they occur on the  |
|                    | system.                                                                 |

## **3.1.7.2 Event Log**

The event log contains error messages which result from catastrophic events that occur during system operation. At least two thousand (2,000) entries can be stored in the event log, although the actual number depends on the specific device hardware and operating system in use.

The event log is preserved across system resets, but the log file is automatically erased whenever an attempt is made to write a new entry when the log is at capacity. The system automatically resets after a new event is logged and the updated log file is saved to non-volatile memory.

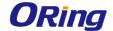

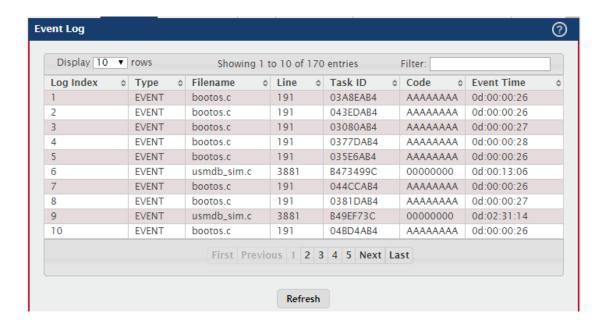

| Field      | Description                                                            |
|------------|------------------------------------------------------------------------|
| Logindov   | A display row index number used to identify the event log entry, with  |
| Log Index  | the most recent entry listed first (lowest number).                    |
| Tumo       | The incident category that indicates the cause of the log entry:       |
| Туре       | EVENT, ERROR, etc.                                                     |
| Filename   | The source code filename of the event origin.                          |
| Line       | Within the source code filename, the line number of the event origin.  |
|            | A system identifier of the task that was running when the event        |
| Task ID    | occurred. This value is assigned by, and is specific to, the operating |
|            | system.                                                                |
| On do      | An event-specific code value that is passed to the log handler by the  |
| Code       | source code file reporting the event.                                  |
|            | A time stamp (days, hours, minutes, and seconds) indicating when the   |
| Front Time | event occurred, measured from the time the device was last reset.      |
| Event Time | The only correlation between any two entries in the event log is the   |
|            | relative amount of time after a system reset that the event occurred.  |

# 3.1.7.3 Persistent Log

Persistent log messages are stored in persistent storage so that they survive across device reboots. Two types of log files exist in flash (persistent) memory: the system startup log and the system operation logs. The system startup log stores the first 32 messages received after system reboot. The log file stops when it is full. The system operation log stores the last 32 messages received during system operation. The oldest messages are overwritten when the

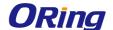

file is full.

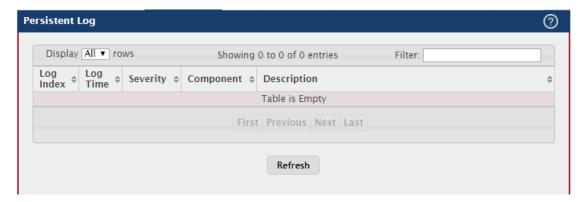

| Field       | Description                                                             |
|-------------|-------------------------------------------------------------------------|
| Log Indov   | The position of the entry within the buffered log file. The most recent |
| Log Index   | log message always has a Log Index value of 1.                          |
| Log Time    | The time the entry was added to the log.                                |
|             | The severity level associated with the log entry. The severity can be   |
|             | one of the following:                                                   |
|             | Emergency (0): The device is unusable.                                  |
|             | Alert (1): Action must be taken immediately.                            |
|             | Critical (2): The device is experiencing primary system failures.       |
| Severity    | Error (3): The device is experiencing non-urgent failures.              |
| Severity    | Warning (4): The device is experiencing conditions that could lead to   |
|             | system errors if no action is taken.                                    |
|             | Notice (5): The device is experiencing normal but significant           |
|             | conditions.                                                             |
|             | Info (6): The device is providing non-critical information.             |
|             | Debug (7): The device is providing debug-level information.             |
| Component   | The component that has issued the log entry.                            |
| Description | The text description for the log entry.                                 |

### 3.1.7.4 Hosts

Use this page to add, edit, and remove information about one or more remote syslog servers that receive system log messages sent from the device. The log messages are sent to the logging host for viewing, analysis, and storage.

Use the buttons to perform the following tasks:

• To add a logging host, click **Add** and configure the desired settings.

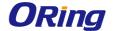

- To change information for an existing logging host, select the check box associated
  with the entry and click Edit. You cannot edit the host name or address of a host that
  has been added.
- To delete a configured logging host from the list, select the check box associated with each entry to delete and click **Remove**.

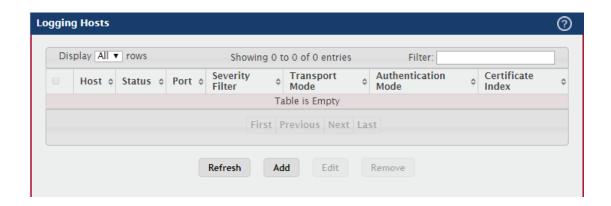

| Field             | Description                                                            |
|-------------------|------------------------------------------------------------------------|
| Host (IP          | The IP address or DNS-resolvable host name of the remote host to       |
| Address/Host      | receive log messages.                                                  |
| Name)             |                                                                        |
| Status            | Indicates whether the host has been configured to be actively logging  |
|                   | or not.                                                                |
| Port              | The UDP port on the logging host to which syslog messages are sent.    |
| Severity Filter   | Severity level threshold for log messages. All log messages with a     |
|                   | severity level at and above the configured level are forwarded to the  |
|                   | logging host.                                                          |
| Transport Mode    | Transport mode used while sending messages to syslog servers.          |
|                   | Supported modes are: UDP and TLS. If TLS is not configured default     |
|                   | transport mode is UDP.                                                 |
| Authentication    | Using TLS security user can configure anonymous authentication         |
| Mode              | mode, in which no client authentication is done by the syslog server.  |
|                   | For x509/name authentication mode, two way authentication is done      |
|                   | both by syslog client and client authentication by syslog server side. |
| Certificate Index | The index used for identifying corresponding certificate files.        |

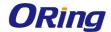

## 3.1.7.5 Configuration

The Log Configuration page allows administrators with the appropriate privilege level to configure the administrative mode and various settings for logging features on the switch.

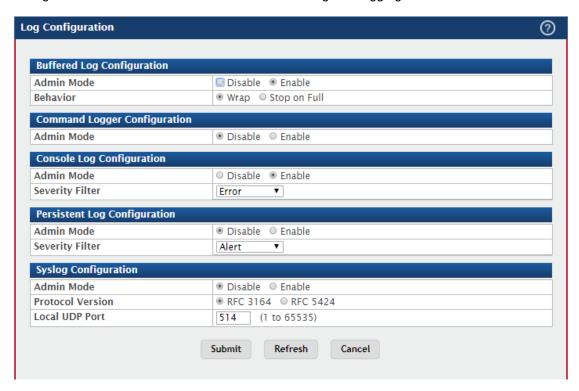

| Field                         | Description                                                                                                    |
|-------------------------------|----------------------------------------------------------------------------------------------------|
|                               | Admin Mode: Enable or disable logging to the buffered (RAM) log file.                                                                                                    |
| Buffered Log<br>Configuration | Behavior: Specify what the device should do when the buffered log is full. It can either overwrite the oldest messages (Wrap) or stop writing new messages to the buffer (Stop on Full). |
| Command Logger                | Admin Mode: Enable or disable logging of the command-line interface                                                                                                    |
| Configuration                 | (CLI) commands issued on the device.                                                                                                    |
|                               | Admin Mode: Enable or disable logging to any serial device attached to the host.                                                                                                    |
| Console Log<br>Configuration  | Severity Filter: Select the severity of the messages to be logged. All messages at and above the selected threshold are logged to the console. The severity can be one of the following: |
|                               | Emergency (0): The device is unusable.                                                                                                    |
|                               | Alert (1): Action must be taken immediately.                                                                                                    |

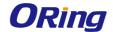

| Critical (2): The device is experiencing primary system failures.  Error (3): The device is experiencing non-urgent failures.  Warning (4): The device is experiencing conditions that could lead to system errors if no action is taken.  Notice (5): The device is experiencing normal but significant conditions.  Info (6): The device is providing non-critical information.  Debug (7): The device is providing debug-level information.  Admin Mode: Enable or disable logging to the persistent log. These messages are not deleted when the device reboots. |
|----------------------------------------------------------------------------------------------------|
| Warning (4): The device is experiencing conditions that could lead to system errors if no action is taken.  Notice (5): The device is experiencing normal but significant conditions.  Info (6): The device is providing non-critical information.  Debug (7): The device is providing debug-level information.  Admin Mode: Enable or disable logging to the persistent log. These messages are not deleted when the device reboots.                                                                                                    |
| system errors if no action is taken.  Notice (5): The device is experiencing normal but significant conditions.  Info (6): The device is providing non-critical information.  Debug (7): The device is providing debug-level information.  Admin Mode: Enable or disable logging to the persistent log. These messages are not deleted when the device reboots.                                                                                                    |
| Notice (5): The device is experiencing normal but significant conditions.  Info (6): The device is providing non-critical information.  Debug (7): The device is providing debug-level information.  Admin Mode: Enable or disable logging to the persistent log. These messages are not deleted when the device reboots.                                                                                                    |
| conditions.  Info (6): The device is providing non-critical information.  Debug (7): The device is providing debug-level information.  Admin Mode: Enable or disable logging to the persistent log. These messages are not deleted when the device reboots.                                                                                                    |
| Info (6): The device is providing non-critical information.  Debug (7): The device is providing debug-level information.  Admin Mode: Enable or disable logging to the persistent log. These messages are not deleted when the device reboots.                                                                                                    |
| Debug (7): The device is providing debug-level information.  Admin Mode: Enable or disable logging to the persistent log. These messages are not deleted when the device reboots.                                                                                                    |
| Admin Mode: Enable or disable logging to the persistent log. These messages are not deleted when the device reboots.                                                                                                    |
| messages are not deleted when the device reboots.                                                                                                    |
|                                                                                                    |
|                                                                                                    |
|                                                                                                    |
| Persistent Log Severity Filter: Select the severity of the messages to be logged. All                                                                                                    |
| Configuration messages at and above the selected threshold are logged to the                                                                                                    |
| console. See the previous severity filter description for more                                                                                                    |
| information about each severity level.                                                                                                    |
| Admin Mode: Enable or disable logging to configured syslog hosts.                                                                                                    |
| When the syslog admin mode is disabled the device does not relay                                                                                                    |
| logs to syslog hosts, and no messages will be sent to any                                                                                                    |
| collector/relay. When the syslog admin mode is enabled, messages                                                                                                    |
| will be sent to configured collectors/relays using the values configured                                                                                                    |
| Syslog for each collector/relay.                                                                                                    |
| Configuration                                                                                                    |
| Protocol Version: The RFC version of the syslog protocol.                                                                                                    |
|                                                                                                    |
| Local UDP Port: The UDP port on the local host from which syslog                                                                                                    |
| messages are sent.                                                                                                    |

# 3.1.7.6 Source Interface Configuration

Use this page to specify the physical or logical interface to use as the logging (Syslog) client source interface. When an IP address is configured on the source interface, this address is used for all Syslog communications between the local logging client and the remote Syslog server. The IP address of the designated source interface is used in the IP header of Syslog management protocol packets. This allows security devices, such as firewalls, to identify all source packets coming from a specific device.

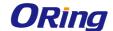

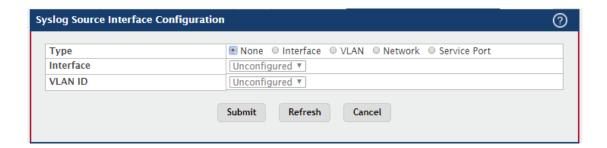

| Field     | Description                                                             |
|-----------|-------------------------------------------------------------------------|
|           | The type of interface to use as the source interface:                   |
|           | None – The primary IP address of the originating (outbound) interface   |
|           | is used as the source address.                                          |
|           | Interface – The primary IP address of a physical port is used as the    |
| T         | source address.                                                         |
| Туре      | VLAN – The primary IP address of a VLAN routing interface is used       |
|           | as the source address.                                                  |
|           | Network – The network source IP is used as the source address.          |
|           | Service Port – The management port source IP is used as the source      |
|           | address.                                                                |
| Interface | When the selected Type is Interface, select the physical port to use as |
|           | the source interface.                                                   |
| VLAN ID   | When the selected Type is VLAN, select the VLAN to use as the           |
|           | source interface. The menu contains only the VLAN IDs for VLAN          |
|           | routing interfaces.                                                     |

### 3.1.7.7 Statistics

This page displays summary information about the number of messages logged to the buffered, persistent, or syslog file. It also displays the number of messages that were successfully or unsuccessfully relayed to any remote syslog servers configured on the device.

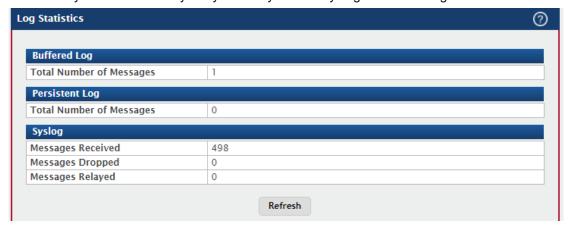

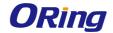

| Field          | Description                                                           |
|----------------|-----------------------------------------------------------------------|
| Buffered Log   | Total Number of Messages: The number of log messages currently        |
|                | stored in RAM.                                                        |
| Donaistant Lau | Total Number of Messages: The number of log messages currently        |
| Persistent Log | stored in persistent storage.                                         |
|                | Messages Received: The total number of messages received by the       |
|                | log process. This includes messages that are dropped or ignored. The  |
|                | number includes messages of all severity levels.                      |
|                |                                                                       |
|                | Messages Dropped: The number of messages that failed to be            |
| Syslog         | relayed to a remote syslog server. The configured syslog server might |
|                | be unreachable, misconfigured, or out of storage space.               |
|                |                                                                       |
|                | Messages Relayed: The number of log messages successfully             |
|                | relayed to a remote syslog server. Messages forwarded to multiple     |
|                | hosts are counted once for each host.                                 |

# 3.1.8 Management Access

# 3.1.8.1 System

Use this page to control access to the management interface by administratively enabling or disabling various access methods.

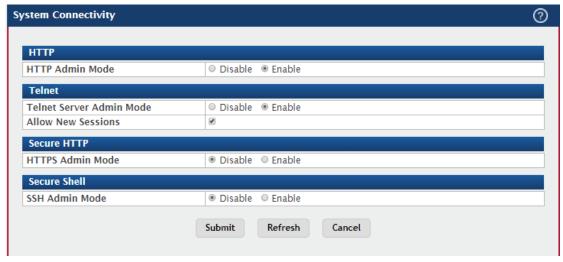

| Field | Description                                                      |
|-------|------------------------------------------------------------------|
| нттр  | HTTP Admin Mode                                                  |
|       | Enables or disables the HTTP administrative mode. When this mode |

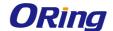

|              | is enabled, the device management interface can be accessed            |
|--------------|------------------------------------------------------------------------|
|              | through a web browser using the HTTP protocol.                         |
|              | Telnet Server Admin Mode                                               |
|              | Enables or disables the telnet administrative mode. When this mode     |
|              | is enabled, the device command-line interface (CLI) can be accessed    |
|              | through the telnet port. Disabling this mode disconnects all existing  |
| Telnet       | telnet connections and shuts down the telnet port in the device.       |
|              | Allow New Sessions                                                     |
|              | Enables or disables new telnet sessions. When this option is disabled, |
|              | the system does not accept any new telnet sessions, but existing       |
|              | telnet sessions are unaffected.                                        |
|              | HTTPS Admin Mode                                                       |
| Secure HTTP  | Enables or disables the administrative mode of secure HTTP. When       |
| Secure HTTP  | this mode is enabled, the device management interface can be           |
|              | accessed through a web browser using the HTTPS protocol.               |
|              | SSH Admin Mode                                                         |
|              | Enables or disables the administrative mode of SSH. When this mode     |
| Secure Shell | is disabled, all existing SSH connections remain connected until       |
|              | timed-out or logged out, but new SSH connections cannot be             |
|              | established.                                                           |

## 3.1.8.2 Telnet

This page displays the current value of the telnet configuration parameters for the device. A user having sufficient privilege level may change the values shown on this page.

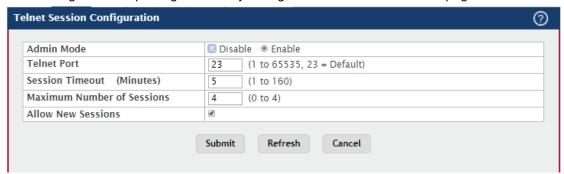

| Field      | Description                                                           |
|------------|-----------------------------------------------------------------------|
| Admin Mode | Enables or disables the telnet administrative mode. When enabled,     |
|            | the device may be accessed through the telnet port (23). Disabling    |
|            | this mode value disconnects all existing telnet connections and shuts |
|            | down the telnet port in the device.                                   |

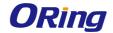

|                 | The TCP port number on which the telnet server listens for requests.      |
|-----------------|---------------------------------------------------------------------------|
|                 | Existing telnet login sessions are not affected by a change in this       |
|                 | value, although establishment of any new telnet sessions must use         |
| Telnet Port     | the new port number.                                                      |
|                 | Note: Before changing this value, check your system (e.g. using           |
|                 | netstat) to make sure the desired port number is not currently being      |
|                 | used by any other service.                                                |
|                 | The telnet session inactivity timeout value, in minutes. A connected      |
| Session Timeout | user that does not exhibit any telnet activity for this amount of time is |
|                 | automatically disconnected from the device.                               |
| Maximum Number  | The maximum number of telnet sessions that may be connected to            |
| of Sessions     | the device simultaneously.                                                |
| Allew New       | Controls whether new telnet sessions are allowed. Setting this value      |
| Allow New       | to Disable disallows any new telnet sessions from starting (although      |
| Sessions        | existing telnet sessions are unaffected).                                 |

### 3.1.8.3 Serial

The Serial Port page displays the serial (console) port settings for the device. If you connect a terminal or PC to the device through the serial port, configure the terminal or terminal-emulation software with the settings that are displayed on this page to access the device command-line interface (CLI).

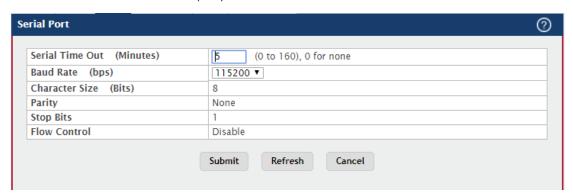

| Field           | Description                                                              |
|-----------------|--------------------------------------------------------------------------|
| Serial Time Out | Serial port inactivity timeout value, in minutes. A logged-in user who   |
|                 | does not exhibit any CLI activity through the serial port connection for |
|                 | this amount of time is automatically logged out of the device.           |
| Baud Rate       | The number of signals per second transmitted over the physical           |
|                 | medium, measured in bits per second.                                     |
| Character Size  | The number of bits in a character. This value is always 8.               |

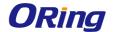

| Parity       | The parity method used on the serial port.                            |
|--------------|-----------------------------------------------------------------------|
| Stop Bits    | The number of stop bits per character.                                |
| Flow Control | Indicates whether hardware flow control is enabled or disabled on the |
|              | serial port.                                                          |

### 3.1.8.4 CLI Banner

Use this page to configure the command-line interface (CLI) banner message that displays when a user connects to the device using a serial, telnet, or SSH session.

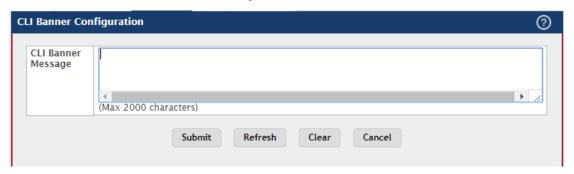

| Field                 | Description                                                            |
|-----------------------|------------------------------------------------------------------------|
| CLI Banner<br>Message | Text area for creating, viewing, or updating the CLI banner message.   |
|                       | To to create the CLI banner message, type the desired message in       |
|                       | the text area. If you reach the end of the line, the text wraps to the |
|                       | next line. The line might not wrap at the same location in the CLI. To |
|                       | create a line break (carriage return) in the message, press the Enter  |
|                       | key on the keyboard. The line break in the text area will be at the    |
|                       | same location in the banner message when viewed through the CLI.       |
| Clear (Button)        | Clears the CLI banner message from the device. After you click Clear,  |
|                       | you must confirm the action. You can also clear the CLI banner by      |
|                       | deleting the text in the CLI Banner Message field and clicking Submit. |

### 3.1.8.5 HTTP

Use this page to view and modify the HTTP settings on the device. HTTP allows web-based management access to the device from an administrative system.

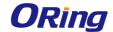

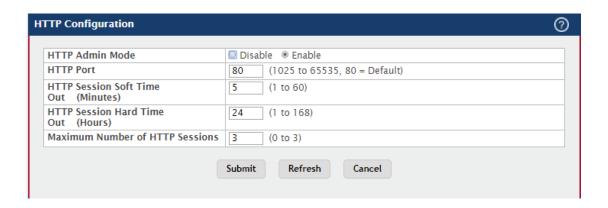

| Field             | Description                                                           |
|-------------------|-----------------------------------------------------------------------|
| HTTP Admin Mode   | Enables or disables the HTTP administrative mode. When enabled,       |
|                   | the device can be accessed through a web browser using the HTTP       |
|                   | protocol.                                                             |
|                   | The TCP port number on which the HTTP server listens for requests.    |
|                   | Existing HTTP login sessions are closed whenever this value is        |
| HTTP Port         | changed. All new HTTP sessions must use the new port number.          |
| HITPFOIL          | Note: Before changing this value, check your system (e.g. using       |
|                   | netstat) to make sure the desired port number is not currently being  |
|                   | used by any other service.                                            |
| HTTP Session Soft | HTTP session inactivity timeout value. A logged-in user that does not |
| Time Out          | exhibit any HTTP activity for this amount of time is automatically    |
| (Minutes)         | logged out of the HTTP session.                                       |
| HTTP Session      | HTTP session hard timeout value. A user connected to the device via   |
| Hard Time Out     | an HTTP session is automatically logged out after this amount of time |
| (Hours)           | regardless of the amount of HTTP activity that occurs.                |
| Maximum Number    | The maximum number of HTTP sessions that may be connected to          |
| of HTTP Sessions  | the device simultaneously.                                            |

#### 3.1.8.6 HTTPS

Use this page to view and modify the Secure HTTP (HTTPS) settings on the device. HTTPS increases the security of web-based management by encrypting communication between the administrative system and the device.

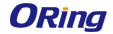

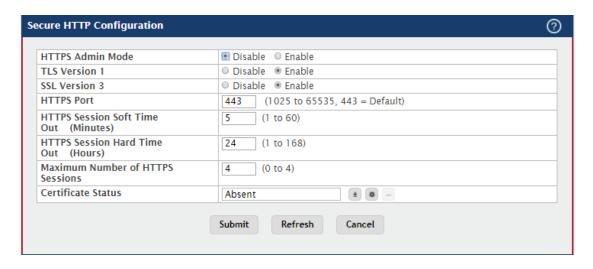

| Field               | Description                                                             |
|---------------------|-------------------------------------------------------------------------|
| HTTPS Admin<br>Mode | Enables or disables the HTTPS administrative mode. When this mode       |
|                     | is enabled, the device can be accessed through a web browser using      |
|                     | the HTTPS protocol.                                                     |
|                     | Enables or disables Transport Layer Security Version 1.0. When this     |
| TLS Version 1       | option is enabled, communication between the web browser on the         |
| 1L5 version 1       | administrative system and the web server on the device is sent          |
|                     | through TLS 1.0.                                                        |
|                     | Enables or disables Secure Sockets Layer Version 3.0. When this         |
|                     | option is enabled, communication between the web browser on the         |
| SSL Version 3       | administrative system and the web server on the device is sent          |
|                     | through SSL 3.0. SSL must be administratively disabled while            |
|                     | downloading an SSL certificate file from a remote server to the device. |
|                     | The TCP port number that HTTPS uses.                                    |
| LITTIC Down         | Note: Before changing this value, check your system (e.g. using         |
| HTTPS Port          | netstat) to make sure the desired port number is not currently being    |
|                     | used by any other service.                                              |
| HTTPS Session       | HTTPS session inactivity timeout value. A logged-in user that does      |
| Soft Time Out       | not exhibit any HTTPS activity for this amount of time is automatically |
| (Minutes)           | logged out of the HTTPS session.                                        |
| HTTPS Session       | HTTPS session hard timeout value. A user connected to the device        |
| Hard Time Out       | via an HTTPS session is automatically logged out after this amount of   |
| (Hours)             | time regardless of the amount of HTTPS activity that occurs.            |
| Maximum Number      | The maximum number of HTTPS sessions that can be connected to           |
| of HTTPS            | the device simultaneously.                                              |
| Sessions            |                                                                         |

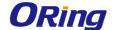

|                     | The status of the SSL certificate generation process.                    |
|---------------------|--------------------------------------------------------------------------|
|                     | Present – The certificate has been generated and is present on the       |
| Certificate Status  | device                                                                   |
| Certificate Status  | Absent – Certificate is not available on the device                      |
|                     | Generation In Progress – An SSL certificate is currently being           |
|                     | generated.                                                               |
| Download            | Allows you to download an SSL certificate file from a remote system      |
| Certificates        | to the device. Note that to download SSL certificate files, SSL must be  |
| (Button)            | administratively disabled.                                               |
| Generate            | Generates an SSL certificate to use for secure communication             |
| Certificate         | between the web browser and the embedded web server on the               |
| (Button)            | device.                                                                  |
| Delete Certificates | Deletes the SSL certificate. This button is available only if an SSL     |
| (Button)            | certificate is present on the device.                                    |
| File Type           | Specify the type of file to transfer from the device to a remote system. |
| Select File         | Provides option to browse to the directory where the file is located and |
|                     | select the file to transfer to the device.                               |
| Status              | Provides information about the status of the file transfer.              |

#### 3.1.8.7 SSH

Use this page to view and modify the Secure Shell (SSH) server settings on the device. SSH is a network protocol that enables access to the CLI management interface by using an SSH client on a remote administrative system. SSH is a more secure access method than Telnet because it encrypts communication between the administrative system and the device. This page also allows you to download or generate SSH host keys for secure CLI-based management.

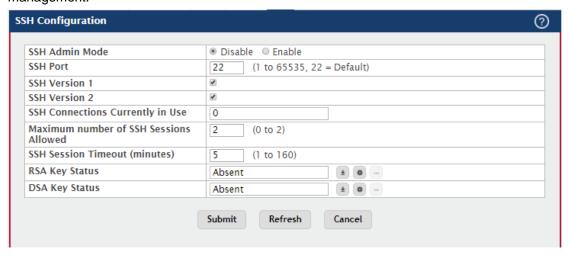

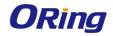

| Field                                | Description                                                           |
|--------------------------------------|-----------------------------------------------------------------------|
| SSH Admin Mode                       | Enables or disables the SSH server administrative mode. When this     |
|                                      | mode is enabled, the device can be accessed by using an SSH client    |
|                                      | on a remote system.                                                   |
|                                      | The TCP port number on which the SSH server listens for requests.     |
|                                      | Existing SSH login sessions are not affected by a change in this      |
|                                      | value, although establishment of any new SSH sessions must use the    |
| SSH Port                             | new port number.                                                      |
|                                      | Note: Before changing this value, check your system (e.g. using       |
|                                      | netstat) to make sure the desired port number is not currently being  |
|                                      | used by any other service.                                            |
|                                      | When this option is selected, the SSH server on the device can accept |
| 00111/2                              | connections from an SSH client using SSH-1 protocol. If the option is |
| SSH Version 1                        | clear, the device does not allow connections from clients using the   |
|                                      | SSH-1 protocol.                                                       |
|                                      | When this option is selected, the SSH server on the device can accept |
|                                      | connections from an SSH client using SSH-2 protocol. If the option is |
| SSH Version 2                        | clear, the device does not allow connections from clients using the   |
|                                      | SSH-2 protocol.                                                       |
| SSH Connections                      | The number of active SSH sessions between remote SSH clients and      |
| Currently in Use                     | the SSH server on the device.                                         |
| Maximum number                       | The maximum number of SSH sessions that may be connected to the       |
| of SSH Sessions                      | device simultaneously.                                                |
| Allowed                              |                                                                       |
| SSH Session                          | The SSH session inactivity timeout value. A connected user that does  |
|                                      | not exhibit any SSH activity for this amount of time is automatically |
| Timeout (minutes)                    | disconnected from the device.                                         |
|                                      | The status of the SSH-1 Rivest-Shamir-Adleman (RSA) key file or       |
| RSA Key Status                       | SSH-2 RSA key file (PEM Encoded) on the device, which might be        |
|                                      | Present, Absent, or Generation in Progress.                           |
| DSA Key Status                       | The status of the SSH-2 Digital Signature Algorithm (DSA) key file    |
|                                      | (PEM Encoded) on the device, which might be Present, Absent, or       |
|                                      | Generation in Progress.                                               |
| Download<br>Certificates<br>(Button) | Use this button to download an SSH-1 RSA, SSH-2 RSA, or SSH-2         |
|                                      | DSA key file from a remote system to the device. After you click the  |
|                                      | button, a Download Certificates window opens. Select the file type to |
|                                      | download, browse to the location on the remote system, and select     |

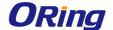

|                     | the file to upload. Then, click Begin Transfer. The Status field provides |
|---------------------|---------------------------------------------------------------------------|
|                     | information about the file transfer.                                      |
| Generate            | Use this button to manually generate an RSA key or DSA key on the         |
| Certificate         | device.                                                                   |
| (Button)            |                                                                           |
| Delete Certificates | Use this button to delete an RSA key or DSA key that has been             |
| (Button)            | downloaded to the device or manually generated on the device.             |
| File Type           | Specify the type of file to transfer from the device to a remote system.  |
| Select File         | Provides option to browse to the directory where the file is located and  |
|                     | select the file to transfer to the device.                                |
| Status              | Provides information about the status of the file transfer.               |

# 3.1.9 Management Security

### 3.1.9.1 Access Profile

The administrator may elect to configure a management access control list. The Management Access Control and Administration List (ACAL) component is used to ensure that only known and trusted devices are allowed to remotely manage the switch via TCP/IP.

To configure The Management Access Control and Administration List, use the following buttons to perform the tasks:

- Use Submit button to edit the Profile Configuration.
- Use Add button to add Profile Rules to the Management Access Control list.
- Use Edit button to modify Profile Rules for the Management Access Control list.
- Use Remove button to remove Profile Rules.

NOTE: Profile rules cannot be added or modified when a profile is active.

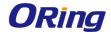

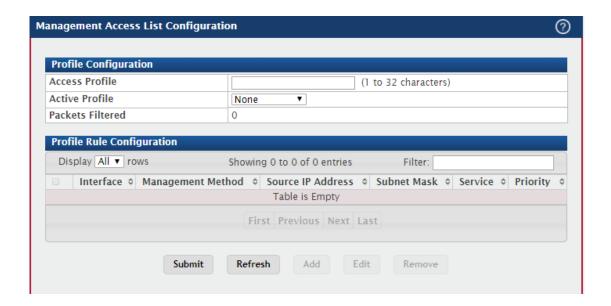

| Field                | Description                                                         |
|----------------------|---------------------------------------------------------------------|
| Access Profile       | Profile name for the Management Access Control list. One user       |
|                      | defined Access Profile can be created.                              |
| Active Profile       | Currently enabled profile name.                                     |
| Packets Filtered     | The number of packets filtered.                                     |
| Interface            | The port/interface or trunk ID.                                     |
| Managament           | Below are the types of action will be taken on access control list. |
| Management<br>Method | Permit: To allow conditions for the management access list.         |
| Wethod               | Deny: To deny conditions for the management access list.            |
| Source IP Address    | IP Address of device which needs to permit or deny in the           |
| Source IP Address    | management access list.                                             |
| Subnet Mask          | Specifies the network mask of the source IP address.                |
| VLAN                 | Vlan number.                                                        |
|                      | Port channels, also known as Link Aggregation Groups (LAGs), allow  |
| Port Channel         | one or more full-duplex Ethernet links of the same speed to be      |
|                      | aggregated together.                                                |
|                      | Indicates service type. Can be one of the following.                |
|                      | ANY                                                                 |
|                      | TELNET                                                              |
| Service              | НТТР                                                                |
|                      | HTTPS                                                               |
|                      | SNMP                                                                |
|                      | SSH                                                                 |
|                      | TFTP                                                                |

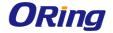

|          | SNTP                                               |
|----------|----------------------------------------------------|
| Priority | Priority for the rule. Duplicates are not allowed. |

### 3.1.10 Passwords

## 3.1.10.1 Line Password

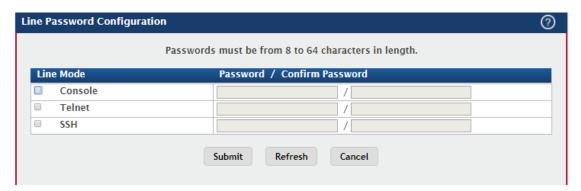

| Field            | Description                                                           |
|------------------|-----------------------------------------------------------------------|
| Line Mode        | Any or all of the following passwords may be changed on this page by  |
|                  | checking the box that precedes it:                                    |
|                  | Console                                                               |
|                  | Telnet                                                                |
|                  | SSH                                                                   |
|                  | Enter the new password for the corresponding Line Mode in this field. |
| Password         | Be sure the password conforms to the allowed number of characters.    |
|                  | The password characters are not displayed on the page, but are        |
|                  | disguised in a browser-specific manner.                               |
| Confirm Password | Re-enter the new password for the corresponding Line Mode in this     |
|                  | field. This must be the same value entered in the Password field. Be  |
|                  | sure the password conforms to the allowed number of characters. The   |
|                  | password characters are not displayed on the page, but are disguised  |
|                  | in a browser-specific manner.                                         |

## 3.1.10.2 Enable Password

Use this page to set a local password to control CLI access to privileged levels.

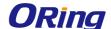

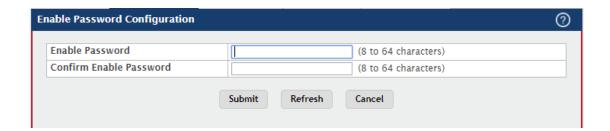

| Field           | Description                                                            |
|-----------------|------------------------------------------------------------------------|
| Enable Password | Specify the password all users must enter after executing the enable   |
|                 | command at the CLI prompt.                                             |
| Confirm Enable  | Type the password again to confirm that you have entered it correctly. |
| Password        |                                                                        |

#### 3.1.10.3 Password Rules

Use this page to configure rules for locally-administered passwords. The rules you set determine the strength of local passwords that device users can associate with their usernames. The strength of a password is a function of length, complexity, and randomness.

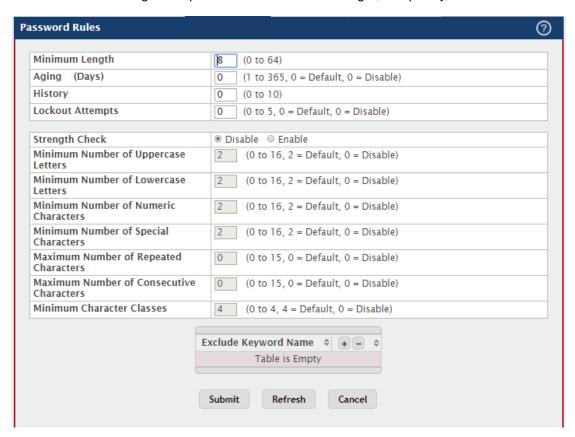

| Field          | Description                                                     |
|----------------|-----------------------------------------------------------------|
| Minimum Length | The minimum number of characters required for a valid password. |

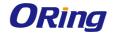

|                              | The number of days that a user password is valid from the time the      |
|------------------------------|-------------------------------------------------------------------------|
| Aging                        | password is set. Once a password expires, the user is required to       |
|                              | enter a new password at the next login.                                 |
| History                      | The number of previous passwords that are retained to prevent           |
|                              | password reuse. This helps to ensure that a user does not attempt to    |
|                              | reuse the same password too often.                                      |
| Laglant Attamenta            | The number of local authentication attempts that are allowed to fail    |
| Lockout Attempts             | before the user account is automatically locked.                        |
|                              | Enables or disables the password strength checking feature. Enabling    |
| Other with Oheads            | this feature forces the user to configure passwords that comply with    |
| Strength Check               | the various strong password configuration parameters that are           |
|                              | defined on this page.                                                   |
| Minimum Number               | The minimum number of upper-case letters that a valid password          |
| of Uppercase                 | must contain.                                                           |
| Letters                      |                                                                         |
| Minimum Number               | The minimum number of lower-case letters that a valid password must     |
| of Lowercase                 | contain.                                                                |
| Letters                      |                                                                         |
| Minimum Number               | The minimum number of numeric characters that a valid password          |
| of Numeric                   | must contain.                                                           |
| Characters                   |                                                                         |
| Minimum Number               | The minimum number of special characters (such as the keyboard          |
| of Special                   | symbols @, \$, &) that a valid password must contain.                   |
| Characters                   |                                                                         |
| Maximum Number               | The maximum number of characters of any type that are allowed to        |
| of Repeated                  | repeat in a valid password. Repetition is defined as the same           |
| Characters                   | character occurring in succession anywhere within the password,         |
| Characters                   | such as "11" or "%%%" or "EEEE".                                        |
| Maximum Number               | The maximum number of characters belonging to a sequence that are       |
| of Consecutive               | allowed to occur in a valid password. Consecutive characters are        |
|                              | defined as a sequential pattern of case-sensitive alphabetic or         |
| Characters                   | numeric characters, such as "2345" or "def" or "YZ".                    |
|                              | This minimum number of character classes, defined as the various        |
| Minimum<br>Character Classes | password strength categories listed above, that must be met in order    |
|                              | for a password to be considered valid. It is permissible, therefore, to |
|                              | define strength checking criteria for each of the different types of    |
|                              | conditions, but only require a valid password to meet some of them.     |
| L                            | I                                                                       |

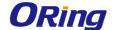

|                 | The number of these character classes that must be met is specified       |
|-----------------|---------------------------------------------------------------------------|
|                 | by this value.                                                            |
|                 | The list of keywords that a valid password must not contain. Excluded     |
|                 | keyword checking is case-insensitive. Additionally, a password cannot     |
|                 | contain the backwards version of an excluded keyword. For example,        |
|                 | if pass is an excluded keyword, passwords such as 23passA2c,              |
|                 | ssapword, and PAsSwoRD are prohibited. Use the plus and minus             |
| Exclude Keyword | buttons to perform the following tasks:                                   |
| Name            | To add a keyword to the list, click the + (plus) button, type the word to |
|                 | exclude in the Exclude Keyword Name field, and click Submit.              |
|                 | To remove a keyword from the list, click the – (minus) button             |
|                 | associated with the keyword to remove and confirm the action.             |
|                 | To remove all keywords from the list, click the – (minus) button in the   |
|                 | header row and confirm the action.                                        |

#### 3.1.10.4 Last Password

Use this page to view information about the most recent result of a password change operation. These operations include setting the password for a user, setting the password for access to the device CLI (line password,) or enabling and setting the CLI privileged mode password.

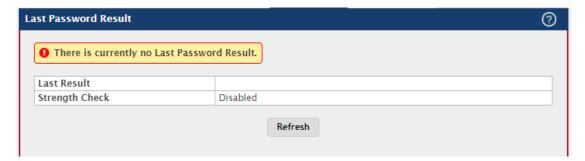

| Field          | Description                                                          |
|----------------|----------------------------------------------------------------------|
| Last Result    | Displays information about the last (User/Line/Enable) password      |
|                | configuration result. If the field is blank, no passwords have been  |
|                | configured on the device. Otherwise, the field shows that the        |
|                | password was successfully set or provides information about the type |
|                | of password configuration that failed and why it could not be set.   |
| Strength Check | Displays Enabled if Strength Check is applied in last password       |
|                | change, otherwise it displays Disabled.                              |

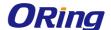

#### 3.1.10.5 Reset Password

Initiates a reset of all login passwords to their factory default setting after displaying a confirmation message. The login password of every defined user is affected by this action.

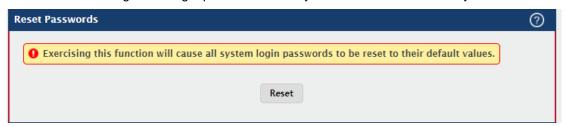

### 3.1.11 Port

## 3.1.11.1 Summary

Use this page to view and configure information about all physical ports and Link Aggregation Groups (LAGs) on the device. LAGs are also known as port channels.

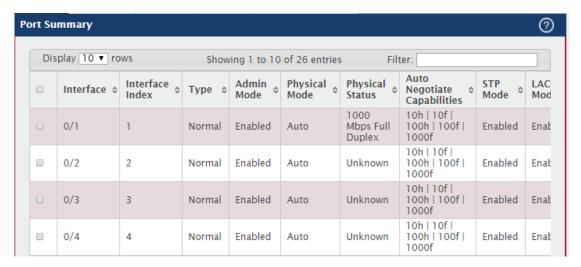

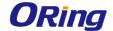

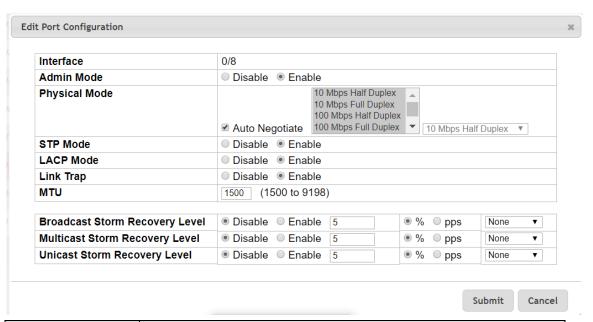

| Field           | Description                                                                  |
|-----------------|------------------------------------------------------------------------------|
| Interface       | Identifies the port or LAG.                                                  |
|                 | The interface index object value assigned by the IF-MIB. This value is       |
| Interface Index | used to identify the interface when managing the device by using             |
|                 | SNMP.                                                                        |
|                 | The interface type, which is one of the following:                           |
|                 | Normal - The port is a normal port, which means it is not a LAG              |
|                 | member or configured for port mirroring.                                     |
| Tuno            | Trunk Member - The port is a member of a LAG.                                |
| Туре            | Mirrored - The port is configured to mirror its traffic (ingress, egress, or |
|                 | both) to another port (the probe port).                                      |
|                 | Probe - The port is configured to receive mirrored traffic from one or       |
|                 | more source ports.                                                           |
| Admin Mode      | The administrative mode of the interface. If a port or LAG is                |
| Admin Wode      | administratively disabled, it cannot forward traffic.                        |
|                 | Indicates the port speed and duplex mode for physical interfaces. The        |
| Physical Mode   | physical status for LAGs is not reported. When a port is down, the           |
|                 | physical status is unknown.                                                  |
| Auto Negotiate  | Indicates the list of configured capabilities for a port when Auto           |
| Capabilities    | Negotiate is on. The Capability status for LAGs is not reported.             |
|                 | The Spanning Tree Protocol (STP) Administrative Mode associated              |
| 070.4           | with the port or LAG. STP is a layer 2 protocol that provides a tree         |
| STP Mode        | topology for switches on a bridged LAN. STP allows a network to have         |
|                 | redundant paths without the risk of network loops. by providing a            |

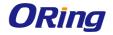

|                  | single noth between and stations on a natural. The possible values      |
|------------------|-------------------------------------------------------------------------|
|                  | single path between end stations on a network. The possible values      |
|                  | for STP mode are:                                                       |
|                  | Enable - Spanning tree is enabled for this port.                        |
|                  | Disable - Spanning tree is disabled for this port.                      |
|                  | Shows the administrative mode of the Link Aggregation Control           |
|                  | Protocol (LACP), which is one of the following:                         |
|                  | Enabled - The port uses LACP for dynamic LAG configuration. When        |
|                  | LACP is enabled, the port sends and receives LACP PDUs with its         |
|                  | link partner to confirm that the external switch is also configured for |
| LACP Mode        | link aggregation.                                                       |
|                  | Disabled - The port supports static LAG configuration only. This mode   |
|                  | might be used when the port is connected to a device that does not      |
|                  | support LACP. When a port is added to a LAG as a static member, it      |
|                  | neither transmits nor receives LACP PDUs.                               |
|                  | N/A - For LAG ports.                                                    |
|                  | Indicates whether the link is up or down. The link is the physical      |
| Link Status      | connection between the port or LAG and the interface on another         |
|                  | device.                                                                 |
|                  | Indicates whether the port will send an SNMP trap when link status      |
| Link Trap        | changes.                                                                |
|                  | Specifies the broadcast storm control threshold for the port. Broadcast |
|                  | storm control limits the amount of broadcast frames accepted and        |
|                  | forwarded by the port. If the broadcast traffic on the Ethernet port    |
|                  | exceeds the configured threshold, the system blocks (discards) the      |
|                  | broadcast traffic.                                                      |
| Broadcast Storm  | Specifies the broadcast storm recovery action to either shutdown or     |
| Recovery Level   | trap for specific interface. If configured to "shutdown", the interface |
|                  | which receives broadcast packets at a rate which is above threshold     |
|                  | is diagnostically disabled. The option "trap" sends trap messages at    |
|                  | approximately every 30 seconds until broadcast storm control            |
|                  | recovers.                                                               |
|                  | Specifies the multicast storm control threshold for the port. Multicast |
|                  | storm control limits the amount of multicast frames accepted and        |
| Multipoot Ctorns | ·                                                                       |
| Multicast Storm  | forwarded by the port. If the multicast traffic on the Ethernet port    |
| Recovery Level   | exceeds the configured threshold, the system blocks (discards) the      |
|                  | multicast traffic.                                                      |
|                  | Specifies the multicast storm recovery action to either shutdown or     |

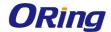

|                | trap for specific interface. If configured to "shutdown", the interface  |
|----------------|--------------------------------------------------------------------------|
|                | which receives multicast packets at a rate which is above threshold is   |
|                | diagnostically disabled. The option "trap" sends trap messages at        |
|                | approximately every 30 seconds until multicast storm control             |
|                | recovers.                                                                |
|                | Specifies the unicast storm control threshold for the port. Unicast      |
|                | storm control limits the amount of unicast frames accepted and           |
|                | forwarded by the switch. If the unicast traffic on the Ethernet port     |
|                | exceeds the configured threshold, the system blocks (discards) the       |
| Unicast Storm  | unicast traffic.                                                         |
| Recovery Level | Specifies the unicast storm recovery action to either shutdown or trap   |
|                | for specific interface. If configured to "shutdown", the interface which |
|                | receives unicast packets at a rate which is above threshold is           |
|                | diagnostically disabled. The option "trap" sends trap messages at        |
|                | approximately every 30 seconds until unicast storm control recovers.     |
| BAT!!          | Indicates MTU (Maximum Transmit Unit) of the interface. The actual       |
| MTU            | frame size is calculated by adding ethernet header size in MTU.          |

# 3.1.11.2 Description

Use this page to view information that helps identify each interface. Also, the description field associated with the port(s) or LAG(s) on the device can be edited.

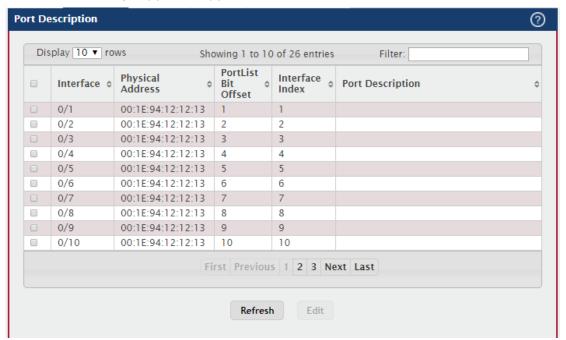

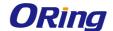

| Field               | Description                                                            |
|---------------------|------------------------------------------------------------------------|
| Interface           | Identifies the port or LAG.                                            |
| Physical Address    | The MAC address of the interface.                                      |
|                     | The bit offset value that corresponds to the interface when the MIB    |
| PortList Bit Offset | object type Port List is used when managing the device by using        |
|                     | SNMP.                                                                  |
| Interface Index     | The interface index object value assigned by the IF-MIB. This value is |
|                     | used to identify the interface when managing the device by using       |
|                     | SNMP.                                                                  |
| Port Description    | The current description, if any, associated with the interface to help |
|                     | identify it.                                                           |

## 3.1.11.3 Cable Test

Use this page to test the cable connected to a port on the device. The cable test uses Time Domain Reflectometry (TDR) technology to test the quality and characteristics of a copper cable attached to a port. Cables up to 120 meters long can be tested.

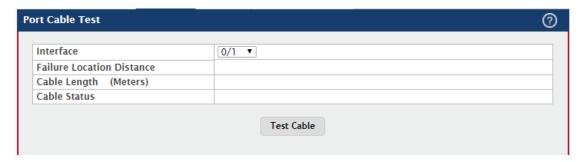

| Field        | Description                                                          |
|--------------|----------------------------------------------------------------------|
| Interface    | Select the port with the connected cable to test.                    |
| Cable Status | Displays the cable status as one of the following:                   |
|              | Normal – The cable is working correctly.                             |
|              | Open – The cable is disconnected, or there is a faulty connector.    |
|              | Open and Short – There is an electrical short in the cable.          |
|              | Cable status test failed – The cable status could not be determined. |
|              | The cable may in fact be working.                                    |
| Cable Length | The estimated length of the cable. If the cable length cannot be     |
|              | determined, Unknown is displayed. This field shows the range         |
|              | between the shortest estimated length and the longest estimated      |
|              | length.                                                              |
|              | Note: This field displays a value only when the Cable Status is      |

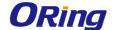

|                  | Normal; otherwise, this field is blank.                                    |
|------------------|----------------------------------------------------------------------------|
| Failure Location | The estimated distance from the end of the cable to the failure            |
| Distance         | location.                                                                  |
|                  | Note: This field displays a value only when the Cable Status is Open       |
|                  | or Short; otherwise, this field is blank.                                  |
| Test Cable       | Perform a cable test on the selected interface. The cable test may         |
| (Button)         | take up to 2 seconds to complete. If the port has an active link, the link |
|                  | is not taken down, and the Cable Status always indicates Normal. The       |
|                  | test returns a cable length estimate if this feature is supported by the   |
|                  | PHY for the current link speed.                                            |
|                  | Note: If the link is down and a cable is attached to a 10/100 Ethernet     |
|                  | adapter, the Cable Status may indicate Open or Short because some          |
|                  | Ethernet adapters leave unused wire pairs unterminated or grounded.        |

## **3.1.11.4 Mirroring**

Use this page to configure port mirroring on the device. Port mirroring is used to monitor the network traffic that one or more ports or the ports within a VLAN send and receive. The Port Mirroring feature creates a copy of the traffic that the source interface handles and sends it to a destination port or a Remote Switched Port Analyzer (RSPAN) VLAN. All traffic from the source can be mirrored and sent toward the destination, or you can specify that only traffic flows that match the criteria in an ACL are mirrored. The source is the port or VLAN that is being monitored. The destination is where the packets from the source port are sent. When the destination is a port on the local device, a network protocol analyzer is typically connected to the port.

Use the buttons to perform the following tasks:

To configure the administrative mode for a port mirroring session or to select an ACL for flow-based mirroring, click Configure Session and configure the desired settings.

To configure one or more source ports or a VLAN for the mirroring session and to determine which traffic is mirrored (Tx, Rx, or both), click Configure Source and configure the desired settings.

To remove one or more source ports from the port mirroring session, select the check box associated with each source port to remove and click Remove Source.

To configure the destination for the mirrored traffic, click the Edit icon in the Destination field.

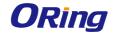

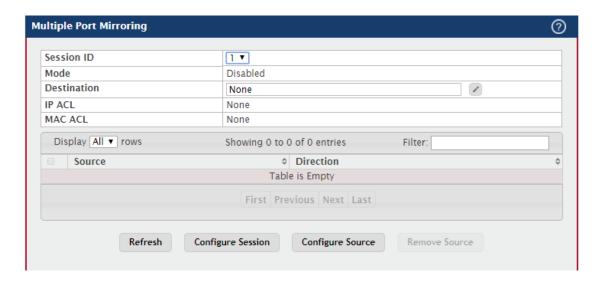

| Field       | Description                                                             |
|-------------|-------------------------------------------------------------------------|
| Session ID  | The port mirroring session ID. The number of sessions allowed is        |
|             | platform specific.                                                      |
|             | The administrative mode for the selected port mirroring session. If the |
| Mode        | mode is disabled, the configured source is not mirroring traffic to the |
|             | destination.                                                            |
|             | The interface that receives traffic from all configured source ports.   |
|             | After you click the Edit icon, the Destination Configuration window     |
|             | opens. The following information describes the additional fields        |
|             | available in this window.                                               |
|             | Туре                                                                    |
|             | The type of interface to use as the destination, which is one of the    |
|             | following:                                                              |
|             | None – The destination is not configured.                               |
|             | Remote VLAN – Traffic is mirrored to the VLAN on the system that is     |
| Destination | configured as the RSPAN VLAN. In an RSPAN configuration, the            |
|             | destination should be the Remote VLAN on any device that does not       |
|             | have a port connected to the network traffic analyzer.                  |
|             | Interface – Traffic is mirrored to a physical port on the local device. |
|             | The interface is the probe port that is connected to a network traffic  |
|             | analyzer.                                                               |
|             | Remote VLAN                                                             |
|             | The VLAN that is configured as the RSPAN VLAN.                          |
|             | Port                                                                    |
|             | The port to which traffic is mirrored. If the Type is Remote VLAN, the  |

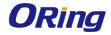

|           | colored part is a reflector part. The reflector part is a truple part that |
|-----------|----------------------------------------------------------------------------|
|           | selected port is a reflector port. The reflector port is a trunk port that |
|           | carries the mirrored traffic towards the destination device. If the Type   |
|           | is Interface, the selected port is the probe port that is connected to a   |
|           | network traffic analyzer.                                                  |
|           | Remove RSPAN Tag                                                           |
|           | The packets received at RSPAN destination port are double tagged.          |
|           | Enable this option to remove RSPAN VLAN ID tag for mirroring               |
|           | session.                                                                   |
| IP ACL    | The ID of the IP ACL to apply to traffic from the source. Only traffic     |
| II AGE    | that matches the rules in the ACL is mirrored to the destination.          |
| MAC ACL   | The ID of the MAC ACL to apply to traffic from the source. Only traffic    |
| WAC ACL   | that matches the rules in the ACL is mirrored to the destination.          |
|           | The ports or VLAN configured to mirror traffic to the destination. You     |
| Source    | can configure multiple source ports or one source VLAN per session.        |
|           | The source VLAN can also be a remote VLAN.                                 |
|           | The direction of traffic on the source port (or source ports) or VLAN      |
|           | that is sent to the specified destination. A source VLAN mirrors all       |
|           | received and transmitted packets to the destination. Possible values       |
|           | for source ports are:                                                      |
|           | Tx and Rx – Both ingress and egress traffic.                               |
|           | Rx – Ingress traffic only.                                                 |
|           | Tx – Egress traffic only.                                                  |
|           | After you click Configure Source, the Source Configuration window          |
|           | opens. The following information describes the additional fields that      |
|           | appear in this window.                                                     |
|           |                                                                            |
| Direction | Туре                                                                       |
|           | The type of interface to use as the source, which is one of the            |
|           | following:                                                                 |
|           | None – The source is not configured.                                       |
|           | Remote VLAN – The VLAN configured as the RSPAN VLAN is the                 |
|           | source. In an RSPAN configuration, the remote VLAN is the source on        |
|           | the destination device that has a physical port connected to the           |
|           | network traffic analyzer.                                                  |
|           | VLAN – Traffic to and from a configured VLAN is mirrored. In other         |
|           | words, all the packets sent and received on all the physical ports that    |
|           | are members of the VLAN are mirrored.                                      |
|           | are members of the VEXIII are millioned.                                   |

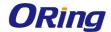

|                  | Interface – Traffic is mirrored from one or more physical ports on the  |
|------------------|-------------------------------------------------------------------------|
|                  | device.                                                                 |
| Remote VLAN      | The VLAN that is configured as the RSPAN VLAN.                          |
| VLAN ID          | The VLAN to use as the source. Traffic from all physical ports that are |
|                  | members of this VLAN is mirrored. This field is available only when     |
|                  | the selected Type is VLAN.                                              |
|                  | The physical port or ports to use as the source. To select multiple     |
| Available Source | ports, CTRL + click each port. This field is available only when the    |
| Port(s)          | selected Type is Interface.                                             |

# 3.1.11.5 Mirroring Summary

Use this page to view port mirroring summary.

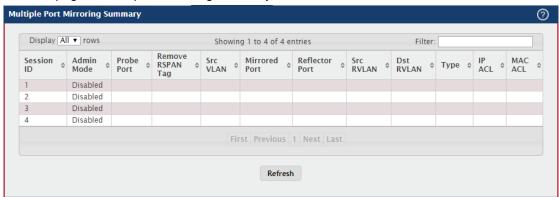

| Field          | Description                                                             |
|----------------|-------------------------------------------------------------------------|
| Session ID     | The port mirroring session ID. The number of sessions allowed is        |
|                | platform specific.                                                      |
|                | The administrative mode for the selected port mirroring session. If the |
| Admin Mode     | mode is disabled, the configured source is not mirroring traffic to the |
|                | destination.                                                            |
| Probe Port     | The interface that receives traffic from all configured source ports.   |
| Remove RSPAN   | The packets received at RSPAN destination port are double tagged.       |
|                | Enable this option to remove RSPAN VLAN ID tag for mirroring            |
| Tag            | session.                                                                |
| Src VLAN       | The VLAN configured to mirror traffic to the destination. You can       |
|                | configure one source VLAN per session. The source VLAN can also         |
|                | be a remote VLAN.                                                       |
| Mirrored Port  | The ports configured to mirror traffic to the destination. You can      |
|                | configure multiple source ports per session.                            |
| Reflector Port | This port carries all the mirrored traffic at source switch.            |

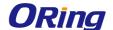

| Src RVLAN | The VLAN configured as the RSPAN VLAN is the source. In an               |
|-----------|--------------------------------------------------------------------------|
|           | RSPAN configuration, the remote VLAN is the source on the                |
|           | destination device that has a physical port connected to the network     |
|           | traffic analyzer.                                                        |
|           | Traffic is mirrored to the VLAN on the system that is configured as the  |
| Dst RVLAN | RSPAN VLAN. In an RSPAN configuration, the destination should be         |
| DSLKVLAN  | the Remote VLAN on any device that does not have a port connected        |
|           | to the network traffic analyzer.                                         |
|           | The type of traffic on the source port (or source ports) or VLAN that is |
|           | sent to the specified destination. A source VLAN mirrors all received    |
|           | and transmitted packets to the destination. Possible values for source   |
| Туре      | ports are:                                                               |
|           | Tx and Rx – Both ingress and egress traffic.                             |
|           | Rx – Ingress traffic only.                                               |
|           | Tx – Egress traffic only.                                                |
| ID ACI    | The ID of the IP ACL to apply to traffic from the source. Only traffic   |
| IP ACL    | that matches the rules in the ACL is mirrored to the destination.        |
| MAC ACL   | The ID of the MAC ACL to apply to traffic from the source. Only traffic  |
| WAC ACL   | that matches the rules in the ACL is mirrored to the destination.        |

## 3.1.12 Slot

# 3.1.12.1 Configuration

Use this page to view information about the cards installed in the device's slots and to configure settings for the slots available on the device. Support for adding cards to a slot or changing the slot configuration is platform dependent.

Use the buttons to perform the following tasks:

To preconfigure a card before adding it to a slot, click Add and configure the desired settings. To change slot or card settings, select the check box associated with the entry and click Edit. To delete a slot configuration entry from the list, select the check box associated with each entry to delete and click Remove.

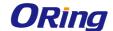

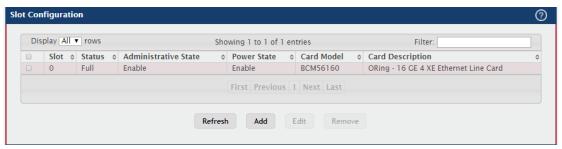

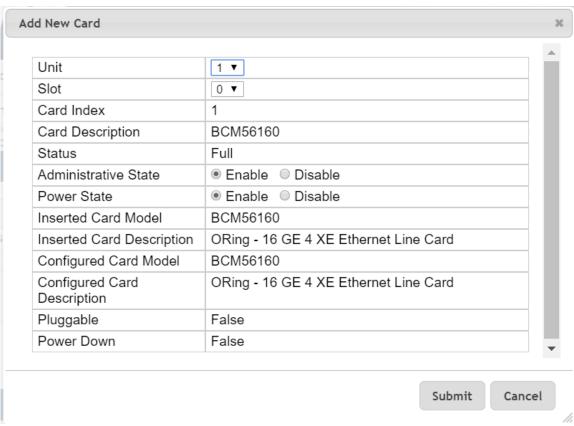

| Field                   | Description                                                             |
|-------------------------|-------------------------------------------------------------------------|
| Slot                    | Identifies the slot number.                                             |
| Status                  | Indicates whether the slot is empty or full.                            |
| Administrative<br>State | Indicates whether the slot is administratively enabled or disabled. For |
|                         | some devices, you can change the Administrative State when you add      |
|                         | or edit slot information.                                               |
| Power State             | Indicates whether the device is providing power to the slot. For some   |
|                         | devices, you can change the Power State when you add or edit slot       |
|                         | information                                                             |
| Card Model              | The model ID of the card configured for the slot.                       |

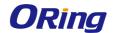

In addition to the fields described above, the following non-configurable information is available in the dialog box used for adding or editing slot information.

| Field           | Description                                                             |
|-----------------|-------------------------------------------------------------------------|
| Unit            | Identifies the unit number of the device (in the stack of devices) on   |
|                 | which to add the new card.                                              |
| Card Index      | Identifies the index number assigned to the card. This value is helpful |
|                 | when configuring the system by using SNMP.                              |
| Inserted Card   | The model ID of the card plugged into the slot.                         |
| Model           |                                                                         |
| Inserted Card   | The description of the card plugged into the slot.                      |
| Description     |                                                                         |
| Configured Card | The model ID of the card configured for the slot.                       |
| Model           |                                                                         |
| Configured Card | The description of the card configured for the slot.                    |
| Description     |                                                                         |
|                 | If the value is True, the card can be administratively enabled or       |
| Pluggable       | disabled. If the value is False, the Administrative State cannot be     |
|                 | configured.                                                             |
|                 | If the value is True, the Power State can be administratively enabled   |
| Power Down      | or disabled. If the value is False, the Power State cannot be           |
|                 | configured.                                                             |

# 3.1.12.2 Supported Cards

This page displays information about the cards the device supports.

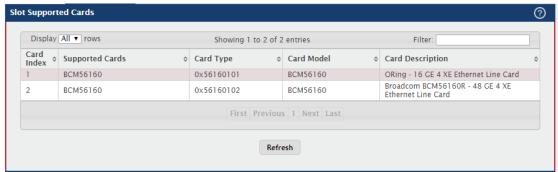

| Field           | Description                                                       |  |
|-----------------|-------------------------------------------------------------------|--|
| Card Index      | The index assigned to the card type.                              |  |
| Supported Cards | The model of the card that can be supported.                      |  |
| Card Type       | The hardware type of the supported card, which is assigned by the |  |
|                 | manufacturer.                                                     |  |

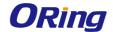

| Cond Model       | Similar to the Supported Cards information, this field identifies the |
|------------------|-----------------------------------------------------------------------|
| Card Model       | model of the supported card.                                          |
|                  | Description of the supported card, which might include the            |
| Card Description | manufacturer's product number and information about number and        |
|                  | speed of the supported interfaces.                                    |

## 3.1.13 Statistics

# 3.1.13.1 System

#### 3.1.13.1.1 Switch

This page shows summary information about traffic transmitted and received on the device, entries in the MAC address table, and Virtual Local Area Networks (VLANs) that exist on the device.

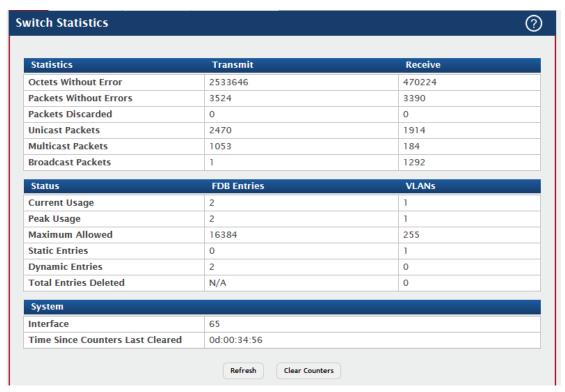

| Field                   | Description                                                                                                    |
|-------------------------|----------------------------------------------------------------------------------------------------|
| Statistics              |                                                                                                    |
| Octets Without<br>Error | The total number of octets (bytes) of data successfully transmitted or received by the processor (excluding framing bits but including FCS octets). |
| Packets Without         | The total number of packets including unicast, broadcast, and                                                                                       |
| Errors                  | multicast packets, successfully transmitted or received by the                                                                                      |

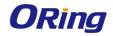

|                   | processor.                                                                                                    |
|-------------------|----------------------------------------------------------------------------------------------------|
|                   |                                                                                                    |
|                   | The number of outbound (Transmit column) or inbound (Receive                                                                                   |
| Packets Discarded | column) packets which were chosen to be discarded even though no                                                                               |
|                   | errors had been detected to prevent their being deliverable to a                                                                               |
|                   | higher-layer protocol. A possible reason for discarding a packet could                                                                         |
|                   | be to free up buffer space.                                                                                                    |
| Unicast Packets   | The number of subnetwork-unicast packets delivered to or received                                                                              |
| Unicast Packets   | from a higher-layer protocol.                                                                                                    |
|                   | The total number of packets transmitted or received by the device that                                                                         |
| Multicast Packets | were directed to a multicast address. Note that this number does not                                                                           |
|                   | include packets directed to the broadcast address.                                                                                             |
|                   | The total number of packets transmitted or received by the device that                                                                         |
| Broadcast Packets | were directed to the broadcast address. Note that this number does                                                                             |
|                   | not include multicast packets.                                                                                                    |
| Status            |                                                                                                    |
|                   | In the FDB Entries column, the value shows the number of learned                                                                               |
| Current Usage     | and static entries in the MAC address table. In the VLANs column, the                                                                          |
| Current Osage     | value shows the total number of static and dynamic VLANs that                                                                                  |
|                   | currently exist in the VLAN database.                                                                                                    |
| Peak Usage        | The highest number of entries that have existed in the MAC address                                                                             |
| reak Usage        | table or VLAN database since the most recent reboot.                                                                                           |
| Maximum Allowed   | The maximum number of statically configured or dynamically learned                                                                             |
| Maximum Allowed   | entries allowed in the MAC address table or VLAN database.                                                                                     |
| Static Entries    | The current number of entries in the MAC address table or VLAN                                                                                 |
| Static Entries    | database that an administrator has statically configured.                                                                                      |
| Dynamic Entries   | The current number of entries in the MAC address table or VLAN                                                                                 |
| Dynamic Entries   | database that have been dynamically learned by the device.                                                                                     |
| Total Entries     | The number of VLANs that have been created and then deleted since                                                                              |
|                   | the last reboot. This field does not apply to the MAC address table                                                                            |
| Deleted           |                                                                                                    |
|                   | entries.                                                                                                    |
| System            | entries.                                                                                                    |
| System            | The interface index object value of the interface table entry associated                                                                       |
| System Interface  |                                                                                                    |
|                   | The interface index object value of the interface table entry associated                                                                       |
|                   | The interface index object value of the interface table entry associated with the Processor of this switch. This value is used to identify the |

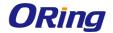

| Cleared        |                                                                       |
|----------------|-----------------------------------------------------------------------|
| Clear Counters | Reset all switch summary and detailed statistics values on this page  |
| (Button)       | to the default values. The discarded packets count cannot be cleared. |

## **3.1.13.1.2 Port Summary**

This page shows statistical information about the packets received and transmitted by each port and LAG.

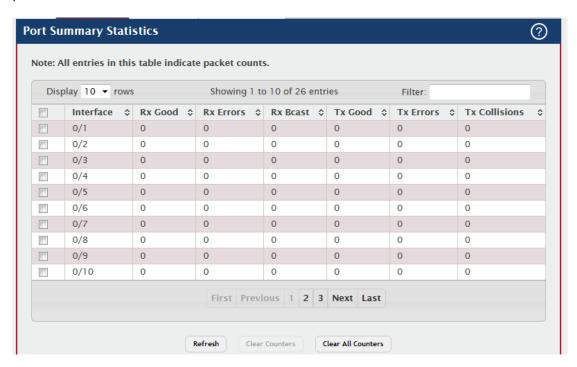

| Field     | Description                                                           |
|-----------|-----------------------------------------------------------------------|
| Interface | Identifies the port or LAG.                                           |
| D. O. a.d | The total number of inbound packets received by the interface without |
| Rx Good   | errors.                                                               |
| Rx Errors | The number of inbound packets that contained errors preventing them   |
| RX EIIOIS | from being deliverable to a higher-layer protocol.                    |
|           | The total number of good packets received that were directed to the   |
| Rx Bcast  | broadcast address. Note that this number does not include multicast   |
|           | packets.                                                              |
| Tx Good   | The total number of outbound packets transmitted by the interface to  |
|           | its Ethernet segment without errors.                                  |
| Ty Engage | The number of outbound packets that could not be transmitted          |
| Tx Errors | because of errors.                                                    |

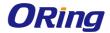

| Tx Collisions | The best estimate of the total number of collisions on this Ethernet |
|---------------|----------------------------------------------------------------------|
|               | segment.                                                             |

#### 3.1.13.1.3 Port Detailed

This page shows detailed information about the traffic transmitted and received by each interface.

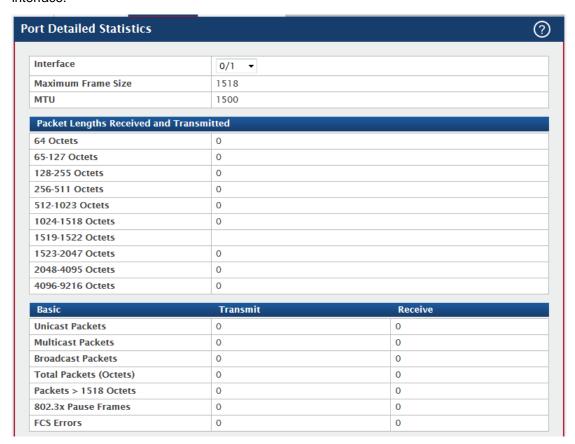

| Protocol                                                                   | Transmit | Receive |
|----------------------------------------------------------------------------|----------|---------|
| STP BPDUs                                                                  | 0        | 0       |
| RSTP BPDUs                                                                 | 0        | 0       |
| MSTP BPDUs                                                                 | 0        | 0       |
| SSTP BPDUs                                                                 | 0        | 0       |
| GVRP PDUs                                                                  | 0        | 0       |
| GMRP PDUs                                                                  | 0        | 0       |
| EAPOL Frames                                                               | 0        | 0       |
| Total Transmit Packets Discarded                                           | 0        |         |
| Advanced - Transmit Total Transmit Packets Discarded                       | 0        |         |
|                                                                            |          |         |
| Single Collision Frames                                                    | 0        |         |
| Single Collision Frames<br>Multiple Collision Frames                       | 0        |         |
| -                                                                          |          |         |
| Multiple Collision Frames                                                  | 0        |         |
| Multiple Collision Frames<br>Excessive Collision Frames                    | 0        |         |
| Multiple Collision Frames<br>Excessive Collision Frames<br>Underrun Errors | 0        |         |

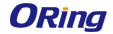

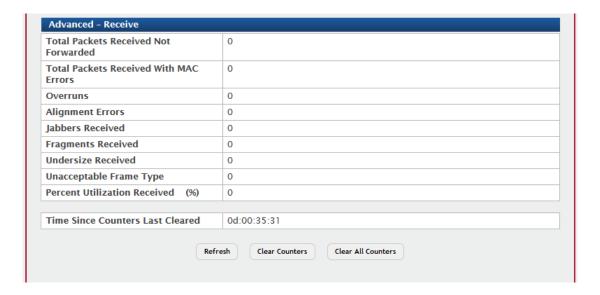

| Field                                   | Description                                                           |  |
|-----------------------------------------|-----------------------------------------------------------------------|--|
| Interface                               | Identifies the port or LAG. To view the statistics for a specific     |  |
|                                         | interface, select the interface number from the drop-down menu. The   |  |
|                                         | page automatically refreshes with the statistics for the selected     |  |
|                                         | interface.                                                            |  |
| Maximum Frame                           | The maximum Ethernet frame size the interface supports or is          |  |
| Size                                    | configured to support. The maximum frame size includes the Ethernet   |  |
| Size                                    | header, CRC, and payload.                                             |  |
| MTU                                     | Indicates MTU (Maximum Transmit Unit) of the interface. The actual    |  |
| IWITO                                   | frame size is calculated by adding ethernet header size in MTU.       |  |
| Packet Lengths Received and Transmitted |                                                                       |  |
|                                         | The total number of packets (including bad packets) received or       |  |
| 64 Octets                               | transmitted that were 64 octets in length (excluding framing bits but |  |
|                                         | including FCS octets).                                                |  |
|                                         | The total number of packets (including bad packets) received or       |  |
| 65-127 Octets                           | transmitted that were between 65 and 127 octets in length inclusive   |  |
|                                         | (excluding framing bits but including FCS octets).                    |  |
|                                         | The total number of packets (including bad packets) received or       |  |
| 128-255 Octets                          | transmitted that were between 128 and 255 octets in length inclusive  |  |
|                                         | (excluding framing bits but including FCS octets).                    |  |
|                                         | The total number of packets (including bad packets) received or       |  |
| 256-511 Octets                          | transmitted that were between 256 and 511 octets in length inclusive  |  |
|                                         | (excluding framing bits but including FCS octets).                    |  |

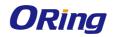

|                   | The total number of packets (including bad packets) received or       |
|-------------------|-----------------------------------------------------------------------|
| 512-1023 Octets   | transmitted that were between 512 and 1023 octets in length inclusive |
|                   | (excluding framing bits but including FCS octets).                    |
|                   | The total number of packets (including bad packets) received or       |
| 1024-1518 Octets  | transmitted that were between 1024 and 1518 octets in length          |
|                   | inclusive (excluding framing bits but including FCS octets).          |
|                   | The total number of packets (including bad packets) received or       |
| 1519-1522 Octets  | transmitted that were between 1519 and 1522 octets in length          |
|                   | inclusive (excluding framing bits but including FCS octets).          |
|                   | The total number of packets (including bad packets) received or       |
| 1523-2047 Octets  | transmitted that were between 1523 and 2047 octets in length          |
|                   | inclusive (excluding framing bits but including FCS octets).          |
|                   | The total number of packets (including bad packets) received or       |
| 2048-4095 Octets  | transmitted that were between 2048 and 4095 octets in length          |
|                   | inclusive (excluding framing bits but including FCS octets).          |
|                   | The total number of packets (including bad packets) received or       |
| 4096-9216 Octets  | transmitted that were between 4096 and 9216 octets in length          |
|                   | inclusive (excluding framing bits but including FCS octets).          |
| Basic             |                                                                       |
|                   | The Transmit column shows the total number of packets that            |
|                   | higher-level protocols requested be transmitted to a subnetwork       |
| Unicast Packets   | unicast address, including those that were discarded or not sent. The |
|                   | Receive column shows the number of subnetwork unicast packets         |
|                   | delivered to a higher-layer protocol.                                 |
|                   | The Transmit column shows the total number of packets that            |
|                   | higher-level protocols requested be transmitted to a multicast        |
| Multicast Packets | address, including those that were discarded or not sent. The Receive |
|                   | column shows the number of multicast packets delivered to a           |
|                   | higher-layer protocol.                                                |
|                   | The Transmit column shows the total number of packets that            |
|                   | higher-level protocols requested be transmitted to a broadcast        |
| Broadcast Packets | address, including those that were discarded or not sent. The Receive |
|                   | column shows the number of broadcast packets delivered to a           |
|                   | higher-layer protocol.                                                |
| Total Danists     | The total number of octets of data (including those in bad packets)   |
| Total Packets     | transmitted or received on the interface (excluding framing bits but  |
| (Octets)          |                                                                       |
| (Octets)          | including FCS octets). This object can be used as a reasonable        |

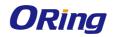

|                    | estimate of Ethernet utilization. If greater precision is desired, the  |  |  |
|--------------------|-------------------------------------------------------------------------|--|--|
|                    | etherStatsPkts and etherStatsOctets objects should be sampled           |  |  |
|                    | before and after a common interval.                                     |  |  |
|                    | The total number of packets transmitted or received by this interface   |  |  |
| Packets > 1518     | that were longer than 1518 octets (excluding framing bits, but          |  |  |
| Octets             | including FCS octets) and were otherwise well formed. This counter      |  |  |
|                    | has a maximum increment rate of 815 counts per sec at 10 Mb/s.          |  |  |
|                    | The number of MAC Control frames transmitted or received by this        |  |  |
| 802.3x Pause       | interface with an opcode indicating the PAUSE operation. This           |  |  |
| Frames             | counter does not increment when the interface is operating in           |  |  |
|                    | half-duplex mode.                                                       |  |  |
|                    | The total number of packets transmitted or received by this interface   |  |  |
| 500 F              | that had a length (excluding framing bits, but including FCS octets) of |  |  |
| FCS Errors         | between 64 and 1518 octets, inclusive, but had a bad Frame Check        |  |  |
|                    | Sequence (FCS) with an integral number of octets.                       |  |  |
| Protocol           |                                                                         |  |  |
| CTD DDDU-          | The number of Spanning Tree Protocol (STP) Bridge Protocol Data         |  |  |
| STP BPDUs          | Units (BPDUs) transmitted or received by the interface.                 |  |  |
| RSTP BPDUs         | The number of Rapid STP BPDUs transmitted or received by the            |  |  |
|                    | interface.                                                              |  |  |
| MCTD DDDUG         | The number of Multiple STP BPDUs transmitted or received by the         |  |  |
| MSTP BPDUs         | interface.                                                              |  |  |
| SSTP BPDUs         | The number of Shared Spanning Tree Protocol (SSTP) Bridge               |  |  |
|                    | Protocol Data Units (BPDUs) transmitted or received by the interface.   |  |  |
|                    | The number of Generic Attribute Registration Protocol (GARP) VLAN       |  |  |
| GVRP PDUs          | Registration Protocol (GVRP) PDUs transmitted or received by the        |  |  |
| OVII 1 203         | interface.                                                              |  |  |
| CMDD DDU-          | The number of GARP Multicast Registration Protocol (GMRP) PDUs          |  |  |
| GMRP PDUs          | transmitted or received by the interface.                               |  |  |
|                    | The number of Extensible Authentication Protocol (EAP) over LAN         |  |  |
| EAPOL Frames       | (EAPOL) frames transmitted or received by the interface for IEEE        |  |  |
|                    | 802.1X port-based network access control.                               |  |  |
| Advanced - Transmi | t                                                                       |  |  |
| Total Transmit     | The sum of single collision frames discarded, multiple collision frames |  |  |
| Packets Discarded  | discarded, and excessive frames discarded.                              |  |  |
| Single Collision   | A count of the number of successfully transmitted frames on a           |  |  |
| Frames             | particular interface for which transmission is inhibited by exactly one |  |  |
| -                  |                                                                         |  |  |

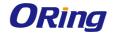

|                              | collision.                                                               |
|------------------------------|--------------------------------------------------------------------------|
|                              | A count of the number of successfully transmitted frames on a            |
| Multiple Collision<br>Frames | particular interface for which transmission is inhibited by more than    |
|                              | one collision.                                                           |
| Excessive                    | A count of frames for which transmission on a particular interface fails |
| Collision Frames             | due to excessive collisions.                                             |
|                              | The total number of frames discarded because the transmit FIFO           |
| Underrun Errors              | buffer became empty during frame transmission.                           |
| GMRP Failed                  | The number of times attempted GMRP registrations could not be            |
| Registrations                | completed.                                                               |
| GVRP Failed                  | The number of times attempted GVRP registrations could not be            |
| Registrations                | completed.                                                               |
| Percent Utilization          | The value of link utilization in percentage representation for TX line.  |
| Transmitted                  |                                                                          |
| Advanced - Receive           |                                                                          |
| Total Packets                | The number of inbound packets which were chosen to be discarded to       |
| Received Not                 | prevent them from being delivered to a higher-layer protocol, even       |
| Forwarded                    | though no errors had been detected. One possible reason for              |
| Torwarded                    | discarding such a packet is to free up buffer space.                     |
| Total Packets                | The total number of inbound packets that contained errors preventing     |
| Received With                | them from being delivered to a higher-layer protocol.                    |
| MAC Errors                   |                                                                          |
| Overruns                     | The total number of frames discarded as this port was overloaded         |
|                              | with incoming packets, and could not keep up with the inflow.            |
|                              | The total number of packets received that had a length (excluding        |
| Alignment Errors             | framing bits, but including FCS octets) of between 64 and 1518           |
| 3                            | octets, inclusive, but had a bad Frame Check Sequence (FCS) with a       |
|                              | non-integral number of octets.                                           |
|                              | The total number of packets received that were longer than 1518          |
|                              | octets (excluding framing bits, but including FCS octets), and had       |
|                              | either a bad Frame Check Sequence (FCS) with an integral number of       |
| Jabbers Received             | octets (FCS Error) or a bad FCS with a non-integral number of octets     |
|                              | (Alignment Error). Note that this definition of jabber is different than |
|                              | the definition in IEEE-802.3 section 8.2.1.5 (10BASE5) and section       |
|                              | 10.3.1.4 (10BASE2). These documents define jabber as the condition       |
|                              | where any packet exceeds 20 ms. The allowed range to detect jabber       |
|                              | is between 20 ms and 150 ms.                                             |

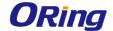

| Fragments<br>Received | The total number of packets received that were less than 64 octets in length with ERROR CRC (excluding framing bits but including FCS |
|-----------------------|----------------------------------------------------------------------------------------------------|
|                       | octets).                                                                                                    |
| Undersize             | The total number of packets received that were less than 64 octets in                                                                 |
|                       | length with GOOD CRC (excluding framing bits but including FCS                                                                        |
| Received              | octets).                                                                                                    |
| Unacceptable          | The number of frames discarded from this interface due to being a                                                                     |
| Frame Type            | frame type that the interface cannot accept.                                                                                          |
| Percent Utilization   | The value of link utilization in percentage representation for RX line.                                                               |
| Received              |                                                                                                    |
| Time Since            | The amount of time in days, hours, minutes, and seconds, that has                                                                     |
| Counters Last         | passed since the statistics for this interface were last reset.                                                                       |
| Cleared               |                                                                                                    |
| Clear Counters        | Reset the detailed statistics for the selected interface to the default                                                               |
| (Button)              | values.                                                                                                    |
| Clear All Counters    | Reset the detailed statistics for all interfaces to the default values.                                                               |
| (Button)              |                                                                                                    |

#### 3.1.13.1.4 Network DHCPv6

This page displays the DHCPv6 client statistics values for the network interface. The DHCPv6 client on the device exchanges several different types of UDP messages with one or more network DHCPv6 servers during the process of acquiring address, prefix, or other relevant network configuration information from the server. The values indicate the various counts that have accumulated since they were last cleared.

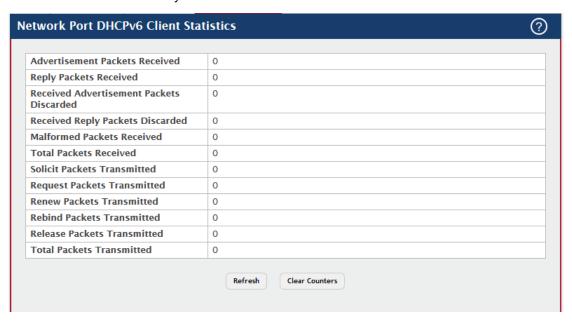

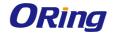

| Field             | Description                                                              |
|-------------------|--------------------------------------------------------------------------|
| Advertisement     | Number of DHCPv6 advertisement messages received from one or             |
| Packets Received  | more DHCPv6 servers in response to the client's solicit message.         |
| Reply Packets     | Number of DHCPv6 reply messages received from one or more                |
| Received          | DHCPv6 servers in response to the client's request message.              |
| Received          | Number of DHCPv6 advertisement messages received from one or             |
| Advertisement     | more DHCPv6 servers to which the client did not respond.                 |
| Packets Discarded |                                                                          |
| Received Reply    | Number of DHCPv6 reply messages received from one or more                |
| Packets Discarded | DHCPv6 servers to which the client did not respond.                      |
| Malformed         | Number of messages received from one or more DHCPv6 servers              |
| Packets Received  | that were improperly formatted.                                          |
| Total Packets     | Total number of messages received from all DHCPv6 servers.               |
| Received          |                                                                          |
| Solicit Packets   | Number of DHCPv6 solicit messages the client sent to begin the           |
| Transmitted       | process of acquiring network information from a DHCPv6 server.           |
| Request Packets   | Number of DHCPv6 request messages the client sent in response to         |
| Transmitted       | a DHCPv6 server's advertisement message.                                 |
| Renew Packets     | Number of renew messages the DHCPv6 client has sent to the server        |
| Transmitted       | to request an extension of the lifetime of the information provided by   |
|                   | the server. This message is sent to the DHCPv6 server that originally    |
|                   | assigned the addresses and configuration information.                    |
| Rebind Packets    | Number of rebind messages the DHCPv6 client has sent to any              |
| Transmitted       | available DHCPv6 server to request an extension of its addresses and     |
|                   | an update to any other relevant information. This message is sent        |
|                   | only if the client does not receive a response to the renew message.     |
| Release Packets   | Number of release messages the DHCPv6 client has sent to the             |
| Transmitted       | server to indicate that it no longer needs one or more of the assigned   |
|                   | addresses.                                                               |
| Total Packets     | Total number of messages sent to all DHCPv6 servers.                     |
| Transmitted       |                                                                          |
| Clear Counters    | Clears all of the statistics displayed on this page by resetting them to |
| (Button)          | their default values.                                                    |

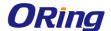

## 3.1.13.2 Time Based Group Statistics

#### 3.1.13.2.1 Group

Use this page to define criteria for collecting time-based statistics for interface traffic. The time-based statistics can be useful for troubleshooting and diagnostics purposes. The statistics application uses the system clock for time-based reporting, so it is important to configure the system clock (manually or through SNTP) before using this feature.

Use the buttons to perform the following tasks:

- To add a set of time-based traffic group statistics to collect, click Add and configure the desired settings.
- To delete one or more time-based statistics groups, select each entry to delete and click Remove.

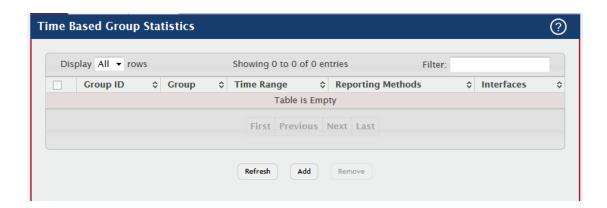

| Field | Description                                                                  |
|-------|------------------------------------------------------------------------------|
|       | The type of traffic statistics to collect for the group, which is one of the |
|       | following:                                                                   |
|       | Received – The number of packets received on the interfaces within           |
|       | the group.                                                                   |
|       | Received Errors – The number of packets received with errors on the          |
|       | interfaces within the group.                                                 |
| Group | Transmitted – The number of packets transmitted by the interfaces            |
|       | within the group.                                                            |
|       | Received Transmitted – The number of packets received and                    |
|       | transmitted by the interfaces within the group.                              |
|       | Port Utilization – The percentage of total bandwidth used by the port        |
|       | within the specified time period.                                            |
|       | Congestion – The percentage of time within the specified time range          |

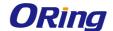

|            | that the ports experienced congestion.                                 |
|------------|------------------------------------------------------------------------|
|            | The name of the periodic or absolute time range to use for data        |
|            | collection. The time range is configured by using the Time Range       |
| Time Range | Summary and Time Range Entry Summary pages. The time range             |
|            | must be configured on the system before the time-based statistics can  |
|            | be collected.                                                          |
|            | The methods for reporting the collected statistics at the end of every |
|            | configured time range interval. The available options are:             |
|            | None – The statistics are not reported to the console or an external   |
|            | server. They can be viewed only by using the web interface or by       |
| Reporting  | issuing a CLI command.                                                 |
| Methods    | Console – The statistics are displayed on the console.                 |
| Wiethous   | E-Mail – The statistics are sent to an e-mail address. The SNTP        |
|            | server and e-mail address information is configured by using the       |
|            | appropriate Email Alerts pages.                                        |
|            | Syslog – The statistics are sent to a remote syslog server. The syslog |
|            | server information is configured on the Logging Hosts page.            |
|            | The interface or interfaces on which data is collected. To select      |
| Interfaces | multiple interfaces when adding a new group, CTRL + click each         |
|            | interface to include in the group.                                     |

#### 3.1.13.2.2 Flow Based

Use this page to define criteria for collecting time-based statistics for specific traffic flows. The statistics include a per-interface hit count based on traffic that meets the match criteria configured in a rule for the interfaces included in the rule. The hit count statistics are collected only during the specified time range. The statistics application uses the system clock for time-based reporting. Configure the system clock (manually or through SNTP) before using the time-based statistics feature.

Use the buttons to perform the following tasks:

- To add a rule and define criteria for flow-based statistics that are collected within a time range, click Add and configure the desired settings.
- To delete one or more flow-based rules for time-based statistics, select each entry to delete and click Remove.

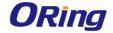

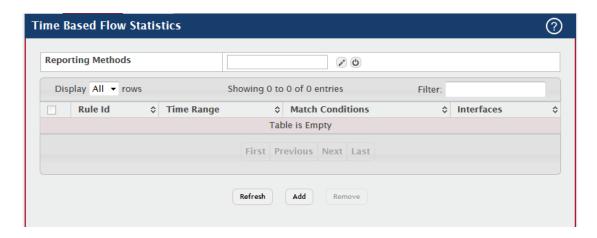

| Field            | Description                                                               |
|------------------|---------------------------------------------------------------------------|
|                  | The methods for reporting the collected statistics at the end of every    |
|                  | configured interval. To change the reporting methods for all              |
|                  | flow-based statistics rules, click the Edit icon and select one or more   |
|                  | methods. To reset the field to the default value, click the Reset icon.   |
|                  | The available reporting methods are:                                      |
|                  | None – The statistics are not reported to the console or an external      |
| Reporting        | server. They can be viewed only by using the web interface or by          |
| Methods          | issuing a CLI command.                                                    |
|                  | Console – The statistics are displayed on the console.                    |
|                  | E-Mail – The statistics are sent to an e-mail address. The SNTP           |
|                  | server and e-mail address information is configured by using the          |
|                  | appropriate Email Alerts pages.                                           |
|                  | Syslog – The statistics are sent to a remote syslog server. The syslog    |
|                  | server information is configured on the Logging Hosts page.               |
| Rule Id          | The number that identifies the flow-based statistics collection rule.     |
|                  | The name of the periodic or absolute time range to use for data           |
|                  | collection. The time range is configured by using the Time Range          |
| Time Range       | Summary and Time Range Entry Summary pages. The time range                |
|                  | must be configured on the system before the time-based statistics can     |
|                  | be collected.                                                             |
| Match Conditions | The criteria a packet must meet to match the rule.                        |
|                  | The interface or interfaces on which the flow-based rule is applied.      |
|                  | Only traffic on the specified interfaces is checked against the rule.     |
| Interfaces       | After you click Add, the Time Based Flow Configuration window opens       |
|                  | and allows you to configure a rule for traffic flow statistics. The match |
|                  | conditions are optional, but the rule must specify at least one match     |

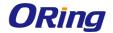

|                 | condition. The following information describes the match criteria fields |
|-----------------|--------------------------------------------------------------------------|
|                 | that are available in this window.                                       |
|                 | Select this option to indicate that all traffic matches the rule and is  |
| Matak All       | counted in the statistics. This option is exclusive to all other match   |
| Match All       | criteria, so if Match All is selected, no other match criteria can be    |
|                 | configured.                                                              |
| Source IP       | The source IP address to match in the IPv4 packet header.                |
| Destination IP  | The destination IP address to match in the IPv4 packet header.           |
| Source MAC      | The source MAC address to match in the ingress frame header.             |
| Destination MAC | The destination MAC address to match in the ingress frame header.        |
| Source TCP Port | The TCP source port to match in the TCP header.                          |
| Destination TCP | The TCP destination port to match in the TCP header.                     |
| Port            |                                                                          |
| Source UDP Port | The UDP source port to match in the UDP header.                          |
| Destination UDP | The UDP destination port to match in the UDP header.                     |
| Port            |                                                                          |

### 3.1.13.2.3 Statistics

Use this page to view time-based statistics collected for the configured traffic groups and flow-based rules.

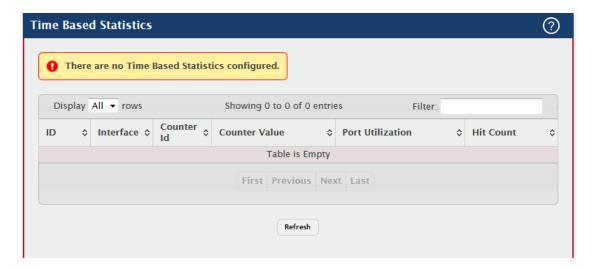

| Field     | Description                                                           |
|-----------|-----------------------------------------------------------------------|
| ID        | The traffic group name or flow-based rule ID associated with the rest |
|           | of the statistics in the row.                                         |
| Interface | The interface on which the statistics were reported.                  |

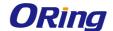

| Counter Id       | For traffic group statistics, this field identifies the type of traffic.   |
|------------------|----------------------------------------------------------------------------|
| Counter Value    | For traffic group statistics, this field shows the number of packets of    |
|                  | the type identified by the Counter Id field that were reported on the      |
|                  | interface during the time range.                                           |
| Port Utilization | For a port utilization traffic group, this field reports the percentage of |
|                  | the total available bandwidth used on the interface during the time        |
|                  | range.                                                                     |
| Hit Count        | For flow-based statistics, this field reports the number of packets that   |
|                  | matched the flow-based rule criteria during the time range.                |

## 3.1.14 Status

## 3.1.14.1 ARP Cache

The Address Resolution Protocol (ARP) dynamically maps physical (MAC) addresses to Internet (IP) addresses. This page shows the current contents of the system-wide ARP cache, listed as a table of connections, that are used when managing the device.

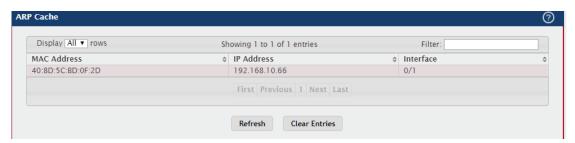

| Field         | Description                                                         |
|---------------|---------------------------------------------------------------------|
| MAC Address   | The physical (MAC) address associated with the IP address of the    |
|               | connection.                                                         |
| IP Address    | The Internet (IP) address of the connection.                        |
| Interface     | Shows the switch port through which the connection was established, |
|               | or displays as Management if the connection occurred via a          |
|               | non-network port interface (if applicable).                         |
| Clear Entries | Clears all entries from the system ARP Cache.                       |
| (Button)      |                                                                     |

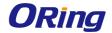

## 3.1.14.2 Resource Status

This web page displays status information indicating the CPU utilization and free memory in the system.

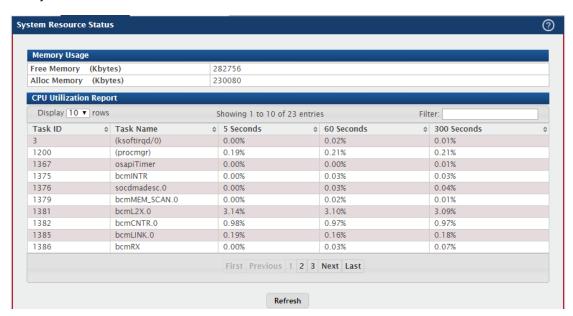

| Field        | Description                                                            |
|--------------|------------------------------------------------------------------------|
| Free Memory  | The amount of system memory that is currently available for            |
|              | allocation, specified in kilobytes.                                    |
| Alloo Momoni | The amount of system memory that is currently allocated for use,       |
| Alloc Memory | specified in kilobytes.                                                |
|              | System task identifier. The entry named Total represents the total     |
| Task ID      | CPU utilization, expressed as a percentage, that is used by the entire |
|              | system for each of the specified time intervals.                       |
| Task Name    | System task name.                                                      |
| 5 Seconds    | The percentage amount of CPU utilization consumed by the               |
|              | corresponding task in the last 5 seconds.                              |
| 60 Seconds   | The percentage amount of CPU utilization consumed by the               |
|              | corresponding task in the last 60 seconds.                             |
| 300 Seconds  | The percentage amount of CPU utilization consumed by the               |
|              | corresponding task in the last 300 seconds.                            |

An additional column is shown in the table corresponding to the Rising Threshold Period, in seconds, if this has been configured to a value other than zero.

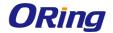

# 3.1.14.3 Resource Configuration

Use this page to configure the threshold parameters for monitoring CPU utilization and the amount of free memory in the system.

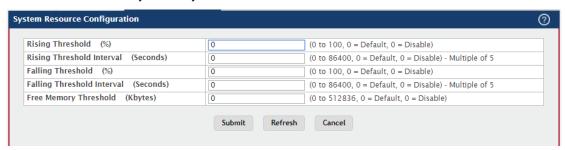

| Field                         | Description                                                          |
|-------------------------------|----------------------------------------------------------------------|
|                               | The CPU utilization rising threshold, expressed as a percentage.     |
| Rising Threshold              | When the CPU utilization is increasing, an event is signaled when it |
|                               | reaches or exceeds this level.                                       |
| Diging Throohold              | The CPU utilization rising threshold interval in seconds. This       |
| Rising Threshold<br>Interval  | represents how often the current CPU utilization is checked against  |
|                               | the configured rising threshold value.                               |
|                               | The CPU utilization falling threshold, expressed as a percentage.    |
| Falling Threshold             | When the CPU utilization is decreasing, an event is signaled when it |
|                               | reaches or falls below this level.                                   |
| Falling Threshold<br>Interval | The CPU utilization falling threshold interval in seconds. This      |
|                               | represents how often the current CPU utilization is checked against  |
|                               | the configured falling threshold value.                              |
| Free Memory<br>Threshold      | The free memory threshold in kilobytes. If enabled, an event is      |
|                               | signaled when the amount of free memory in the system falls below    |
|                               | this value.                                                          |

Note: Setting any these configuration values to zero disables monitoring of that particular item and suppresses its corresponding event notification.

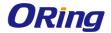

## **3.1.15 Summary**

### **3.1.15.1 Dashboard**

This page provides a brief overview of the system and serves as the home page upon successful login to the device.

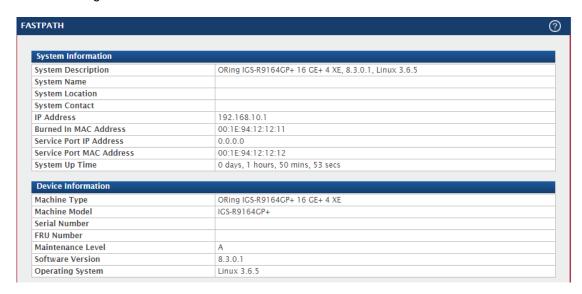

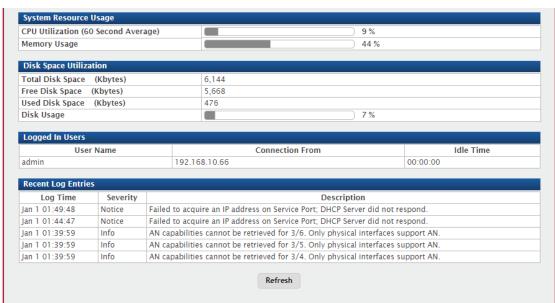

| Field           | Description                                                   |
|-----------------|---------------------------------------------------------------|
| System          | The product name of this device.                              |
| Description     |                                                               |
| System Name     | The configured name used to identify this device.             |
| System Location | The configured location of this device.                       |
| System Contact  | The configured contact person for this device.                |
| IP Address      | The IP address assigned to the network interface. The network |

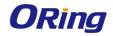

|                     | interface is the logical interface that allows remote management of the   |
|---------------------|---------------------------------------------------------------------------|
|                     | device via any of the front-panel switch ports.                           |
| Burned In MAC       | The device burned-in universally-administered media access control        |
| Address             | (MAC) address of the base system.                                         |
|                     | The IP address assigned to the service port. The service port provides    |
| Service Port IP     | remote management access to the device. Traffic on this port is           |
| Address             | segregated from operational network traffic on the switch ports and       |
|                     | cannot be switched or routed to the operational network.                  |
| Service Port MAC    | The device burned-in universally-administered media access control        |
| Address             | (MAC) address of the service port.                                        |
| Occasional United   | The time in days, hours, minutes and seconds since the system was         |
| System Up Time      | last reset.                                                               |
| Machine Type        | The device hardware type or product family.                               |
| Machine Model       | The model identifier, which is usually related to the Machine Type.       |
| Serial Number       | The unique device serial number.                                          |
| FRU Number          | The field replaceable unit number.                                        |
| Maintenance Level   | The device hardware change level identifier.                              |
|                     | The release.version.maintenance number of the software currently          |
| 0.66                | running on the device. For example, if the release is 1, the version is 2 |
| Software Version    | and the maintenance number is 4, this version number is displayed as      |
|                     | 1.2.4.                                                                    |
| o .: o .            | The device operating system type and version identification               |
| Operating System    | information.                                                              |
| CPU Utilization (60 | The percentage of CPU utilization for the entire system averaged over     |
| Second Average)     | the past 60 seconds.                                                      |
|                     | The percentage of total available system memory (RAM) that is             |
| Memory Usage        | currently in use.                                                         |
| Disk Usage          | The percentage of total available disk space that is currently in use.    |
|                     | A brief summary indicating all other users currently logged into the      |
| Logged In Users     | device. The Idle Time field gives an indication of user activity, with a  |
|                     | smaller time value denoting more recent access to the system.             |
| Recent Log          | A brief list of the newest entries recorded in the system log.            |
| Entries             |                                                                           |

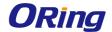

## 3.1.15.2 Description

Use the System Description page to view and configure basic information about the device. This page contains information that is useful for administrators who manage the device by using a Network Management System (NMS) that communicates with the Simple Network Manage Protocol (SNMP) agent on the device.

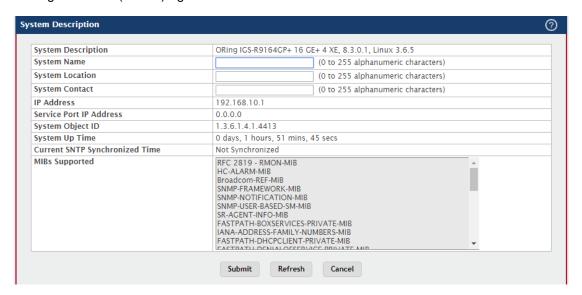

| Field               | Description                                                             |
|---------------------|-------------------------------------------------------------------------|
| System              | The product name of this device.                                        |
| Description         |                                                                         |
| System Name         | The name used to identify this device. The factory default is blank.    |
| System Location     | The location of this device. The factory default is blank.              |
| System Contact      | The contact person for this device. The factory default is blank.       |
|                     | The IP address assigned to the network interface. The network           |
| IP Address          | interface is the logical interface that allows remote management of the |
| 1                   | device via any of the front-panel switch ports.                         |
|                     | The IP address assigned to the service port. The service port provides  |
| Service Port IP     | remote management access to the device. Traffic on this port is         |
| Address             | segregated from operational network traffic on the switch ports and     |
|                     | cannot be switched or routed to the operational network.                |
| Overtown Ohio et ID | The base object ID for the device's enterprise MIB. This ID is used for |
| System Object ID    | SNMP-based management of the device.                                    |
| System Un Time      | The time in days, hours, minutes, and seconds since the last device     |
| System Up Time      | reboot.                                                                 |
| Current SNTP        | Displays the currently synchronized SNTP time in UTC. If the time is    |
| Synchronized        | not synchronized with an SNTP server, it displays "Not                  |

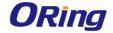

| Time           | Synchronized."                                                       |
|----------------|----------------------------------------------------------------------|
| MIBs Supported | The list of MIBs supported by the SNMP agent running on this device. |

# **3.1.15.3 Inventory**

This page displays information about the system hardware and software.

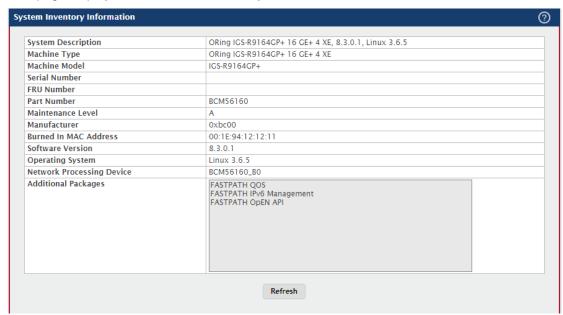

| Field                    | Description                                                               |
|--------------------------|---------------------------------------------------------------------------|
| System                   | The product name of this device.                                          |
| Description              |                                                                           |
| Machine Type             | The hardware platform of this device.                                     |
| Machine Model            | The product model number.                                                 |
| Serial Number            | The unique serial number used to identify the device.                     |
| FRU Number               | The field replaceable unit number.                                        |
| Part Number              | The manufacturing part number.                                            |
| Maintenance Level        | The device hardware change level identifier.                              |
| Manufacturer             | The two-octet code that identifies the manufacturer.                      |
| Burned In MAC            | The device burned-in universally-administered media access control        |
| Address                  | (MAC) address.                                                            |
| Software Version         | The release.version.maintenance number of the code currently              |
|                          | running on the switch. For example, if the release is 1, the version is 2 |
|                          | and the maintenance number is 4, the format is 1.2.4.                     |
| Operating System         | The operating system currently running on the device.                     |
| Network                  | Identifies the network processor hardware.                                |
| <b>Processing Device</b> |                                                                           |

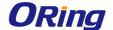

| Additional | A list of the optional software packages installed on the device, if any. |
|------------|---------------------------------------------------------------------------|
| Packages   | For example, QoS.                                                         |

## 3.1.15.4 MAC Address Table

The MAC address table keeps track of the Media Access Control (MAC) addresses that are associated with each port. This table allows the device to forward unicast traffic through the appropriate port. The MAC address table is sometimes called the bridge table or the forwarding database.

Use this page to display information about entries in the MAC address table. The transparent bridging function uses these entries to determine how to forward a received frame.

To remove dynamically learned FDB table entries, use the Clear button. The user is allowed to clear either all the learned entries at once, the entries for a specific interface or VLAN, or the range of entries that match the MAC address and mask combination.

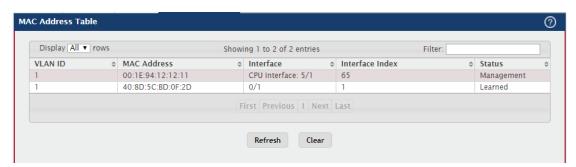

| Field           | Description                                                            |
|-----------------|------------------------------------------------------------------------|
| VLAN ID         | The VLAN with which the MAC address is associated. A MAC               |
|                 | address can be associated with multiple VLANs.                         |
|                 | A unicast MAC address for which the switch has forwarding and/or       |
| MAC Address     | filtering information. The format is a six-byte MAC address, with each |
|                 | byte separated by colons.                                              |
| Interface       | The port where this address was learned. The port identified in this   |
|                 | field is the port through which the MAC address can be reached.        |
|                 | The Interface Index of the MIB interface table entry associated with   |
| Interface Index | the source port. This value helps identify an interface when using     |
|                 | SNMP to manage the device.                                             |
| Status          | Provides information about the entry and why it is in the table, which |
|                 | can be one of the following:                                           |
|                 | Static: The address has been manually configured and does not age      |

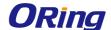

out.

Learned: The address has been automatically learned by the device and can age out when it is not in use. Dynamic addresses are learned by examining information in incoming Ethernet frames.

Management: The burned-in MAC address of the device.

Self: The MAC address belongs to one of the device's physical interfaces.

GMRP Learned: The address was added dynamically by the GARP Multicast Registration Protocol (GMRP).

Other: The address was added dynamically through an unidentified protocol or method.

Unknown: The device is unable to determine the status of the entry.

### 3.1.16 Users

#### 3.1.16.1 Accounts

This page provides the capability to add, edit, and remove user accounts.

- To add a user, click Add. The Add new user dialog box opens. Specify the new account information in the available fields.
- To edit an existing user, select the appropriate check box or click the row to select the
  account and click Edit. The Edit existing user dialog box opens. Modify the account
  information as needed.
- To remove a user, select one or more table entries and click Remove to delete the selected entries.

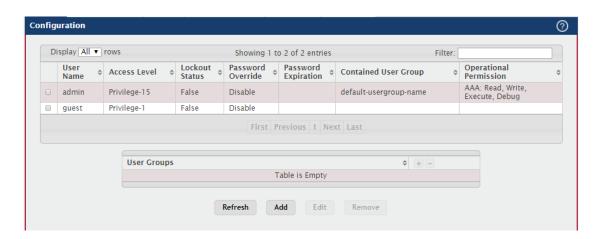

| Field     | Description                                             |
|-----------|---------------------------------------------------------|
| User Name | A unique ID or name used to identify this user account. |

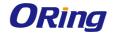

| The access or privilege level for this user. The options are:  Privilege-15 - The user can view and modify the configuration. |      |
|----------------------------------------------------------------------------------------------------|------|
|                                                                                                    |      |
|                                                                                                    |      |
| Access Level Privilege-1 - The user can view the configuration but cannot modif                                               | У    |
| any fields.                                                                                                    |      |
| Privilege-0 - The user exists but is not permitted to log on to the                                                           |      |
| device.                                                                                                    |      |
| Provides the current lockout status for this user. If the lockout statu                                                       | s is |
| True, the user cannot access the management interface even if the                                                             | )    |
| Lockout Status correct username and password are provided. The user has been                                                  |      |
| locked out of the system due to a failure to supply the correct                                                               |      |
| password within the configured number of login attempts.                                                                      |      |
| Identifies the password override complexity status for this user.                                                             |      |
| Password Enable - The system does not check the strength of the password                                                      |      |
| Override Disable - When configuring a password, it is checked against the                                                     |      |
| Strength Check rules configured for passwords.                                                                                |      |
| Password Indicates the current expiration date (if any) of the password.                                                      |      |
| Expiration                                                                                                    |      |
| Contained User                                                                                                    |      |
| Group                                                                                                    |      |
| The operational task permissions for the user.                                                                                |      |
| Operational In addition to the fields described above, the User Groups table will                                             | be   |
| populated when you click on each row. To configure this user grou                                                             | p,   |
| click the Add icon in the header row. To remove the user group, cli                                                           | ck   |
| the Reset icon in the row.                                                                                                    |      |
| The associated user group or groups for the user.                                                                             |      |
| User Groups In addition to the fields described above, the following fields are                                               |      |
| available when you click Add or Edit                                                                                          |      |
| Password The password assigned to this user.                                                                                  |      |
| Confirm Re-enter the password to confirm that you have entered it correctly                                                   | '    |
| Unlock User Specifies the locked status of the user.                                                                          |      |
| Account                                                                                                    |      |
| Password Shows the status of password strength check.                                                                         |      |
| Strength                                                                                                    |      |
| Encrypted Specifies the password encryption.                                                                                  |      |
| Password                                                                                                    |      |

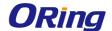

## 3.1.16.2 Auth Sever User

Use this page to add and remove users from the local authentication server user database. For some security features, such as IEEE 802.1X port-based authentication, you can configure the device to use the locally stored list of usernames and passwords to provide authentication to users instead of using an external authentication server.

Use the buttons to perform the following tasks:

- To add a user to the local authentication server database, click Add and complete the required information.
- To change the password information for an existing user, select the user to update and click Edit.
- To delete a user from the database, select each user to delete and click Remove.
- To remove all users from the database, click Clear All Users.

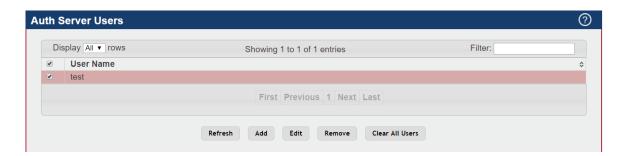

| Field     | Description                                                         |
|-----------|---------------------------------------------------------------------|
| User Name | A unique name used to identify this user account. You configure the |
|           | User Name when you add a new user.                                  |

When you add a new user or edit an existing user, a new window opens to allow you to configure the user information. In addition to the User Name field, the following fields are available on the modal page for adding and editing users.

| Field                | Description                                                             |
|----------------------|-------------------------------------------------------------------------|
| Password<br>Required | Select this option to indicate that the user must enter a password to   |
|                      | be authenticated. If this option is clear, the user is required only to |
|                      | enter a valid user name.                                                |
| Password             | Specify the password to associate with the user name (if required).     |
| Confirm              | Re-enter the password to confirm the entry.                             |
| Encrypted            | Select this option to encrypt the password before it is stored on the   |
|                      | device.                                                                 |

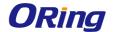

#### 3.1.16.3 Sessions

This page identifies the users that are logged in to the management interface of the device.

The page also provides information about their connections.

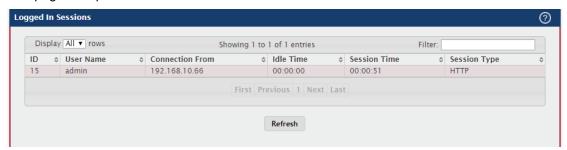

| Field           | Description                                                            |
|-----------------|------------------------------------------------------------------------|
| ID              | The unique ID of the session.                                          |
| User Name       | The name that identifies the user account.                             |
|                 | Identifies the administrative system that is the source of the         |
|                 | connection. For remote connections, this field shows the IP address of |
| Connection From | the administrative system. For local connections through the console   |
|                 | port, this field shows the communication standard for the serial       |
|                 | connection.                                                            |
| Idle Time       | Shows the amount of time in hours, minutes, and seconds that the       |
|                 | logged-on user has been inactive.                                      |
| Session Time    | Shows the amount of time in hours, minutes, and seconds since the      |
|                 | user logged onto the system.                                           |
| Session Type    | Shows the type of session, which can be Telnet, Serial, SSH, HTTP,     |
|                 | or HTTPS.                                                              |

#### 3.1.16.4 User Domain Name

Use this page to configure the domain name to send to the authentication server, along with the user name and password, to authenticate a user attempting to access the device management interface. Domain name authentication is supported when user authentication is performed by a RADIUS server or TACACS+ server.

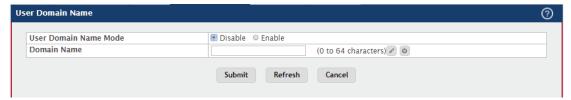

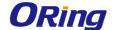

| Field       | Description                                                                |
|-------------|----------------------------------------------------------------------------|
|             | The administrative mode of domain name authentication on the               |
|             | device. When enabled, the domain name is included when the user            |
| User Domain | name and password are sent to the authentication server. The domain        |
| Name Mode   | name can be input by the user in the User Name field on the login          |
|             | screen in a domain-name\username format, or the domain name can            |
|             | be specified in the Domain Name field.                                     |
|             | The domain name to send to the authentication server when the user         |
|             | does not provide one in the User Name field during logon. When only        |
|             | the username is provided, the device sends the username as                 |
| Domain Name | domain-name\username, where domain-name is the string configured           |
|             | in this field. To configure the domain name, click the Edit icon and       |
|             | specify the desired string. To reset the field to its default value, click |
|             | the Reset icon and confirm the action.                                     |

## **3.1.16.5 Task Groups**

This page provides the capability to add, edit, and remove task groups.

- To add a task group, click Add. The Add new dialog box opens. Specify the new task group information in the available fields.
- To remove a task group, select one or more table entries and click Remove to delete the selected entries.

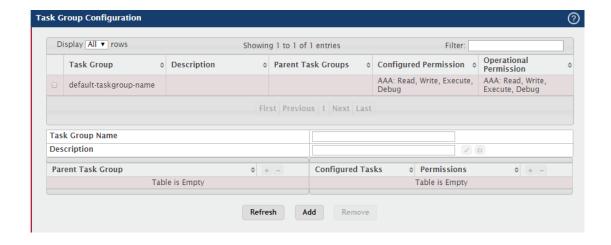

| Field       | Description                                     |
|-------------|-------------------------------------------------|
| Task Group  | The task group name.                            |
| Description | The associated description for task group name. |

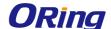

| Parent Task      | The associated parent task groups for task group name. To configure       |
|------------------|---------------------------------------------------------------------------|
|                  | this parent task group, click the Add icon in the header row. To          |
| Groups           | remove the parent task group, click the Reset icon in the row.            |
| Configured       | The configured task permissions for task group.                           |
| Permission       |                                                                           |
| Operational      | The operational task permissions for task group.                          |
| Permission       |                                                                           |
|                  | The list of task names. To configure this task, click the Add icon in the |
| Configured Tasks | header row. To remove the task, click the Reset icon in the row.          |
|                  | AAA                                                                       |
|                  | The task permissions.                                                     |
| Permissions      | Read                                                                      |
|                  | Write                                                                     |
|                  | Debug                                                                     |
|                  | Execute                                                                   |

## **3.1.16.6 User Group**

This page provides the capability to add, edit, and remove user groups.

- To add a user group, click Add. The Add new dialog box opens. Specify the new user group information in the available fields.
- To remove a user group, select one or more table entries and click Remove to delete the selected entries.

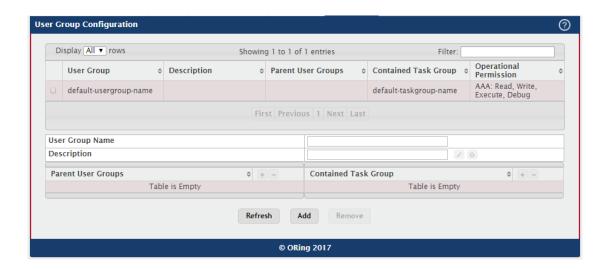

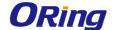

| Field                     | Description                                                                                                    |
|---------------------------|----------------------------------------------------------------------------------------------------|
| User Group                | The user group name.                                                                                                    |
| Description               | The associated description for user group name.                                                                                                    |
| Parent User<br>Groups     | The associated parent user groups for user group. To configure this parent user group, click the Add icon in the header row. To remove the parent user group, click the Reset icon in the row. |
| Contained Task<br>Group   | The associated task groups for user group. To configure this task group, click the Add icon in the header row. To remove the task group, click the Reset icon in the row.                      |
| Operational<br>Permission | The operational task permissions for user group.                                                                                                    |

#### 3.1.17 Utilities

### **3.1.17.1 System Reset**

Initiates the system reset action after displaying a confirmation message. Note that any configuration changes made since the last successful save are lost whenever a switch is reset. It is possible that the ip address of the switch will change. If this occurs you will need to determine the new ip address to access the device using the web.

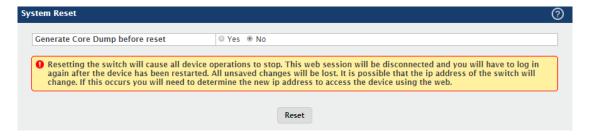

## 3.1.17.2 Ping

Use this page to tell the device to send one or more ping requests to a specified host. You can use the ping request to check whether the device can communicate with a particular host on an IP network. A ping request is an Internet Control Message Protocol (ICMP) echo request packet. The information you enter on this page is not saved as part of the device configuration.

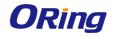

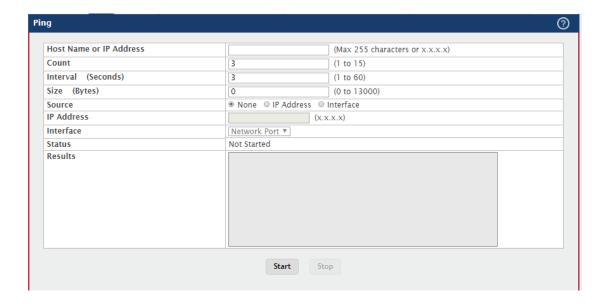

| Field           | Description                                                              |
|-----------------|--------------------------------------------------------------------------|
| Host Name or IP | The DNS-resolvable hostname or IP address of the system to ping.         |
| Address         |                                                                          |
| Count           | Enter the number of ICMP echo request packets to send to the host.       |
| Interval        | Enter the number of seconds to wait between sending ping packets.        |
|                 | The size of the ping packet, in bytes. Changing the size allows you to   |
| Size            | troubleshoot connectivity issues with a variety of packet sizes, such    |
|                 | as large or very large packets.                                          |
|                 | The source IP address or interface to use when sending the echo          |
| Source          | request packets. If source is not required, select None as source        |
|                 | option.                                                                  |
|                 | The source IP address to use when sending the Echo requests              |
| IP Address      | packets. This field is enabled when IP Address is selected as source     |
|                 | option.                                                                  |
| Interface       | The interface to use when sending the Echo requests packets. This        |
| interrace       | field is enabled when Interface is selected as source option.            |
|                 | The current status of the ping test, which can be:                       |
|                 | Not Started – The ping test has not been initiated since viewing the     |
|                 | page.                                                                    |
| Status          | In Progress – The ping test has been initiated and is running.           |
|                 | Stopped – The ping test was interrupted by clicking the Stop button.     |
|                 | Done – The test has completed, and information about the test is         |
|                 | displayed in the Results area.                                           |
| Results         | The results of the ping test, which includes information about the reply |

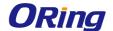

|                | (if any) received from the host.                                    |
|----------------|---------------------------------------------------------------------|
| Start (Button) | Starts the ping test. The device sends the specified number of ping |
|                | packets to the host.                                                |
| Stop (Button)  | Interrupts the current ping test.                                   |

## 3.1.17.3 Ping IPv6

Use this page to tell the device to send one or more ping requests to a specified IPv6 host. You can use the ping request to check whether the device can communicate with a particular host on an IPv6 network. A ping request is an Internet Control Message Protocol version 6 (ICMPv6) echo request packet. The information you enter on this page is not saved as part of the device configuration.

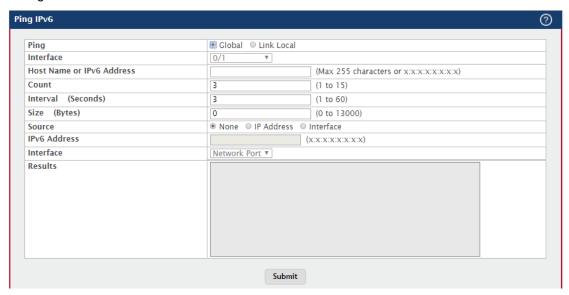

| Field                        | Description                                                              |
|------------------------------|--------------------------------------------------------------------------|
|                              | Select either a global IPv6 address or a link local address to ping. A   |
| Dina                         | global address is routable over the Internet, while a link-local address |
| Ping                         | is intended for communication only within the local network. Link local  |
|                              | addresses have a prefix of fe80::/64.                                    |
| Interface                    | Select the interface on which to issue the Link Local ping request.      |
| Host Name or IPv6<br>Address | Enter the global or link-local IPv6 address, or the DNS-resolvable host  |
|                              | name of the station to ping. If the ping type is Link Local, you must    |
|                              | enter a link-local address and cannot enter a host name.                 |
| Count                        | Enter the number of ICMP echo request packets to send to the host.       |
| Interval                     | Enter the number of seconds to wait between sending ping packets.        |
| Size                         | The size of the ping packet, in bytes. Changing the size allows you to   |

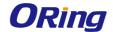

|              | troubleshoot connectivity issues with a variety of packet sizes, such    |
|--------------|--------------------------------------------------------------------------|
|              | as large or very large packets.                                          |
|              | The source IP address or interface to use when sending the echo          |
| Source       | request packets. If source is not required, select None as source        |
|              | option.                                                                  |
|              | The source IPv6 address to use when sending the Echo requests            |
| IPv6 Address | packets. This field is enabled when IP Address is selected as source     |
|              | option.                                                                  |
| Interface    | The interface to use when sending the Echo requests packets. This        |
|              | field is enabled when Interface is selected as source option.            |
| Results      | The results of the ping test, which includes information about the reply |
|              | (if any) received from the host.                                         |

#### 3.1.17.4 Trace Route

Use this page to determine the layer 3 path a packet takes from the device to a specific IP address or hostname. When you initiate the TraceRoute command by clicking the Start button, the device sends a series of TraceRoute probes toward the destination. The results list the IP address of each layer 3 device a probe passes through until it reaches its destination - or fails to reach its destination and is discarded. The information you enter on this page is not saved as part of the device configuration.

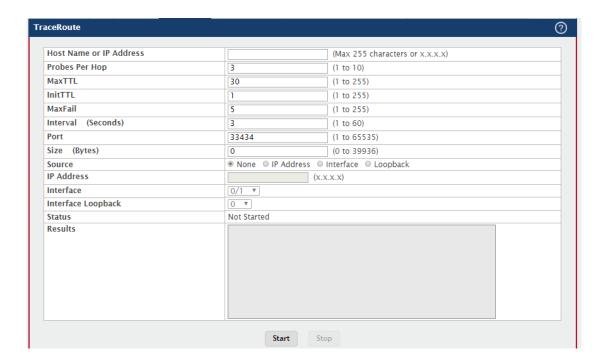

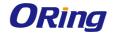

| Field           | Description                                                               |
|-----------------|---------------------------------------------------------------------------|
| Host Name or IP | The DNS-resolvable hostname or IP address of the system to attempt        |
| Address         | to reach.                                                                 |
|                 | TraceRoute works by sending UDP packets with increasing                   |
| Probes Per Hop  | Time-To-Live (TTL) values. Specify the number of probes sent with         |
|                 | each TTL.                                                                 |
|                 | The maximum Time-To-Live (TTL). The TraceRoute terminates after           |
| MaxTTL          | sending probes that can be layer 3 forwarded this number of times. If     |
|                 | the destination is further away, the TraceRoute will not reach it.        |
| le:4TTI         | The initial Time-To-Live (TTL). This value controls the maximum           |
| InitTTL         | number of layer 3 hops that the first set of probes may travel.           |
|                 | The number of consecutive failures that terminate the TraceRoute. If      |
| MaxFail         | the device fails to receive a response for this number of consecutive     |
|                 | probes, the TraceRoute terminates.                                        |
| Interval        | The number of Seconds to wait between sending probes.                     |
|                 | The UDP destination port number to be used in probe packets. The          |
| Dowt            | port number should be a port that the target host is not listening on, so |
| Port            | that when the probe reaches the destination, it responds with an          |
|                 | ICMP Port Unreachable message.                                            |
| Size            | The size of probe payload in bytes.                                       |
|                 | The current status of the TraceRoute, which can be:                       |
|                 | Not Started – The TraceRoute has not been initiated since viewing the     |
|                 | page.                                                                     |
| Status          | In Progress – The TraceRoute has been initiated and is running.           |
| Status          | Stopped – The TraceRoute was interrupted by clicking the Stop             |
|                 | button.                                                                   |
|                 | Done – The TraceRoute has completed, and information about the            |
|                 | TraceRoute is displayed in the Results area.                              |
|                 | The results of the TraceRoute, which are displayed in the following       |
|                 | format:                                                                   |
|                 |                                                                           |
| Results         | 1 10.20.24.1 0 ms 0 ms 0 ms                                               |
|                 | 2 66.20.17.9 10 ms 0 ms 10 ms                                             |
|                 | 3 66.20.246.82 10 ms 20 ms 10 ms                                          |
|                 | 4 129.20.4.4 20 ms 10 ms 40 ms                                            |
|                 | 5 129.20.3.55 80 ms 80 ms 90 ms                                           |
|                 | 6 129.20.5.246 80 ms 80 ms                                                |

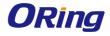

|                | 7 198.20.90.26 70 ms 70 ms 70 ms                                        |
|----------------|-------------------------------------------------------------------------|
|                | 8 216.20.255.105 90 ms 70 ms 80 ms                                      |
|                | 9 63.20.216.155 80 ms 80 ms 90 ms                                       |
|                | Hop Count = 9 Last TTL = 9 Test attempt = 27 Test Success = 27          |
|                |                                                                         |
|                | For each TTL value probed, the results show the IP address of the       |
|                | router that responded to the probes and the response time for each      |
|                | probe. If no response is received for probes with a particular TTL, the |
|                | IP address is reported as 0.0.0.0.                                      |
|                |                                                                         |
|                | An error code may be printed with the response time for each probe.     |
|                | The error codes signify that either no response was received or an      |
|                | ICMP Destination Unreachable message was received with error            |
|                | codes as follows:                                                       |
|                |                                                                         |
|                | * no response was received to the probe                                 |
|                | P - Protocol unreachable (RFC 792)                                      |
|                | N - Network unreachable (RFC 792)                                       |
|                | H - Host unreachable (RFC 792)                                          |
|                | F - Fragmentation needed and DF set (RFC 792)                           |
|                | S - Source route failed (RFC 792)                                       |
|                | A - Communication with Destination Network is Administratively          |
|                | Prohibited (RFC 1122)                                                   |
|                | C - Communication with Destination Host is Administratively             |
|                | Prohibited (RFC 1122)                                                   |
|                | The Hop Count is the number of sets of probes sent, each set of         |
|                | probes having a particular TTL. The Last TTL is the TTL sent in the     |
|                | final set of probes. The Test Attempt value shows the number of         |
|                | probes sent. The Test Success value shows the number of probes          |
|                | that received a response.                                               |
| Start (Button) | Initiates the TraceRoute.                                               |
| Stop (Button)  | Interrupts the running TraceRoute.                                      |
|                |                                                                         |

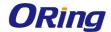

#### 3.1.17.5 Trace Route IPv6

Use this page to determine the layer 3 path a packet takes from the device to a specific IP address or hostname. When you initiate the IPv6 TraceRoute command by clicking the Submit button, the device sends a series of IPv6 TraceRoute probes toward the destination. The results list the IP address of each layer 3 device a probe passes through until it reaches its destination - or fails to reach its destination and is discarded. The information you enter on this page is not saved as part of the device configuration.

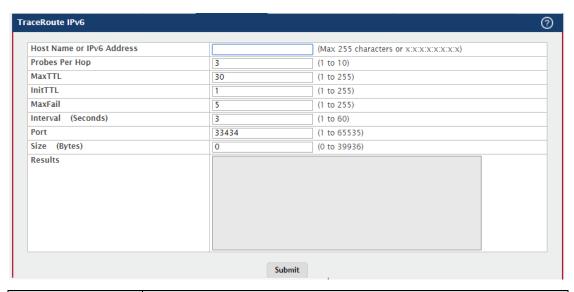

| Field             | Description                                                               |
|-------------------|---------------------------------------------------------------------------|
| Host Name or IPv6 | The DNS-resolvable hostname or IPv6 address of the system to              |
| Address           | attempt to reach.                                                         |
|                   | IPv6 TraceRoute works by sending UDP packets with increasing              |
| Probes Per Hop    | Time-To-Live (TTL) values. Specify the number of probes sent with         |
|                   | each TTL.                                                                 |
|                   | The maximum Time-To-Live (TTL). The TraceRoute terminates after           |
| MaxTTL            | sending probes that can be layer 3 forwarded this number of times. If     |
|                   | the destination is further away, the TraceRoute will not reach it.        |
| InitTTL           | The initial Time-To-Live (TTL). This value controls the maximum           |
|                   | number of layer 3 hops that the first set of probes may travel.           |
|                   | The number of consecutive failures that terminate the TraceRoute. If      |
| MaxFail           | the device fails to receive a response for this number of consecutive     |
|                   | probes, the TraceRoute terminates.                                        |
| Interval          | The number of Seconds to wait between sending probes.                     |
|                   | The UDP destination port number to be used in probe packets. The          |
| Port              | port number should be a port that the target host is not listening on, so |
|                   | that when the probe reaches the destination, it responds with an          |

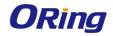

| ICMPv6 Port Unreachable message.  Size  The size of probe payload in bytes.  The source IP address or interface to use when sending the trace route command. If source is not required, select None as source option.  The source IPv6 address to use when sending the the trace route command. This field is enabled when IP Address is selected as source option.  The interface to use when sending the trace route command. This field is enabled when Interface is selected as source option.  The results of the TraceRoute, which are displayed in the following format:  1 3001::1 708 ms 41 ms 11 ms 2 4001::2 250 ms 200 ms 193 ms 3 5001::3 289 ms 313 ms 278 ms 4 6001::4 651 ms 41 ms 270 ms 5 :: * N * N * N Hop Count = 4 Last TTL = 5 Test attempt = 1 Test Success = 0  For each TTL value probed, the results show the IP address of the |
|----------------------------------------------------------------------------------------------------|
| The source IP address or interface to use when sending the trace route command. If source is not required, select None as source option.  The source IPv6 address to use when sending the trace route command. This field is enabled when IP Address is selected as source option.  The interface to use when sending the trace route command. This field is enabled when Interface is selected as source option.  The results of the TraceRoute, which are displayed in the following format:  1 3001::1 708 ms 41 ms 11 ms 2 4001::2 250 ms 200 ms 193 ms 3 5001::3 289 ms 313 ms 278 ms 4 6001::4 651 ms 41 ms 270 ms 5 :: * N * N * N Hop Count = 4 Last TTL = 5 Test attempt = 1 Test Success = 0                                                                                                    |
| route command. If source is not required, select None as source option.  The source IPv6 address to use when sending the the trace route command. This field is enabled when IP Address is selected as source option.  The interface to use when sending the trace route command. This field is enabled when Interface is selected as source option.  The results of the TraceRoute, which are displayed in the following format:  1 3001::1 708 ms 41 ms 11 ms 2 4001::2 250 ms 200 ms 193 ms 3 5001::3 289 ms 313 ms 278 ms 4 6001::4 651 ms 41 ms 270 ms 5 :: * N * N * N Hop Count = 4 Last TTL = 5 Test attempt = 1 Test Success = 0                                                                                                    |
| IPv6 Address  The source IPv6 address to use when sending the the trace route command. This field is enabled when IP Address is selected as source option.  The interface to use when sending the trace route command. This field is enabled when Interface is selected as source option.  The results of the TraceRoute, which are displayed in the following format:  1 3001::1 708 ms 41 ms 11 ms 2 4001::2 250 ms 200 ms 193 ms 3 5001::3 289 ms 313 ms 278 ms 4 6001::4 651 ms 41 ms 270 ms 5 :: * N * N * N Hop Count = 4 Last TTL = 5 Test attempt = 1 Test Success = 0                                                                                                    |
| The source IPv6 address to use when sending the trace route command. This field is enabled when IP Address is selected as source option.  The interface to use when sending the trace route command. This field is enabled when Interface is selected as source option.  The results of the TraceRoute, which are displayed in the following format:  1 3001::1 708 ms 41 ms 11 ms 2 4001::2 250 ms 200 ms 193 ms 3 5001::3 289 ms 313 ms 278 ms 4 6001::4 651 ms 41 ms 270 ms 5 :: * N * N * N Hop Count = 4 Last TTL = 5 Test attempt = 1 Test Success = 0                                                                                                    |
| command. This field is enabled when IP Address is selected as source option.  The interface to use when sending the trace route command. This field is enabled when Interface is selected as source option.  The results of the TraceRoute, which are displayed in the following format:  1 3001::1 708 ms 41 ms 11 ms 2 4001::2 250 ms 200 ms 193 ms 3 5001::3 289 ms 313 ms 278 ms 4 6001::4 651 ms 41 ms 270 ms 5 :: * N * N * N Hop Count = 4 Last TTL = 5 Test attempt = 1 Test Success = 0                                                                                                    |
| Interface  The interface to use when sending the trace route command. This field is enabled when Interface is selected as source option.  The results of the TraceRoute, which are displayed in the following format:  1 3001::1 708 ms 41 ms 11 ms 2 4001::2 250 ms 200 ms 193 ms 3 5001::3 289 ms 313 ms 278 ms 4 6001::4 651 ms 41 ms 270 ms 5 :: * N * N * N Hop Count = 4 Last TTL = 5 Test attempt = 1 Test Success = 0                                                                                                    |
| The interface to use when sending the trace route command. This field is enabled when Interface is selected as source option.  The results of the TraceRoute, which are displayed in the following format:  1 3001::1 708 ms 41 ms 11 ms 2 4001::2 250 ms 200 ms 193 ms 3 5001::3 289 ms 313 ms 278 ms 4 6001::4 651 ms 41 ms 270 ms 5 :: * N * N * N Hop Count = 4 Last TTL = 5 Test attempt = 1 Test Success = 0                                                                                                    |
| field is enabled when Interface is selected as source option.  The results of the TraceRoute, which are displayed in the following format:  1 3001::1 708 ms 41 ms 11 ms 2 4001::2 250 ms 200 ms 193 ms 3 5001::3 289 ms 313 ms 278 ms 4 6001::4 651 ms 41 ms 270 ms 5 :: * N * N * N  Hop Count = 4 Last TTL = 5 Test attempt = 1 Test Success = 0                                                                                                    |
| field is enabled when Interface is selected as source option.  The results of the TraceRoute, which are displayed in the following format:  1 3001::1 708 ms 41 ms 11 ms 2 4001::2 250 ms 200 ms 193 ms 3 5001::3 289 ms 313 ms 278 ms 4 6001::4 651 ms 41 ms 270 ms 5 :: * N * N * N  Hop Count = 4 Last TTL = 5 Test attempt = 1 Test Success = 0                                                                                                    |
| format:  1 3001::1 708 ms 41 ms 11 ms 2 4001::2 250 ms 200 ms 193 ms 3 5001::3 289 ms 313 ms 278 ms 4 6001::4 651 ms 41 ms 270 ms 5 :: * N * N * N Hop Count = 4 Last TTL = 5 Test attempt = 1 Test Success = 0                                                                                                    |
| 1 3001::1 708 ms 41 ms 11 ms<br>2 4001::2 250 ms 200 ms 193 ms<br>3 5001::3 289 ms 313 ms 278 ms<br>4 6001::4 651 ms 41 ms 270 ms<br>5 :: * N * N * N<br>Hop Count = 4 Last TTL = 5 Test attempt = 1 Test Success = 0                                                                                                    |
| 2 4001::2 250 ms 200 ms 193 ms<br>3 5001::3 289 ms 313 ms 278 ms<br>4 6001::4 651 ms 41 ms 270 ms<br>5 :: * N * N * N<br>Hop Count = 4 Last TTL = 5 Test attempt = 1 Test Success = 0                                                                                                    |
| 2 4001::2 250 ms 200 ms 193 ms<br>3 5001::3 289 ms 313 ms 278 ms<br>4 6001::4 651 ms 41 ms 270 ms<br>5 :: * N * N * N<br>Hop Count = 4 Last TTL = 5 Test attempt = 1 Test Success = 0                                                                                                    |
| 3 5001::3 289 ms 313 ms 278 ms 4 6001::4 651 ms 41 ms 270 ms 5 :: * N * N * N Hop Count = 4 Last TTL = 5 Test attempt = 1 Test Success = 0                                                                                                    |
| 4 6001::4 651 ms 41 ms 270 ms 5 :: * N * N * N Hop Count = 4 Last TTL = 5 Test attempt = 1 Test Success = 0                                                                                                    |
| 5 :: * N * N * N  Hop Count = 4 Last TTL = 5 Test attempt = 1 Test Success = 0                                                                                                    |
| Hop Count = 4 Last TTL = 5 Test attempt = 1 Test Success = 0                                                                                                    |
|                                                                                                    |
| For each TTL value probed, the regults show the ID address of the                                                                                                    |
| For each TTL value probed, the regults show the ID address of the                                                                                                    |
| For each tite value probed, the results show the ir address of the                                                                                                    |
| router that responded to the probes and the response time for each                                                                                                    |
| probe. If no response is received for probes with a particular TTL, th                                                                                                    |
| Results IP address is reported as 0.0.0.0.                                                                                                    |
|                                                                                                    |
| An error code may be printed with the response time for each probe                                                                                                    |
| The error codes signify that either no response was received or an                                                                                                    |
| ICMP Destination Unreachable message was received with error                                                                                                    |
| codes as follows:                                                                                                    |
|                                                                                                    |
| * no response was received to the probe                                                                                                    |
| P - Protocol unreachable (RFC 792)                                                                                                    |
| N - Network unreachable (RFC 792)                                                                                                    |
| H - Host unreachable (RFC 792)                                                                                                    |
| F - Fragmentation needed and DF set (RFC 792)                                                                                                    |
| S - Source route failed (RFC 792)                                                                                                    |
| A - Communication with Destination Network is Administratively                                                                                                    |

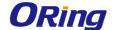

Prohibited (RFC 1122)

C - Communication with Destination Host is Administratively
Prohibited (RFC 1122)

The Hop Count is the number of sets of probes sent, each set of probes having a particular TTL. The Last TTL is the TTL sent in the final set of probes. The Test Attempt value shows the number of probes sent. The Test Success value shows the number of probes that received a response.

#### 3.1.17.6 IP Address Conflict

Use this page to determine whether the IP address configured on the device is the same as the IP address of another device on the same LAN (or on the Internet, for a routable IP address) and to help you resolve any existing conflicts. An IP address conflict can make both this system and the system with the same IP address unusable for network operation.

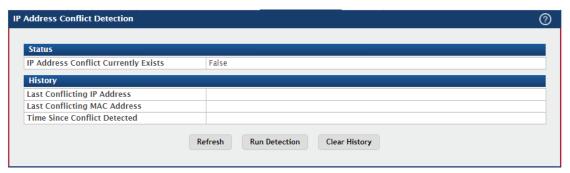

| Field               | Description                                                                |
|---------------------|----------------------------------------------------------------------------|
|                     | Indicates whether a conflicting IP address has been detected since         |
| IP Address          | this status was last reset.                                                |
|                     | False – No conflict detected (the subsequent fields on this page           |
| Conflict Currently  | display as N/A).                                                           |
| Exists              | True – Conflict was detected (the subsequent fields on this page show      |
|                     | the relevant information).                                                 |
| Last Conflicting IP | The device interface IP address that is in conflict. If multiple conflicts |
| Address             | were detected, only the most recent occurrence is displayed.               |
| Loot Conflicting    | The MAC address of the remote host associated with the IP address          |
| Last Conflicting    | that is in conflict. If multiple conflicts are detected, only the most     |
| MAC Address         | recent occurrence is displayed.                                            |
| Time Since          | The elapsed time (displayed in days, hours, minutes, and seconds)          |
| Time Since          | since the last address conflict was detected, provided the Clear           |
| Conflict Detected   | History button has not yet been pressed.                                   |

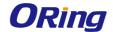

| Run Detection | Activates the IP address conflict detection operation in the system. |
|---------------|----------------------------------------------------------------------|
| (Button)      |                                                                      |
| Clear History | Resets the IP address conflict detection status information that was |
| (Button)      | last seen by the device.                                             |

#### 3.1.17.7 Transfer

Use this page to upload files from the device to a remote system and to download files from a remote system to the device.

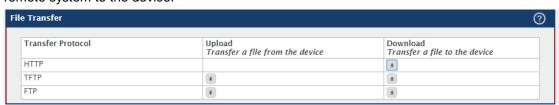

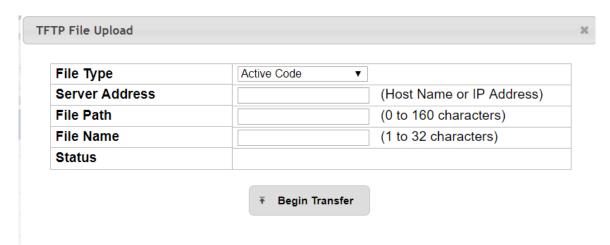

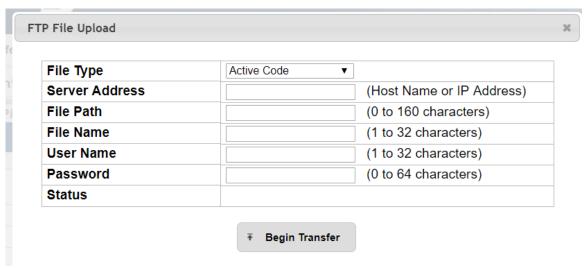

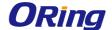

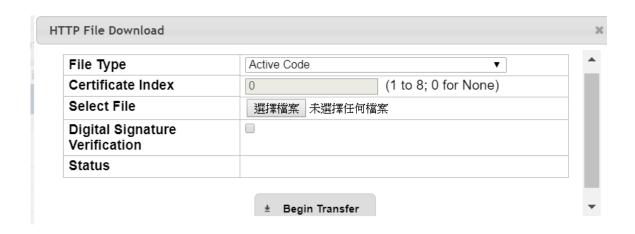

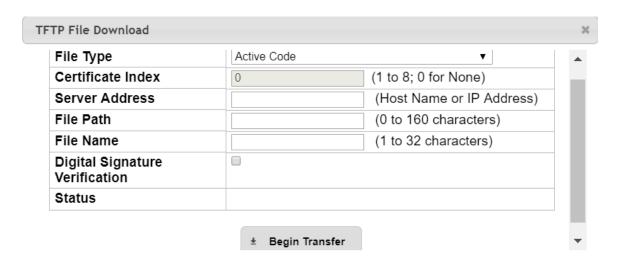

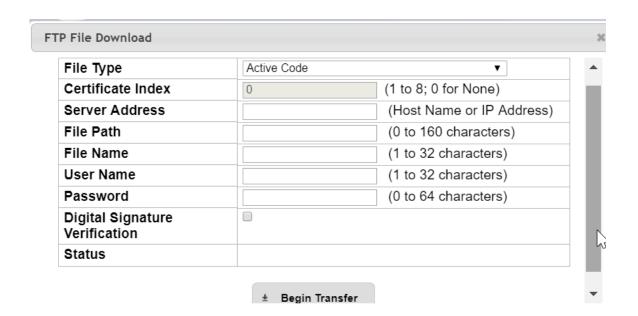

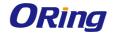

| Field             | Description                                                               |
|-------------------|---------------------------------------------------------------------------|
| T                 | The protocol to use to transfer the file. Files can be transferred from   |
|                   | the device to a remote system using TFTP, or FTP. Files can be            |
| Transfer Protocol | transferred from a remote system to the device using HTTP, TFTP, or       |
|                   | FTP.                                                                      |
| Upload            | To transfer a file from the device to a remote system using TFTP, or      |
|                   | FTP, click the upload icon in the same row as the desired transfer        |
|                   | protocol. The File Upload window appears. Configure the information       |
|                   | for the file transfer (described below), and click the upload icon to the |
|                   | right of the Progress field to begin the transfer.                        |
|                   | To transfer a file from a remote system to the device using HTTP,         |
| Download          | TFTP, or FTP, click the download icon in the same row as the desired      |
|                   | transfer protocol. The File Download window appears. Configure the        |
|                   | information for the file transfer (described below), and click the        |
|                   | download icon to the right of the Progress field to begin the transfer.   |

After you click the upload icon, the File Upload window appears. The following information describes the fields in the File Upload window for all protocols.

| Field     | Description                                                              |
|-----------|--------------------------------------------------------------------------|
|           | Specify the type of file to transfer from the device to a remote system. |
|           | Active Code – Select this option to transfer an active image.            |
|           | Backup Code – Select this option to transfer an backup image.            |
|           | Startup Configuration – Select this option to transfer a copy of the     |
|           | stored startup configuration from the device to a remote system.         |
|           | Backup Configuration – Select this option to transfer a copy of the      |
|           | stored backup configuration from the device to a remote system.          |
|           | Script File – Select this option to transfer a custom text configuration |
| File Time | script from the device to a remote system.                               |
| File Type | CLI Banner – Select this option to transfer the file containing the text |
|           | to be displayed on the CLI before the login prompt to a remote           |
|           | system.                                                                  |
|           | Crash Log – Select this option to transfer the system crash log to a     |
|           | remote system.                                                           |
|           | Operational Log – Select this option to transfer the system operational  |
|           | log to a remote system.                                                  |
|           | Startup Log – Select this option to transfer the system startup log to a |
|           | remote system.                                                           |

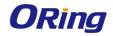

|                | Trap Log – Select this option to transfer the system trap records to a   |
|----------------|--------------------------------------------------------------------------|
|                | remote system.                                                           |
|                | Factory Defaults – Select this option to transfer the factory default    |
|                | configuration file to a remote system.                                   |
|                | Error Log – Select this option to transfer the system error (persistent) |
|                | log, which is also known as the event log, to a remote system.           |
|                | Buffered Log – Select this option to transfer the system buffered        |
|                | (in-memory) log to a remote system.                                      |
|                | If the selected File Type is Code, specify whether to transfer the       |
| Image          | Active or Backup image to a remote system.                               |
| Common Address | Specify the IPv4 address, IPv6 address, or DNS-resolvable hostname       |
| Server Address | of the remote server that will receive the file.                         |
| File Path      | Specify the path on the server where you want to put the file.           |
| File Name      | Specify the name that the file will have on the remote server.           |
|                | For and FTP transfers, if the server requires authentication, specify    |
| User Name      | the user name for remote login to the server that will receive the file. |
| Decemend       | For and FTP transfers, if the server requires authentication, specify    |
| Password       | the password for remote login to the server that will receive the file.  |
|                | Represents the completion percentage of the file transfer. The file      |
| Progress       | transfer begins after you complete the required fields and click the     |
|                | upload icon to the right of this field.                                  |
| Status         | Provides information about the status of the file transfer.              |
|                |                                                                          |

After you click the download icon, the File Download window appears. The following information describes the fields in the File Download window for all protocols.

| Field     | Description                                                             |
|-----------|-------------------------------------------------------------------------|
|           | Specify the type of file to transfer to the device:                     |
|           | Active Code – Select this option to transfer a new image to the device. |
|           | The code file is stored as the active image.                            |
|           | Backup Code – Select this option to transfer a new image to the         |
|           | device. The code file is stored as the backup image.                    |
| File Type | Startup Configuration – Select this option to update the stored startup |
|           | configuration file. If the file has errors, the update will be stopped. |
|           | Backup Configuration – Select this option to update the stored backup   |
|           | configuration file. If the file has errors, the update will be stopped. |
|           | Script File – Select this option to transfer a text-based configuration |
|           | script to the device. You must use the command-line interface (CLI) to  |

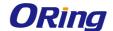

validate and activate the script.

CLI Banner – Select this option to transfer the CLI banner file to the device. This file contains the text to be displayed on the CLI before the login prompt.

IAS Users – Select this option to transfer an Internal Authentication Server (IAS) users database file to the device. The IAS user database stores a list of user name and (optional) password values for local port-based user authentication.

SSH-1 RSA Key File – Select this option to transfer an SSH-1 Rivest-Shamir-Adleman (RSA) key file to the device. SSH key files contain information to authenticate SSH sessions for remote CLI-based access to the device.

SSH-2 RSA Key PEM File – Select this option to transfer an SSH-2 Rivest-Shamir-Adleman (RSA) key file (PEM Encoded) to the device. SSH-2 DSA Key PEM File – Select this option to transfer an SSH-2 Digital Signature Algorithm (DSA) key file (PEM Encoded) to the device.

CA Root Certificate – Select this option to transfer an CA certificate file to the device. This will be used as the root certificate for one of the syslog servers. Based on the index number the file will be named accordingly.

Client Key – Select this option to transfer an client certificate file to the device. This will be used as the client certificate for one of the syslog servers. Based on the index number the file will be named accordingly.

Client SSL Certificate – Select this option to transfer an client key file to the device. Based on the index number the file will be named accordingly.

SSL Trusted Root Certificate PEM File – Select this option to transfer an SSL Trusted Root Certificate file (PEM Encoded) to the device. SSL files contain information to encrypt, authenticate, and validate HTTPS sessions.

SSL Server Certificate PEM File – Select this option to transfer an SSL Server Certificate file (PEM Encoded) to the device.

SSL DH Weak Encryption Parameter PEM File – Select this option to transfer an SSL Diffie-Hellman Weak Encryption Parameter file (PEM Encoded) to the device.

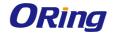

|                   | SSL DH Strong Encryption Parameter PEM File – Select this option to         |
|-------------------|-----------------------------------------------------------------------------|
|                   | transfer an SSL Diffie-Hellman Strong Encryption Parameter file (PEM        |
|                   | Encoded) to the device.                                                     |
|                   | Public Key Image – Select this option to transfer the public key file       |
|                   | used for code image validation to the device.                               |
|                   | Public Key Config – Select this option to transfer the public key file      |
|                   | used for configuration script validation to the device.                     |
|                   | Note:                                                                       |
|                   | To download SSH key files, SSH must be administratively disabled,           |
|                   | and there can be no active SSH sessions.                                    |
|                   | To download SSL related files, HTTPS must be administratively               |
|                   | disabled                                                                    |
|                   | If HTTP is the Transfer Protocol, browse to the directory where the file    |
| Select File       | is located and select the file to transfer to the device. This field is not |
|                   | present if the Transfer Protocol is TFTP or FTP.                            |
| Certificate Index | Index used to name a related group of certificate(pem) or key files.        |
| Comican Address   | For TFTP, or FTP transfers, specify the IPv4 address, IPv6 address,         |
| Server Address    | or DNS-resolvable hostname of the remote server.                            |
| File Deth         | For TFTP, or FTP transfers, specify the path on the server where the        |
| File Path         | file is located.                                                            |
| File Name         | For TFTP, or FTP transfers, specify the name of the file you want to        |
| File Name         | transfer to the device.                                                     |
| II N              | For FTP transfers, if the server requires authentication, specify the       |
| User Name         | user name for remote login to the server where the file resides.            |
| December          | For FTP transfers, if the server requires authentication, specify the       |
| Password          | password for remote login to the server where the file resides.             |
|                   | Represents the completion percentage of the file transfer. The file         |
| Progress          | transfer begins after you complete the required fields and click the        |
|                   | download icon to the right of this field.                                   |
| Digital Signature | For Code and Startup Configuration file types this option, when             |
| Verification      | checked, will verify the file download with the digital signature.          |
| Status            | Provides information about the status of the file transfer.                 |
|                   |                                                                             |

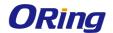

## 3.1.17.8 Digital Signature Verfication

Use this page to configure digital signature verification on downloading files from a remote system to the device.

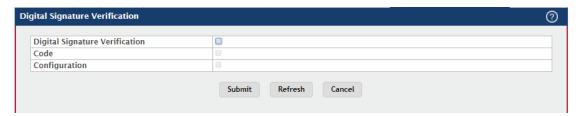

| Field             | Description                                                            |
|-------------------|------------------------------------------------------------------------|
| Digital Signature | Provides option to verify the digital signature of a downloaded file.  |
| Verification      |                                                                        |
| Code              | Verify the digital signature of downloaded code image files.           |
| Configuration     | Verify the digital signature of downloaded configuration script files. |

## 3.1.17.9 Core Dump

Use this page to configure Core Dump feature.

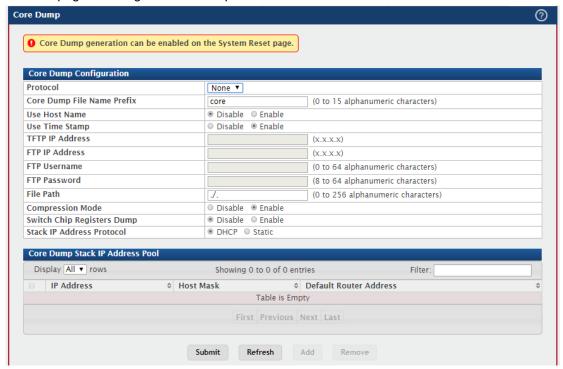

| Field                   | Description                                                           |
|-------------------------|-----------------------------------------------------------------------|
| Core Dump Configuration |                                                                       |
| Protocol                | The protocol used to store the core dump file. User can select one of |
|                         | the options to configure:                                             |

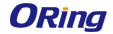

|                    | 1                                                                        |
|--------------------|--------------------------------------------------------------------------|
|                    | None - Disable Core Dump.                                                |
|                    | TFTP - Configure protocol to upload Core Dump to the TFTP server.        |
|                    | NFS - Configure protocol to upload Core Dump to the NFS share.           |
|                    | Local - Configure protocol to generate Core Dump on switch local file    |
|                    | system.                                                                  |
|                    | FTP - Configure protocol to upload Core Dump to the FTP server.          |
| Core Dump File     | Prefix for the Core Dump file name. If hostname is configured, it takes  |
| -                  | else while generating Core Dump file. The prefix length is 15            |
| Name Prefix        | characters.                                                              |
| Hara Harat Nama    | To use hostname (or MAC if hostname is not configured) to name           |
| Use Host Name      | Core Dump file.                                                          |
| Use Time Stamp     | To use timestamp to name Core Dump file.                                 |
| TFTP IP Address    | IP address of remote TFTP server to dump core file to external server.   |
| FTP IP Address     | IP address of remote FTP server to dump core file to external server.    |
| FTP Username       | Username of remote FTP server.                                           |
| FTP Password       | Password of remote FTP server.                                           |
|                    | File-path to dump core file to TFTP server, NFS mount or USB device      |
| File Path          | sub-directory.                                                           |
| Compression        | To enable or disable compression mode.                                   |
| Mode               |                                                                          |
| Out tall Olde      | To enable or disable switch-chip-register dump in case of an             |
| Switch Chip        | exception. The switch-chip-register dump is taken only for master unit   |
| Registers Dump     | and not for member units.                                                |
|                    | Protocol (DHCP or Static) to be used to configure service port when a    |
| Otaal ID A I Isaaa | unit has crashed. If configured as DHCP then the unit gets the IP        |
| Stack IP Address   | address from DHCP server available in the network. If configured as      |
| Protocol           | Static, an IP address from the Core Dump Stack IP Address Pool is        |
|                    | used.                                                                    |
| Core Dump Stack IP | Address Pool                                                             |
|                    | Static IP address to be assigned to individual units service port in the |
| IP Address         | stack when the switch has crashed. This IP address is used to            |
|                    | perform the core dump.                                                   |
| Host Mask          | The subnet mask.                                                         |
| Default Router     | The IP address of the router.                                            |
| Address            |                                                                          |
|                    |                                                                          |

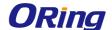

To add a stack IP address, click Add and configure an IP address, netmask and gateway address.

To delete a configured stack IP address, select each entry to delete, click Remove, and confirm the action.

## **3.1.17.10** Core Dump Test

Use the Core Dump Test page to test the core dump setup. For example if protocol is configured as TFTP, it communicates with TFTP server and informs user if the TFTP server can be contacted.

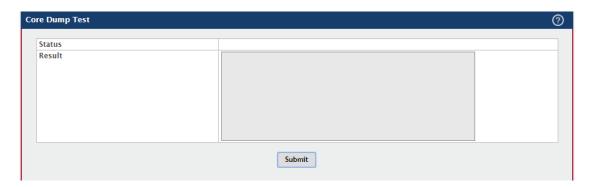

| Field  | Description                                                        |
|--------|--------------------------------------------------------------------|
| Status | Displays test status as Ok if test passes and Error if test fails. |
| Result | Displays detailed error information with logs.                     |

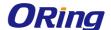

# 4.1 Switching

#### 4.1.1 Class of Service

### 4.1.1.1 802.1p

Use this page to view or change which internal traffic classes are mapped to the 802.1p priority class values in Ethernet frames the device receives. The priority-to-traffic class mappings can be applied globally or per-interface. The mapping allows the device to group various traffic types (e.g. data or voice) based on their latency requirements and give preference to time-sensitive traffic.

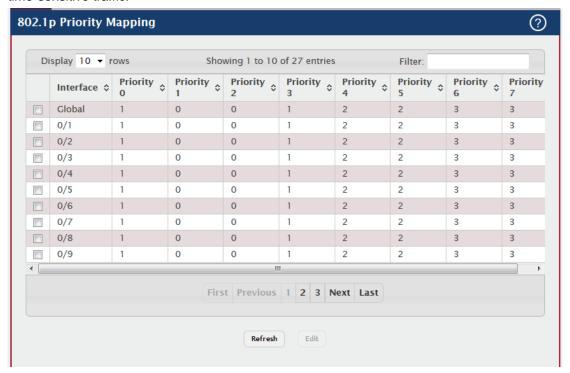

| Field     | Description                                                             |
|-----------|-------------------------------------------------------------------------|
| Interface | The interface associated with the rest of the data in the row. The      |
|           | Global entry represents the common settings for all interfaces, unless  |
|           | specifically overridden individually.                                   |
| Priority  | The heading row lists each 802.1p priority value (0-7), and the data in |
|           | the table shows which traffic class is mapped to the priority value.    |
|           | Incoming frames containing the designated 802.1p priority value are     |
|           | mapped to the corresponding traffic class in the device.                |

To change the traffic class mappings either globally or for an interface, select the entry to change and click Edit. Modifications to the Global entry apply the same traffic class mappings

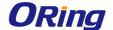

to all interfaces. The Edit 802.1p Priority Mapping window includes the following fields:

| Field           | Description                                                           |
|-----------------|-----------------------------------------------------------------------|
| 802.1p Priority | The 802.1p priority value to be mapped.                               |
| Traffic Class   | The internal traffic class to which the corresponding 802.1p priority |
|                 | value is mapped. The default value for each 802.1p priority level is  |
|                 | displayed for reference.                                              |

## 4.1.2 DHCP Snooping

#### 4.1.2.1 Base-Gload

Use this page to view and configure the global settings for DHCP Snooping. DHCP snooping is a security feature that monitors DHCP messages between a DHCP client and DHCP servers to filter harmful DHCP messages and to build a bindings database of {MAC address, IP address, VLAN ID, port} tuples that are considered authorized. You can enable DHCP snooping globally and on specific VLANs, and configure ports within the VLAN to be trusted or untrusted. If a DHCP message arrives on an untrusted port, DHCP snooping filters messages that are not from authorized DHCP clients. DHCP server messages are forwarded only through trusted ports.

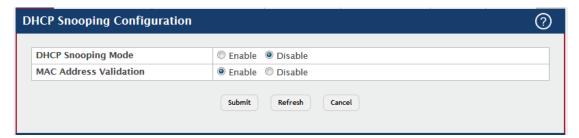

| Field                     | Description                                                         |
|---------------------------|---------------------------------------------------------------------|
| DHCP Snooping             | The administrative mode of DHCP snooping on the device.             |
| Mode                      |                                                                     |
| MAC Address<br>Validation | Enables or Disables the verification of the sender MAC address for  |
|                           | DHCP snooping. When enabled, the device checks packets that are     |
|                           | received on untrusted interfaces to verify that the MAC address and |
|                           | the DHCP client hardware address match. If the addresses do not     |
|                           | match, the device drops the packet.                                 |

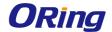

### 4.1.2.2 Base-VLAN Configuration

Use this page to view and configure the DHCP snooping settings on VLANs that exist on the device. DHCP snooping can be configured on switching VLANs and routing VLANs. For Layer 2 (non-routing) VLANs, DHCP snooping forwards valid DHCP client messages received on the VLANs. The message is forwarded on all trusted interfaces in the VLAN. When a DHCP packet is received on a routing VLAN, the DHCP snooping application applies its filtering rules and updates the bindings database. If a client message passes filtering rules, the message is placed into the software forwarding path, where it may be processed by the DHCP relay agent, the local DHCP server, or forwarded as an IP packet.

- To enable a VLAN for DHCP snooping, click Add and select the VLAN to administratively enable for DHCP snooping. To select multiple VLANs, CTRL + click each VLAN to select.
- To disable DHCP snooping on one or more VLANs, select each entry to delete and click Remove. You must confirm the action before the entry is deleted.

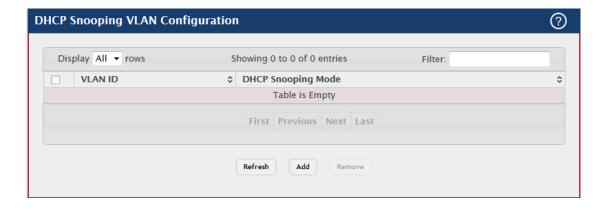

| Field         | Description                                                         |
|---------------|---------------------------------------------------------------------|
|               | The VLAN ID that is enabled for DHCP snooping. In the Add DHCP      |
| VLAN ID       | Snooping VLAN Configuration window, this field lists the VLAN ID of |
|               | all VLANs that exist on the device.                                 |
| DHCP Snooping | The current administrative mode of DHCP snooping for the VLAN.      |
| Mode          | Only VLANs that are enabled for DHCP snooping appear in the list.   |

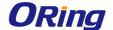

### 4.1.2.3 Base-Interface Configuration

Use this page to view and configure the DHCP snooping settings for each interface. The DHCP snooping feature processes incoming DHCP messages. For DHCPRELEASE and DHCPDECLINE messages, the feature compares the receive interface and VLAN with the client's interface and VLAN in the binding database. If the interfaces do not match, the application logs the event (when logging of invalid packets is enabled) and drops the message. If MAC address validation is globally enabled, messages that pass the initial validation are checked to verify that the source MAC address and the DHCP client hardware address match. Where there is a mismatch, DHCP snooping logs the event (when logging of invalid packets is enabled) and drops the packet. To change the DHCP Snooping settings for one or more interfaces, select each entry to modify and click Edit. The same settings are applied to all selected interfaces.

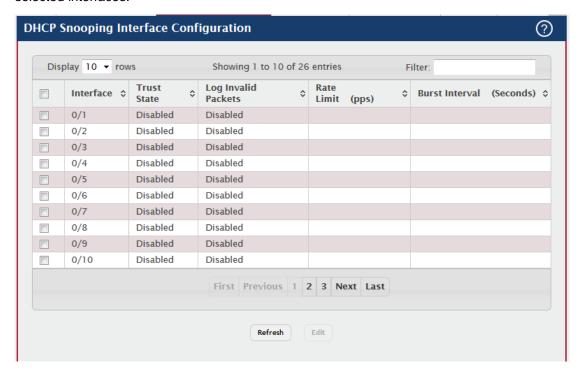

| Field       | Description                                                                |
|-------------|----------------------------------------------------------------------------|
| Interface   | The interface associated with the rest of the data in the row. When        |
|             | configuring the settings for one or more interfaces, this field identifies |
|             | each interface that is being configured.                                   |
| Trust State | The trust state configured on the interface. The trust state is one of     |
|             | the following:                                                             |
|             | Disabled – The interface is considered to be untrusted and could           |
|             | potentially be used to launch a network attack. DHCP server                |
|             | messages are checked against the bindings database. On untrusted           |

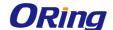

|                  | ports, DHCP snooping enforces the following security rules:               |
|------------------|---------------------------------------------------------------------------|
|                  | DHCP packets from a DHCP server (DHCPOFFER, DHCPACK,                      |
|                  | DHCPNAK, DHCPRELEASEQUERY) are dropped.                                   |
|                  | DHCPRELEASE and DHCPDECLINE messages are dropped if the                   |
|                  | MAC address is in the snooping database but the binding's interface       |
|                  | is other than the interface where the message was received.               |
|                  | DHCP packets are dropped when the source MAC address does not             |
|                  | match the client hardware address if MAC Address Validation is            |
|                  | globally enabled.                                                         |
|                  | Enabled – The interface is considered to be trusted and forwards          |
|                  | DHCP server messages without validation.                                  |
|                  | The administrative mode of invalid packet logging on the interface.       |
| Log Invalid      | When enabled, the DHCP snooping feature generates a log message           |
| Packets          | when an invalid packet is received and dropped by the interface.          |
|                  | The rate limit value for DHCP packets received on the interface. To       |
|                  | prevent DHCP packets from being used as a DoS attack when DHCP            |
|                  | snooping is enabled, the snooping application enforces a rate limit for   |
| Data Limit (nna) | DHCP packets received on untrusted interfaces. If the incoming rate       |
| Rate Limit (pps) | of DHCP packets exceeds the value of this object during the amount        |
|                  | of time specified for the burst interval, the port will be shutdown. You  |
|                  | must administratively enable the port to allow it to resume traffic       |
|                  | forwarding.                                                               |
| Burst Interval   | The burst interval value for rate limiting on this interface. If the rate |
| (Seconds)        | limit is unspecified, then burst interval has no meaning.                 |
|                  |                                                                           |

## 4.1.2.4 Base-Static Bindings

Use this page to view, add, and remove static bindings in the DHCP snooping bindings database.

- To add a static entry to the DHCP snooping bindings table, click Add and specify the desired settings.
- To remove one or more static entries, select each entry to delete and click Remove.
   You must confirm the action before the entry is deleted.

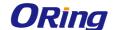

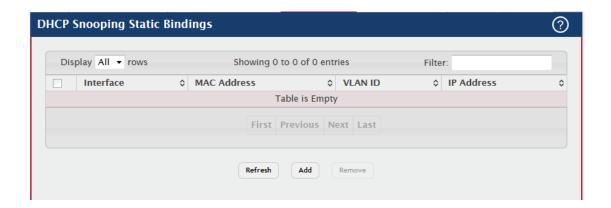

| Field       | Description                                                         |
|-------------|---------------------------------------------------------------------|
| Interface   | The interface on which the DHCP client is authorized.               |
| MAC Address | The MAC address associated with the DHCP client. This is the Key to |
|             | the binding database.                                               |
| VLAN ID     | The ID of the VLAN the client is authorized to use.                 |
| IP Address  | The IP address of the client.                                       |

### 4.1.2.5 Base-Dynamic Bindings

Use this page to view and clear dynamic bindings in the DHCP snooping bindings database. The DHCP snooping feature uses DHCP messages to build and maintain the bindings database. The bindings database includes data for clients only on untrusted ports. DHCP snooping creates a tentative binding from DHCP DISCOVER and REQUEST messages. Tentative bindings tie a client to an interface (the interface where the DHCP client message was received). Tentative bindings are completed when DHCP snooping learns the client's IP address from a DHCP ACK message on a trusted port. DHCP snooping removes bindings in response to DECLINE, RELEASE, and NACK messages. The DHCP snooping feature ignores the ACK messages as a reply to the DHCP Inform messages received on trusted ports.

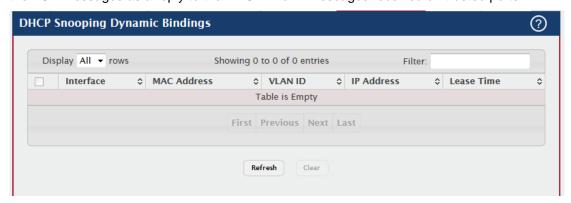

| Field     | Description                                                  |
|-----------|--------------------------------------------------------------|
| Interface | The interface on which the DHCP client message was received. |

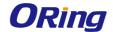

| MAC Address    | The MAC address associated with the DHCP client that sent the           |
|----------------|-------------------------------------------------------------------------|
|                | message. This is the Key to the binding database.                       |
| VLAN ID        | The VLAN ID of the client interface.                                    |
| IP Address     | The IP address assigned to the client by the DHCP server.               |
| Lease Time     | The remaining IP address lease time for the client.                     |
| Clear (Button) | To remove one or more entries in the database, select each entry to     |
|                | delete and click Clear. You must confirm the action before the entry is |
|                | deleted.                                                                |

#### 4.1.2.6 Base-Persistent

Use this page to configure the persistent location of the DHCP snooping bindings database. The bindings database can be stored locally on the device or on a remote system somewhere else in the network. The device must be able to reach the IP address of the remote system to send bindings to a remote database.

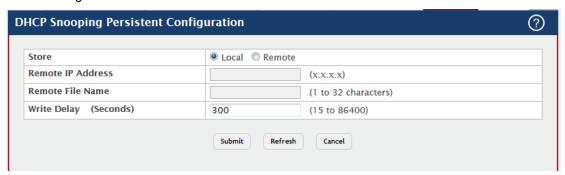

| Field       | Description                                                                |
|-------------|----------------------------------------------------------------------------|
| Store       | The location of the DHCP snooping bindings database, which is either       |
|             | locally on the device (Local) or on a remote system (Remote).              |
| Remote IP   | The IP address of the system on which the DHCP snooping bindings           |
| Address     | database will be stored. This field is available only if Remote is         |
|             | selected in the Store field.                                               |
| Remote File | The file name of the DHCP snooping bindings database in which the          |
| Name        | bindings are stored. This field is available only if Remote is selected in |
|             | the Store field.                                                           |
| Write Delay | The amount of time to wait between writing bindings information to         |
| (Seconds)   | persistent storage. This allows the device to collect as many entries      |
|             | as possible (new and removed) before writing them to the persistent        |
|             | file.                                                                      |

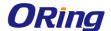

#### 4.1.2.7 Base-Statistics

Use this page to view and clear per-interface statistics about the DHCP messages filtered by the DHCP snooping feature. Only interfaces that are enabled for DHCP snooping and are untrusted appear in the table.

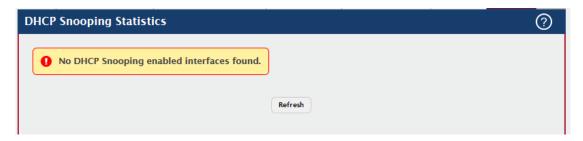

| Field          | Description                                                               |
|----------------|---------------------------------------------------------------------------|
| Interface      | The interface associated with the rest of the data in the row.            |
| MAC Vorify     | The number of DHCP messages that were dropped because the                 |
| MAC Verify     | source MAC address and client hardware address did not match.             |
| Failures       | MAC address verification is performed only if it is globally enabled.     |
|                | The number of packets that were dropped by DHCP snooping                  |
| Client Ifc     | because the interface and VLAN on which the packet was received           |
| Mismatch       | does not match the client's interface and VLAN information stored in      |
|                | the binding database.                                                     |
| DHCP Server    | The number of DHCP server messages ((DHCPOFFER, DHCPACK,                  |
|                | DHCPNAK, DHCPRELEASEQUERY) that have been dropped on an                   |
| Msgs Received  | untrusted port.                                                           |
| Clear Counters | To reset the statistics to zero for all interfaces, click Clear Counters. |
| (Button)       | You must confirm the action before the counters are reset.                |

## 4.1.3 IPv6 DHCP Snooping

#### 4.1.3.1 Base-Global

Use this page to view and configure the global settings for IPv6 DHCP snooping. IPv6 DHCP snooping is a security feature that monitors DHCPv6 messages between a DHCPv6 client and DHCPv6 servers to filter harmful DHCPv6 messages and to build a bindings database of {MAC address, IPv6 address, VLAN ID, port} tuples that are considered authorized. You can enable IPv6 DHCP snooping globally and on specific VLANs, and configure ports within the VLAN to be trusted or untrusted. If a DHCPv6 message arrives on an untrusted port, IPv6 DHCP snooping filters messages that are not from authorized DHCPv6 clients. DHCPv6 server messages are forwarded only through trusted ports.

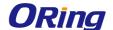

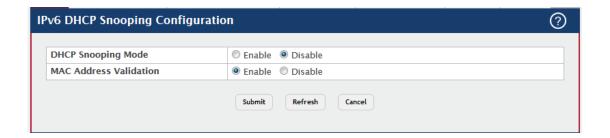

| Field                     | Description                                                         |
|---------------------------|---------------------------------------------------------------------|
| DHCP Snooping             | The administrative mode of IPv6 DHCP snooping on the device.        |
| Mode                      |                                                                     |
| MAC Address<br>Validation | Enables or Disables the verification of the sender MAC address for  |
|                           | IPv6 DHCP snooping. When enabled, the device checks packets that    |
|                           | are received on untrusted interfaces to verify that the MAC address |
|                           | and the DHCPv6 client hardware address match. If the addresses do   |
|                           | not match, the device drops the packet.                             |

### 4.1.3.2 Base-VLAN Configuration

Use this page to view and configure the IPv6 DHCP snooping settings on VLANs that exist on the device. IPv6 DHCP snooping can be configured on switching VLANs and routing VLANs. For Layer 2 (non-routing) VLANs, IPv6 DHCP snooping forwards valid DHCPv6 client messages received on the VLANs. The message is forwarded on all trusted interfaces in the VLAN. When a DHCPv6 packet is received on a routing VLAN, the IPv6 DHCP snooping application applies its filtering rules and updates the bindings database. If a client message passes filtering rules, the message is placed into the software forwarding path, where it may be processed by the DHCPv6 relay agent, the local DHCPv6 server, or forwarded as an IPv6 packet.

- To enable a VLAN for IPv6 DHCP snooping, click Add and select the VLAN to administratively enable for IPv6 DHCP snooping. To select multiple VLANs, CTRL + click each VLAN to select.
- To disable IPv6 DHCP snooping on one or more VLANs, select each entry to delete
  and click Remove. You must confirm the action before the entry is deleted.

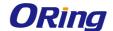

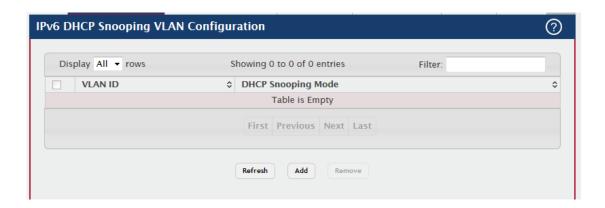

| Field                 | Description                                                        |
|-----------------------|--------------------------------------------------------------------|
| VLAN ID               | The VLAN ID that is enabled for IPv6 DHCP snooping. In the Add     |
|                       | IPv6 DHCP Snooping VLAN Configuration window, this field lists the |
|                       | VLAN ID of all VLANs that exist on the device.                     |
| DHCP Snooping<br>Mode | The current administrative mode of IPv6 DHCP snooping for the      |
|                       | VLAN. Only VLANs that are enabled for IPv6 DHCP snooping appear    |
|                       | in the list.                                                       |

### 4.1.3.3 Base-Interface Configuration

Use this page to view and configure the IPv6 DHCP snooping settings for each interface. The IPv6 DHCP snooping feature processes incoming DHCPv6 messages. For RELEASE and DECLINE messages, the feature compares the receive interface and VLAN with the client's interface and VLAN in the binding database. If the interfaces do not match, the application logs the event (when logging of invalid packets is enabled) and drops the message. If MAC address validation is globally enabled, messages that pass the initial validation are checked to verify that the source MAC address and the DHCPv6 client hardware address match. Where there is a mismatch, IPv6 DHCP snooping logs the event (when logging of invalid packets is enabled) and drops the packet. To change the IPv6 DHCP snooping settings for one or more interfaces, select each entry to modify and click Edit. The same settings are applied to all selected interfaces.

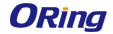

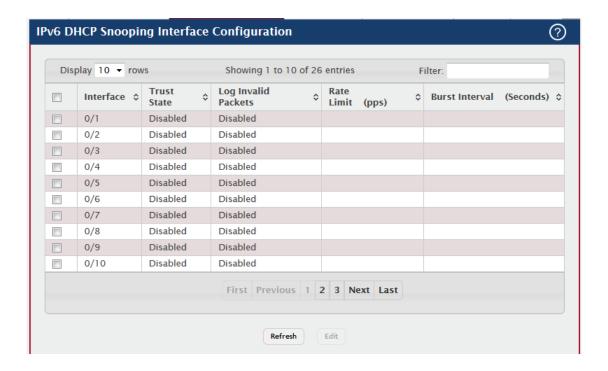

| Field       | Description                                                                |
|-------------|----------------------------------------------------------------------------|
| Interface   | The interface associated with the rest of the data in the row. When        |
|             | configuring the settings for one or more interfaces, this field identifies |
|             | each interface that is being configured.                                   |
|             | The trust state configured on the interface. The trust state is one of     |
|             | the following:                                                             |
|             | Disabled – The interface is considered to be untrusted and could           |
|             | potentially be used to launch a network attack. DHCPv6 server              |
|             | messages are checked against the bindings database. On untrusted           |
|             | ports, IPv6 DHCP snooping enforces the following security rules:           |
|             | DHCPv6 packets from a DHCPv6 server (ADVERTISE, REPLY, and                 |
| Trust State | RECONFIGURE) are dropped.                                                  |
| Trust State | RELEASE and DECLINE messages are dropped if the MAC address                |
|             | is in the snooping database but the binding's interface is other than      |
|             | the interface where the message was received.                              |
|             | DHCPv6 packets are dropped when the source MAC address does                |
|             | not match the client hardware address if MAC Address Validation is         |
|             | globally enabled.                                                          |
|             | Enabled – The interface is considered to be trusted and forwards           |
|             | DHCPv6 server messages without validation.                                 |
| Log Invalid | The administrative mode of invalid packet logging on the interface.        |

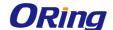

| Packets        | When enabled, the IPv6 DHCP snooping feature generates a log              |
|----------------|---------------------------------------------------------------------------|
|                | message when an invalid packet is received and dropped by the             |
|                | interface.                                                                |
|                | The rate limit value for DHCPv6 packets received on the interface. To     |
|                | prevent DHCPv6 packets from being used as a DoS attack when IPv6          |
|                | DHCP snooping is enabled, the snooping application enforces a rate        |
| Rate Limit     | limit for DHCPv6 packets received on untrusted interfaces. If the         |
| (pps)          | incoming rate of DHCPv6 packets exceeds the value of this object          |
|                | during the amount of time specified for the burst interval, the port will |
|                | be shutdown. You must administratively enable the port to allow it to     |
|                | resume traffic forwarding.                                                |
| Burst Interval | The burst interval value for rate limiting on this interface. If the rate |
| (Seconds)      | limit is unspecified, then burst interval has no meaning.                 |

## 4.1.3.4 Base-Static Bindings

Use this page to view, add, and remove static bindings in the IPv6 DHCP snooping bindings database.

- To add a static entry to the IPv6 DHCP snooping bindings table, click Add and specify the desired settings.
- To remove one or more static entries, select each entry to delete and click Remove.
   You must confirm the action before the entry is deleted.

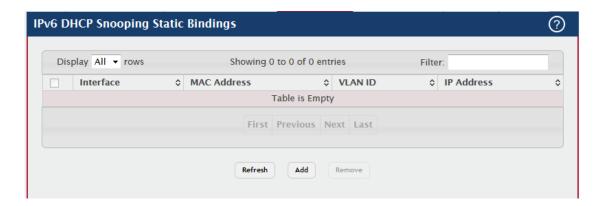

| Field       | Description                                                         |
|-------------|---------------------------------------------------------------------|
| Interface   | The interface on which the DHCPv6 client is authorized.             |
| MAC Address | The MAC address associated with the DHCP client. This is the key to |

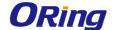

|            | the binding database.                               |
|------------|-----------------------------------------------------|
| VLAN ID    | The ID of the VLAN the client is authorized to use. |
| IP Address | The IPv6 address of the client.                     |

### 4.1.3.5 Base-Dynamic Bindings

Use this page to view and clear dynamic bindings in the IPv6 DHCP snooping bindings database. The IPv6 DHCP snooping feature uses DHCPv6 messages to build and maintain the bindings database. The bindings database includes data for clients only on untrusted ports. IPv6 DHCP snooping creates a tentative binding from DHCPv6 SOLICIT and REQUEST messages. Tentative bindings tie a client to an interface (the interface where the DHCPv6 client message was received). Tentative bindings are completed when IPv6 DHCP snooping learns the client's IPv6 address from a REPLY message on a trusted port. DHCP snooping removes bindings in response to DECLINE and RELEASE messages.

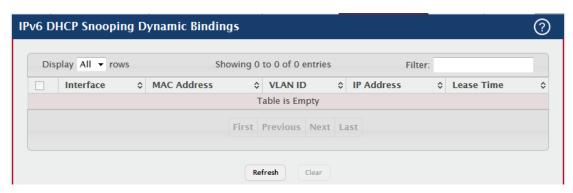

| Field          | Description                                                             |
|----------------|-------------------------------------------------------------------------|
| Interface      | The interface on which the DHCPv6 client message was received.          |
| MAC Address    | The MAC address associated with the DHCPv6 client that sent the         |
|                | message. This is the key to the binding database.                       |
| VLAN ID        | The VLAN ID of the client interface.                                    |
| IP Address     | The IPv6 address assigned to the client by the DHCPv6 server.           |
| Lease Time     | The remaining IPv6 address lease time for the client.                   |
| Clear (Button) | To remove one or more entries in the database, select each entry to     |
|                | delete and click Clear. You must confirm the action before the entry is |
|                | deleted.                                                                |

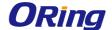

#### 4.1.3.6 Base-Presistent

Use this page to configure the persistent location of the IPv6 DHCP snooping bindings database. The bindings database can be stored locally on the device or on a remote system somewhere else in the network. The device must be able to reach the IP address of the remote system to send bindings to a remote database.

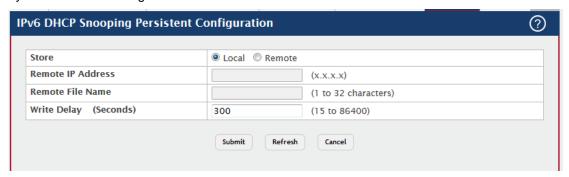

| Field       | Description                                                              |
|-------------|--------------------------------------------------------------------------|
| Store       | The location of the IPv6 DHCP snooping bindings database, which is       |
|             | either locally on the device (Local) or on a remote system (Remote).     |
| Remote IP   | The IP address of the system on which the IPv6 DHCP snooping             |
| Address     | bindings database will be stored. This field is available only if Remote |
|             | is selected in the Store field.                                          |
| Remote File | The file name of the IPv6 DHCP snooping bindings database in which       |
| Name        | the bindings are stored. This field is available only if Remote is       |
|             | selected in the Store field.                                             |
| Write Delay | The amount of time to wait between writing bindings information to       |
| (Seconds)   | persistent storage. This allows the device to collect as many entries    |
|             | as possible (new and removed) before writing them to the persistent      |
|             | file.                                                                    |

#### 4.1.3.7 Base-Satistics

Use this page to view and clear per-interface statistics about the DHCPv6 messages filtered by the IPv6 DHCP snooping feature. Only interfaces that are enabled for IPv6 DHCP snooping and are untrusted appear in the table.

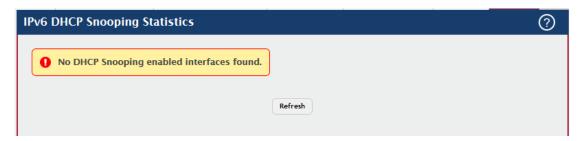

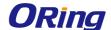

| Field                      | Description                                                             |
|----------------------------|-------------------------------------------------------------------------|
| Interface                  | The interface associated with the rest of the data in the row.          |
| MAC Verify<br>Failures     | The number of DHCPv6 messages that were dropped because the             |
|                            | source MAC address and client hardware address did not match.           |
|                            | MAC address verification is performed only if it is globally enabled.   |
|                            | The number of packets that were dropped by IPv6 DHCP snooping           |
| Client Ifc                 | because the interface and VLAN on which the packet was received         |
| Mismatch                   | does not match the client's interface and VLAN information stored in    |
|                            | the binding database.                                                   |
| DUCD Comicon               | The number of DHCPv6 server messages ((ADVERTISE, REPLY,                |
| DHCP Server                | RECONFIGURE, RELAY-REPL) that have been dropped on an                   |
| Msgs Received              | untrusted port.                                                         |
| Clear Counters<br>(Button) | To reset the statistics to zero for one or more interfaces, select each |
|                            | interface with the data to reset and click Clear Counters. You must     |
|                            | confirm the action before the entry is deleted.                         |

#### 4.1.4 Filters

#### 4.1.4.1 MAC Filters

Use this page to view, create, edit, and remove static MAC filters on the device. A MAC filter is a security mechanism that allows Ethernet frames that match the filter criteria (destination MAC address and VLAN ID) to be received and transmitted only on certain ports.

- To add a filter, click **Add** and configure the filter criteria.
- To edit a filter, select the filter to update and click Edit.
- To remove a filter, select each entry to delete and click **Remove**.

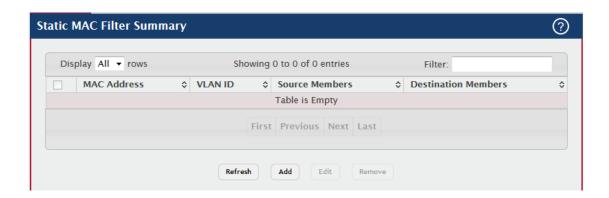

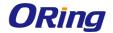

| Field          | Description                                                                   |
|----------------|-------------------------------------------------------------------------------|
|                | The MAC address of the filter. The destination MAC address of an              |
|                | Ethernet frame must match this value to be considered for the filter.         |
|                | When adding or editing a filter, note that you cannot configure the           |
| MAC Address    | following MAC addresses in this field:                                        |
| WAC Address    | 00:00:00:00:00                                                                |
|                | 01:80:C2:00:00:00 to 01:80:C2:00:00:10                                        |
|                | 01:80:C2:00:00:20 to 01:80:C2:00:00:2F                                        |
|                | FF:FF:FF:FF:FF                                                                |
| VLAN ID        | The VLAN ID associated with the filter. The VLAN ID is used with the          |
| VLAN ID        | MAC address to fully identify the frames to filter.                           |
|                | The port(s) included in the inbound filter. If a frame with the MAC           |
|                | address and VLAN ID combination specified in the filter is received on        |
|                | a port in the Source Members list, it is forwarded to a port in the           |
|                | Destination Members list. If the frame that meets the filter criteria is      |
| Source Members | received on a port that is not in the Source Members list, it is dropped.     |
|                | To add source ports to the filter, select one or more ports from the          |
|                | Available Port List field (CTRL + click to select multiple ports). Then,      |
|                | use the appropriate arrow icon to move the selected ports to the              |
|                | Source Members field.                                                         |
|                | The port(s) included in the outbound filter. A frame with the MAC             |
|                | address and VLAN ID combination specified in the filter is transmitted        |
| Destination    | only out of ports in the list. To add destination ports to the filter, select |
| Members        | one or more ports from the Available Port List field (CTRL + click to         |
|                | select multiple ports). Then, use the appropriate arrow icon to add the       |
|                | selected ports to the Source Members field.                                   |

#### 4.1.5 GARP

#### 4.1.5.1 Switch

Use this page to set the administrative mode for the features that use the Generic Attribute Registration Protocol (GARP), including GARP VLAN Registration Protocol (GVRP) and GARP Multicast Registration Protocol (GMRP). GARP is a general-purpose protocol that registers any network connectivity or membership-style information. GARP defines a set of switches interested in a given network attribute, such as VLAN ID or multicast address.

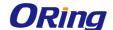

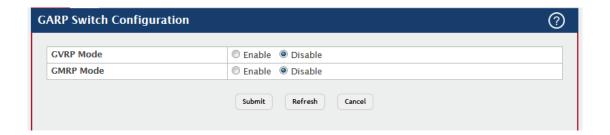

| Field     | Description                                                        |
|-----------|--------------------------------------------------------------------|
| GVRP Mode | The administrative mode of GVRP on the system. When enabled,       |
|           | GVRP can help dynamically manage VLAN memberships on trunk         |
|           | ports.                                                             |
| GMRP Mode | The administrative mode of GMRP on the system. When enabled,       |
|           | GMRP can help control the flooding of multicast traffic by keeping |
|           | track of group membership information. GMRP is similar to IGMP     |
|           | snooping in its purpose, but IGMP snooping is more widely used.    |
|           | GMRP must be running on both the host and the switch to function   |
|           | properly.                                                          |

#### 4.1.5.2 Port

Use this page to set the per-interface administrative mode for GARP VLAN Registration Protocol (GVRP) and GARP Multicast Registration Protocol (GMRP). On this page, you can also set the GARP timers for each interface. GVRP and GMRP use the same set of GARP timers to specify the amount of time to wait before transmitting various GARP messages.

To change the GARP settings for one or more interfaces, select each interface to configure and click Edit. The same settings are applied to all selected interfaces.

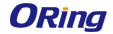

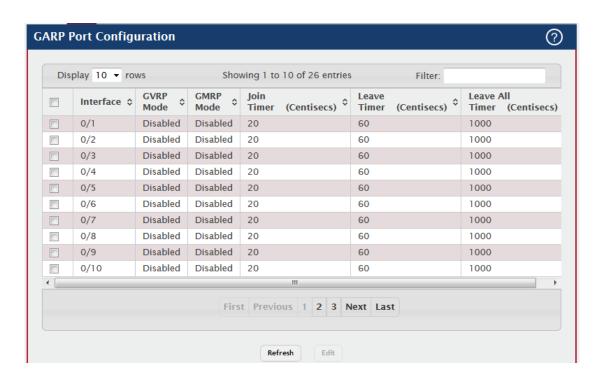

| Field       | Description                                                               |
|-------------|---------------------------------------------------------------------------|
|             | The interface associated with the rest of the data in the row. When       |
|             | configuring one or more interfaces in the Edit GARP Port                  |
| Interface   | Configuration window, this field identifies the interfaces that are being |
|             | configured.                                                               |
|             | The administrative mode of GVRP on the interface. When enabled,           |
|             | GVRP can help dynamically manage VLAN memberships on trunk                |
| GVRP Mode   | ports. GVRP must also be enabled globally for the protocol to be          |
|             | active on the interface. When disabled, the protocol will not be active   |
|             | on the interface, and the GARP timers have no effect.                     |
|             | The administrative mode of GMRP on the interface. When enabled,           |
|             | GMRP can help control the flooding of multicast traffic by keeping        |
| GMRP Mode   | track of group membership information. GMRP must also be enabled          |
| GWIRP WIOGE | globally for the protocol to be active on the interface. When disabled,   |
|             | the protocol will not be active on the interface, and the GARP timers     |
|             | have no effect.                                                           |
| Join Timer  | The amount of time between the transmission of GARP PDUs                  |
| (Centisecs) | registering (or re-registering) membership for a VLAN or multicast        |
|             | group.                                                                    |
| Leave Timer | The amount of time to wait after receiving an unregister request for a    |
| (Centisecs) | VLAN or multicast group before deleting the associated entry. This        |

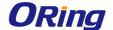

|                                | timer allows time for another station to assert registration for the same |
|--------------------------------|---------------------------------------------------------------------------|
|                                |                                                                           |
|                                | attribute in order to maintain uninterrupted service.                     |
| Leave All Timer<br>(Centisecs) | The amount of time to wait before sending a LeaveAll PDU after the        |
|                                | GARP application has been enabled on the interface or the last            |
|                                | LeaveAll PDU was sent. A LeaveAll PDU indicates that all                  |
|                                | registrations will shortly be deregistered. Participants will need to     |
|                                | rejoin in order to maintain registration.                                 |

# 4.1.6 IGMP Snooping

### 4.1.6.1 Configuration

Use this page to enable Internet Group Management Protocol (IGMP) snooping on the device and to view global status information. IGMP snooping allows a device to forward multicast traffic intelligently. Multicast IP traffic is traffic that is destined to a host group. Host groups are identified by class D IP addresses, which range from 224.0.0.0 to 239.255.255.255. Based on the IGMP query and report messages, the device forwards traffic only to the ports that request the multicast traffic. This prevents the device from broadcasting the traffic to all ports and possibly affecting network performance.

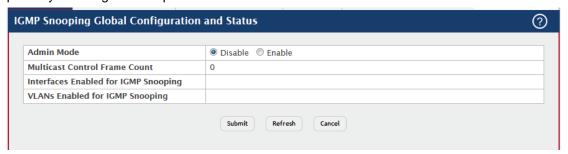

| Field                    | Description                                                        |
|--------------------------|--------------------------------------------------------------------|
| Admin Mode               | The administrative mode of IGMP snooping on the device.            |
| <b>Multicast Control</b> | The number of multicast control frames that have been processed by |
| Frame Count              | the CPU.                                                           |
|                          | One or more interfaces on which IGMP snooping is administratively  |
| Interfaces               | enabled. IGMP snooping must be enabled globally and on an          |
| Enabled for              | interface for the interface to be able to snoop IGMP packets to    |
| IGMP Snooping            | determine which segments should receive multicast packets directed |
|                          | to the group address.                                              |
| VLANs Enabled            | One or more VLANs on which IGMP snooping is administratively       |
| for IGMP                 | enabled.                                                           |
| Snooping                 |                                                                    |

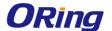

# 4.1.6.2 Interface Configuration

Use this page to configure IGMP snooping settings on specific interfaces. To configure the settings for one or more interfaces, select each entry to modify and click Edit. The same IGMP snooping settings are applied to all selected interfaces.

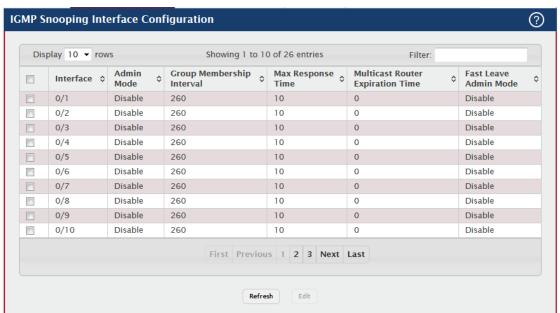

| Field                            | Description                                                             |
|----------------------------------|-------------------------------------------------------------------------|
|                                  | The interface associated with the rest of the data in the row. When     |
| Interface                        | configuring IGMP snooping settings, this field identifies the           |
|                                  | interface(s) that are being configured.                                 |
|                                  | The administrative mode of IGMP snooping on the interface. IGMP         |
|                                  | snooping must be enabled globally and on an interface for the           |
| Admin Mode                       | interface to be able to snoop IGMP packets to determine which           |
|                                  | segments should receive multicast packets directed to the group         |
|                                  | address.                                                                |
| Group                            | The number of seconds the interface should wait for a report for a      |
| Membership                       | particular group on the interface before the IGMP snooping feature      |
| Interval                         | deletes the interface from the group.                                   |
| May Dagnange                     | The number of seconds the interface should wait after sending a         |
| Max Response<br>Time             | query if it does not receive a report for a particular group. The       |
|                                  | specified value should be less than the Group Membership Interval.      |
| Multipoet Pouter                 | The number of seconds the interface should wait to receive a query      |
| Multicast Router Expiration Time | before it is removed from the list of interfaces with multicast routers |
|                                  | attached.                                                               |

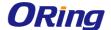

|                   | The administrative mode of Fast Leave on the interface. If Fast Leave |
|-------------------|-----------------------------------------------------------------------|
| Fast Leave        | is enabled, the interface can be immediately removed from the layer 2 |
| <b>Admin Mode</b> | forwarding table entry upon receiving an IGMP leave message for a     |
|                   | multicast group without first sending out MAC-based general queries.  |

### 4.1.6.3 Source Specific Multicast

This page displays information about IGMP snooping for source specific multicast.

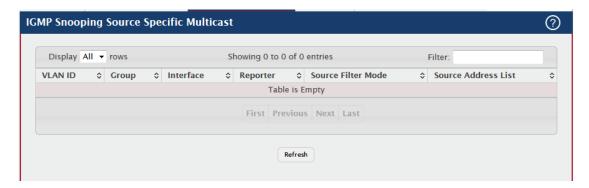

| Field          | Description                                                          |
|----------------|----------------------------------------------------------------------|
| VLAN ID        | Vlan on which the IGMP v3 report is received.                        |
| Group          | The IPv4 multicast group address.                                    |
| Interface      | The interface on which the IGMP v3 report is received.               |
| Reporter       | The IPv4 address of the host that sent the IGMPv3 report.            |
| Source Filter  | The source filter mode(Include/Exclude) for the specified group.     |
| Mode           |                                                                      |
| Source Address | List of source IP addresses for which source filtering is requested. |
| List           |                                                                      |

### 4.1.6.4 VLAN Status

Use this page to enable or disable IGMP snooping on system VLANs and to view and configure per-VLAN IGMP snooping settings. Only VLANS that are enabled for IGMP snooping appear in the table.

Use the buttons to perform the following tasks:

- To enable IGMP snooping on a VLAN, click Add and configure the settings in the available fields.
- To change the IGMP snooping settings for an IGMP-snooping enabled VLAN, select the entry with the settings to change and click Edit.

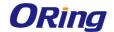

 To disable IGMP snooping on one or more VLANs, select each VLAN to modify and click Remove. You must confirm the action before IGMP snooping is disabled on the selected VLANs. When IGMP snooping is disabled, the VLAN entry is removed from the table, but the VLAN itself still exists on the system.

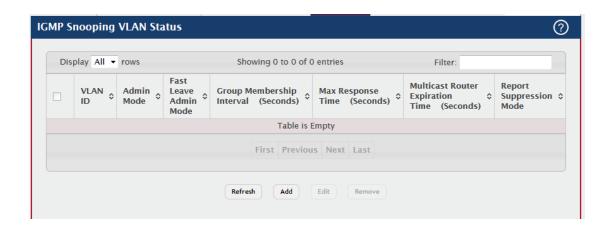

| Field          | Description                                                              |
|----------------|--------------------------------------------------------------------------|
|                | The VLAN associated with the rest of the data in the row. When           |
|                | enabling IGMP snooping on a VLAN, use this menu to select the            |
| VLAN ID        | desired VLAN. Only VLANs that have been configured on the system         |
| VLAN ID        | and are not already enabled for IGMP snooping appear in the menu.        |
|                | When modifying IGMP snooping settings, this field identifies the         |
|                | VLAN that is being configured.                                           |
|                | The administrative mode of IGMP snooping on the VLAN. IGMP               |
| Admin Mode     | snooping must be enabled globally and on an VLAN for the VLAN to         |
| Admin Wode     | be able to snoop IGMP packets to determine which network segments        |
|                | should receive multicast packets directed to the group address.          |
|                | The administrative mode of Fast Leave on the VLAN. If Fast Leave is      |
| Fast Leave     | enabled, the VLAN can be immediately removed from the layer 2            |
| Admin Mode     | forwarding table entry upon receiving an IGMP leave message for a        |
|                | multicast group without first sending out MAC-based general queries.     |
| Group          | The number of seconds the VLAN should wait for a report for a            |
| Membership     | particular group on the VLAN before the IGMP snooping feature            |
| Interval       | deletes the VLAN from the group.                                         |
| (Seconds)      |                                                                          |
| Max Response   | The number of seconds the VLAN should wait after sending a query if      |
| Time (Seconds) | it does not receive a report for a particular group. The specified value |
| Time (Seconds) | should be less than the Group Membership Interval.                       |

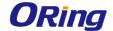

| Multicast Router | The number of seconds the VLAN should wait to receive a query           |
|------------------|-------------------------------------------------------------------------|
| Expiration Time  | before it is removed from the list of VLANs with multicast routers      |
| (Seconds)        | attached.                                                               |
|                  | The IGMPv1 and IGMPv2 report suppression mode. The device uses          |
|                  | IGMP report suppression to limit the membership report traffic sent to  |
|                  | multicast-capable routers. When this mode is enabled, the device        |
|                  | does not send duplicate reports to the multicast router. Note that this |
| Report           | mode is supported only when the multicast query has IGMPv1 and          |
| Suppression      | IGMPv2 reports. This feature is not supported when the query            |
| Mode             | includes IGMPv3 reports. The options are as follows:                    |
|                  | Enabled – Only the first IGMP report from all hosts for a group IGMP    |
|                  | report is forwarded to the multicast routers.                           |
|                  | Disabled – The device forwards all IGMP reports from all hosts in a     |
|                  | multicast group to the multicast routers.                               |

# 4.1.6.5 Multicast Router Configuration

If a multicast router is attached to the switch, its existence can be learned dynamically. You can also statically configure an interface as a multicast router interface, which is an interface that faces a multicast router or IGMP querier and receives multicast traffic. Use this page to manually configure an interface as a static multicast router interface. To change the multicast router mode for one or more interfaces, select each entry to modify and click Edit.

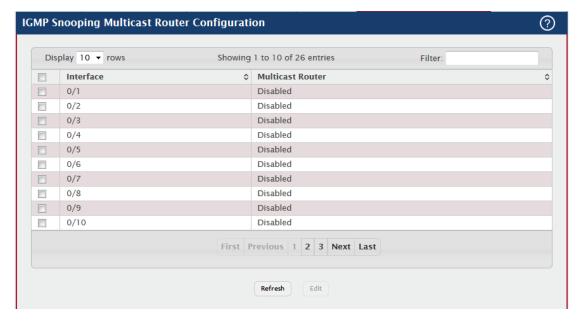

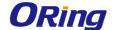

| Field            | Description                                                           |
|------------------|-----------------------------------------------------------------------|
| Interface        | The interface associated with the rest of the data in the row. When   |
|                  | configuring the IGMP snooping multicast router settings, this field   |
|                  | identifies the interface(s) that are being configured.                |
| Multicast Router | Indicates whether the interface is enabled or disabled as a multicast |
|                  | router interface.                                                     |

#### 4.1.6.6 Multicast Router VLAN Status

If a multicast router is attached to the switch, its existence can be learned dynamically. You can also statically configure one or more VLANs on each interface to act as a multicast router interface, which is an interface that faces a multicast router or IGMP querier and receives multicast traffic.

Use this page to view the multicast router VLAN status for each interface. From this page, you can also click the Add and Edit buttons to be redirected to the Multicast Router VLAN Configuration page for the selected interface to enable or disable VLANs as multicast router interfaces. To disable all VLANs as multicast router interfaces for one or more physical ports or LAGs, select each entry to modify and click Remove.

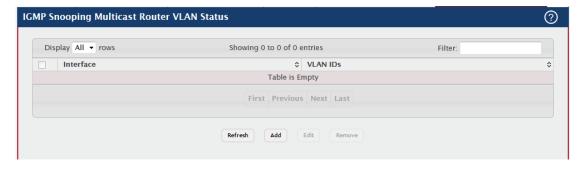

| Field     | Description                                                           |
|-----------|-----------------------------------------------------------------------|
| Interface | The interface associated with the rest of the data in the row. Only   |
|           | interfaces that are configured with multicast router VLANs appear in  |
|           | the table.                                                            |
| VLAN IDs  | The ID of the VLAN configured as enabled for multicast routing on the |
|           | associated interface.                                                 |

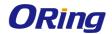

# 4.1.6.7 Multicast Router VLAN Configuration

Use this page to enable or disable specific VLANs as multicast router interfaces for a physical port or LAG. A multicast router interface faces a multicast router or IGMP querier and receives multicast traffic.

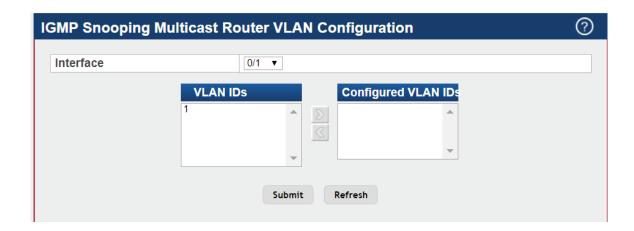

| Field                  | Description                                                              |
|------------------------|--------------------------------------------------------------------------|
| Interface              | Select the port or LAG on which to enable or disable a VLAN multicast    |
|                        | routing interface.                                                       |
|                        | The VLANs configured on the system that are not currently enabled        |
|                        | as multicast router interfaces on the selected port or LAG. To enable a  |
| VLAN IDs               | VLAN as a multicast router interface, click the VLAN ID to select it (or |
| VLAN IDS               | CTRL + click to select multiple VLAN IDs). Then, click the appropriate   |
|                        | arrow to move the selected VLAN or VLANs to the Configured VLAN          |
|                        | IDs window.                                                              |
| Configured<br>VLAN IDs | The VLANs that are enabled as multicast router interfaces on the         |
|                        | selected port or LAG. To disable a VLAN as a multicast router            |
|                        | interface, click the VLAN ID to select it (or CTRL + click to select     |
|                        | multiple VLAN IDs). Then, click the appropriate arrow to move the        |
|                        | selected VLAN or VLANs to the VLAN IDs window.                           |

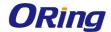

# 4.1.7 IGMP Snooping Querier

#### 4.1.7.1 Multicast Router VLAN Status

Use this page to configure the global IGMP snooping querier settings on the device. IGMP snooping requires that one central switch or router periodically query all end-devices on the network to announce their multicast memberships. This central device is the IGMP querier. When layer 3 IP multicast routing protocols are enabled in a network with IP multicast routing, the IP multicast router acts as the IGMP querier. However, if the IP-multicast traffic in a VLAN needs to be layer 2 switched only, an IP-multicast router is not required. The IGMP snooping querier can perform the IGMP snooping functions on the VLAN.

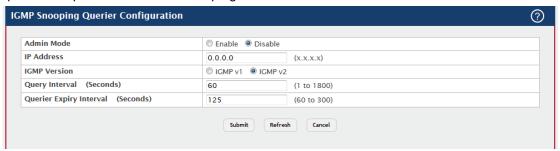

| Field          | Description                                                          |
|----------------|----------------------------------------------------------------------|
|                | The administrative mode for the IGMP snooping querier on the         |
|                | device. When enabled, the IGMP snooping querier sends out periodic   |
| Admin Mode     | IGMP queries that trigger IGMP report messages from the switches     |
|                | that want to receive IP multicast traffic. The IGMP snooping feature |
|                | listens to these IGMP reports to establish appropriate forwarding.   |
|                | The snooping querier address to be used as source address in         |
| IP Address     | periodic IGMP queries. This address is used when no IP address is    |
|                | configured on the VLAN on which the query is being sent.             |
| IGMP Version   | The IGMP protocol version used in periodic IGMP queries.             |
| Query Interval | The amount of time the IGMP snooping querier on the device should    |
| (Seconds)      | wait between sending periodic IGMP queries.                          |
| Querier Expiry | The amount of time the device remains in non-querier mode after it   |
| Interval       | has discovered that there is a multicast querier in the network.     |
| (Seconds)      |                                                                      |

# 4.1.7.2 VLAN Configuration

Use this page to enable the IGMP snooping querier feature on one or more VLANs and to configure per-VLAN IGMP snooping querier settings. Only VLANS that have the IGMP snooping querier feature enabled appear in the table.

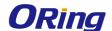

Use the buttons to perform the following tasks:

- To enable the IGMP snooping querier feature on a VLAN, click Add and specify the desired settings.
- To change the IGMP snooping querier settings for a VLAN, select the entry to modify and click Edit.
- To disable the IGMP snooping querier feature on one or more VLANs, select each
  entry to change and click **Remove**. You must confirm the action before the entry is
  deleted. Clicking this button does not remove the VLAN from the system.

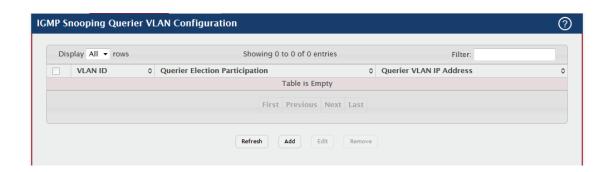

| Field            | Description                                                            |
|------------------|------------------------------------------------------------------------|
|                  | The VLAN on which the IGMP snooping querier is enabled. When           |
|                  | enabling the IGMP snooping querier on a VLAN, use this menu to         |
| VLAN ID          | select the desired VLAN. Only VLANs that have been configured on       |
| VLANID           | the system and are not already enabled for the IGMP snooping           |
|                  | querier appear in the menu. When modifying IGMP snooping querier       |
|                  | settings, this field identifies the VLAN that is being configured.     |
|                  | The participation mode for the IGMP snooping querier election          |
|                  | process:                                                               |
|                  | Enabled – The IGMP snooping querier on this VLAN participates in       |
|                  | the querier election process when it discovers the presence of another |
|                  | querier in the VLAN. If the snooping querier finds that the other      |
| Querier Election | querier source IP address is lower than its own address, it stops      |
| Participation    | sending periodic queries. If the snooping querier wins the election    |
|                  | (because it has the lowest IP address), then it continues sending      |
|                  | periodic queries.                                                      |
|                  | Disabled – When the IGMP snooping querier on this VLAN sees other      |
|                  | queriers of the same version in the VLAN, the snooping querier         |
|                  | moves to the non-querier state and stops sending periodic queries.     |

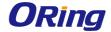

|                 | The IGMP snooping querier address the VLAN uses as the source IP    |
|-----------------|---------------------------------------------------------------------|
| Querier VLAN IP | address in periodic IGMP queries sent on the VLAN. If this value is |
| Address         | not configured, the VLAN uses the global IGMP snooping querier IP   |
|                 | address.                                                            |

### **4.1.7.3 VLAN Status**

Use this page to view information about the IGMP snooping querier status for all VLANs that have the snooping querier enabled.

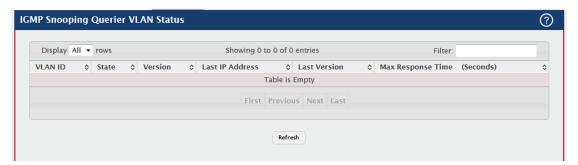

| Field           | Description                                                             |
|-----------------|-------------------------------------------------------------------------|
| VLAN ID         | The VLAN associated with the rest of the data in the row. The table     |
| VLAN ID         | includes only VLANs that have the snooping querier enabled.             |
|                 | The operational state of the IGMP snooping querier on the VLAN,         |
|                 | which is one of the following:                                          |
|                 | Querier – The snooping switch is the querier in the VLAN. The           |
|                 | snooping switch will send out periodic queries with a time interval     |
|                 | equal to the configured querier query interval. If the snooping switch  |
|                 | sees a better querier (numerically lower) in the VLAN, it moves to      |
| State           | non-querier mode.                                                       |
| State           | Non-Querier – The snooping switch is in non-querier mode in the         |
|                 | VLAN. If the querier expiry interval timer expires, the snooping switch |
|                 | moves into querier mode.                                                |
|                 | Disabled – The snooping querier is not operational on the VLAN. The     |
|                 | snooping querier moves to the disabled mode when IGMP snooping is       |
|                 | not operational on the VLAN, when the querier address is not            |
|                 | configured, or the network management address is not configured.        |
| Version         | The operational IGMP protocol version of the querier.                   |
| Last IP Address | The IP address of the last querier from which a query was snooped on    |
| Last IP Address | the VLAN.                                                               |
| Last Version    | The IGMP protocol version of the last querier from which a query was    |
|                 | snooped on the VLAN.                                                    |

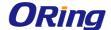

| Max Response |           | The maximum response time to be used in the queries that are sent |
|--------------|-----------|-------------------------------------------------------------------|
| Time         | (Seconds) | by the snooping querier.                                          |

# 4.1.8 Multicast Forwarding Database

# 4.1.8.1 **Summary**

This page displays the entries in the multicast forwarding database (MFDB) on the device. The MFDB holds the port membership information for all active multicast address entries and is used to make forwarding decisions for frames that arrive with a multicast destination MAC address. The key for an entry consists of a VLAN ID and MAC address pair. Entries may contain data for more than one protocol.

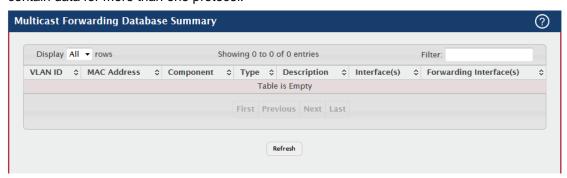

| Field       | Description                                                            |
|-------------|------------------------------------------------------------------------|
| VLAN ID     | The VLAN ID associated with the entry in the MFDB.                     |
| MAC Address | The multicast MAC address that has been added to the MFDB.             |
|             | The feature on the device that was responsible for adding the entry to |
|             | the multicast forwarding database, which is one of the following:      |
|             | IGMP Snooping – A layer 2 feature that allows the device to            |
|             | dynamically add or remove ports from IPv4 multicast groups by          |
| Component   | listening to IGMP join and leave requests.                             |
| Component   | GMRP – Generic Address Resolution Protocol (GARP) Multicast            |
|             | Registration Protocol, which helps control the flooding of multicast   |
|             | traffic by keeping track of group membership information.              |
|             | Static Filtering – A static MAC filter that was manually added to the  |
|             | address table by an administrator.                                     |
|             | The type of entry, which is one of the following:                      |
|             | Static – The entry has been manually added to the MFDB by an           |
| Туре        | administrator.                                                         |
|             | Dynamic – The entry has been added to the MFDB as a result of a        |
|             | learning process or protocol.                                          |

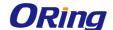

| Description  | A text description of this multicast table entry.                      |
|--------------|------------------------------------------------------------------------|
| Interface(s) | The list of interfaces that will forward or filter traffic sent to the |
|              | multicast MAC address.                                                 |
| Forwarding   | The list of forwarding interfaces. This list does not include any      |
| Interface(s) | interfaces that are listed as static filtering interfaces.             |

### 4.1.8.2 GMRP

This page displays the entries in the multicast forwarding database (MFDB) that were added by using the GARP Multicast Registration Protocol (GMRP).

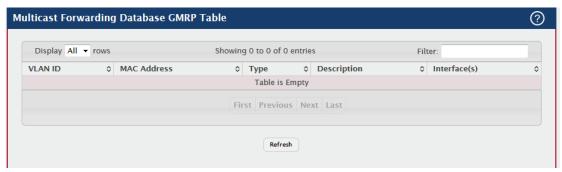

| Field        | Description                                                            |
|--------------|------------------------------------------------------------------------|
| VLAN ID      | The VLAN ID associated with the entry in the MFDB.                     |
| MAC Address  | The multicast MAC address associated with the entry in the MFDB.       |
|              | The type of entry, which is one of the following:                      |
|              | Static – The entry has been manually added to the MFDB by an           |
| Туре         | administrator.                                                         |
|              | Dynamic – The entry has been added to the MFDB as a result of a        |
|              | learning process or protocol. Entries that appear on this page have    |
|              | been added by using GARP.                                              |
| Description  | A text description of this multicast table entry.                      |
| Interface(s) | The list of interfaces that will forward or filter traffic sent to the |
|              | multicast MAC address.                                                 |

# 4.1.8.3 IGMP Snooping

This page displays the entries in the multicast forwarding database (MFDB) that were added because they were discovered by the IGMP snooping feature. IGMP snooping allows the device to dynamically add or remove ports from IPv4 multicast groups by listening to IGMP join and leave requests.

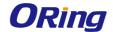

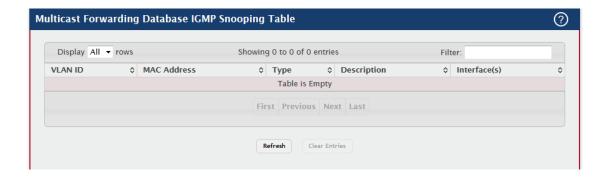

| Field                     | Description                                                            |
|---------------------------|------------------------------------------------------------------------|
| VLAN ID                   | The VLAN ID associated with the entry in the MFDB.                     |
| MAC Address               | The multicast MAC address associated with the entry in the MFDB.       |
|                           | The type of entry, which is one of the following:                      |
|                           | Static – The entry has been manually added to the MFDB by an           |
| Type                      | administrator.                                                         |
| Туре                      | Dynamic – The entry has been added to the MFDB as a result of a        |
|                           | learning process or protocol. Entries that appear on this page have    |
|                           | been learned by examining IGMP messages.                               |
| Description               | A text description of this multicast table entry.                      |
| Interfeccio)              | The list of interfaces that will forward or filter traffic sent to the |
| Interface(s)              | multicast MAC address.                                                 |
| Clear Entries<br>(Button) | To remove all IGMP snooping entries from the MFDB table, click         |
|                           | Clear Entries. The table is repopulated as new addresses are           |
|                           | discovered by the IGMP snooping feature.                               |

### 4.1.8.4 Statistics

This page displays statistical information about the multicast forwarding database (MFDB).

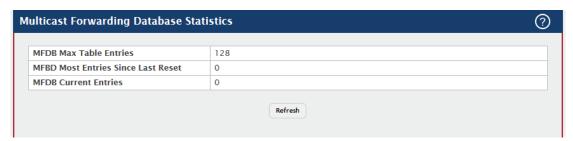

| Field          | Description                                                 |
|----------------|-------------------------------------------------------------|
| MFDB Max Table | The maximum number of entries that the multicast forwarding |
| Entries        | database can hold.                                          |

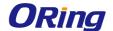

| MFBD Most     | The largest number of entries that have been present in the multicast |
|---------------|-----------------------------------------------------------------------|
| Entries Since | forwarding database since the device was last reset. This value is    |
| Last Reset    | also known as the MFDB high-water mark.                               |
| MFDB Current  | The current number of entries in the multicast forwarding database.   |
| Entries       |                                                                       |

#### 4.1.9 MVR

#### 4.1.9.1 Global

Use this page to view and configure the global settings for Multicast VLAN Registration (MVR). MVR allows the switch to listen to the Internet Group Management Protocol (IGMP) frames. Both protocols operate independently from each other and can be enabled on the switch interfaces. In such case, MVR listens to the Join and Report messages only for the statically configured groups. All other groups are managed by IGMP snooping. MVR uses the multicast VLAN, a dedicated VLAN used to transfer multicast traffic over the network avoiding duplication of multicast streams for clients in different VLANs.

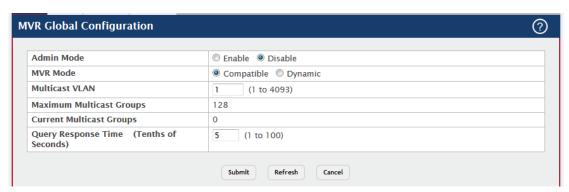

| Field          | Description                                                               |
|----------------|---------------------------------------------------------------------------|
| Admin Mode     | The administrative mode of MVR on the device.                             |
|                | The MVR learning mode, which can be one of the following:                 |
|                | Compatible – MVR does not learn source ports membership, instead          |
|                | all source ports are members of all groups by default. MVR does not       |
|                | forward IGMP Joins and Leaves from the hosts to the router.               |
| MVR Mode       | Dynamic – MVR learns source ports membership from IGMP queries.           |
|                | MVR forwards the IGMP Joins and Leaves from the hosts to the              |
|                | router.                                                                   |
|                | The multicast traffic is forwarded only to the receiver ports that joined |
|                | the group, either by IGMP Joins or MVR static configuration.              |
| Multicast VLAN | A dedicated VLAN used to transfer multicast traffic over the network      |

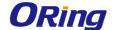

|                             | avoiding duplication of multicast streams for clients in different   |
|-----------------------------|----------------------------------------------------------------------|
|                             | VLANs.                                                               |
| Maximum                     | The maximum number of membership groups that can be statically       |
| <b>Multicast Groups</b>     | configured in the MVR database.                                      |
| Current<br>Multicast Groups | The current number of membership groups that are statically          |
|                             | configured in the MVR database.                                      |
|                             |                                                                      |
| Query Response<br>Time      | The maximum time to wait for an IGMP membership report on a          |
|                             | receiver port before removing the port from the multicast group. The |
|                             | query time is specified in tenths of a second.                       |

### 4.1.9.2 Group

Use this page to view or configure MVR groups. MVR maintains two types of group entries in its database, Static and Dynamic. Static entries are configured by the administrator and Dynamic entries are learned by MVR on the source ports.

Use the buttons to perform the following tasks:

- To add a group, click **Add** and specify a group address in the available field.
- To edit a configured group, select the entry to modify and click Edit. Then, configure
  the desired VLAN settings.
- To remove one or more configured groups, select each entry to delete and click Remove. You must confirm the action before the entry is deleted.

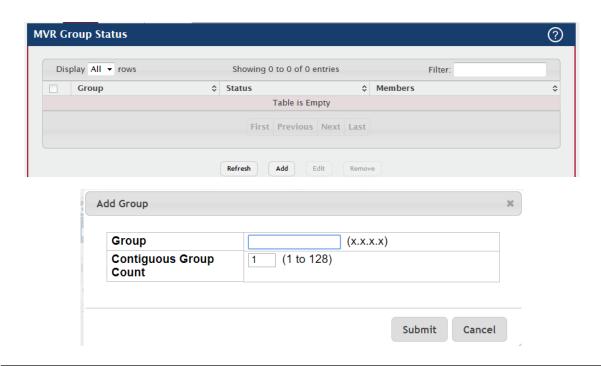

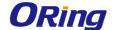

| Field   | Description                                                       |
|---------|-------------------------------------------------------------------|
| Group   | The multicast group address.                                      |
|         | The status of the group, which can be one of the following:       |
| Status  | Active – Group has one or more MVR ports participating.           |
|         | Inactive – Group has no MVR ports participating.                  |
|         | The list of interfaces which participate in the MVR group. In the |
| Members | compatible mode, all source ports are members of all groups by    |
|         | default.                                                          |

After you click Add, the Add Group window opens and allows you to create groups. The following information describes the additional field in this window.

| Field              | Description                                                          |
|--------------------|----------------------------------------------------------------------|
| Contiguous         | Specify the desired number of groups to be created starting with the |
| <b>Group Count</b> | entered group address. The default contiguous group count is 1.      |

When you click Edit, the Edit Group Configuration window opens. The following information describes the fields in this window.

| Field                   | Description                                                               |
|-------------------------|---------------------------------------------------------------------------|
| Available<br>Interfaces | The interfaces that can be added to the group. To move an interface       |
|                         | between the Available Interfaces and Group Interfaces fields, click the   |
|                         | interface (or CTRL + click to select multiple interfaces), and then click |
|                         | the appropriate arrow to move the selected interfaces to the desired      |
|                         | field.                                                                    |
| Group Interfaces        | The interfaces that are members of the MVR group.                         |

# 4.1.9.3 Interface

Use this page to configure MVR settings on specific interfaces. To configure the settings for one or more interfaces, select each entry to modify and click Edit. The same MVR settings are applied to all selected interfaces.

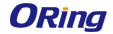

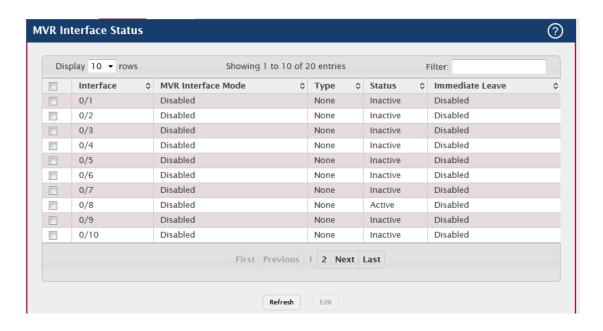

| Field             | Description                                                               |
|-------------------|---------------------------------------------------------------------------|
| Interface         | The interface associated with the rest of the data in the row. When       |
|                   | configuring MVR settings, this field identifies the interface(s) that are |
|                   | being configured.                                                         |
| MVR Interface     | The administrative mode of MVR on the interface. MVR must be              |
| Mode              | enabled globally and on an interface in order to listen to the Join and   |
| Wode              | Report messages for the configured groups.                                |
|                   | The type of interface, which can be one of the following:                 |
|                   | Source – The port where multicast traffic is flowing to. It must be a     |
| Type              | member of the multicast VLAN.                                             |
| Туре              | Receiver – The port where listening host is connected to the switch. It   |
|                   | must not be a member of the multicast VLAN.                               |
|                   | None – The port is not an MVR port.                                       |
|                   | The active state of the interface, which can be one of the following:     |
|                   | Active – The port has link up and is in the forwarding state.             |
|                   | Inactive – The port may not have link up, not be in the forwarding        |
| Status            | state, or both.                                                           |
| Status            | The interface VLAN information is also displayed as part of the status    |
|                   | and can be one of the following:                                          |
|                   | In VLAN – Interface is a member of one or more VLANs.                     |
|                   | Not In VLAN – Interface is not a member of any VLAN.                      |
| Immediate Leave   | The MVR immediate leave mode on the interface. It can only be             |
| illinediate Leave | configured on the receiver ports. MVR handles IGMP Leaves in              |

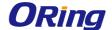

Normal or Immediate leave mode. When a Leave message is received, in the normal mode a general IGMP query is sent from the switch to the receiver port, whereas in the immediate leave mode the switch is immediately reconfigured not to forward specific multicast stream to the receiver port. The immediate leave mode is used for ports where only one client may be connected.

### 4.1.9.4 Statistics

This page shows statistical information about IGMP packets intercepted by MVR.

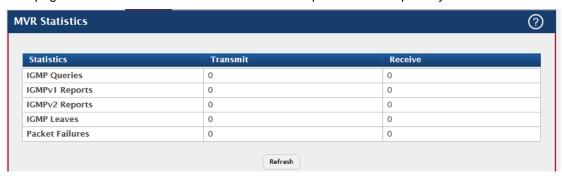

| Field           | Description                                                    |
|-----------------|----------------------------------------------------------------|
| IGMP Queries    | The total number of IGMP Queries successfully transmitted or   |
|                 | received by the processor.                                     |
| IGMPv1 Reports  | The total number of IGMPv1 Reports successfully transmitted or |
|                 | received by the processor.                                     |
| IGMPv2 Reports  | The total number of IGMPv2 Reports successfully transmitted or |
|                 | received by the processor.                                     |
| IGMP Leaves     | The total number of IGMP Leaves successfully transmitted or    |
|                 | received by the processor.                                     |
| Packet Failures | The total number of packets which failed to get transmitted or |
|                 | received by the processor.                                     |

#### 4.1.10 LLDP

#### 4.1.10.1 Global

Use this page to set the global Link Layer Discovery Protocol (LLDP) timers. LLDP is defined by the IEEE 802.1AB standard and allows the device to advertise major capabilities and physical descriptions. This information can help you identify system topology and detect bad configurations on the LAN. All time intervals are expressed in seconds.

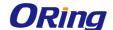

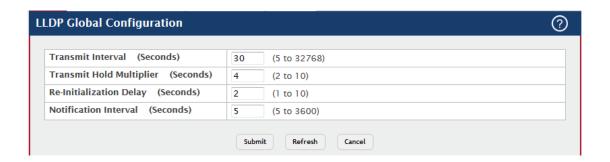

| Field                       | Description                                                              |
|-----------------------------|--------------------------------------------------------------------------|
| Transmit Interval           | The number of seconds between transmissions of LLDP                      |
|                             | advertisements.                                                          |
| Transmit Hold<br>Multiplier | The Transmit Interval multiplier value, where Transmit Hold Multiplier   |
|                             | x Transmit Interval = the time to live (TTL) value the device advertises |
|                             | to neighbors.                                                            |
| Re-Initialization           | The number of seconds to wait before attempting to reinitialize LLDP     |
| Delay                       | on a port after the LLDP operating mode on the port changes.             |
| Notification<br>Interval    | The minimum number of seconds to wait between transmissions of           |
|                             | remote data change notifications to the SNMP trap receiver(s)            |
|                             | configured on the device.                                                |

#### 4.1.10.2 Interface

Use this page to view and configure the Link Layer Discovery Protocol (LLDP) - 802.1AB settings for each interface. The table shows entries only for interfaces that have at least one LLDP setting enabled. LLDP uses LLDP Data Units (LLDPDUs) to advertise information about the device and its interfaces. The information is advertised as type-length-value (TLV) elements. Each LLDPDU includes four mandatory TLVs and can also include optional TLVs. The mandatory TLVs are Chassis ID, Port ID, Time-to-Live, and end of LLDPDU.

Use the buttons to perform the following tasks:

- To configure LLDP settings on an interface that does not have any LLDP settings enabled, click Add.
- To change the LLDP settings for an interface in the table, select the entry to update and click Edit. If you clear (disable) all LLDP settings, the entry is removed from the table.
- To clear (disable) all LLDP settings from one or more interfaces, select each entry to clear and click Remove.

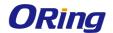

**Note:** When adding or editing LLDP settings on an interface, select the appropriate check box to enable a feature, or clear the check box to disable a feature.

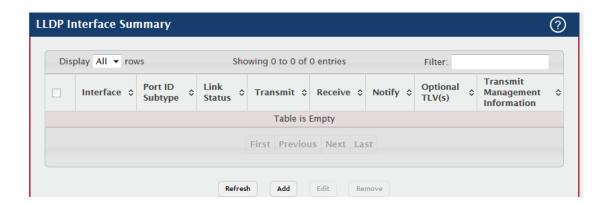

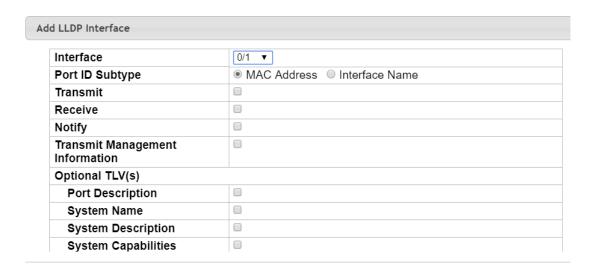

| Field           | Description                                                           |
|-----------------|-----------------------------------------------------------------------|
|                 | The interface associated with the rest of the data in the row. Only   |
|                 | interfaces that have at least one LLDP setting enabled appear in the  |
| Interfece       | table. In the Add LLDP Interface window, use this field to select the |
| Interface       | interface with the LLDP settings to configure. In the Edit LLDP       |
|                 | Interface window, this field identifies the interface that is being   |
|                 | configured.                                                           |
| Port ID Subtype | The LLDP Port ID subtype of the interface, which is either MAC        |
|                 | Address or Interface Name.                                            |
| Link Status     | The link status of the interface, which is either Up or Down. An      |
|                 | interface that is down does not forward traffic.                      |
| Transmit        | The LLDP advertise (transmit) mode on the interface. If the transmit  |
|                 | mode is enabled, the interface sends LLDP Data Units (LLDPDUs)        |

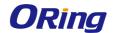

|                           | that advertise the mandatory TLVs and any optional TLVs that are     |
|---------------------------|----------------------------------------------------------------------|
|                           | enabled.                                                             |
| <b>D</b>                  | The LLDP receive mode on the interface. If the receive mode is       |
| Receive                   | enabled, the device can receive LLDPDUs from other devices.          |
|                           | The LLDP remote data change notification status on the interface. If |
| Notify                    | the notify mode is enabled, the interface sends SNMP notifications   |
|                           | when a link partner device is added or removed.                      |
| Optional TLV(s)           | Indicates which optional LLDP TLV(s) are included in the LLDPDUs     |
|                           | that the interface transmits:                                        |
|                           | 0 – Port Description                                                 |
|                           | 1 – System Name                                                      |
|                           | 2 – System Description                                               |
|                           | 3 – System Capabilities                                              |
| Transmit                  | Indicates whether management address information for the local       |
| Management<br>Information | device is transmitted in LLDPDUs. Other remote managers can obtain   |
|                           | information about the device by using its advertised management      |
|                           | address.                                                             |

After you click Add or Edit, a window opens and allows you to configure the LLDP settings for an interface. The following information describes the additional fields that appear in the windows used for adding or editing per-interface LLDP settings.

| Field                 | Description                                                               |
|-----------------------|---------------------------------------------------------------------------|
|                       | Select this option to include the user-configured system name in the      |
| System Name           | LLDPDU the interface transmits. The system name is configured on          |
| System Name           | the System Description page and is the SNMP server name for the           |
|                       | device.                                                                   |
| System<br>Description | Select this option to include a description of the device in the LLDPDU   |
|                       | the interface transmits. The description includes information about the   |
|                       | product model and platform.                                               |
| System                | Select this option to advertise the primary function(s) of the device in  |
| Capabilities          | the LLDPDU the interface transmits.                                       |
| Port Description      | Select this option to include the user-configured port description in the |
|                       | LLDPDU the interface transmits.                                           |

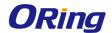

# 4.1.10.3 Local Devices

This page displays summary information about the Link Layer Discovery Protocol (LLDP) data each interface advertises in the LLDP data units (LLDPDUs) it transmits. An interface appears in the table only if its LLDP transmit setting is enabled. To view additional LLDP information that the interface advertises, select the interface with the information to view and click Details.

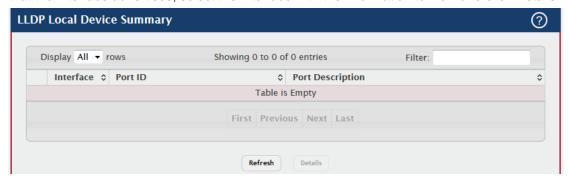

| Field            | Description                                                               |
|------------------|---------------------------------------------------------------------------|
| Interface        | The interface associated with the rest of the LLDP - 802.1AB data in      |
|                  | the row. When viewing the details for an interface, this field identifies |
|                  | the interface that is being viewed.                                       |
| Port ID          | The port identifier, which is the physical address associated with the    |
|                  | interface.                                                                |
| Port Description | A description of the port. An administrator can configure this            |
|                  | information on the Port Description page.                                 |

After you click Details, a window opens and displays additional information about the data the interface transmits in its LLDPDUs. The following information describes the additional fields that appear in the LLDP Local Device Information window.

| Field           | Description                                                           |
|-----------------|-----------------------------------------------------------------------|
| Chassis ID      | The type of information used to identify the device in the Chassis ID |
| Subtype         | field.                                                                |
| Chassis ID      | The hardware platform identifier for the device.                      |
| Port ID Subtype | The type of information used to identify the interface in the Port ID |
|                 | field.                                                                |
| System Name     | The user-configured system name for the device. The system name is    |
|                 | configured on the System Description page and is the SNMP server      |
|                 | name for the device.                                                  |
| System          | The device description, which includes information about the product  |
| Description     | model and platform.                                                   |
| System          | The primary function(s) the device supports.                          |

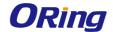

| Capabilities |                                                                  |
|--------------|------------------------------------------------------------------|
| Supported    |                                                                  |
| System       | The primary function(s) the device supports that are enabled.    |
| Capabilities |                                                                  |
| Enabled      |                                                                  |
| Management   | The physical address associated with the management interface of |
| Address      | the device.                                                      |
| Management   | The protocol type or standard associated with the management     |
| Address Type | address.                                                         |

#### 4.1.10.4 Remote Devcies

This page displays information about the remote devices the local system has learned about through the Link Layer Discovery Protocol (LLDP) data units received on its interfaces. The table lists all interfaces that are enabled to receive LLDP data from remote devices. However, information is available about remote devices only if the interface receives an LLDP data unit (LLDPDU) from a device. To view additional information about a remote device, select the interface that received the LLDP data and click Details.

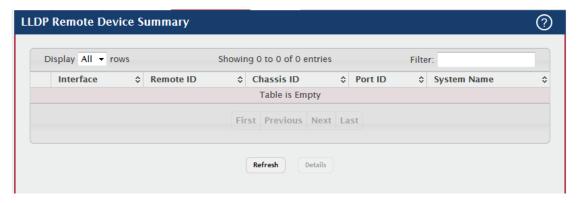

| Field       | Description                                                        |
|-------------|--------------------------------------------------------------------|
| Interface   | The local interface that is enabled to receive LLDPDUs from remote |
|             | devices.                                                           |
| Remote ID   | The client identifier assigned to the remote system that sent the  |
|             | LLDPDU.                                                            |
| Chassis ID  | The information the remote device sent as the Chassis ID TVL. This |
|             | identifies the hardware platform for the remote system.            |
| Port ID     | The port on the remote system that transmitted the LLDP data.      |
| System Name | The system name configured on the remote device.                   |

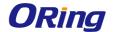

After you click Details, a window opens and displays additional information. If the interface has received LLDP data from a remote device, the window displays detailed information about the device. If the interface has not received any LLDPDUs from remote devices, the window displays a message indicating that no LLDP data has been received. The following information describes the additional fields that appear in the LLDP Remote Device Information window when LLDP data has been received on the selected interface.

| Field            | Description                                                           |
|------------------|-----------------------------------------------------------------------|
| Chassis ID       | The type of information used to identify the device in the Chassis ID |
| Subtype          | field.                                                                |
| D. (1D.0.14      | The type of information used to identify the interface in the Port ID |
| Port ID Subtype  | field.                                                                |
| System           | The device description, which includes information about the product  |
| Description      | model and platform.                                                   |
| Bort Description | The description of the port on the remote device that transmitted the |
| Port Description | LLDP data.                                                            |
| System           | The primary function(s) the remote system supports. The possible      |
| Capabilities     | capabilities include Other, Repeater, Bridge, WLAN AP, Router,        |
| Supported        | Telephone, DOCSIS cable device, and Station.                          |
| System           | The primary function(s) of the remote system that are both supported  |
|                  | and enabled. The possible capabilities include Other, Repeater,       |
| Capabilities     | Bridge, WLAN AP, Router, Telephone, DOCSIS cable device, and          |
| Enabled          | Station.                                                              |
| Time To Live     | The number of seconds the local device should consider the LLDP       |
| TIME TO LIVE     | data it received from the remote system to be valid.                  |

#### 4.1.10.5 Statistics

This page displays statistical information about the Link Layer Discovery Protocol (LLDP) Data Units (LLDPDUs) the interfaces on the local device have sent and received. The table that shows per-interface statistics contains entries only for interfaces that have at least one LLDP setting enabled.

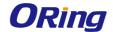

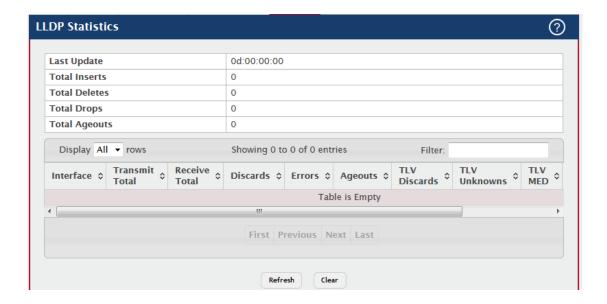

| Field          | Description                                                          |
|----------------|----------------------------------------------------------------------|
| Last Update    | The amount of time that has passed since an entry was created,       |
|                | modified, or deleted in the local database that maintains LLDP       |
|                | information received from remote systems.                            |
|                | The number of times the complete set of information advertised by a  |
| Total Inserts  | particular MAC Service Access Point (MSAP) has been inserted into    |
|                | tables associated with the remote systems.                           |
|                | The number of times the complete set of information advertised by a  |
| Total Deletes  | particular MSAP has been deleted from tables associated with the     |
|                | remote systems.                                                      |
|                | The number of times the complete set of information advertised by a  |
| Total Drops    | particular MSAP could not be entered into tables associated with the |
|                | remote systems because of insufficient resources.                    |
|                | The number of times the complete set of information advertised by a  |
| Total Ageouts  | particular MSAP has been deleted from tables associated with the     |
| Iolai Ageouls  | remote systems because the information timeliness interval has       |
|                | expired.                                                             |
| Interface      | The interface associated with the rest of the data in the row.       |
| Transmit Total | The number of LLDPDUs transmitted by the LLDP agent on the           |
| Transmit Total | interface.                                                           |
| Receive Total  | The number of valid LLDPDUs received by this interface while the     |
| Receive lotal  | LLDP agent is enabled.                                               |
| Dispords       | The number of LLDP TLVs discarded for any reason by the LLDP         |
| Discards       | agent on the interface.                                              |

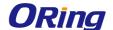

| Errors         | The number of invalid LLDPDUs received by the LLDP agent on the      |
|----------------|----------------------------------------------------------------------|
|                | interface while the LLDP agent is enabled.                           |
|                | The number of age-outs that have occurred on the interface. An       |
|                | age-out occurs the complete set of information advertised by a       |
| Ageouts        | particular MSAP has been deleted from tables associated with the     |
|                | remote entries because the information timeliness interval had       |
|                | expired.                                                             |
| TIV Diocardo   | The number of LLDP TLVs discarded for any reason by the LLDP         |
| TLV Discards   | agent on the interface.                                              |
| TLV Unknowns   | The number of LLDP TLVs received on the interface that were not      |
| TLV UNKNOWNS   | recognized by the LLDP agent.                                        |
| TLV MED        | The total number of LLDP-MED TLVs received on the interface.         |
| TIV 902 4      | The total number of LLDP TLVs received on the interface which are of |
| TLV 802.1      | type 802.1.                                                          |
| TLV 802.3      | The total number of LLDP TLVs received on the interface which are of |
|                | type 802.3.                                                          |
| Clear (Button) | Resets all LLDP statistics counters to 0.                            |

#### 4.1.11 LLDP-MED

#### 4.1.11.1 Global

Use this page to configure the global Link Layer Discovery Protocol-Media Endpoint Discovery (LLDP-MED) settings on the device. LLDP-MED is an enhancement to LLDP that enables:

- Auto-discovery of LAN policies (such as VLAN, Layer 2 Priority and DiffServ settings), enabling plug and play networking.
- Device location discovery for creation of location databases.
- Extended and automated power management of Power over Ethernet (PoE) endpoints.
- Inventory management, enabling network administrators to track their network devices and determine their characteristics (manufacturer, software and hardware versions, serial/asset number)

LLDP-MED uses LLDP's organizationally-specific Type- Length-Value (TLV) extensions and defines new TLVs that make it easier for a VoIP deployment in a wired or wireless LAN/MAN environment. It also makes mandatory a few optional TLVs from LLDP and recommends not transmitting some TLVs.

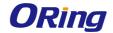

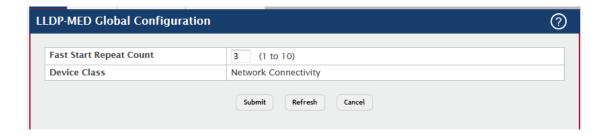

| Field             | Description                                                            |
|-------------------|------------------------------------------------------------------------|
| Fast Start Repeat | The number of LLDP-MED Protocol Data Units (PDUs) that will be         |
| Count             | transmitted when the protocol is enabled.                              |
| Device Class      | The device's MED Classification. The following three classifications   |
|                   | represent the actual endpoints:                                        |
|                   | Class I Generic (for example, IP Communication Controller)             |
|                   | Class II Media (for example, Conference Bridge)                        |
|                   | Class III Communication (for example, IP Telephone)                    |
|                   | The fourth device is Network Connectivity Device, which is typically a |
|                   | device such as a LAN switch or router, IEEE 802.1 bridge, or IEEE      |
|                   | 802.11 wireless access point.                                          |

# **4.1.11.2 Interface**

Use this page to enable LLDP-MED mode on an interface and to configure its properties. To configure the settings for one or more interfaces, select each entry to modify and click Edit. The same LLDP-MED settings are applied to all selected interfaces.

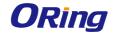

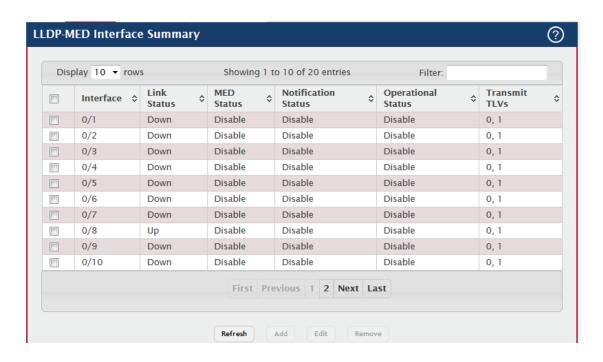

| Field         | Description                                                              |
|---------------|--------------------------------------------------------------------------|
| Interface     | The interface associated with the rest of the data in the row. When      |
|               | configuring LLDP-MED settings, this field identifies the interfaces that |
|               | are being configured.                                                    |
| Link Status   | The link status of the interface, which is either Up or Down. An         |
| Link Status   | interface that is down does not forward traffic.                         |
| MED Status /  | The administrative status of LLDP-MED on the interface. When             |
| LLDP-MED Mode | LLDP-MED is enabled, the transmit and receive function of LLDP is        |
| LLDP-MED Mode | effectively enabled on the interface.                                    |
| Notification  | Indicates whether LLDP-MED topology change notifications are             |
| Status /      | enabled or disabled on the interface.                                    |
| Configuration |                                                                          |
| Notification  |                                                                          |
| Mode          |                                                                          |
| Operational   | Indicates whether the interface will transmit TLVs.                      |
| Status        |                                                                          |
|               | The LLDP-MED TLV(s) that the interface transmits:                        |
| Transmit TLVs | Capabilities : 0                                                         |
|               | Network Policy : 1                                                       |

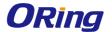

### 4.1.11.3 Local Devices

This page displays information about the LLPD-MED information advertised on the local interfaces that are enabled for LLDP-MED. To view additional LLDP-MED information for a local interface, select the interface with the information to view and click Details.

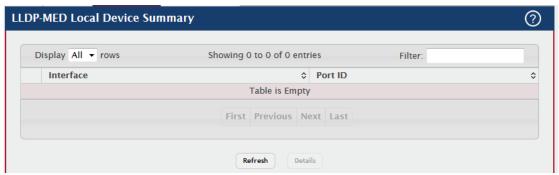

| Field     | Description                                                          |
|-----------|----------------------------------------------------------------------|
| Interface | The interface associated with the rest of the data in the row. When  |
|           | viewing LLDP-MED details for an interface, this field identifies the |
|           | interface that is being viewed.                                      |
| Port ID   | The MAC address of the interface. This is the MAC address that is    |
|           | advertised in LLDP-MED PDUs.                                         |

After you click Details, a window opens and shows detailed information about the LLDP-MED information the selected interface transmits. The following information describes the additional fields that appear in the LLDP-MED Local Device Information window.

| Field                     | Description                                                          |
|---------------------------|----------------------------------------------------------------------|
| <b>Network Policy Inf</b> | formation                                                            |
|                           | The media application type transmitted in the TLV. The application   |
|                           | types are unknown, voicesignaling, guestvoice, guestvoicesignalling, |
|                           | softphonevoice, videoconferencing, streammingvideo,                  |
| Media                     | vidoesignalling. Each application type that is transmitted has the   |
| Application Type          | VLAN ID, priority, DSCP, tagged bit status and unknown bit status. A |
|                           | port may transmit one or many such application types. This           |
|                           | information is displayed only when a network policy TLV has been     |
|                           | transmitted.                                                         |
| VLAN ID                   | The VLAN ID associated with a particular policy type.                |
| Priority                  | The user priority associated with a particular policy type.          |
| DSCP                      | The DSCP value associated with a particular policy type.             |
| Unknown Bit               | The unknown bit associated with a particular policy type.            |

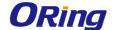

| Status                   |                                                                         |
|--------------------------|-------------------------------------------------------------------------|
| Tagged Bit               | Identifies whether the network policy is defined for tagged or untagged |
| Status                   | VLANs.                                                                  |
| <b>Location Informat</b> | ion                                                                     |
| Sub Type                 | The type of location information:                                       |
|                          | Coordinate Based – The location map coordinates (latitude, longitude    |
|                          | and altitude) of the device.                                            |
|                          | Civic Address – The civic or street address location of the device.     |
|                          | ELIN – The Emergency Call Service (ECS) Emergency Location              |
|                          | Identification Number (ELIN) of the device.                             |
| Information              | This column displays the information related to the coordinates, civic  |
|                          | address, and ELIN for the device.                                       |

#### 4.1.11.4 Remote Devices

This page displays information about the remote devices the local system has learned about through the LLDP-MED data units received on its interfaces. Information is available about remote devices only if an interface receives an LLDP-MED data unit from a device. To view additional information about a remote device, select the interface that received the LLDP-MED data and click Details. The information below is organized according to the order in which the fields appear in the LLDP-MED Remote Device Information window.

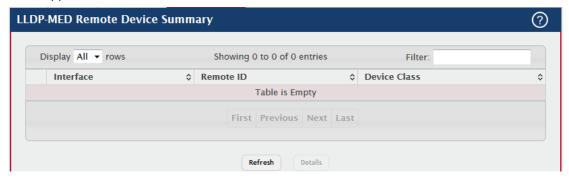

| Field                  | Description                                                          |
|------------------------|----------------------------------------------------------------------|
| Interface              | The local interface that has received LLDP-MED data units from       |
|                        | remote devices.                                                      |
| Remote ID              | The client identifier assigned to the remote system that sent the    |
|                        | LLDP-MED data unit.                                                  |
| Capability Information |                                                                      |
| Supported              | The supported capabilities that were received in the MED TLV on this |
| Capabilities           | interface.                                                           |
| Enabled                | The supported capabilities on the remote device that are also        |

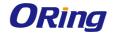

| Capabilities               | enabled.                                                                |  |
|----------------------------|-------------------------------------------------------------------------|--|
|                            | The MED Classification advertised by the TLV from the remote            |  |
|                            | device. The following three classifications represent the actual        |  |
|                            | endpoints:                                                              |  |
|                            | Class I Generic (for example, IP Communication Controller)              |  |
| Device Class               | Class II Media (for example, Conference Bridge)                         |  |
|                            | Class III Communication (for example, IP Telephone)                     |  |
|                            | The fourth device is Network Connectivity Device, which is typically a  |  |
|                            | device such as a LAN switch or router, IEEE 802.1 bridge, or IEEE       |  |
|                            | 802.11 wireless access point.                                           |  |
| Network Policy Information |                                                                         |  |
|                            | The media application type received in the TLV from the remote          |  |
|                            | device. The application types are unknown, voicesignaling,              |  |
|                            | guestvoice, guestvoicesignalling, softphonevoice, videoconferencing,    |  |
| Media                      | streammingvideo, vidoesignalling. Each application type that is         |  |
| Application Type           | transmitted has the VLAN ID, priority, DSCP, tagged bit status and      |  |
|                            | unknown bit status. The port on the remote device may transmit one      |  |
|                            | or many such application types. This information is displayed only      |  |
|                            | when a network policy TLV has been received.                            |  |
| VLAN ID                    | The VLAN ID associated with a particular policy type.                   |  |
| Priority                   | The user priority associated with a particular policy type.             |  |
| DSCP                       | The DSCP value associated with a particular policy type.                |  |
| Unknown Bit                | The unknown bit associated with a particular policy type.               |  |
| Status                     |                                                                         |  |
| Tagged Bit                 | Identifies whether the network policy is defined for tagged or untagged |  |
| Status                     | VLANs.                                                                  |  |
| Inventory Information      |                                                                         |  |
| Hardware                   | The hardware version advertised by the remote device.                   |  |
| Revision                   |                                                                         |  |
| Firmware                   | The firmware version advertised by the remote device.                   |  |
| Revision                   |                                                                         |  |
| Software                   | The software version advertised by the remote device.                   |  |
| Revision                   |                                                                         |  |
| Serial Number              | The serial number advertised by the remote device.                      |  |
| Manufacturer               | The name of the system manufacturer advertised by the remote            |  |
| Name                       | device.                                                                 |  |
| Model Name                 | The name of the system model advertised by the remote device.           |  |
|                            | i ·                                                                     |  |

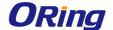

| Asset ID             | The system asset ID advertised by the remote device.                |  |
|----------------------|---------------------------------------------------------------------|--|
| Location Information |                                                                     |  |
| Sub Type             | The type of location information advertised by the remote device.   |  |
| Information          | The text description of the location information included in the    |  |
|                      | subtype.                                                            |  |
| Extended PoE         | Indicates whether the remote device is advertised as a PoE device.  |  |
| Device Type          | If the remote device is a PoE device, this field identifies the PoE |  |
|                      | device type of the remote device connected to this port.            |  |

# 4.1.12 Loop Protection

### 4.1.12.1 Configuration

Use this page to configure the Loop Protection feature. Loops on a network consume resources and can impact network performance. When loop protection is enabled on the switch and on one or more interfaces (ports and trunks), the interfaces send loop protection protocol data units (PDUs) to the multicast destination address 01:80:C2:00:00:08. When an interface receives a loop protection PDU, it compares the source MAC address with its own. If the MAC addresses match, a loop is detected and a configured action is taken, which may include shutting down the port for a specified period. An interface can also be configured to receive and take action in response to loop protection PDUs, but not to send out the PDUs itself.

To configure Loop Protection settings on interfaces, use the buttons to perform the following tasks:

To configure the settings for one or more interfaces, select each entry to modify and click Edit. To apply the same settings to all interfaces, click Edit All.

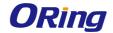

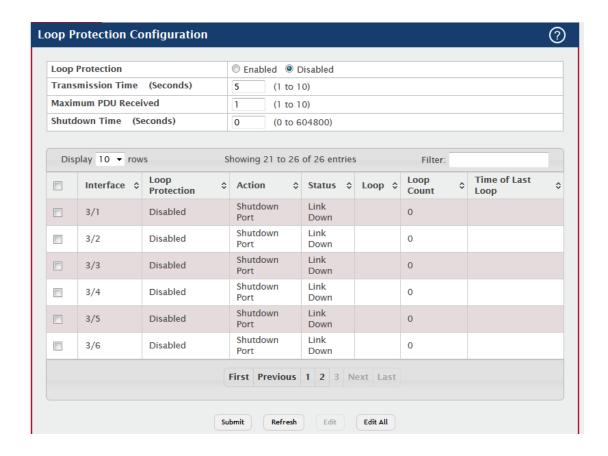

| Field           | Description                                                             |
|-----------------|-------------------------------------------------------------------------|
|                 | Enables or disables the loop protection feature globally on the switch. |
|                 | Note: The loop protection feature is not supported on dynamic trunks.   |
| Loop Protection | The loop protection feature will be automatically disabled if it was    |
|                 | previously enabled on a static trunk that is now configured as          |
|                 | dynamic.                                                                |
| Transmission    | The interval at which the switch sends loop protection PDUs on          |
| Time (Seconds)  | interfaces that are enabled to send them.                               |
| Maximum PDU     | This configures the count of loop protection packets received by the    |
| Received        | switch after which the interface will be err-disabled.                  |
| Shutdown Time   | The period that a port is shut down when a loop is detected.            |
| (Seconds)       |                                                                         |
| Interface       | The port or trunk ID.                                                   |
|                 | The action to be taken when a loop is detected on the port:             |
|                 | Shutdown Port: Shut down the port for the configured Transmission       |
| Action          | Time.                                                                   |
|                 | Shutdown Port and Log: Shut down the port for the configured            |
|                 | Transmission Time and send a message to the system log.                 |

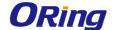

|              | down due to the detection of a loop.  Indicates whether a loop is currently detected on the interface. If |
|--------------|----------------------------------------------------------------------------------------------------|
| Loop         | , , ,                                                                                                    |
| Loop Count   | blank, then no loop is detected.  The number of times a loop has occurred on the interface.               |
| Loop Count   | <u> </u>                                                                                                  |
| Time of Last | The date and time the most recent loop was detected.                                                      |
| Loop         | ·                                                                                                    |

### 4.1.13 Port Channel

# 4.1.13.1 Summary

Use this page to view and manage port channels on the device. Port channels, also known as Link Aggregation Groups (LAGs), allow one or more full-duplex Ethernet links of the same speed to be aggregated together. This allows the device to treat the port channel as a single, logical link. The primary purpose of a port channel is to increase the bandwidth between two devices. Port channels can also provide redundancy.

To add or remove member ports or to change other port channel settings, select the port channel to configure and click Edit.

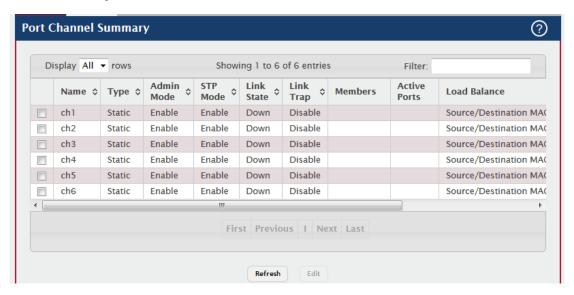

| Field | Description                                                          |
|-------|----------------------------------------------------------------------|
| Name  | A unique name to identify the port channel. Depending on the type of |

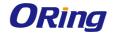

|      | port channel, this name is automatically assigned by the system or     |
|------|------------------------------------------------------------------------|
|      | can be configured by a system administrator.                           |
|      | The type of port channel:                                              |
| Туре | Dynamic – Uses Link Aggregation Control Protocol (LACP) Protocol       |
|      | Data Units (PDUs) to exchange information with the link partners to    |
|      | help maintain the link state. To utilize Dynamic link aggregation on   |
|      | this port channel, the link partner must also support LACP.            |
|      | Static – Does not require a partner system to be able to aggregate its |
|      | member ports. When a port is added to a port channel as a static       |
|      | member, it neither transmits nor receives LACP PDUs.                   |

When configuring a port channel, use the Static Mode field to set the port channel type. If the Static Mode is disabled, the port channel type is Dynamic.

| Field        | Description                                                               |
|--------------|---------------------------------------------------------------------------|
| Admin Mode   | The administrative mode of the port channel. When disabled, the port      |
|              | channel does not send and receive traffic.                                |
|              | The spanning tree protocol (STP) mode of the port channel. When           |
| STP Mode     | enabled, the port channel participates in the STP operation to help       |
|              | prevent network loops.                                                    |
| Link Ctata   | The current link status of the port channel, which can be Up, Up          |
| Link State   | (SFP), or Down.                                                           |
|              | The link trap mode of the port channel. When enabled, a trap is sent      |
| Link Trap    | to any configured SNMP receiver(s) when the link state of the port        |
|              | channel changes.                                                          |
|              | The ports that are members of a port channel. Each port channel can       |
|              | have a maximum of 8 member ports. To add ports to the port channel,       |
| Members      | select one or more ports from the Port List field (CTRL + click to select |
|              | multiple ports). Then, use the appropriate arrow icon to move the         |
|              | selected ports to the Members field.                                      |
|              | The ports that are actively participating members of a port channel. A    |
| Active Ports | member port that is operationally or administratively disabled or does    |
|              | not have a link is not an active port.                                    |
|              | The algorithm used to distribute traffic load among the physical ports    |
|              | of the port channel while preserving the per-flow packet order. The       |
| Load Balance | packet attributes the load-balancing algorithm can use to determine       |
|              | the outgoing physical port include the following:                         |
|              | Source MAC, VLAN, Ethertype, Incoming Port                                |

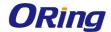

| Destination MAC, VLAN, Ethertype, Incoming Port        |
|--------------------------------------------------------|
| Source/Destination MAC, VLAN, Ethertype, Incoming Port |
| Source IP and Source TCP/UDP Port Fields               |
| Destination IP and Destination TCP/UDP Port Fields     |
| Source/Destination IP and TCP/UDP Port Fields          |
| Enhanced Hashing Mode                                  |

### **4.1.13.2 Statistics**

This page displays the flap count for each port channel and their member ports. A flap occurs when a port-channel interface or port-channel member port goes down.

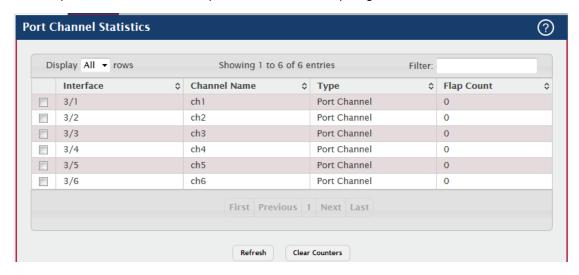

| Field        | Description                                                                |
|--------------|----------------------------------------------------------------------------|
| Interface    | The port channel or member port (physical port) associated with the        |
|              | rest of the data in the row.                                               |
| Channel Name | The port channel name associated with the port channel. For a              |
|              | physical port, this field identifies the name of the port channel of which |
|              | the port is a member.                                                      |
| Туре         | The interface type, which is either Port Channel (logical                  |
|              | link-aggregation group) or Member Port (physical port).                    |
| Flap Count   | The number of times the interface has gone down. The counter for a         |
|              | member port is incremented when the physical port is either manually       |
|              | shut down by the administrator or when its link state is down. When a      |
|              | port channel is administratively shut down, the flap counter for the port  |
|              | channel is incremented, but the flap counters for its member ports are     |
|              | not affected. When all active member ports for a port channel are          |
|              | inactive (either administratively down or link down), then the port        |

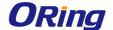

|                | channel flap counter is incremented.                                   |
|----------------|------------------------------------------------------------------------|
| Clear Counters | Click this button to reset the flap counters for all port channels and |
| (Button)       | member ports to 0.                                                     |

# 4.1.14 Port Security

#### 4.1.14.1 Global

Use this page to configure the global administrative mode for the port security feature. Port security, which is also known as port MAC locking, allows you to limit the number of source MAC address that can be learned on a port. If a port reaches the configured limit, any other addresses beyond that limit are not learned, and the frames are discarded. Frames with a source MAC address that has already been learned will be forwarded. Port security can help secure the network by preventing unknown devices from forwarding packets into the network.

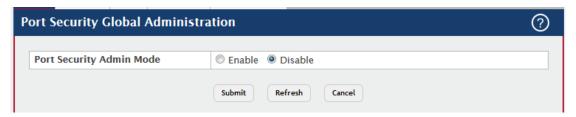

| Field         | Description                                                             |
|---------------|-------------------------------------------------------------------------|
|               | Enable or disable the global administrative mode for port security. The |
| Port Security | port security mode must be enabled both globally and on an interface    |
| Admin Mode    | to enforce the configured limits for the number of static and dynamic   |
|               | MAC addresses allowed on that interface.                                |

#### **4.1.14.2 Interface**

Use this page to view and configure the port security settings for each interface.

- To configure the settings for one or more interfaces, select each entry to modify and click Edit.
- To apply the same settings to all interfaces, click Edit All.

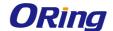

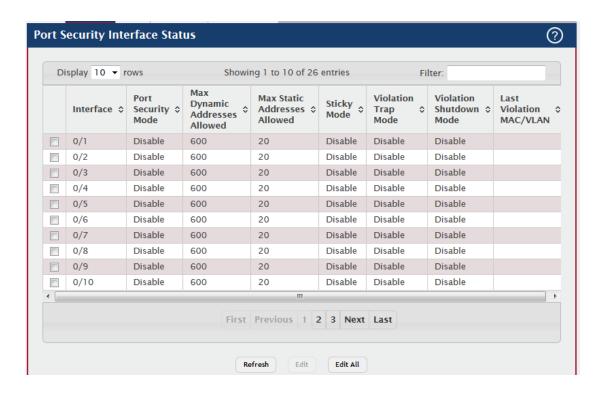

| Field                 | Description                                                             |
|-----------------------|-------------------------------------------------------------------------|
|                       | The interface associated with the rest of the data in the row. When     |
| Interface             | configuring the port security settings for one or more interfaces, this |
|                       | field lists the interfaces that are being configured.                   |
|                       | The administrative mode of the port security feature on the interface.  |
| Port Security         | The port security mode must be enabled both globally and on an          |
| Mode                  | interface to enforce the configured limits for the number of static and |
|                       | dynamic MAC addresses allowed on that interface.                        |
|                       | The number of source MAC addresses that can be dynamically              |
|                       | learned on an interface. If an interface reaches the configured limit,  |
|                       | any other addresses beyond that limit are not learned, and the frames   |
| Max Dynamic           | are discarded. Frames with a source MAC address that has already        |
| Max Dynamic Addresses | been learned will be forwarded. A dynamically-learned MAC address       |
| Allowed               | is removed from the MAC address table if the entry ages out, the link   |
| Allowed               | goes down, or the system resets. Note that the behavior of a            |
|                       | dynamically-learned address changes if the sticky mode for the          |
|                       | interface is enabled or the address is converted to a static MAC        |
|                       | address.                                                                |
| Max Static            | The number of source MAC addresses that can be manually added to        |
| Addresses             | the port security MAC address table for an interface. If the port link  |
| Allowed               | goes down, the statically configured MAC addresses remain in the        |

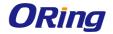

|                | MAC address table. The maximum number includes all                      |
|----------------|-------------------------------------------------------------------------|
|                | dynamically-learned MAC addresses that have been converted to           |
|                | static MAC addresses.                                                   |
|                | The sticky MAC address learning mode, which is one of the following:    |
|                | Enabled – MAC addresses learned or manually configured on this          |
|                |                                                                         |
|                | interface are learned in sticky mode. A sticky-mode MAC address is a    |
|                | MAC address that does not age out and is added to the running           |
|                | configuration. If the running configuration is saved to the startup     |
|                | configuration, the sticky addresses are saved to persistent storage     |
|                | and do not need to be relearned when the device restarts. Upon          |
|                | enabling sticky mode on an interface, all dynamically learned MAC       |
| Sticky Mode    | addresses in the MAC address table for that interface are converted     |
|                | to sticky mode. Additionally, new addresses dynamically learned on      |
|                | the interface will also become sticky.                                  |
|                | Disabled – When a link goes down on a port, all of the dynamically      |
|                | learned addresses are cleared from the source MAC address table         |
|                | the feature maintains. When the link is restored, the interface can     |
|                | once again learn addresses up to the specified limit. If sticky mode is |
|                | disabled after being enabled on an interface, the sticky-mode           |
|                | addresses learned or manually configured on the interface are           |
|                | converted to dynamic entries and are automatically removed from         |
|                | persistent storage.                                                     |
|                | Indicates whether the port security feature sends a trap to the SNMP    |
|                | agent when a port is locked and a frame with a MAC address not          |
| Violation Trap | currently in the table arrives on the port. A port is considered to be  |
| Mode           | locked once it has reached the maximum number of allowed dynamic        |
|                | or static MAC address entries in the port security MAC address table.   |
| Violation      | Indicates whether the port security feature shuts down the port after   |
| Shutdown Mode  | MAC limit is reached.                                                   |
| Last Violation | The source MAC address and, if applicable, associated VLAN ID of        |
| MAC/VLAN       |                                                                         |
| IVIAC/VLAIN    | the last frame that was discarded at a locked port.                     |

### 4.1.14.3 VLAN

VLAN MAC Locking allows a network administrator to secure the network by locking down allowable MAC addresses on a given VLAN. Packets with a matching source MAC address can be forwarded normally. All other packets will be discarded.

To configure The VLAN MAC Locking, use the following buttons to perform the tasks:

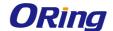

- Use **Submit** button to enable or disable VLAN MAC Locking Admin Mode.
- Use Add button to configure VLANs.
- Use **Edit** button to modify configuration parameters of VLAN MAC Locking.
- Use Remove button to remove configured VLANs.

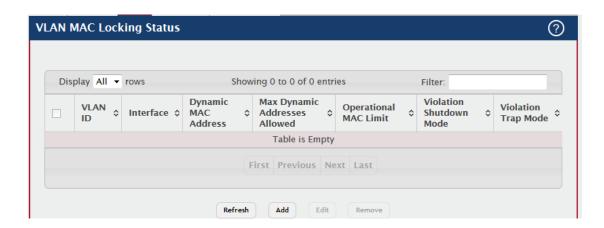

| Field               | Description                                                            |
|---------------------|------------------------------------------------------------------------|
| VLAN ID             | The VLAN ID specified in the Ethernet frame received by the            |
|                     | interface.                                                             |
| Interface           | The interface associated with the rest of the data in the row.         |
| Dynamic MAC         | The MAC address that was learned on the device. An address is          |
| Dynamic MAC Address | dynamically learned when a frame arrives on the interface and the      |
| Address             | source MAC address in the frame is added to the MAC address table.     |
|                     | The number of source MAC addresses that can be dynamically             |
|                     | learned on an interface. If an interface reaches the configured limit, |
|                     | any other addresses beyond that limit are not learned, and the frames  |
| Max Dynamic         | are discarded. Frames with a source MAC address that has already       |
| Addresses           | been learned will be forwarded. A dynamically-learned MAC address      |
| Allowed             | is removed from the MAC address table if the entry ages out, the link  |
| Allowed             | goes down, or the system resets. Note that the behavior of a           |
|                     | dynamically-learned address changes if the sticky mode for the         |
|                     | interface is enabled or the address is converted to a static MAC       |
|                     | address.                                                               |
| Operational MAC     | The number of source MAC addresses that are dynamically currently      |
| Limit               | reached to that of Maximum Configured MAC Limit.                       |
| Violation           | After MAC limit has reached, action will shut down the ports           |
| Shutdown Mode       | participating in the VLAN.                                             |
| Violation Trap      | After MAC limit has reached, a log message will be generated with      |

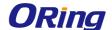

| Mode | violation MAC address details. |
|------|--------------------------------|
|------|--------------------------------|

### 4.1.14.4 Static MAC

Use this page to add and remove the MAC addresses of hosts that are allowed to send traffic to specific interfaces on the device. The number of MAC addresses you can associate with each interface is determined by the maximum static MAC addresses allowed on a given interface.

- To associate a static MAC address with an interface, click Add and configure the settings in the available fields.
- To remove one or more configured static MAC address entries, select each entry to delete and click Remove. You must confirm the action before the entry is deleted.

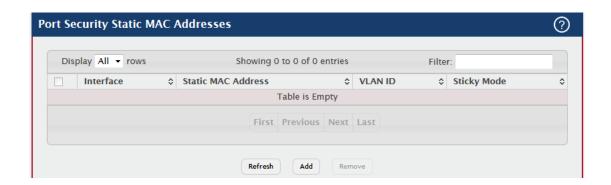

| Field       | Description                                                             |
|-------------|-------------------------------------------------------------------------|
| Interface   | The interface associated with the rest of the data in the row. When     |
|             | adding a static MAC address entry, use the Interface menu to select     |
|             | the interface to associate with the permitted MAC address.              |
| Static MAC  | The MAC address of the host that is allowed to forward packets on the   |
| Address     | associated interface.                                                   |
| VLAN ID     | The ID of the VLAN that includes the host with the specified MAC        |
|             | address.                                                                |
|             | Indicates whether the static MAC address entry is added in sticky       |
| Sticky Mode | mode. When adding a static MAC address entry, the Sticky Mode field     |
|             | can be selected only if it is enabled on the interface. If a static MAC |
|             | address is added in sticky mode, and sticky mode is disabled on the     |
|             | interface, the MAC address entry is converted to a dynamic entry and    |
|             | will age out and be removed from the running (and saved)                |

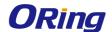

configuration if it is not relearned.

# **4.1.14.5 Dynamic MAC**

Use this page to view the dynamic MAC address entries that have been learned on each interface. From this page, you can also convert dynamic MAC address entries to static MAC address entries for a given interface. If the limit of statically-locked MAC addresses is less than the number of dynamically-locked MAC addresses to convert, then the addresses are converted in the order in which they were learned until the number of allowed static MAC address entries is reached.

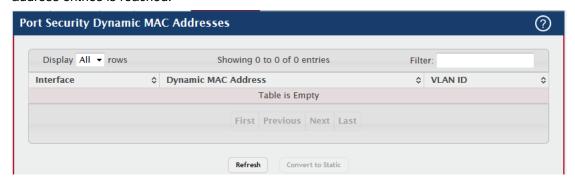

| Field                         | Description                                                            |
|-------------------------------|------------------------------------------------------------------------|
| Interface                     | The interface associated with the rest of the data in the row. When    |
|                               | converting dynamic addresses to static addresses, use the Interface    |
|                               | menu to select the interface to associate with the MAC addresses.      |
| Dynamic MAC<br>Address        | The MAC address that was learned on the device. An address is          |
|                               | dynamically learned when a frame arrives on the interface and the      |
|                               | source MAC address in the frame is added to the MAC address table.     |
| VLAN ID                       | The VLAN ID specified in the Ethernet frame received by the            |
|                               | interface.                                                             |
| Convert to Static<br>(Button) | Converts all MAC addresses learned on an interface to static MAC       |
|                               | address entries. After you click the button, a window opens and allows |
|                               | you to select the interface associated with the MAC address entries to |
|                               | convert. A static MAC address entry is written to the running          |
|                               | configuration file and does not age out.                               |

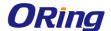

#### 4.1.15 Protected Ports

# 4.1.15.1 Configuration

Use this page to configure and view protected ports groups. A port that is a member of a protected ports group is a *protected* port. A port that is not a member of any protected ports group is an *unprotected* port. Each port can be a member of only one protected ports group. Ports in the same protected ports group cannot forward traffic to other protected ports within the group, even if they are members of the same VLAN. However, a port in a protected ports group can forward traffic to ports that are in a different protected ports group. A protected port can also forward traffic to unprotected ports. Unprotected ports can forward traffic to both protected and unprotected ports.

- To create a protected ports group and add ports to the group, click Add and configure
  the settings in the available fields.
- To change the name or the port members for an existing group, select the group to update and click Edit.
- To remove one or more protected ports groups, select each entry to delete and click Remove. You must confirm the action before the entry is deleted.

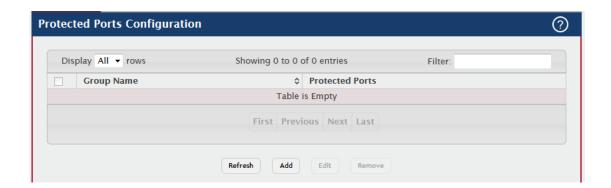

| Field           | Description                                                              |
|-----------------|--------------------------------------------------------------------------|
| Group Name      | The user-configured name of the protected ports group.                   |
|                 | The ports that are members of the protected ports group. When            |
|                 | adding a port to a protected ports group, the Available Interfaces field |
|                 | lists the ports that are not already members of a protected ports        |
| Protected Ports | group. To move an interface between the Available Interfaces and         |
|                 | Selected Interfaces fields, click the port (or CTRL + click to select    |
|                 | multiple ports), and then click the appropriate arrow to move the        |
|                 | port(s) to the desired field.                                            |

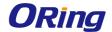

# 4.1.16 Spanning Tree

### 4.1.16.1 Switch

Use this page to view and configure global Spanning Tree Protocol (STP) settings for the device. STP is a Layer 2 protocol that provides a tree topology for switches on a bridged LAN. STP allows a network to have redundant paths without the risk of network loops. STP uses the spanning-tree algorithm to provide a single path between end stations on a network.

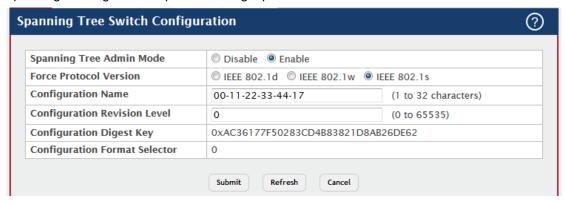

| Field                    | Description                                                              |
|--------------------------|--------------------------------------------------------------------------|
| Constitute Trans         | The administrative mode of STP on the device. When enabled, the          |
|                          | device participates in the root bridge election process and exchanges    |
| Spanning Tree Admin Mode | Bridge Protocol Data Units (BPDUs) with other switches in the            |
| Admin Wode               | spanning tree to determine the root path costs and maintain topology     |
|                          | information.                                                             |
|                          | The STP version the device uses, which is one of the following:          |
|                          | IEEE 802.1d - Classic STP provides a single path between end             |
|                          | stations, avoiding and eliminating loops.                                |
|                          | IEEE 802.1w - Rapid Spanning Tree Protocol (RSTP) behaves like           |
|                          | classic STP but also has the ability to configure and recognize          |
| Force Protocol           | full-duplex connectivity and ports that are connected to end stations,   |
| Version                  | resulting in rapid transitioning of the port to the Forwarding state and |
|                          | the suppression of Topology Change Notifications.                        |
|                          | IEEE 802.1s - Multiple Spanning Tree Protocol (MSTP) includes all        |
|                          | the advantages of RSTP and also supports multiple spanning tree          |
|                          | instances to efficiently channel VLAN traffic over different interfaces. |
|                          | MSTP is compatible with both RSTP and STP.                               |
| Configuration            | The name of the MSTP region. Each switch that participates in the        |
| Configuration            | same MSTP region must share the same Configuration Name,                 |
| Name                     | Configuration Revision Level, and MST-to-VLAN mappings.                  |
| Configuration            | The revision number of the MSTP region. This number must be the          |

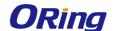

| Revision Level  | same on all switches that participate in the MSTP region.             |
|-----------------|-----------------------------------------------------------------------|
| Configuration   | The 16 byte signature of type HMAC-MD5 created from the MST           |
| Digest Key      | Configuration Table (a VLAN ID-to-MST ID mapping).                    |
| Configuration   | The version of the configuration format being used in the exchange of |
| Format Selector | BPDUs.                                                                |

### 4.1.16.2 MST

Use this page to view and configure the Multiple Spanning Tree Instances (MSTIs) on the device. Multiple Spanning Tree Protocol (MSTP) allows the creation of MSTIs based upon a VLAN or groups of VLANs. Configuring MSTIs creates an active topology with a better distribution of network traffic and an increase in available bandwidth when compared to classic STP.

- To configure a new MSTI, click Add and specify the desired settings.
- To change the Priority or the VLAN associations for an existing MSTI, select the entry to modify and click Edit.
- To remove one or more MSTIs, select each entry to delete and click Remove. You
  must confirm the action before the entry is deleted.

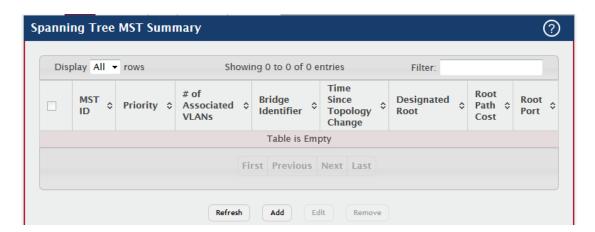

| Field           | Description                                                             |
|-----------------|-------------------------------------------------------------------------|
| MST ID          | The number that identifies the MST instance.                            |
| Priority        | The bridge priority for the spanning-tree instance. This value affects  |
|                 | the likelihood that the bridge is selected as the root bridge. A lower  |
|                 | value increases the probability that the bridge is selected as the root |
|                 | bridge.                                                                 |
| # of Associated | The number of VLANs that are mapped to the MSTI. This number            |

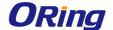

| VLANs             | does not contain any information about the VLAN IDs that are              |
|-------------------|---------------------------------------------------------------------------|
|                   | mapped to the instance.                                                   |
| Bridge Identifier | A unique value that is automatically generated based on the bridge        |
|                   | priority value of the MSTI and the base MAC address of the bridge.        |
|                   | When electing the root bridge for an MST instance, if the bridge          |
|                   | priorities for multiple bridges are equal, the bridge with the lowest     |
|                   | MAC address is elected as the root bridge.                                |
| Time Since        | The amount of time that has passed since the topology of the MSTI         |
| Topology          | has changed.                                                              |
| Change            |                                                                           |
| Designated Root   | The bridge identifier of the root bridge for the MST instance. The        |
|                   | identifier is made up of the bridge priority and the base MAC address.    |
| Root Path Cost    | The path cost to the designated root for this MST instance. Traffic       |
|                   | from a connected device to the root bridge takes the least-cost path to   |
|                   | the bridge. If the value is 0, the cost is automatically calculated based |
|                   | on port speed.                                                            |
| Root Port         | The port on the bridge with the least-cost path to the designated root    |
|                   | for the MST instance.                                                     |
|                   |                                                                           |

### 4.1.16.3 MST Port

Use this page to view and configure the Multiple Spanning Tree (MST) settings for each interface on the device. To configure MST settings for an interface and to view additional information about the interface's role in the MST topology, first select the appropriate MST instance from the MST ID menu. Then, select the interface to view or configure and click Edit.

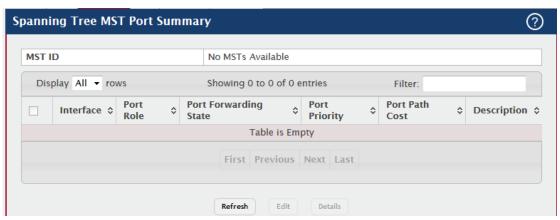

| Field  | Description                                                 |
|--------|-------------------------------------------------------------|
| MST ID | The menu contains the ID of each MST instance that has been |
|        | created on the device.                                      |

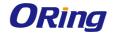

|                            | The port or link aggregation group (LAG) associated with the rest of       |
|----------------------------|----------------------------------------------------------------------------|
| Interface                  | the data in the row. When configuring MST settings for an interface,       |
|                            | this field identifies the interface being configured.                      |
|                            | Root – A port on the non-root bridge that has the least-cost path to the   |
|                            | root bridge.                                                               |
|                            | Designated – A port that has the least-cost path to the root bridge on     |
|                            | its segment.                                                               |
|                            | Alternate – A blocked port that has an alternate path to the root          |
| Dowt Dala                  | bridge.                                                                    |
| Port Role                  | Backup – A blocked port that has a redundant path to the same              |
|                            | network segment as another port on the bridge.                             |
|                            | Master – The port on a bridge within an MST instance that links the        |
|                            | MST instance to other STP regions.                                         |
|                            | Disabled – The port is administratively disabled and is not part of the    |
|                            | spanning tree.                                                             |
|                            | Blocking – The port discards user traffic and receives, but does not       |
|                            | send, BPDUs. During the election process, all ports are in the             |
|                            | blocking state. The port is blocked to prevent network loops.              |
|                            | Listening – The port sends and receives BPDUs and evaluates                |
|                            | information to provide a loop-free topology. This state occurs during      |
|                            | network convergence and is the first state in transitioning to the         |
| Port Forwarding            | forwarding state.                                                          |
| State                      | Learning – The port learns the MAC addresses of frames it receives         |
|                            | and begins to populate the MAC address table. This state occurs            |
|                            | during network convergence and is the second state in transitioning to     |
|                            | the forwarding state.                                                      |
|                            | Forwarding – The port sends and receives user traffic.                     |
|                            | Disabled – The port is administratively disabled and is not part of the    |
|                            | spanning tree                                                              |
|                            | The priority for the port within the MSTI. This value is used in           |
|                            | determining which port on a switch becomes the root port when two          |
| Port Priority              | ports have the same least-cost path to the root. The port with the         |
|                            | lower priority value becomes the root port. If the priority values are the |
|                            | same, the port with the lower interface index becomes the root port.       |
| Port Path Cost             | The path cost from the port to the root bridge.                            |
| Description                | A user-configured description of the port.                                 |
| : 5 5 - 1 - 3 <del>5</del> | <u> </u>                                                                   |

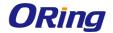

After you select an interface and click Edit, a window opens and allows you to edit the MST port settings and view additional MST information for the interface. The following information describes the additional fields available in this window.

| Field                         | Description                                                                |
|-------------------------------|----------------------------------------------------------------------------|
| Auto-calculate Port Path Cost | Shows whether the path cost from the port to the root bridge is            |
|                               | automatically determined by the speed of the interface (Enabled) or        |
|                               | configured manually (Disabled).                                            |
| Port ID                       | A unique value that is automatically generated based on the port           |
| POILID                        | priority value and the interface index.                                    |
| Port Up Time                  | The amount of time that the port has been up since the counters were       |
| Since Counters                | cleared.                                                                   |
| Last Cleared                  |                                                                            |
| Port Mode                     | The administrative mode of spanning tree on the port.                      |
| Designated Root               | The bridge ID of the root bridge for the MST instance.                     |
| Designated Cost               | The path cost offered to the LAN by the designated port.                   |
| Designated                    | The bridge ID of the bridge with the designated port.                      |
| Bridge                        |                                                                            |
| Designated Port               | The port ID of the designated port.                                        |
| Loop                          | Identifies whether the interface is currently in a loop inconsistent       |
| Inconsistent                  | state. An interface transitions to a loop inconsistent state if loop guard |
| State                         | is enabled and the port stops receiving BPDUs. In this state, the          |
| Otate                         | interface does not transmit frames.                                        |
| Transitions Into              | The number of times this interface has transitioned into loop              |
| LoopInconsistent              | inconsistent state.                                                        |
| State                         |                                                                            |
| Transitions Out               | The number of times this interface has transitioned out of loop            |
| Of                            | inconsistent state.                                                        |
| LoopInconsistent              |                                                                            |
| State                         |                                                                            |

## 4.1.16.4 CST

Use this page to configure the Common Spanning Tree (CST) settings. The settings and information on this page define the device within the spanning tree topology that connects all STP/RSTP bridges and MSTP regions.

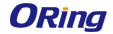

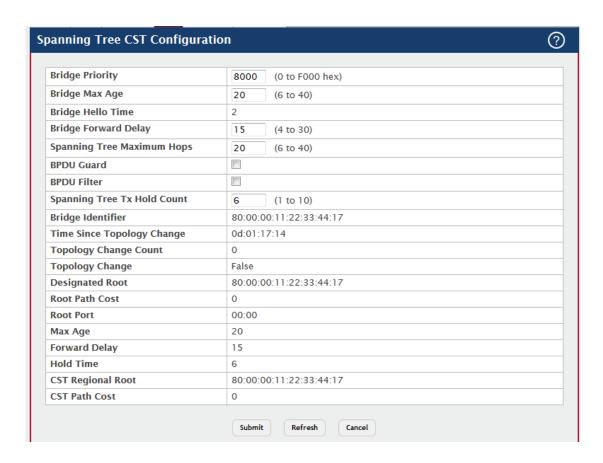

| Field           | Description                                                            |
|-----------------|------------------------------------------------------------------------|
| Bridge Priority | The value that helps determine which bridge in the spanning tree is    |
|                 | elected as the root bridge during STP convergence. A lower value       |
|                 | increases the probability that the bridge becomes the root bridge.     |
| Bridge Max Age  | The amount of time a bridge waits before implementing a topological    |
|                 | change.                                                                |
| Bridge Hello    | The amount of time the root bridge waits between sending hello         |
| Time            | BPDUs.                                                                 |
| Bridge Forward  | The amount of time a bridge remains in a listening and learning state  |
| Delay           | before forwarding packets.                                             |
| Spanning Tree   | The maximum number of hops a Bridge Protocol Data Unit (BPDU) is       |
| Maximum Hops    | allowed to traverse within the spanning tree region before it is       |
|                 | discarded.                                                             |
| BPDU Guard      | When enabled, BPDU Guard can disable edge ports that receive           |
|                 | BPDU packets. This prevents a new device from entering the existing    |
|                 | STP topology. Thus devices that were originally not a part of STP are  |
|                 | not allowed to influence the STP topology.                             |
| BPDU Filter     | When enabled, this feature filters the BPDU traffic on the edge ports. |

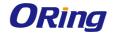

|                   | When spanning tree is disabled on a port, BPDU filtering allows              |
|-------------------|------------------------------------------------------------------------------|
|                   | BPDU packets received on that port to be dropped.                            |
| Spanning Tree     | The maximum number of BPDUs that a bridge is allowed to send                 |
| Tx Hold Count     | within a hello time window.                                                  |
| Bridge Identifier | A unique value that is automatically generated based on the bridge           |
|                   | priority value and the base MAC address of the bridge. When electing         |
|                   | the root bridge for the spanning tree, if the bridge priorities for multiple |
|                   | bridges are equal, the bridge with the lowest MAC address is elected         |
|                   | as the root bridge.                                                          |
| Time Since        | The amount of time that has passed since the topology of the                 |
| Topology          | spanning tree has changed since the device was last reset.                   |
| Change            |                                                                              |
| Topology          | The number of times the topology of the spanning tree has changed.           |
| Change Count      |                                                                              |
| Topology          | Indicates whether a topology change is in progress on any port               |
| Change            | assigned to the CST. If a change is in progress the value is True;           |
|                   | otherwise, it is False.                                                      |
| Designated Root   | The bridge identifier of the root bridge for the CST. The identifier is      |
|                   | made up of the bridge priority and the base MAC address.                     |
| Root Path Cost    | The path cost to the designated root for the CST. Traffic from a             |
|                   | connected device to the root bridge takes the least-cost path to the         |
|                   | bridge. If the value is 0, the cost is automatically calculated based on     |
|                   | port speed.                                                                  |
| Root Port         | The port on the bridge with the least-cost path to the designated root       |
|                   | for the CST.                                                                 |
| Max Age           | The amount of time a bridge waits before implementing a topological          |
|                   | change.                                                                      |
| Forward Delay     | The forward delay value for the root port bridge.                            |
| Hold Time         | The minimum amount of time between transmissions of Configuration            |
|                   | BPDUs.                                                                       |
| CST Regional      | The bridge identifier of the CST regional root. The identifier is made       |
| Root              | up of the priority value and the base MAC address of the regional root       |
|                   | bridge.                                                                      |
| CST Path Cost     | The path cost to the CST tree regional root.                                 |
|                   |                                                                              |

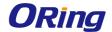

# 4.1.16.5 CST Port

Use this page to view and configure the Common Spanning Tree (CST) settings for each interface on the device. To configure CST settings for an interface and to view additional information about the interface's role in the CST topology, select the interface to view or configure and click

Edit.

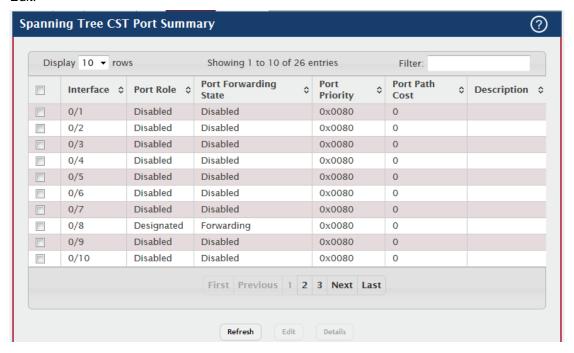

| Field     | Description                                                              |
|-----------|--------------------------------------------------------------------------|
|           | The port or link aggregation group (LAG) associated with the rest of     |
| Interface | the data in the row. When configuring CST settings for an interface,     |
|           | this field identifies the interface being configured.                    |
|           | The role of the port within the CST, which is one of the following:      |
|           | Root – A port on the non-root bridge that has the least-cost path to the |
|           | root bridge.                                                             |
|           | Designated – A port that has the least-cost path to the root bridge on   |
|           | its segment.                                                             |
| Port Role | Alternate – A blocked port that has an alternate path to the root        |
| Port Kole | bridge.                                                                  |
|           | Backup – A blocked port that has a redundant path to the same            |
|           | network segment as another port on the bridge.                           |
|           | Master – The port on a bridge within an MST instance that links the      |
|           | MST instance to other STP regions.                                       |
|           | Disabled – The port is admini                                            |

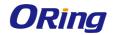

|                 | Ţ                                                                          |
|-----------------|----------------------------------------------------------------------------|
|                 | Blocking – The port discards user traffic and receives, but does not       |
|                 | send, BPDUs. During the election process, all ports are in the             |
|                 | blocking state. The port is blocked to prevent network loops.              |
|                 | Listening – The port sends and receives BPDUs and evaluates                |
|                 | information to provide a loop-free topology. This state occurs during      |
|                 | network convergence and is the first state in transitioning to the         |
| Port Forwarding | forwarding state.                                                          |
| State           | Learning – The port learns the MAC addresses of frames it receives         |
|                 | and begins to populate the MAC address table. This state occurs            |
|                 | during network convergence and is the second state in transitioning to     |
|                 | the forwarding state.                                                      |
|                 | Forwarding – The port sends and receives user traffic.                     |
|                 | Disabled – The port is administratively disabled and is not part of the    |
|                 | spanning tree.                                                             |
|                 | The priority for the port within the CST. This value is used in            |
|                 | determining which port on a switch becomes the root port when two          |
| Port Priority   | ports have the same least-cost path to the root. The port with the         |
|                 | lower priority value becomes the root port. If the priority values are the |
|                 | same, the port with the lower interface index becomes the root port.       |
| Port Path Cost  | The path cost from the port to the root bridge.                            |
| Description     | A user-configured description of the port.                                 |
|                 |                                                                            |

After you select an interface and click Edit, a window opens and allows you to edit the CST port settings and view additional CST information for the interface. The following information describes the additional fields available in the Edit CST Port Entry window.

| Field                         | Description                                                             |
|-------------------------------|-------------------------------------------------------------------------|
| Admin Edge Port               | Select this option administratively configure the interface as an edge  |
|                               | port. An edge port is an interface that is directly connected to a host |
|                               | and is not at risk of causing a loop.                                   |
| Auto calculate                | Shows whether the path cost from the port to the root bridge is         |
| Auto-calculate Port Path Cost | automatically determined by the speed of the interface (Enabled) or     |
|                               | configured manually (Disabled).                                         |
| Hello Timer                   | The amount of time the port waits between sending hello BPDUs.          |
| External Port                 | The cost of the path from the port to the CIST root. This value         |
| Path Cost                     | becomes important when the network includes multiple regions.           |
| Auto-calculate                | Shows whether the path cost from the port to the CIST root is           |
| External Port                 | automatically determined by the speed of the interface (Enabled) or     |

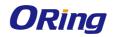

| Path Cost       | configured manually (Disabled).                                             |
|-----------------|-----------------------------------------------------------------------------|
| BPDU Filter     | When enabled, this feature filters the BPDU traffic on the edge ports.      |
|                 | Edge ports do not need to participate in the spanning tree, so BPDU         |
|                 | filtering allows BPDU packets received on edge ports to be dropped.         |
|                 | This option determines the behavior of the interface if STP is disabled     |
| BPDU Flood      | on the port and the port receives a BPDU. If BPDU flooding is               |
| 5. 55 i iood    | enabled, the port will flood the received BPDU to all the ports on the      |
|                 | switch that are similarly disabled for spanning tree.                       |
|                 | Shows the status of BPDU Guard Effect on the interface. When                |
| BPDU Guard      | enabled, BPDU Guard Effect can disable edge ports that receive              |
| Effect          | BPDU packets. This prevents a new device from entering the existing         |
| LIIEUL          | STP topology. Thus devices that were originally not a part of STP are       |
|                 | not allowed to influence the STP topology.                                  |
| Port ID         | A unique value that is automatically generated based on the port            |
| Port ID         | priority value and the interface index.                                     |
| Port Up Time    | The amount of time that the port has been up since the counters were        |
| Since Counters  | cleared.                                                                    |
| Last Cleared    |                                                                             |
| Port Mode       | The administrative mode of spanning tree on the port.                       |
| Designated Root | The bridge ID of the root bridge for the CST.                               |
| Designated Cost | The path cost offered to the LAN by the designated port.                    |
| Designated      | The bridge ID of the bridge with the designated port.                       |
| Bridge          |                                                                             |
| Designated Port | The port ID of the designated port.                                         |
| Topology        | Indicates whether the next BPDU to be transmitted for this port will        |
| Change          | have the topology change acknowledgement flag set.                          |
| Acknowledge     |                                                                             |
| A = 1           | When enabled, Auto Edge allows the interface to become an edge              |
| Auto Edge       | port if it does not receive any BPDUs within a given amount of time.        |
| Ed. 5           | Indicates whether the interface is configured as an edge port               |
| Edge Port       | (Enabled).                                                                  |
| Point-to-point  | Indicates whether the link type for the interface is a point-to-point link. |
| MAC             |                                                                             |
|                 | When enabled, Root Guard allows the interface to discard any                |
|                 | superior information it receives to protect the root of the device from     |
| Root Guard      | changing. The port gets put into discarding state and does not              |
| 1               | forward any frames.                                                         |
| <u> </u>        |                                                                             |

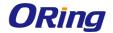

|                      | When enabled, Loop Guard prevents an interface from erroneously            |
|----------------------|----------------------------------------------------------------------------|
| Loop Guard           | transitioning from blocking state to forwarding when the interface         |
|                      | stops receiving BPDUs. The port is marked as being in                      |
|                      | loop-inconsistent state. In this state, the interface does not forward     |
|                      | frames.                                                                    |
| TCN Guard            | When enabled, TCN Guard restricts the interface from propagating           |
| TON Guard            | any topology change information received through that interface.           |
| CST Regional         | The bridge ID of the bridge that has been elected as the root bridge of    |
| Root                 | the CST region.                                                            |
| CST Path Cost        | The path cost from the interface to the CST regional root.                 |
| Loon                 | Identifies whether the interface is currently in a loop inconsistent       |
| Loop<br>Inconsistent | state. An interface transitions to a loop inconsistent state if loop guard |
|                      | is enabled and the port stops receiving BPDUs. In this state, the          |
| State                | interface does not transmit frames.                                        |
| Transitions Into     | The number of times this interface has transitioned into loop              |
| LoopInconsistent     | inconsistent state.                                                        |
| State                |                                                                            |
| Transitions Out      | The number of times this interface has transitioned out of loop            |
| Of                   | inconsistent state.                                                        |
| LoopInconsistent     |                                                                            |
| State                |                                                                            |

# **4.1.16.6 Statistics**

This page displays information about the number of bridge protocol data units (BPDUs) sent and received by each interface for each STP version.

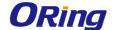

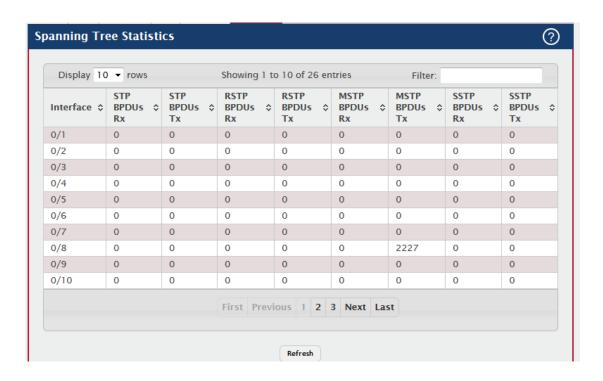

| Field         | Description                                                          |
|---------------|----------------------------------------------------------------------|
| Interface     | The port or link aggregation group (LAG) associated with the rest of |
|               | the data in the row.                                                 |
| STP BPDUs Rx  | The number of classic STP (IEEE 802.1d) BPDUs received by the        |
|               | interface.                                                           |
| STP BPDUs Tx  | The number of classic STP BPDUs sent by the interface.               |
| RSTP BPDUs Rx | The number of RSTP (IEEE 802.1w) BPDUs received by the               |
|               | interface.                                                           |
| RSTP BPDUs Tx | The number of RSTP BPDUs sent by the interface.                      |
| MSTP BPDUs Rx | The number of MSTP (IEEE 802.1s) BPDUs received by the interface.    |
| MSTP BPDUs Tx | The number of MSTP BPDUs sent by the interface.                      |
| SSTP BPDUs Rx | The number of classic SSTP BPDUs received by the interface.          |
| SSTP BPDUs Tx | The number of classic SSTP BPDUs sent by the interface.              |

### 4.1.17 UDLD

# 4.1.17.1 Configuration

Use this page to configure the global Unidirectional Link Detection (UDLD) settings on the device. The UDLD feature detects unidirectional links on physical ports by exchanging packets containing information about neighboring devices. The purpose of the UDLD feature is to detect and avoid unidirectional links. A unidirectional link is a forwarding anomaly in a Layer 2

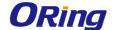

communication channel in which a bidirectional link stops passing traffic in one direction.

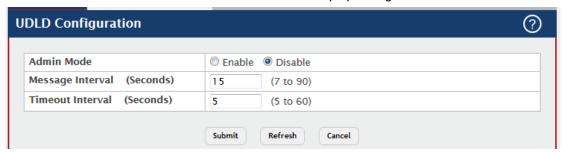

| Field            | Description                                                         |
|------------------|---------------------------------------------------------------------|
| Admin Mode       | The administrative mode of UDLD on the device. UDLD must be         |
|                  | administratively enabled on the device and on an interface for that |
|                  | interface to send UDLD messages. Additionally, UDLD must be         |
|                  | enabled on the both sides of the link for the device to detect a    |
|                  | unidirectional link.                                                |
| Message Interval | The amount of time to wait between sending UDLD probe messages      |
| (Seconds)        | on ports that are in the advertisement phase.                       |
| Timeout Interval | The amount of time to wait to receive a UDLD message before         |
| (Seconds)        | considering the UDLD link to be unidirectional.                     |

# 4.1.17.2 Interface Configuration

Use this page to configure the per-port UDLD settings.

- To configure UDLD settings for one or more interfaces, select each interface to configure and click Edit. The same settings are applied to all selected interfaces.
- To reset all UDLD ports that have a UDLD Status of Shutdown, click UDLD Port
  Reset. If the global and interface UDLD administrative mode is enabled and the port
  link is up, the port restarts the exchange of UDLD messages with its link partner. The
  UDLD port status is Shutdown if UDLD has detected an unidirectional link and has put
  the port in a disabled state.

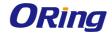

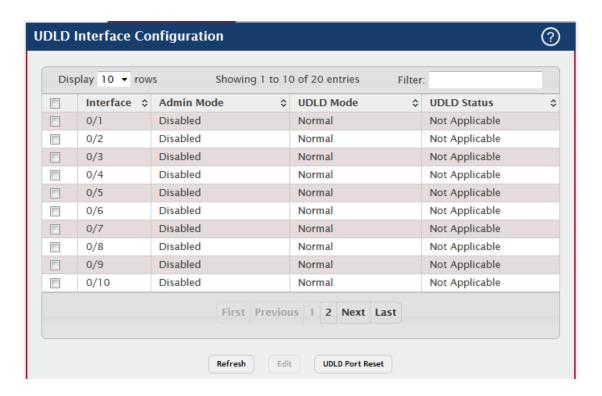

| Field      | Description                                                           |
|------------|-----------------------------------------------------------------------|
| Interface  | The interface associated with the rest of the data in the row. In the |
|            | Edit UDLD Interface Configuration window, this field identifies each  |
|            | interface that is being configured.                                   |
| Admin Mode | The administrative mode of UDLD on the port.                          |
| UDLD Mode  | The UDLD mode for the port, which is one of the following:            |
|            | Normal – The state of the port is classified as Undetermined if an    |
|            | anomaly exists. An anomaly might be the absence of its own            |
|            | information in received UDLD messages or the failure to receive       |
|            | UDLD messages. An Undetermined state has no effect on the             |
|            | operation of the port. The port is not disabled and continues         |
|            | operating. When operating in UDLD normal mode, a port will be put     |
|            | into a disabled (Shutdown) state only in the following situations:    |
|            | The UDLD PDU received from a partner does not have its own details    |
|            | (echo).                                                               |
|            | When there is a loopback, and information sent out on a port is       |
|            | received back exactly as it was sent.                                 |
|            | Aggressive – The port is put into a disabled state for the same       |
|            | reasons that it occurs in normal mode. Additionally, a port in UDLD   |
|            | aggressive mode can be disabled if the port does not receive any      |
|            | UDLD echo packets even after bidirectional connection was             |

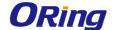

|             | established. If a bidirectional link is established, and packets suddenly |
|-------------|---------------------------------------------------------------------------|
|             | stop coming from partner device, the UDLD aggressive-mode port            |
|             | assumes that link has become unidirectional.                              |
| UDLD Status | The UDLD status on the port, which is one of the following:               |
|             | Not Applicable – The administrative status of UDLD is globally            |
|             | disabled or disabled on the interface.                                    |
|             | Bidirectional – UDLD has detected a bidirectional link.                   |
|             | Shutdown – UDLD has detected a unidirectional link, and the port is in    |
|             | a disabled state. To clear the disabled state, click UDLD Port Reset.     |
|             | Undetermined – UDLD has not collected enough information to               |
|             | determine the state of the port.                                          |
|             | Unknown – The port link has physically gone down, but it is not           |
|             | because it was put in a disabled state by the UDLD feature.               |

### 4.1.18 VLAN

# 4.1.18.1 Status

Use this page to add and remove virtual local area networks (VLANs). VLANs allow you to divide a broadcast domain into smaller, logical networks. From this page, you can also configure a name for an existing VLAN and convert dynamic VLANs to static VLANs.

Use the buttons to perform the following tasks:

- To add a VLAN, click **Add** and specify a VLAN ID in the available field.
- To configure a name for a VLAN or to convert a dynamic VLAN to a static VLAN, select the entry to modify and click Edit. Then, configure the desired VLAN settings.
- To remove one or more configured VLANs, select each entry to delete and click Remove. You must confirm the action before the entry is deleted.

Note: You cannot remove or rename VLAN 1

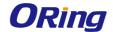

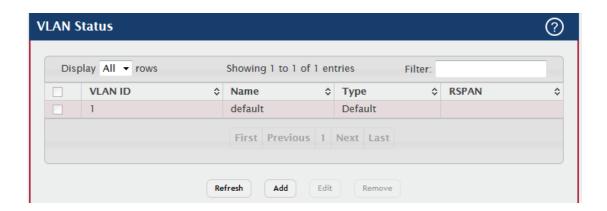

| Field   | Description                                                               |
|---------|---------------------------------------------------------------------------|
| VLAN ID | The unique VLAN identifier (VID).                                         |
| Name    | A user-configurable name that identifies the VLAN.                        |
|         | The type of VLAN, which can be one of the following:                      |
|         | Default – The default VLAN. This VLAN is always present, and the          |
| Type    | VLAN ID is 1.                                                             |
| Туре    | Static – A user-configured VLAN.                                          |
|         | Dynamic – A VLAN created by GARP VLAN Registration Protocol               |
|         | (GVRP).                                                                   |
| RSPAN   | Identifies whether the VLAN is configured (Enabled) as the Remote         |
|         | Switched Port Analyzer (RSPAN) VLAN. The RSPAN VLAN is used to            |
|         | carry mirrored traffic from source ports to a destination probe port on a |
|         | remote device.                                                            |

After you click Add, the Add VLAN window opens and allows you to create VLANs. The following information describes the field in this window

| Field      | Description                                                             |
|------------|-------------------------------------------------------------------------|
| VLAN ID or | Specify VLAN ID(s). Use '-' to specify a range and ',' to separate VLAN |
| Range      | IDs or VLAN ranges in the list.                                         |

When you click Edit, the Edit VLAN Configuration window opens. The following information describes the fields in this window.

| Field        | Description                                                            |
|--------------|------------------------------------------------------------------------|
|              | For static VLANs, specify a name for the VLAN. This field is optional  |
| Name         | and is used to help identify the VLAN. This field is not available for |
|              | other VLAN types.                                                      |
| Convert VLAN | For dynamic VLANs, select this option to convert the dynamic VLAN      |

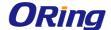

| Type to Static | to a static VLAN. This option is not available for other VLAN types. A |
|----------------|------------------------------------------------------------------------|
|                | dynamic VLAN is learned by using GVRP, which is an                     |
|                | industry-standard protocol that propagates VLAN information from       |
|                | one network device to another. GVRP can also remove dynamic            |
|                | VLANs. If you convert a dynamic VLAN to a static VLAN, it cannot be    |
|                | removed by GVRP.                                                       |

# 4.1.18.2 Port Configuration

Use this page to configure VLAN membership for the interfaces on the device and to specify whether traffic transmitted by the member ports should be tagged. The device supports IEEE 802.1Q tagging. Ethernet frames on a tagged VLAN have a 4-byte VLAN tag in the header.

To configure VLAN membership and tagging settings for one or more interfaces, select the appropriate VLAN from the VLAN ID menu and use the buttons to perform the following tasks:

- To configure the VLAN settings for one or more interfaces in the selected VLAN, select each entry to modify and click Edit.
- To apply the same VLAN settings to all interfaces, click Edit All.

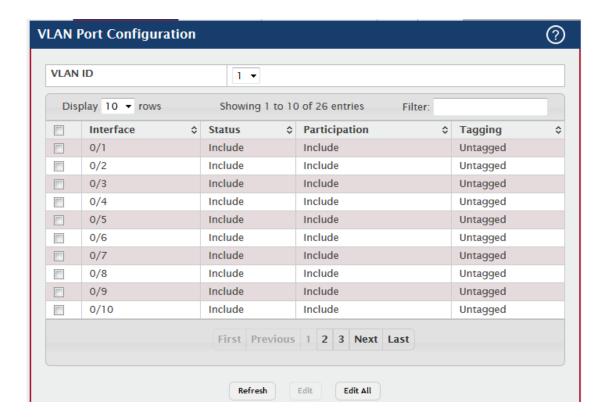

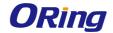

| Field         | Description                                                               |
|---------------|---------------------------------------------------------------------------|
| VLAN ID       | The menu includes the VLAN ID for all VLANs configured on the             |
|               | device. To view or configure settings for a VLAN, be sure to select the   |
|               | correct VLAN from the menu.                                               |
| Interface     | The interface associated with the rest of the data in the row. When       |
|               | editing VLAN information for one or more interfaces, this field           |
|               | identifies the interfaces that are being configured.                      |
| Status        | The current participation mode of the interface in the selected VLAN.     |
|               | The value of the Status field differs from the value of the Participation |
|               | field only when the Participation mode is set to Auto Detect. The         |
|               | Status is one of the following:                                           |
|               | Include – The port is a member of the selected VLAN.                      |
|               | Exclude – The port is not a member of the selected VLAN.                  |
| Participation | The participation mode of the interface in the selected VLAN, which is    |
|               | one of the following:                                                     |
|               | Include – The port is always a member of the selected VLAN. This          |
|               | mode is equivalent to registration fixed in the IEEE 802.1Q standard.     |
|               | Exclude – The port is never a member of the selected VLAN. This           |
|               | mode is equivalent to registration forbidden in the IEEE 802.1Q           |
|               | standard.                                                                 |
|               | Auto Detect – The port can be dynamically registered in the selected      |
|               | VLAN through GVRP or MVRP. The port will not participate in this          |
|               | VLAN unless it receives a GVRP or MVRP request and the device             |
|               | software supports the corresponding protocol. This mode is                |
|               | equivalent to registration normal in the IEEE 802.1Q standard.            |
| Tagging       | The tagging behavior for all the ports in this VLAN, which is one of the  |
|               | following:                                                                |
|               | Tagged – The frames transmitted in this VLAN will include a VLAN ID       |
|               | tag in the Ethernet header.                                               |
|               | Untagged – The frames transmitted in this VLAN will be untagged.          |

# **4.1.18.3 Port Summary**

Use this page to configure the way interfaces handle VLAN-tagged, priority-tagged, and untagged traffic.

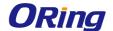

 To configure the settings for one or more interfaces, select each entry to modify and click Edit.

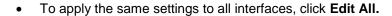

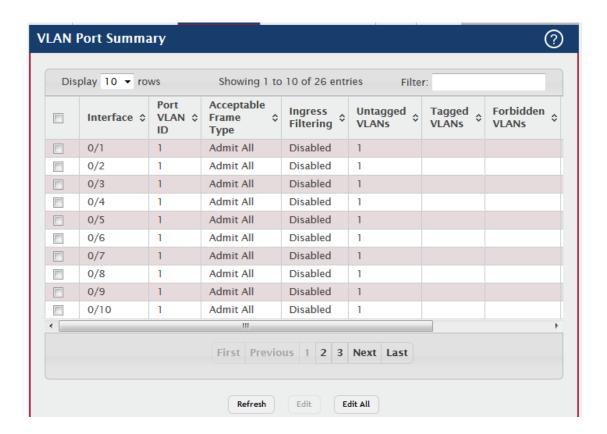

| Field        | Description                                                               |
|--------------|---------------------------------------------------------------------------|
|              | The interface associated with the rest of the data in the row. When       |
| Interface    | editing information for one or more interfaces, this field identifies the |
|              | interfaces that are being configured.                                     |
|              | The VLAN ID assigned to untagged or priority tagged frames received       |
| Port VLAN ID | on this port. This value is also known as the Port VLAN ID (PVID). In a   |
|              | tagged frame, the VLAN is identified by the VLAN ID in the tag.           |
|              | Indicates how the interface handles untagged and priority tagged          |
|              | frames. The options include the following:                                |
|              | Admit All – Untagged and priority tagged frames received on the           |
| Acceptable   | interface are accepted and assigned the value of the Port VLAN ID for     |
| Frame Type   | this interface.                                                           |
|              | Only Tagged – The interface discards any untagged or priority tagged      |
|              | frames it receives.                                                       |
|              | Only Untagged – The interface discards any tagged frames it               |

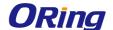

|                   | receives.                                                             |
|-------------------|-----------------------------------------------------------------------|
|                   | For all options, VLAN tagged frames are forwarded in accordance       |
|                   | with the IEEE 802.1Q VLAN standard.                                   |
|                   | Indicates how the interface handles tagged frames. The options        |
|                   | include the following:                                                |
| Ingress Filtering | Enabled – A tagged frame is discarded if this interface is not a      |
|                   | member of the VLAN identified by the VLAN ID in the tag.              |
|                   | Disabled – All tagged frames are accepted.                            |
|                   | VLANs which are configured on the port to transmit egress packets as  |
| Untagged VLANs    | untagged.                                                             |
| Toward M. Abla    | VLANs which are configured on the port to transmit egress packets as  |
| Tagged VLANs      | tagged.                                                               |
|                   | When configuring port memberships in VLANs, you can specify one or    |
| Forbidden         | more VLANs to be excluded from the available VLANs for the port.      |
| VLANs             | The forbidden VLANs list shows the VLANs to which the port cannot     |
|                   | be assigned membership.                                               |
|                   | The list of VLANs of which the port became a member as result of the  |
|                   | operations of dynamic VLAN protocols. When a VLAN is created as a     |
| Dynamic VLANs     | dynamic VLAN, any port that is configured as switchport type Trunk or |
|                   | General automatically becomes a member of the VLAN, unless the        |
|                   | VLAN port is excluded from the VLAN.                                  |
|                   | The default 802.1p priority assigned to untagged packets arriving at  |
| Priority          | the interface.                                                        |

# 4.1.18.4 Switchport Summary

Use this page to configure switchport mode settings on interfaces. The switchport mode defines the purpose of the port based on the type of device it connects to and contraints the VLAN configuration of the port accordingly. Assigning the appropriate switchport mode helps simplify VLAN configuration and minimize errors.

- To configure the settings for one or more interfaces, select each entry to modify and click **Edit**.
- To apply the same settings to all interfaces, click Edit All.

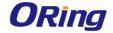

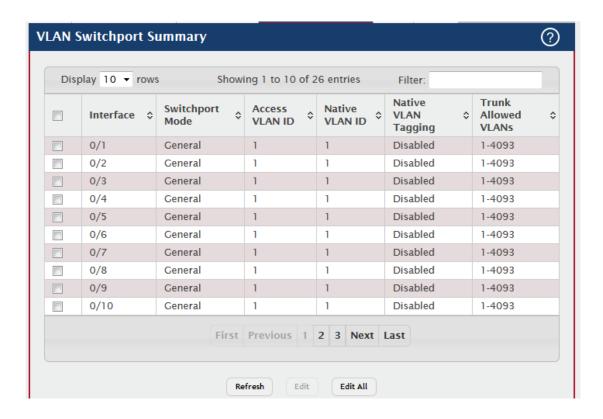

| Field           | Description                                                               |
|-----------------|---------------------------------------------------------------------------|
| Interface       | The interface associated with the rest of the data in the row. When       |
|                 | editing information for one or more interfaces, this field identifies the |
|                 | interfaces that are being configured.                                     |
|                 | The switchport mode of the interface, which is one of the following:      |
|                 | Access – Access mode is suitable for ports connected to end stations      |
|                 | or end users. Access ports participate only in one VLAN. They accept      |
|                 | both tagged and untagged packets, but always transmit untagged            |
| Switchport Mode | packets.                                                                  |
|                 | Trunk – Trunk mode is intended for ports that are connected to other      |
|                 | switches. Trunk ports can participate in multiple VLANs and accept        |
|                 | both tagged and untagged packets.                                         |
|                 | General – General mode enables a custom configuration of a port.          |
|                 | The user configures the General port VLAN attributes such as              |
|                 | membership, PVID, tagging, ingress filter, etc., using the settings on    |
|                 | the Port Configuration page. By default, all ports are initially          |
|                 | configured in General mode.                                               |
| Access VLAN ID  | The access VLAN for the port, which is valid only when the port           |
|                 | switchport mode is Access.                                                |
| Native VLAN ID  | The native VLAN for the port, which is valid only when the port           |

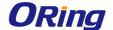

|                        | switchport mode is Trunk.                                             |
|------------------------|-----------------------------------------------------------------------|
|                        | When enabled, if the trunk port receives untagged frames, it forwards |
| Native VLAN            | them on the native VLAN with no VLAN tag. When disabled, if the port  |
| Tagging                | receives untagged frames, it includes the native VLAN ID in the VLAN  |
|                        | tag when forwarding.                                                  |
| Trunk Allowed<br>VLANs | The set of VLANs of which the port can be a member, when              |
|                        | configured in Trunk mode. By default, this list contains all possible |
|                        | VLANs even if they have not yet been created.                         |

#### 4.1.18.5 Reset

Use this page to reset all VLAN settings to their default values. Any VLANs that have been created on the system will be deleted.

Initiates the action to reset all VLAN configuration parameters to their factory default settings. After you click Reset and confirm the action, all VLAN configuration changes are reset in the running configuration.

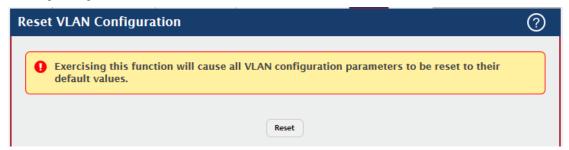

#### 4.1.18.6 RSPAN

Use this page to configure the VLAN to use as the Remote Switched Port Analyzer (RSPAN) VLAN. RSPAN allows you to mirror traffic from multiple source ports (or from all ports that are members of a VLAN) from different network devices and send the mirrored traffic to a destination port (a probe port connected to a network analyzer) on a remote device. The mirrored traffic is tagged with the RSPAN VLAN ID and transmitted over trunk ports in the RSPAN VLAN.

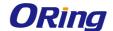

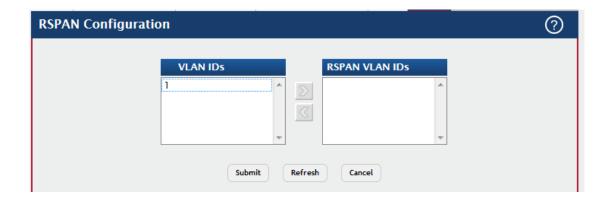

| Field      | Description                                                          |
|------------|----------------------------------------------------------------------|
| VLAN IDs   | The VLANs configured on the system that are not currently enabled    |
|            | as Private VLANs. To enable a VLAN as a RSPAN VLAN, click the        |
|            | VLAN ID to select it (or CTRL + click to select multiple VLAN IDs).  |
|            | Then, click the appropriate arrow to move the selected VLAN or       |
|            | VLANs to the RSPAN VLAN IDs window.                                  |
| RSPAN VLAN | The VLANs that are enabled as RSPAN VLAN. To disable a VLAN as       |
| IDs        | a RSPAN VLAN, click the VLAN ID to select it (or CTRL + click to     |
|            | select multiple VLAN IDs). Then, click the appropriate arrow to move |
|            | the selected VLAN or VLANs to the VLAN IDs window.                   |

#### 4.1.19 Private VLAN

### 4.1.19.1 Configuration

Use this page to add Virtual Local Area Networks (VLANs) to the device and to configure existing VLANs as private VLANs. Private VLANs provide Layer 2 isolation between ports that share the same broadcast domain. In other words, a private VLAN allows a VLAN broadcast domain to be partitioned into smaller point-to-multipoint subdomains. The ports participating in a private VLAN can be located anywhere in the Layer 2 network. Each subdomain is defined (represented) by a primary VLAN and a secondary VLAN. The primary VLAN ID is the same for all subdomains that belong to a private VLAN. The secondary VLAN ID differentiates subdomains from each another and provides Layer 2 isolation between ports that are members of the same private VLAN.

Use the buttons to perform the following tasks:

 To add a VLAN, click Add VLAN and specify one or more VLAN IDs in the available field.

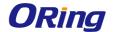

 To configure an existing VLAN as a private VLAN, select the entry to modify and click Edit.

<u>Note</u>: The default VLAN and management VLAN are not displayed on the page because they cannot be configured as private VLANs.

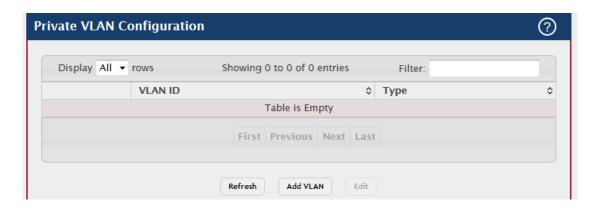

| Field   | Description                                                             |
|---------|-------------------------------------------------------------------------|
| VLAN ID | The ID of the VLAN that exists on the device.                           |
|         | The private VLAN type, which is one of the following:                   |
|         | Unconfigured – The VLAN is not configured as a private VLAN.            |
|         | Primary – A private VLAN that forwards the traffic from the             |
|         | promiscuous ports to isolated ports, community ports, and other         |
|         | promiscuous ports in the same private VLAN. Only one primary VLAN       |
|         | can be configured per private VLAN. All ports within a private VLAN     |
| Туре    | share the same primary VLAN.                                            |
|         | Isolated – A secondary VLAN that carries traffic from isolated ports to |
|         | promiscuous ports. Only one isolated VLAN can be configured per         |
|         | private VLAN.                                                           |
|         | Community – A secondary VLAN that forwards traffic between ports        |
|         | that belong to the same community and to the promiscuous ports.         |
|         | Multiple community VLANs can be configured per private VLAN.            |

After you click Add VLAN, the Add VLAN window opens and allows you to create VLANs. The following information describes the field in this window.

| Field      | Description                                                             |
|------------|-------------------------------------------------------------------------|
|            | The ID of one or more VLANs to create. To create a single VLAN,         |
| VLAN ID or | enter its ID in the field. To create a continuous range of VLANs, use a |
| Range      | hyphen (-) to separate the lowest and highest VLAN IDs in the range.    |
|            | To create multiple VLANs that are not in a continuous range, separate   |

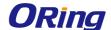

each VLAN ID or range of VLAN IDs with a comma (,). Do not use a space after the comma or anywhere in the field.

### 4.1.19.2 Association

Use this page to configure the association between the primary VLAN and secondary VLANs. Associating a secondary VLAN with a primary VLAN allows host ports in the secondary VLAN to communicate outside the private VLAN. To configure a primary VLAN association, select the entry to modify and click **Edit.** 

Note: Isolated VLANs and Community VLANs are collectively called Secondary VLANs.

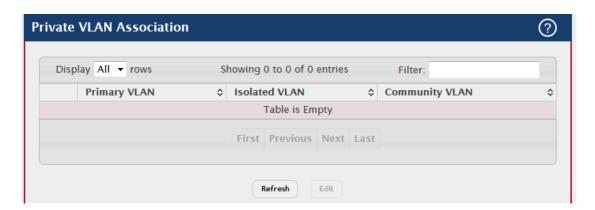

| Field         | Description                                                          |
|---------------|----------------------------------------------------------------------|
| Primary VLAN  | The VLAN ID of each VLAN configured as a primary VLAN.               |
|               | The VLAN ID of the isolated VLAN associated with the primary VLAN.   |
|               | If the field is blank, no isolated VLAN has been associated with the |
| Isolated VLAN | primary VLAN. An isolated VLAN is a secondary VLAN that carries      |
|               | traffic from isolated ports to promiscuous ports. Only one isolated  |
|               | VLAN can be configured per private VLAN.                             |
|               | The VLAN ID of each community VLAN associated with the primary       |
|               | VLAN. If the field is blank, no community VLANs have been            |
| Community     | associated with the primary VLAN. A community VLAN is a secondary    |
| VLAN          | VLAN that forwards traffic between ports that belong to the same     |
|               | community and to the promiscuous ports. Multiple community VLANs     |
|               | can be configured per private VLAN.                                  |

After you click Edit, the Edit Private VLAN Association window opens and allows you to create associations with the selected primary VLAN. The following information describes the field in this window.

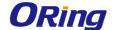

| Field          | Description                                                          |
|----------------|----------------------------------------------------------------------|
|                | The isolated or community VLANs that can be associated with the      |
|                | primary VLAN. Secondary VLANs that are already associated with a     |
| Secondary VLAN | primary VLAN do not appear in the list and cannot be associated with |
|                | another primary VLAN. To select multiple secondary VLANs, Ctrl +     |
|                | click each VLAN to associate with the primary VLAN.                  |

#### 4.1.19.3 Interface

Use this page to configure the port mode for the ports and LAGs that belong to a private VLAN and to configure associations between interfaces and primary/secondary private VLANs.

- To configure the port mode and private VLAN-to-interface associations, select the entry to modify and click Edit.
- To remove the association between an interface and the primary/secondary private
   VLANs that the interface belongs to when it operates in host mode, select each
   interface with the association to clear and click Remove Host Association. You must
   confirm the action before the host association for the entry is cleared.
- To remove the association between an interface and the primary/secondary private
   VLANs that the interface belongs to when it operates in promiscuous mode, select
   each interface with the association to clear and click Remove Promiscuous
   Association. You must confirm the action before the promiscuous association for the
   entry is cleared.

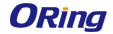

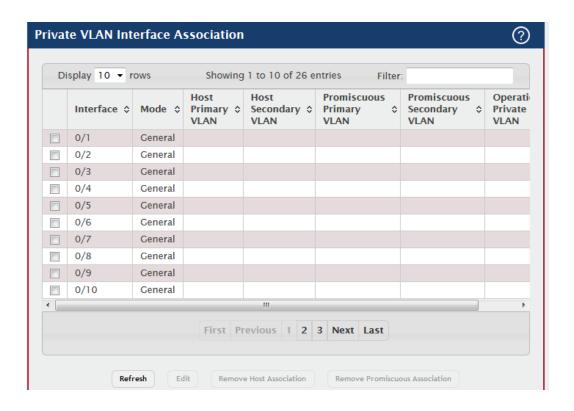

| Field          | Description                                                            |
|----------------|------------------------------------------------------------------------|
| Interface      | The interface associated with the rest of the data in the row. When    |
|                | editing interface settings, this field identifies the interface being  |
|                | configured.                                                            |
| Mode           | The private VLAN mode of the interface, which is one of the following: |
|                | General – The interface is in general mode and is not a member of a    |
|                | private VLAN.                                                          |
|                | Promiscuous – The interface belongs to a primary VLAN and can          |
|                | communicate with all interfaces in the private VLAN, including other   |
|                | promiscuous ports, community ports, and isolated ports.                |
|                | Host – The interface belongs to a secondary VLAN and, depending        |
|                | upon the type of secondary VLAN, can either communicate with other     |
|                | ports in the same community (if the secondary VLAN is a community      |
|                | VLAN) and with the promiscuous ports or is able to communicate only    |
|                | with the promiscuous ports (if the secondary VLAN is an isolated       |
|                | VLAN).                                                                 |
| Host Primary   | The primary private VLAN the port is a member of when it is            |
| VLAN           | configured to operate in Host mode.                                    |
| Host Secondary | The secondary private VLAN the port is a member of when it is          |
| VLAN           | configured to operate in Host mode. The secondary private VLAN is      |

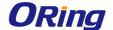

|                | either an isolated or community VLAN.                              |
|----------------|--------------------------------------------------------------------|
| Promiscuous    | The primary private VLAN in which the port is a member when it is  |
| Primary VLAN   | configured to operate in Promiscuous mode.                         |
| Promiscuous    | The secondary private VLAN the port is a member of when it is      |
| Secondary VLAN | configured to operate in Promiscuous mode. The secondary private   |
|                | VLAN is either an isolated or community VLAN.                      |
| Operational    | The primary and secondary operational private VLANs for the        |
| Private VLAN   | interface. The VLANs that are operational depend on the configured |
|                | mode for the interface and the private VLAN type.                  |

#### 4.1.20 Voice VLAN

### 4.1.20.1 Configuration

Use this page to control the administrative mode of the Voice VLAN feature, which enables ports to carry voice traffic that has a defined priority. Voice over IP (VoIP) traffic is inherently time-sensitive: for a network to provide acceptable service, the transmission rate is vital. The priority level enables the separation of voice and data traffic entering the port.

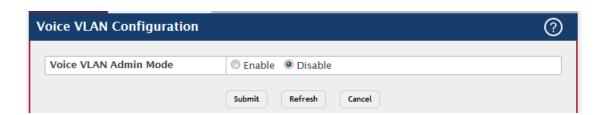

| Field      | Description                                                            |
|------------|------------------------------------------------------------------------|
| Voice VLAN | The administrative mode of the Voice VLAN feature. When Voice          |
| Admin Mode | VLAN is enabled globally and configured on interfaces that carry voice |
|            | traffic, this feature can help ensure that the sound quality of an IP  |
|            | phone does not deteriorate when data traffic on the port is high.      |

## 4.1.20.2 Interface Summary

Use this page to configure the per-port settings for the Voice VLAN feature. When Voice VLAN is configured on a port that receives both voice and data traffic, it can help ensure that the voice traffic has priority.

Use the buttons to perform the following tasks:

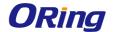

- To configure Voice VLAN settings on a port, click Add. Select the interface to configure from the Interface menu, and then configure the desired settings.
- To change the Voice VLAN settings, select the interface to modify and click **Edit**.
- To remove the Voice VLAN configuration from one or more ports, select each entry to delete and click Remove.

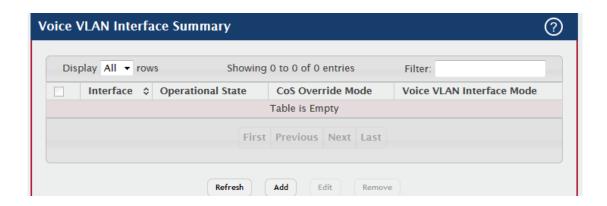

| Field           | Description                                                               |
|-----------------|---------------------------------------------------------------------------|
| Interface       | The interface associated with the rest of the data in the row. When       |
|                 | adding a Voice VLAN configuration to a port, the Interface menu           |
|                 | allows you to select the port to configure. Only interfaces that have not |
|                 | been configured with Voice VLAN settings can be selected from the         |
|                 | menu.                                                                     |
| Operational     | The operational status of the Voice VLAN feature on the interface. To     |
| Operational     | be enabled, Voice VLAN must be globally enabled and enabled on the        |
| State           | interface. Additionally, the interface must be up and have a link.        |
|                 | Indicates how an IP phone connected to the port should send voice         |
|                 | traffic:                                                                  |
|                 | VLAN ID – Forward voice traffic in the specified voice VLAN.              |
| CoS Override    | Dot1p – Tag voice traffic with the specified 802.1p priority value.       |
|                 | None – Use the settings configured on the IP phone to send untagged       |
| Mode            | voice traffic.                                                            |
|                 | Untagged – Send untagged voice traffic.                                   |
|                 | Disable – Operationally disables the Voice VLAN feature on the            |
|                 | interface.                                                                |
| Voice VLAN      | When adding or editing Voice VLAN settings for an interface and           |
|                 | either VLAN ID or Dot1p is selected as the Voice VLAN Interface           |
| Interface Value | Mode, specify the voice VLAN ID or the Dot1p priority value that the      |

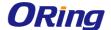

connected IP phone should use for voice traffic.

# 5.1 Routing

#### 5.1.1 ARP Table

Use this page to view and manage the contents of the ARP table. The ARP table shows all of the IP addresses that have been resolved to MAC addresses, either dynamically or through static entry configuration. This table also shows which dynamic entries are associated with a routing interface (Gateway entries), as well as entries that have been statically configured by the user. In addition, the address resolution of all local routing interfaces is shown.

## 5.1.1.1 Summary

Use the buttons to perform the following tasks:

- · To add a static ARP entry, click Add. The Add Static ARP Entry dialog box opens. Specify the new entry information in the available fields.
- · To delete one or more ARP entries, select each entry to delete and click Remove. Note that ARP entries designated as Local cannot be removed.

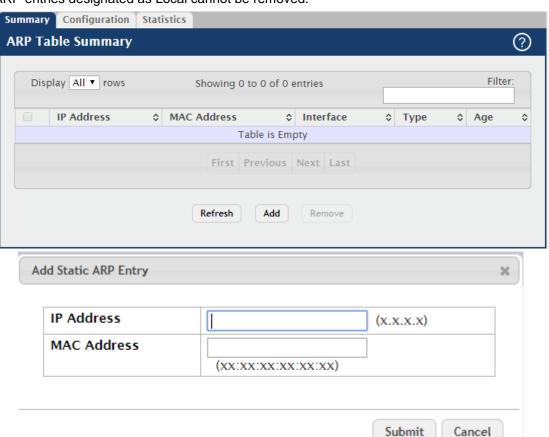

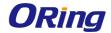

| Field       | Description                                                                |
|-------------|----------------------------------------------------------------------------|
| IP Adddress | The IP address of a network host on a subnet attached to one of the        |
|             | device's routing interfaces. When adding a static ARP entry, specify       |
|             | the IP address for the entry after you click Add.                          |
|             | The unicast MAC address (hardware address) associated with the             |
| MAC Address | network host. When adding a static ARP entry, specify the MAC              |
|             | address to associate with the IP address in the entry.                     |
| Interface   | The routing interface associated with the ARP entry. The network host      |
| Interface   | is associated with the device through this interface.                      |
|             | The ARP entry type:                                                        |
|             | Dynamic – An ARP entry that has been learned by the router                 |
|             | • Gateway – A dynamic ARP entry that has the IP address of a routing       |
| Туре        | interface                                                                  |
|             | • Local – An ARP entry associated with the MAC address of a routing        |
|             | interface on the device                                                    |
|             | Static – An ARP entry configured by the user                               |
|             | The age of the entry since it was last learned or refreshed. This value    |
| Age         | is specified for Dynamic or Gateway entries only (it is left blank for all |
|             | other entry types).                                                        |

# 5.1.1.2 Configuration

Use this page to configure ARP table settings.

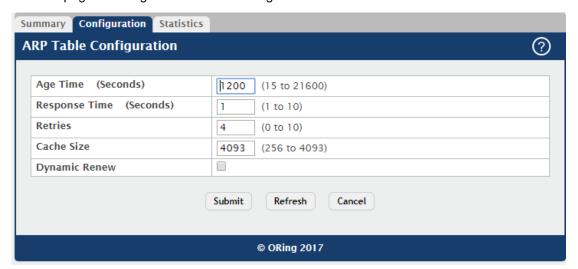

| Field    | Description                                                         |
|----------|---------------------------------------------------------------------|
| Age Time | The amount of time, in seconds, that a dynamic ARP entry remains in |
|          | the ARP table before aging out.                                     |

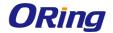

| Response Time | The amount of time, in seconds, that the device waits for an ARP    |
|---------------|---------------------------------------------------------------------|
|               | response to an ARP request that it sends.                           |
| Retries       | The maximum number of times an ARP request will be retried after an |
|               | ARP response is not received. The number includes the initial ARP   |
|               | request.                                                            |
| Cache Size    | The maximum number of entries allowed in the ARP table. This        |
|               | number includes all static and dynamic ARP entries.                 |
| Dynamic Renew | When selected, this option allows the ARP component to              |
|               | automatically attempt to renew dynamic ARP entries when they age    |
|               | out.                                                                |

#### 5.1.1.3 Statistics

This page displays information about the number and type of entries in the system ARP table. The ARP table contains entries that map IP addresses to MAC addresses.

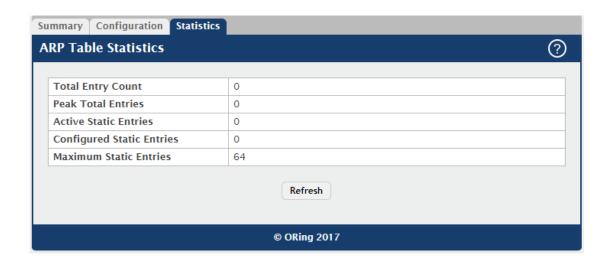

| Field                 | Description                                                             |
|-----------------------|-------------------------------------------------------------------------|
| Total Entry<br>Count  | The total number of entries currently in the ARP table. The number      |
|                       | includes both dynamically learned entries and statically configured     |
|                       | entries.                                                                |
| Peak Total<br>Entries | The highest value reached by the Total Entry Count. This value is       |
|                       | reset whenever the ARP table Cache Size configuration parameter is      |
|                       | changed.                                                                |
|                       | The total number of active ARP entries in the ARP table that were       |
| Active Static         | statically configured. After a static ARP entry is configured, it might |
| Entries               | not become active until certain other routing configuration conditions  |
|                       | are met.                                                                |

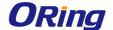

| Configured     | The total number of static ARP entries that are currently in the ARP |
|----------------|----------------------------------------------------------------------|
| Static Entries | table. This number includes static ARP entries that are not active.  |
| Maximum Static | The maximum number of static ARP entries that can be configured in   |
| Entries        | the ARP table.                                                       |

#### 5.1.2 IP

#### 5.1.2.1 Configuration

Use this page to configure global routing settings on the device. Routing provides a means of transmitting IP packets between subnets on the network. Routing configuration is necessary only if the device is used as a Layer 3 device that routes packets between subnets. If the device is used as a Layer 2 device that handles switching only, it typically connects to an external Layer 3 device that handles the routing functions; therefore, routing configuration is not required on the Layer 2 device.

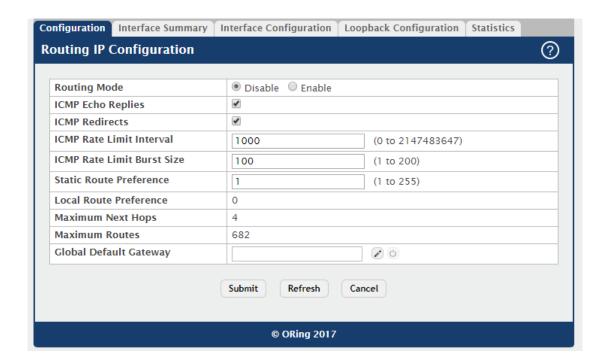

| Field        | Description                                                          |
|--------------|----------------------------------------------------------------------|
| Routing Mode | The administrative mode of routing on the device. The options are as |
|              | follows:                                                             |
|              | • Enable – The device can act as a Layer 3 device by routing packets |
|              | between interfaces configured for IP routing.                        |
|              | · Disable – The device acts as a Layer 2 bridge and switches traffic |
|              | between interfaces. The device does not perform any internetwork     |

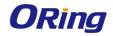

|                      | routing.                                                                       |
|----------------------|--------------------------------------------------------------------------------|
| ICMD Fake            | Select this option to allow the device to send ICMP Echo Reply                 |
| ICMP Echo<br>Replies | messages in response to ICMP Echo Request (ping) messages it                   |
|                      | receives.                                                                      |
|                      | Select this option to allow the device to send ICMP Redirect                   |
|                      | messages to hosts. An ICMP Redirect message notifies a host when               |
| ICMP Redirects       | a better route to a particular destination is available on the network         |
|                      | segment.                                                                       |
|                      | The maximum burst interval for ICMP error messages transmitted by              |
| ICMP Rate Limit      | the device. The rate limit for ICMP error messages is configured as a          |
| Interval             | token bucket. The ICMP Rate Limit Interval specifies how often the             |
| interval             | token bucket is initialized with tokens of the size configured in the          |
|                      | ICMP Rate Limit Burst Size field.                                              |
| ICMP Rate Limit      | The number of ICMP error messages that can be sent during the burst            |
| Burst Size           | interval configured in the ICMP Rate Limit Interval field.                     |
|                      | The default distance (preference) for static routes. Lower                     |
|                      | route-distance values are preferred when determining the best route.           |
| Static Route         | The value configured for Static Route Preference is used when using            |
| Preference           | the CLI to configure a static route and no preference is specified.            |
|                      | Changing the Static Route Preference does not update the preference            |
|                      | of existing static routes.                                                     |
| Local Route          | The default distance (preference) for local routes.                            |
| Preference           |                                                                                |
| Maximum Next         | The maximum number of hops the device supports.                                |
| Hops                 |                                                                                |
| Maximum              | The maximum number of routes that can exist in the routing table.              |
| Routes               |                                                                                |
|                      | The IP address of the default gateway for the device. If the destination       |
|                      | IP address in a packet does not match any routes in the routing table,         |
|                      | the packet is sent to the default gateway. The gateway specified in            |
|                      | this field is more preferred than a default gateway learned from a             |
| Global Default       | DHCP server. Use the icons associated with this field to perform the           |
| Gateway              | following tasks:                                                               |
|                      | · To configure the default gateway, click the <b>Edit</b> icon and specify the |
|                      | IP address of the default gateway in the available field.                      |
|                      | · To reset the IP address of the default gateway to the factory default        |
|                      | value, click the Reset icon associated with this field.                        |

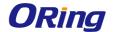

#### 5.1.2.2 Interface Summary

This page shows summary information about the routing configuration for all interfaces. To edit any interface, select the interface and click **Edit**. To view additional routing configuration information for an interface, select the interface with the settings to view and click **Details**. To add next available loopback interface click **Add Loopback**. To remove entries, select the entries (only loopback entries can be removed) and click **Remove Loopback**. Multi-select feature is only for loopback interfaces.

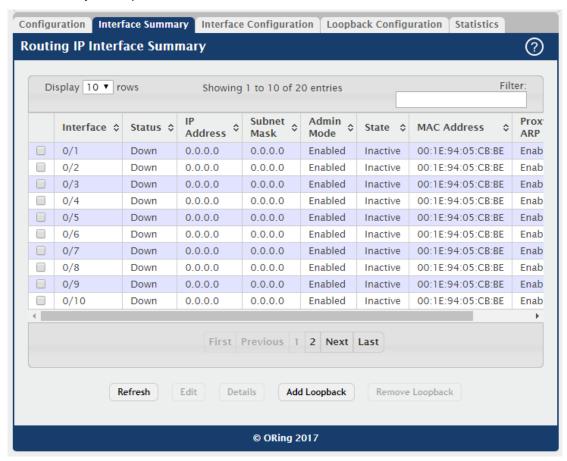

| Field      | Description                                                             |
|------------|-------------------------------------------------------------------------|
| Interface  | The interface associated with the rest of the data in the row. When     |
|            | viewing details about the routing settings for an interface, this field |
|            | identifies the interface being viewed.                                  |
| Status     | Indicates whether the interface is capable of routing IP packets (Up)   |
|            | or cannot route packets (Down). For the status to be Up, the routing    |
|            | mode and administrative mode for the interface must be enabled.         |
|            | Additionally, the interface must have an IP address and be physically   |
|            | up (active link).                                                       |
| IP Address | The IP address of the interface.                                        |

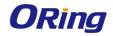

|                    | The ID subject most feaths interfere (electronics on the network              |
|--------------------|-------------------------------------------------------------------------------|
|                    | The IP subnet mask for the interface (also known as the network               |
| Subnet Mask        | mask or netmask). It defines the portion of the interface's IP address        |
|                    | that is used to identify the attached network.                                |
| Admin Mode         | The administrative mode of the interface, which is either Enabled or          |
| 7.4                | Disabled.                                                                     |
|                    | The state of the interface, which is either Active or Inactive. An            |
| State              | interface is considered active if the link is up, and the interface is in a   |
|                    | forwarding state.                                                             |
|                    | The burned-in physical address of the interface. The format is six            |
| <b>MAC Address</b> | two-digit hexadecimal numbers separated by colons, for example                |
|                    | 00:06:29:32:81:40.                                                            |
|                    | Indicates whether proxy ARP is enabled or disabled on the interface.          |
|                    | When proxy ARP is enabled, the interface can respond to an ARP                |
|                    | request for a host other than itself. An interface can act as an ARP          |
| Proxy ARP          | proxy if it is aware of the destination and can route packets to the          |
|                    | intended host, which is on a different subnet than the host that sent         |
|                    | the ARP request.                                                              |
|                    | The largest IP packet size the interface can transmit, in bytes. The IP       |
|                    | Maximum Transmission Unit (MTU) is the maximum frame size minus               |
|                    | the length of the Layer 2 header.                                             |
|                    | After you click <b>Edit</b> , the navigation is redidected to the respective  |
|                    | configuration page for the selected interface based on interface type         |
| IP MTU             | [loopback/non-loopback].                                                      |
| _                  |                                                                               |
|                    | After you click <b>Details</b> , the <b>Details</b> window opens and displays |
|                    | detailed routing information for the selected interface. The following        |
|                    | information describes the fields in this window that are not displayed        |
|                    | on the summary page.                                                          |
|                    | Indicates whether routing is administratively enabled or disabled on          |
| Routing Mode       | the interface.                                                                |
| Link Speed Data    | The physical link data rate of the interface.                                 |
| Rate               | The physical link data rate of the interface.                                 |
| nate               | The source of the IP address, which is one of the following:                  |
| IP Address         | None – The interface does not have an IP address.                             |
| Configuration      | Manual – The IP address has been statically configured by an                  |
| Method             | administrator.                                                                |
| WELITOU            |                                                                               |
|                    | DHCP – The IP address has been learned dynamically through                    |

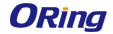

|                 | DHCP. If the method is DHCP but the interface does not have an IP       |
|-----------------|-------------------------------------------------------------------------|
|                 | address, the interface is unable to acquire an address from a network   |
|                 | DHCP server.                                                            |
| Bandwidth       | The configured bandwidth on this interface. This setting                |
| Danawidin       | communicates the speed of the interface to higher-level protocols.      |
| Encapsulation   | The link layer encapsulation type for packets transmitted from the      |
| Туре            | interface, which can be either Ethernet or SNAP.                        |
|                 | Indicates how the interface handles network-directed broadcast          |
| Forward Net     | packets. A network-directed broadcast is a broadcast directed to a      |
| Directed        | specific subnet. The possible values are as follows:                    |
| Boradcasts      | Enabled – Network directed broadcasts are forwarded.                    |
|                 | Disabled – Network directed broadcasts are dropped.                     |
|                 | Indicates whether local proxy ARP is enabled or disabled on the         |
|                 | interface. When local proxy ARP is enabled, the interface can respond   |
|                 | to an ARP request for a host other than itself. Unlike proxy ARP, local |
| Local Drawy ADD | proxy ARP allows the interface to respond to ARP requests for a host    |
| Local Proxy ARP | that is on the same subnet as the host that sent the ARP request. This  |
|                 | feature is useful when a host is not permitted to reply to an ARP       |
|                 | request from another host in the same subnet, for example when          |
|                 | using the protected ports feature.                                      |
|                 | Indicates whether the interface is allowed to send ICMP Destination     |
| Destination     | Unreachable message to a host if the intended destination cannot be     |
| Destination     | reached for some reason. If the status of this field is Disabled, this  |
| Unreachables    | interface will not send ICMP Destination Unreachable messages to        |
|                 | inform the host about the error in reaching the intended destination.   |
|                 | Indicates whether the interface is allowed to send ICMP Redirect        |
|                 | messages. The device sends an ICMP Redirect message on an               |
| ICMP Redirects  | interface only if ICMP Redirects are enabled both globally and on the   |
|                 | interface. An ICMP Redirect message notifies a host when a better       |
|                 | route to a particular destination is available on the network segment.  |
| 1               |                                                                         |

After you click **Add Loopback**, the next available loopback interface is added. The button is disabled, if maximum no of loopback interfaces are configured.

After you click **Remove Loopback**, the selected entries are deleted on confirmation.

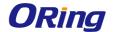

### 5.1.2.3 Interface Configuration

Use this page to configure the IP routing settings for each non-loopback interface.

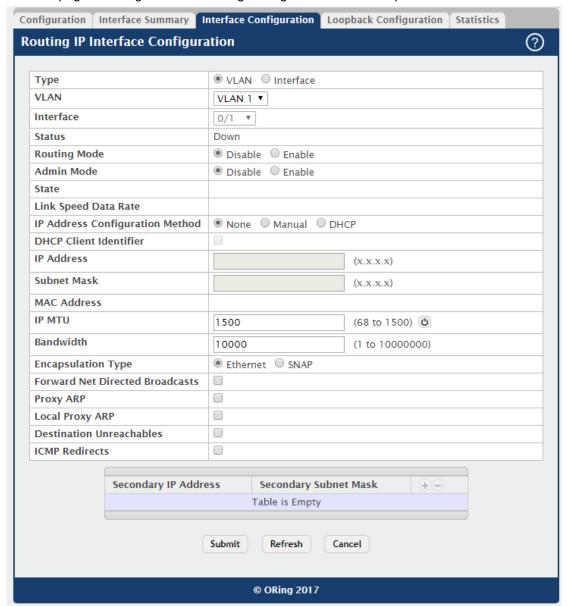

| Field     | Description                                                          |
|-----------|----------------------------------------------------------------------|
| Toron     | The type of interface that can be configured for routing:            |
|           | Interface – Enables list of all non-loopback interfaces that can be  |
| Туре      | configured for routing.                                              |
|           | VLAN – Enables list of all VLANs that can be configured for routing. |
|           | The menu contains all VLANs that can be configured for routing. To   |
| VLAN      | configure routing settings for a VLAN, select it from the menu and   |
|           | then configure the rest of the settings on the page.                 |
| Interface | The menu contains all non-loopback interfaces that can be configured |

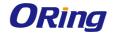

|                 | for routing. To configure routing settings for an interface, select it from |
|-----------------|-----------------------------------------------------------------------------|
|                 | the menu and then configure the rest of the settings on the page.           |
|                 | Indicates whether the interface is currently capable of routing IP          |
|                 | packets (Up) or cannot route packets (Down). For the status to be Up,       |
| Status          | the routing mode and administrative mode for the interface must be          |
|                 | enabled. Additionally, the interface must have an IP address and be         |
|                 | physically up (active link).                                                |
| Routing Mode    | The administrative mode of IP routing on the interface.                     |
| Admin Mode      | The administrative mode of the interface. If an interface is                |
| Admin Mode      | administratively disabled, it cannot forward traffic.                       |
|                 | The state of the interface, which is either Active or Inactive. An          |
| State           | interface is considered active if the link is up, and the interface is in a |
|                 | forwarding state.                                                           |
| Link Speed Data | The physical link data rate of the interface.                               |
| Rate            |                                                                             |
|                 | The method to use for configuring an IP address on the interface,           |
|                 | which can be one of the following:                                          |
| ID Address      | None – No address is to be configured.                                      |
| IP Address      | Manual – The address is to be statically configured. When this option       |
| Configuration   | is selected you can specify the IP address and subnet mask in the           |
| Method          | available fields.                                                           |
|                 | DHCP – The interface will attempt to acquire an IP address from a           |
|                 | network DHCP server.                                                        |
|                 | The DHCP Client Identifier (Option 61) is used by DHCP clients to           |
|                 | specify their unique identifier. DHCP servers use this value to index       |
| DUOD OU (       | their database of address bindings. This value is expected to be            |
| DHCP Client     | unique for all clients in an administrative domain. The Client Identifier   |
| Identifier      | string will be displayed beside the check box once DHCP is enabled          |
|                 | on the port on which the Client Identifier option is selected. This web     |
|                 | page will need to be refreshed once this change is made.                    |
|                 | The IP address of the interface. This field can be configured only          |
|                 | when the selected IP Address Configuration Method is Manual. If the         |
|                 | method is DHCP, the interface attempts to lease an IP address from a        |
| IP Address      | DHCP server on the network, and the IP address appears in this field        |
|                 | (read-only) after it is acquired. If this field is blank, the IP Address    |
|                 | Configuration Method might be None, or the method might be DHCP             |
|                 | and the interface is unable to lease an address.                            |
|                 |                                                                             |

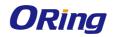

|                  | The IP subnet mask for the interface (also known as the network          |
|------------------|--------------------------------------------------------------------------|
| Subnet Mask      | mask or netmask). This field can be configured only when the             |
|                  | selected IP Address Configuration Method is Manual.                      |
|                  | The burned-in physical address of the interface. The format is six       |
| MAC Address      | two-digit hexadecimal numbers separated by colons, for example           |
|                  | 00:06:29:32:81:40.                                                       |
|                  | The largest IP packet size the interface can transmit, in bytes. The IP  |
| IP MTU           | Maximum Transmission Unit (MTU) is the maximum frame size minus          |
|                  | the length of the Layer 2 header.                                        |
| Donalis i alth   | The configured bandwidth on this interface. This setting                 |
| Bandwidth        | communicates the speed of the interface to higher-level protocols.       |
| Encapsulation    | The link layer encapsulation type for packets transmitted from the       |
| Туре             | interface, which can be either Ethernet or SNAP.                         |
|                  | Determines how the interface handles network-directed broadcast          |
| Forward Net      | packets. A network-directed broadcast is a broadcast directed to a       |
| Directed         | specific subnet. If this option is selected, network directed broadcasts |
| Broadcasts       | are forwarded. If this option is clear, network directed broadcasts are  |
|                  | dropped.                                                                 |
|                  | When this option is selected, proxy ARP is enabled, and the interface    |
|                  | can respond to an ARP request for a host other than itself. An           |
| Proxy ARP        | interface can act as an ARP proxy if it is aware of the destination and  |
|                  | can route packets to the intended host, which is on a different subnet   |
|                  | than the host that sent the ARP request.                                 |
|                  | When this option is selected, local proxy ARP is enabled, and the        |
|                  | interface can respond to an ARP request for a host other than itself.    |
|                  | Unlike proxy ARP, local proxy ARP allows the interface to respond to     |
| Local Proxy ARP  | ARP requests for a host that is on the same subnet as the host that      |
|                  | sent the ARP request. This feature is useful when a host is not          |
|                  | permitted to reply to an ARP request from another host in the same       |
|                  | subnet, for example when using the protected ports feature.              |
|                  | When this option is selected, the interface is allowed to send ICMP      |
| Destination      | Destination Unreachable message to a host if the intended                |
| Destination      | destination cannot be reached for some reason. If this option is clear,  |
| Unreachables     | the interface will not send ICMP Destination Unreachable messages        |
|                  | to inform the host about the error in reaching the intended destination. |
| IOMP De diese st | When this option is selected, the interface is allowed to send ICMP      |
| ICMP Redirects   | Redirect messages. The device sends an ICMP Redirect message on          |
| I                |                                                                          |

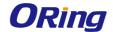

|              | an interface only if ICMP Redirects are enabled both globally and on |
|--------------|----------------------------------------------------------------------|
|              | the interface. An ICMP Redirect message notifies a host when a       |
|              | better route to a particular destination is available on the network |
|              | segment.                                                             |
|              | To add a secondary IP address on the interface, click the + (plus)   |
|              | symbol in the header row and enter the address in the appropriate    |
|              | field in the Secondary IP Address Configuration window. You can      |
| Secondary IP | add one or more secondary IP addresses to an interface only if the   |
| Address      | interface already has a primary IP address. To remove a configured   |
|              | secondary IP address, click the – (minus) symbol associated with the |
|              | entry to remove. To remove all configured secondary IP addresses,    |
|              | click the – (minus) symbol in the header row.                        |
| Casandany    | The subnet mask associated with the secondary IP address. You        |
| Secondary    | configure this field in the Secondary IP Address Configuration       |
| Subnet Mask  | window.                                                              |

## 5.1.2.4 Loopback Configuration

Use this page to configure the IP routing settings for each loopback interface.

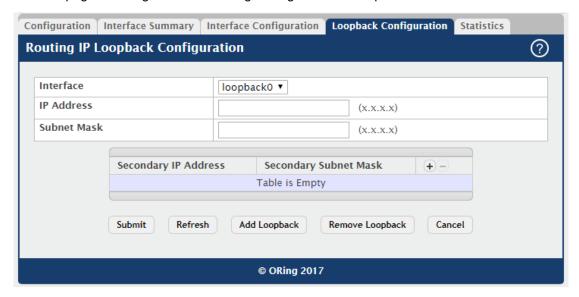

| Field       | Description                                                                 |  |
|-------------|-----------------------------------------------------------------------------|--|
|             | The menu contains all loopback interfaces that can be configured for        |  |
| Interface   | routing. To configure routing settings for an interface, select it from the |  |
|             | menu and then configure the rest of the settings on the page.               |  |
| IP Address  | The IP address of the loopback interface.                                   |  |
| Subnet Mask | The IP subnet mask for the interface (also known as the network             |  |

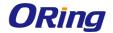

|              | mask or netmask).                                                    |
|--------------|----------------------------------------------------------------------|
|              | To add a secondary IP address on the interface, click the + (plus)   |
|              | symbol in the header row and enter the address in the appropriate    |
|              | field in the Secondary IP Address Configuration window. You can      |
| Secondary IP | add one or more secondary IP addresses to an interface only if the   |
| Address      | interface already has a primary IP address. To remove a configured   |
|              | secondary IP address, click the – (minus) symbol associated with the |
|              | entry to remove. To remove all configured secondary IP addresses,    |
|              | click the – (minus) symbol in the header row.                        |
| Secondary    | The subnet mask associated with the secondary IP address. This field |
| Subnet Mask  | is configurable in the Secondary IP Address Configuration window.    |

After clicking **Add Loopback**, the next available loopback interface will be added. If the maximum number of loopback interfaces are configured this button will be disabled.

After you click **Remove Loopback**, the selected entry is deleted on confirmation.

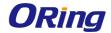

#### 5.1.2.5 Statistics

This page displays information about the number and type of IP packets sent and received by all interfaces on the device. The statistics on this page are specified in RFC 1213.

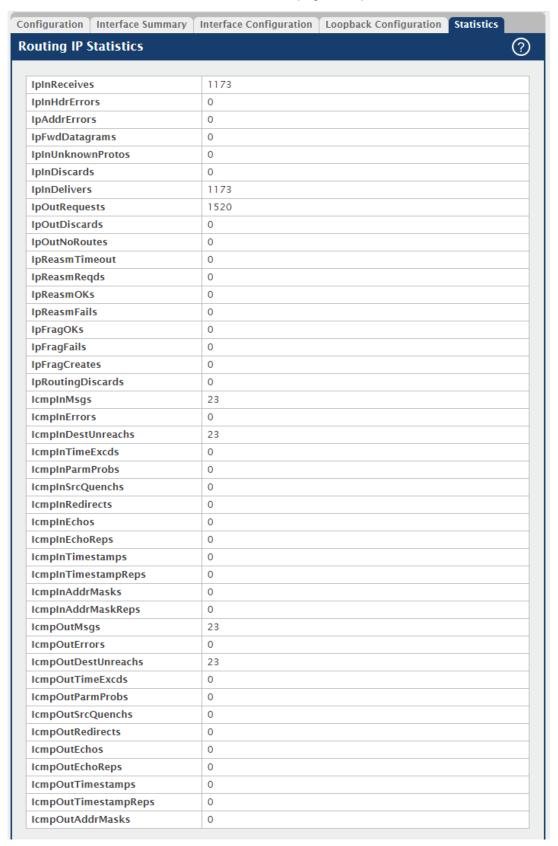

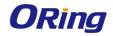

| Field                    | Description                                                     |
|--------------------------|-----------------------------------------------------------------|
| IpInReceives             | The total number of input datagrams received from all routing   |
|                          | interfaces, including those datagrams received in error.        |
|                          | The number of input datagrams discarded due to errors in        |
| la la Uda Para sa        | their IP headers, including bad checksums, version number       |
| IpInHdrErrors            | mismatch, other format errors, time-to-live exceeded, errors    |
|                          | discovered in processing their IP options, etc.                 |
|                          | The number of input datagrams discarded because the IP          |
|                          | address in their IP header's destination field was not a valid  |
|                          | address to be received at this entity. This count includes      |
|                          | invalid addresses (e.g., 0.0.0.0) and addresses of              |
| <b>IpAddrErrors</b>      | unsupported classes (e.g., Class E). For entities which are     |
|                          | not IP gateways and therefore do not forward datagrams, this    |
|                          | counter includes datagrams discarded because the                |
|                          | destination address was not a local address.                    |
|                          | The number of input datagrams for which this entity was not     |
|                          | their final IP destination, as a result of which an attempt was |
|                          | made to find a route to forward them to that final destination. |
| <b>IpFwdDatagrams</b>    | In entities which do not act as IP gateways, this counter will  |
|                          | include only those packets which were Source-Routed via         |
|                          | this entity, and the Source-Route option processing was         |
|                          | successful.                                                     |
|                          | The number of locally-addressed datagrams received              |
| <b>IpInUnknownProtos</b> | successfully but discarded because of an unknown or             |
|                          | unsupported protocol.                                           |
|                          | The number of input IP datagrams for which no problems          |
|                          | were encountered to prevent their continued processing, but     |
| <b>IpInDiscards</b>      | which were discarded (e.g., for lack of buffer space). Note     |
| •                        | that this counter does not include any datagrams discarded      |
|                          | while awaiting reassembly.                                      |
|                          | The total number of input datagrams successfully delivered      |
| IpInDelivers             | to IP user-protocols (including ICMP).                          |
|                          | The total number of IP datagrams which local IP                 |
|                          | user-protocols (including ICMP) supplied to IP in requests for  |
| <b>IpOutRequests</b>     | transmission. Note that this counter does not include any       |
|                          | datagrams counted in ipForwDatagrams.                           |

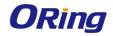

|                          | The number of output IP datagrams for which no problem          |
|--------------------------|-----------------------------------------------------------------|
|                          | was encountered to prevent their transmission to their          |
| IpOutDiscards            | destination, but which were discarded (e.g., for lack of buffer |
| .pouls.com uc            | space). Note that this counter would include datagrams          |
|                          | counted in ipForwDatagrams if any such packets met this         |
|                          | (discretionary) discard criterion.                              |
|                          | The number of IP datagrams discarded because no route           |
|                          | could be found to transmit them to their destination. Note that |
| In Out No Poutos         | this counter includes any packets counted in                    |
| IpOutNoRoutes            | ipForwDatagrams which meet this no-route criterion. Note        |
|                          | that this includes any datagrams which a host cannot route      |
|                          | because all of its default gateways are down.                   |
| In Decement Transact     | The maximum number of seconds which received fragments          |
| IpReasmTimeout           | are held while they are awaiting reassembly at this entity.     |
|                          | The number of IP fragments received which needed to be          |
| IpReasmReqds             | reassembled at this entity.                                     |
| IpReasmOKs               | The number of IP datagrams successfully reassembled.            |
| •                        | The number of failures detected by the IP reassembly            |
|                          | algorithm (for whatever reason: timed out, errors, etc). Note   |
| IpReasmFails             | that this is not necessarily a count of discarded IP fragments  |
| •                        | since some algorithms can lose track of the number of           |
|                          | fragments by combining them as they are received.               |
|                          | The number of IP datagrams that have been successfully          |
| IpFragOKs                | fragmented at this entity.                                      |
|                          | The number of IP datagrams that have been discarded             |
|                          | because they needed to be fragmented at this entity but         |
| <b>IpFragFails</b>       | could not be, e.g., because their Don't Fragment flag was       |
|                          | set.                                                            |
|                          | The number of IP datagram fragments that have been              |
| <b>IpFragCreates</b>     | generated as a result of fragmentation at this entity.          |
|                          | The number of routing entries which were chosen to be           |
|                          | discarded even though they are valid. One possible reason       |
| <b>IpRoutingDiscards</b> |                                                                 |
|                          | for discarding such an entry could be to free-up buffer space   |
|                          | for other routing entries.                                      |
|                          | The total number of ICMP messages which the entity              |
| lcmplnMsgs               | received. Note that this counter includes all those counted by  |
|                          | icmplnErrors.                                                   |

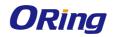

|                        | The number of ICMP messages which the entity received but       |
|------------------------|-----------------------------------------------------------------|
| IcmpInErrors           | determined as having ICMP-specific errors (bad ICMP             |
|                        | checksums, bad length, etc.).                                   |
| IcmpInDestUnreachs     | The number of ICMP Destination Unreachable messages             |
| icinpindestonieachs    | received.                                                       |
| IcmpInTimeExcds        | The number of ICMP Time Exceeded messages received.             |
| IcmplnParmProbs        | The number of ICMP Parameter Problem messages                   |
| icinpinramirrobs       | received.                                                       |
| IcmpInSrcQuenchs       | The number of ICMP Source Quench messages received.             |
| IcmpInRedirects        | The number of ICMP Redirect messages received.                  |
| IcmpInEchos            | The number of ICMP Echo (request) messages received.            |
| IcmpInEchoReps         | The number of ICMP Echo Reply messages received.                |
| lamate Time as to week | The number of ICMP Timestamp (request) messages                 |
| IcmpInTimestamps       | received.                                                       |
| IcmpInTimestampReps    | The number of ICMP Timestamp Reply messages received.           |
|                        | The number of ICMP Address Mask Request messages                |
| IcmplnAddrMasks        | received.                                                       |
|                        | The number of ICMP Address Mask Reply messages                  |
| IcmplnAddrMaskReps     | received.                                                       |
|                        | The total number of ICMP messages which this entity             |
| IcmpOutMsgs            | attempted to send. Note that this counter includes all those    |
|                        | counted by icmpOutErrors.                                       |
|                        | The number of ICMP messages which this entity did not send      |
|                        | due to problems discovered within ICMP, such as a lack of       |
|                        | buffers. This value should not include errors discovered        |
| IcmpOutErrors          | outside the ICMP layer such as the inability of IP to route the |
|                        | resultant datagram. In some implementations there may be        |
|                        | no type of error that contributes to this counter's value.      |
|                        | The number of ICMP Destination Unreachable messages             |
| IcmpOutDestUnreachs    | sent.                                                           |
| IcmpOutTimeExcds       | The number of ICMP Time Exceeded messages sent.                 |
| IcmpOutParmProbs       | The number of ICMP Parameter Problem messages sent.             |
| IcmpOutSrcQuenchs      | The number of ICMP Source Quench messages sent.                 |
|                        | The number of ICMP Redirect messages sent. For a host,          |
| IcmpOutRedirects       | this object will always be zero, since hosts do not send        |
| -                      | redirects.                                                      |
| IcmpOutEchos           | The number of ICMP Echo (request) messages sent.                |
| <u>.</u>               | <u> </u>                                                        |

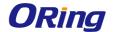

| IcmpOutEchoReps      | The number of ICMP Echo Reply messages sent.      |
|----------------------|---------------------------------------------------|
| IcmpOutTimestamps    | The number of ICMP Timestamp (request) messages.  |
| IcmpOutTimestampReps | The number of ICMP Timestamp Reply messages sent. |
| lompOutAddrMacks     | The number of ICMP Address Mask Request messages  |
| IcmpOutAddrMasks     | sent.                                             |

#### **5.1.3 Router**

#### 5.1.3.1 Route Table

This page displays the entries in the routing table, including all dynamically learned and statically configured entries. The device uses the routing table to determine how to forward packets.

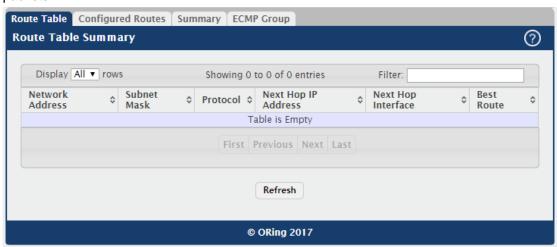

| Field       | Description                                                               |  |
|-------------|---------------------------------------------------------------------------|--|
| Network     | The IP route prefix for the destination network.                          |  |
| Address     |                                                                           |  |
|             | The IP subnet mask (also known as the network mask or netmask)            |  |
| Subnet Mask | associated with the network address. It defines the portion of the IP     |  |
|             | address that is used to identify the attached network.                    |  |
|             | Identifies which protocol created the route. A route can be created       |  |
|             | one of the following ways:                                                |  |
| Drotocol    | Dynamically learned through a supported routing protocol                  |  |
| Protocol    | Dynamically learned by being a directly-attached local route              |  |
|             | · Statically configured by an administrator                               |  |
|             | · Configured as a default route by an administrator                       |  |
| Next Hop IP | The outgoing router IP address to use when forwarding traffic to the      |  |
| Address     | next router (if any) in the path towards the destination. The next router |  |

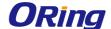

|                                                                             | is always one of the adjacent neighbors or the IP address of the local |  |
|-----------------------------------------------------------------------------|------------------------------------------------------------------------|--|
|                                                                             | interface for a directly-attached network.                             |  |
| Next Hop                                                                    | The outgoing interface to use when forwarding traffic to the           |  |
| Interface                                                                   | destination. For a static reject route, the next hop is Null.          |  |
| Indicates whether the route is the preferred route to the network. If the   |                                                                        |  |
| Best Route field is blank, a better route to the same network exists in the |                                                                        |  |
|                                                                             | table.                                                                 |  |

#### 5.1.3.2 Configured Routes

Use this page to configure the default route, static routes, and static reject routes in the routing table. Use the buttons to perform the following tasks:

- · To configure a route, click Add and specify the desired settings in the available fields.
- · To remove a configured route, select each entry to delete and click Remove. You must confirm the action before the entry is deleted.

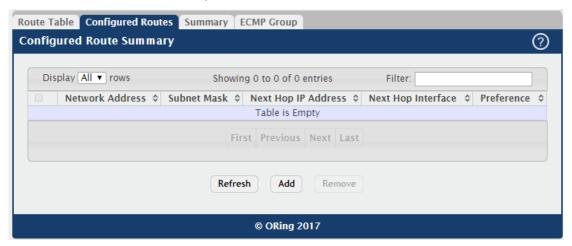

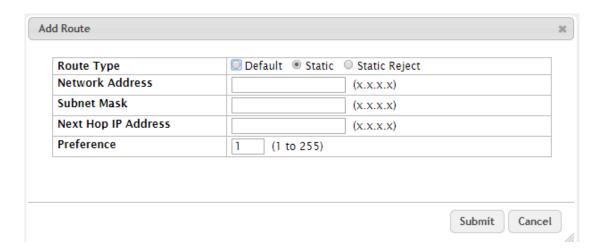

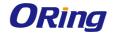

| Field       | Description                                                               |  |
|-------------|---------------------------------------------------------------------------|--|
| Network     | The IP route prefix for the destination network. This IP address must     |  |
| Address     | contain only the network portion of the address and not the host bits.    |  |
| Address     | When adding a default route, this field is not available.                 |  |
|             | The IP subnet mask (also known as the network mask or netmask)            |  |
|             | associated with the network address. The subnet mask defines which        |  |
| Subnet Mask | portion of an IP address belongs to the network prefix, and which         |  |
|             | portion belongs to the host identifier. When adding a default route, this |  |
|             | field is not available.                                                   |  |
|             | The outgoing router IP address to use when forwarding traffic to the      |  |
|             | next router (if any) in the path towards the destination. The next router |  |
| Next Hop IP | is always one of the adjacent neighbors or the IP address of the local    |  |
| Address     | interface for a directly-attached network. When adding a static reject    |  |
|             | route, this field is not available because the packets are dropped        |  |
|             | rather than forwarded.                                                    |  |
| Next Hop    | The outgoing interface to use when forwarding traffic to the              |  |
| Interface   | destination. For a static reject route, the next hop is Null.             |  |
|             | The preference of the route. A lower preference value indicates a         |  |
| Preference  | more preferred route. When the routing table has more than one route      |  |
| Preference  | to the same network, the device selects the route with the best           |  |
|             | (lowest) route preference.                                                |  |
|             | The type of route to configure, which is one of the following:            |  |
|             | Default – The route the device uses to send a packet if the routing       |  |
|             | table does not contain a longer matching prefix for the packet's          |  |
|             | destination. The routing table can contain only one default route.        |  |
| Route Type  | Static – A route that is manually added to the routing table by an        |  |
|             | administrator.                                                            |  |
|             | Static Reject – A route where packets that match the route are            |  |
|             | discarded instead of forwarded. The device might send an ICMP             |  |
|             | Destination Unreachable message.                                          |  |

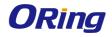

## 5.1.3.3 **Summary**

This page displays summary information about the entries in the IP routing table.

| Route Types                                                                                                    |                                                       |
|----------------------------------------------------------------------------------------------------|-------------------------------------------------------|
| Connected Routes                                                                                                    | 0                                                     |
| Static Routes                                                                                                    | 0                                                     |
| RIP Routes                                                                                                    | 0                                                     |
| BGP Routes                                                                                                    | 0                                                     |
| External                                                                                                    | 0                                                     |
| Internal                                                                                                    | 0                                                     |
| Local                                                                                                    | 0                                                     |
| OSPF Routes                                                                                                    | 0                                                     |
| Intra Area Routes                                                                                                    | 0                                                     |
| Inter Area Routes                                                                                                    | 0                                                     |
| External Type-1 Routes                                                                                                    | 0                                                     |
| External Type-2 Routes                                                                                                    | 0                                                     |
| Reject Routes                                                                                                    | 0                                                     |
| Total Routes                                                                                                    | 0                                                     |
| Route Table Counters Best Routes (High)                                                                                                    | 0 (0)                                                 |
| Alternate Routes                                                                                                    | 0                                                     |
| Route Adds                                                                                                    | 0                                                     |
| Route Modifies                                                                                                    | 0                                                     |
|                                                                                                    |                                                       |
| Route Deletes                                                                                                    | 0                                                     |
|                                                                                                    | 0                                                     |
| Unresolved Route Adds                                                                                                    |                                                       |
| Unresolved Route Adds<br>Invalid Route Adds                                                                                                  | 0                                                     |
| Unresolved Route Adds<br>Invalid Route Adds<br>Failed Route Adds                                                                             | 0 0                                                   |
| Unresolved Route Adds<br>Invalid Route Adds<br>Failed Route Adds<br>Reserved Locals                                                          | 0 0 0                                                 |
| Unresolved Route Adds Invalid Route Adds Failed Route Adds Reserved Locals Unique Next Hops (High)                                           | 0<br>0<br>0<br>0                                      |
| Unresolved Route Adds Invalid Route Adds Failed Route Adds Reserved Locals Unique Next Hops (High) Next Hop Groups (High)                    | 0<br>0<br>0<br>0<br>0<br>0<br>0                       |
| Unresolved Route Adds Invalid Route Adds Failed Route Adds Reserved Locals Unique Next Hops (High) Next Hop Groups (High) ECMP Groups (High) | 0<br>0<br>0<br>0<br>0<br>0<br>0 (0)<br>0 (0)          |
| Unresolved Route Adds Invalid Route Adds Failed Route Adds Reserved Locals Unique Next Hops (High)                                           | 0<br>0<br>0<br>0<br>0<br>0<br>0 (0)<br>0 (0)<br>0 (0) |

| Field         | Description                                                           |  |
|---------------|-----------------------------------------------------------------------|--|
| Connected     | The total number of connected routes in the IP routing table.         |  |
| Routes        |                                                                       |  |
| Static Routes | The total number of static routes in the IP routing table.            |  |
| RIP Routes    | The total number of routes installed by the RIP protocol.             |  |
| BGP Routes    | The total number of routes installed by the BGP protocol.             |  |
| External      | The total number of external routes installed by the BGP protocol.    |  |
| Internal      | The total number of internal routes installed by the BGP protocol.    |  |
| Local         | The total number of local routes installed by the BGP protocol.       |  |
| OSPF Routes   | The total number of routes installed by the OSPF protocol.            |  |
| Intra Area    | The total number of intra-area routes installed by the OSPF protocol. |  |
| Routes        |                                                                       |  |
| Inter Area    | The total number of inter-area routes installed by the OSPF protocol. |  |

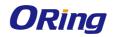

| Routes           |                                                                           |  |
|------------------|---------------------------------------------------------------------------|--|
| External Type-1  | The total number of external type-1 routes installed by the OSPF          |  |
| Routes           | protocol.                                                                 |  |
| External Type-2  | The total number of external type-2 routes installed by the OSPF          |  |
| Routes           | protocol.                                                                 |  |
| Reject Routes    | The total number of reject routes installed by all protocols.             |  |
| Total Routes     | The total number of routes in the routing table.                          |  |
| Best Routes      | The number of best routes currently in the routing table. This number     |  |
| (High)           | only counts the best route to each destination.                           |  |
|                  | The number of alternate routes currently in the routing table. An         |  |
| Alternate Routes | alternate route is a route that was not selected as the best route to its |  |
|                  | destination.                                                              |  |
| Route Adds       | The number of routes that have been added to the routing table.           |  |
| Route Modifies   | The number of routes that have been changed after they were initially     |  |
| Route Woulles    | added to the routing table.                                               |  |
| Route Deletes    | The number of routes that have been deleted from the routing table.       |  |
|                  | The number of route adds that failed because none of the route's next     |  |
|                  | hops were on a local subnet. Note that static routes can fail to be       |  |
| Unresolved       | added to the routing table at startup because the routing interfaces      |  |
| Route Adds       | are not yet up. This counter gets incremented in this case. The static    |  |
|                  | routes are added to the routing table when the routing interfaces         |  |
|                  | come up.                                                                  |  |
| Invalid Route    | The number of routes that failed to be added to the routing table         |  |
| Adds             | because the route was invalid. A log message is written for each of       |  |
| Addo             | these failures.                                                           |  |
| Failed Route     | The number of routes that failed to be added to the routing table         |  |
| Adds             | because of a resource limitation in the routing table.                    |  |
|                  | The number of routing table entries reserved for a local subnet on a      |  |
| Reserved Locals  | routing interface that is down. Space for local routes is always          |  |
| Noodi vou Eoduio | reserved so that local routes can be installed when a routing interface   |  |
|                  | bounces.                                                                  |  |
| Unique Next      | The number of distinct next hops used among all routes currently in       |  |
| Hops (High)      | the routing table. These include local interfaces for local routes and    |  |
|                  | neighbors for indirect routes.                                            |  |
| Next Hop Groups  | The current number of next hop groups in use by one or more routes.       |  |
| (High)           | Each next hop group includes one or more next hops.                       |  |
| ECMP Groups      | The number of next hop groups with multiple next hops.                    |  |

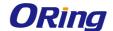

| (High)         |                                                                          |  |
|----------------|--------------------------------------------------------------------------|--|
| ECMB Boutes    | The number of routes with multiple next hops currently in the routing    |  |
| ECMP Routes    | table.                                                                   |  |
|                | The number of ECMP routes that are currently installed in the            |  |
| Truncated ECMP | forwarding table with just one next hop. The forwarding table may limit  |  |
| _              | the number of ECMP routes or the number of ECMP groups. When an          |  |
| Routes         | ECMP route cannot be installed because such a limit is reached, the      |  |
|                | route is installed with a single next hop.                               |  |
| ECMP Retries   | The number of ECMP routes that have been installed in the                |  |
|                | forwarding table after initially being installed with a single next hop. |  |
| Routes with n  | The current number of routes with each number of next hops.              |  |
| Next Hops      |                                                                          |  |
| Clear Counters | This button resets to zero IPv4 routing table counters reported in this  |  |
|                | page. This only resets event counters. Counters that report the          |  |
|                | current state of the routing table, such as the number of routes of      |  |
|                | each type, are not reset.                                                |  |

## **5.1.3.4 ECMP Group**

This page displays all current ECMP groups in the IPv4 routing table. An ECMP group is a set of two or more next hops used in one or more routes.

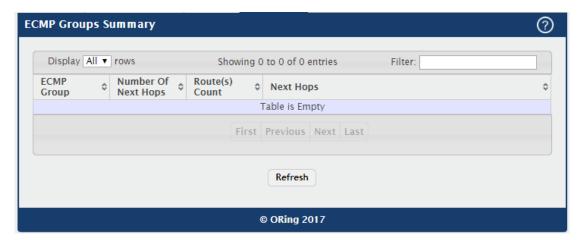

| Field          | Description                                                        |  |
|----------------|--------------------------------------------------------------------|--|
|                | The ECMP group number associated with the rest of the data in the  |  |
| ECMP Group     | row. The device assigns an arbitrary ECMP group number from 1 to n |  |
|                | to identify the ECMP group.                                        |  |
| Number Of Next | The number of next hops in the group.                              |  |

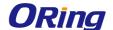

| Hops           |                                                                 |
|----------------|-----------------------------------------------------------------|
| Route(s) Count | The number of routes that use the set of next hops.             |
| Next Hops      | The IPv4 address and outgoing interface of each next hop in the |
|                | group.                                                          |

#### 5.1.4 IPv6

## 5.1.4.1 Configuration

Use this page to configure global IPv6 routing settings on the device. IPv6 routing provides a means of transmitting IPv6 packets between subnets on the network. IPv6 routing configuration is necessary only if the device is used as a Layer 3 device that routes IPv6 packets between subnets. IPv6 is the next generation of the Internet Protocol. With 128-bit addresses, versus 32-bit addresses for IPv4, IPv6 solves the address depletion issues seen with IPv4 and removes the requirement for Network Address Translation (NAT), which is used in IPv4 networks to reduce the number of globally unique IP addresses required for a given network.

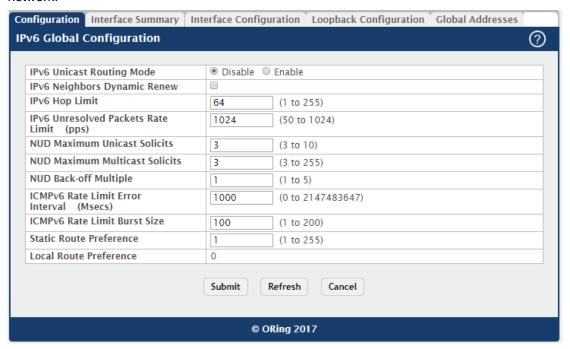

| Field                        | Description                                                        |  |
|------------------------------|--------------------------------------------------------------------|--|
| IPv6 Unicast<br>Routing Mode | The administrative mode of IPv6 routing on the device. The options |  |
|                              | are as follows:                                                    |  |
|                              | • Enable – The device can act as a Layer 3 device by routing IPv6  |  |
|                              | packets between interfaces configured for IPv6 routing.            |  |
|                              | Disable – The device does not support IPv6 routing.                |  |

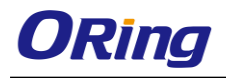

|                    | Select this option to enable dynamic renewal mode for the periodic       |  |
|--------------------|--------------------------------------------------------------------------|--|
|                    | Neighbor Unreachability Detection (NUD) run on the existing IPv6         |  |
| IPv6 Neighbors     | neighbor entries in the IPv6 neighbor cache. If NUD attempts to          |  |
| Dynamic Renew      | communicate with IPv6 neighbors and no response is received after        |  |
|                    | the maximum number of solicits is reached, its entry is removed from     |  |
|                    | the cache.                                                               |  |
| IDvC Hon Limit     | The unicast hop count used in IPv6 packets originated by the device.     |  |
| IPv6 Hop Limit     | This value is also included in router advertisements.                    |  |
| ID-2 Harra a skeed | The rate in packets-per-second for the number of IPv6 data packets       |  |
| IPv6 Unresolved    | trapped to the CPU when the packet fails to be forwarded in the          |  |
| Packets Rate       | hardware due to the unresolved hardware address of the destined          |  |
| Limit              | IPv6 node.                                                               |  |
| NUD Maximum        | The maximum number of unicast neighbor solicitations sent during         |  |
| Unicast Solicits   | NUD before switching to multicast neighbor solicitations.                |  |
| NUD Maximum        | The maximum number of multicast neighbor solicitations sent during       |  |
| Multicast Solicits | NUD when a neighbor is in the UNREACHABLE state.                         |  |
| NUD Book off       | The exponential backoff multiplier to be used in the calculation of the  |  |
| NUD Back-off       | next timeout value for neighbor solicitation transmission during NUD     |  |
| Multiple           | following the exponential backoff algorithm.                             |  |
|                    | The maximum burst interval for ICMPv6 error messages transmitted         |  |
| ICMPv6 Rate        | by the device. The rate limit for ICMPv6 error messages is configured    |  |
| Limit Error        | as a token bucket. The ICMPv6 Rate Limit Error Interval specifies how    |  |
| Interval           | often the token bucket is initialized with tokens of the size configured |  |
|                    | in the ICMPv6 Rate Limit Burst Size field.                               |  |
| ICMPv6 Rate        | The number of ICMPv6 error messages that can be sent during the          |  |
| Limit Burst Size   | burst interval configured in the ICMPv6 Rate Limit Error Interval field. |  |
|                    | The default distance (preference) for static IPv6 routes. Lower          |  |
|                    | route-distance values are preferred when determining the best route.     |  |
| Static Route       | The value configured for Static Route Preference is used when using      |  |
| Preference         | the CLI to configure a static route and no preference is specified.      |  |
|                    | Changing the Static Route Preference does not update the preference      |  |
|                    | of existing static routes.                                               |  |
| Local Route        | The default distance (preference) for local IPv6 routes.                 |  |
| Preference         |                                                                          |  |
|                    |                                                                          |  |

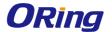

### 5.1.4.2 Interface Summary

This page shows summary information about the IPv6 routing configuration for all interfaces. Use the buttons to perform the following tasks:

To edit any interface, select the interface and click Edit. You are redirected to the **IPv6**Interface Configuration or IPv6 Loopback Configuration page for the selected interface.

To view additional routing configuration information for an interface, select the interface with the settings to view and click **Details.** 

To add the next available loopback interface, click **Add Loopback**. You are redirected to the **IPv6 Loopback Configuration** page.

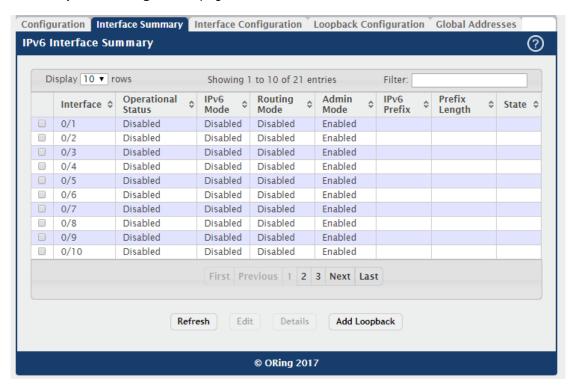

×

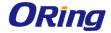

IPv6 Interface Details

| Interface                                    | 0/15     |
|----------------------------------------------|----------|
| Operational Status                           | Disabled |
| Link Local Prefix                            |          |
| Link Local Prefix Length                     |          |
| Link Local Status                            |          |
| Routing Mode                                 | Disabled |
| IPv6 Mode                                    | Disabled |
| Admin Mode                                   | Enabled  |
| DHCPv6 Client Mode                           | Disabled |
| Stateless Address AutoConfig                 | 0        |
| Interface Maximum Transmit Unit              | 12270    |
| Router Duplicate Address Detection Transmits | 1        |
| Router Advertisement NS Interval             | 0        |
| Router Lifetime Interval                     | 1800     |
| Router Advertisement Reachable Time          | 0        |
| Router Advertisement Interval                | 600      |
| Router Advertisement Managed Config          | Disabled |
| Router Advertisement Other Config            | Disabled |
| Router Advertisement Suppress                | Disabled |
| IPv6 Destination Unreachable Messages        | Enabled  |
| IPv6 Hop Limit Unspecified                   | Disabled |

| Field                 | Description                                                              |
|-----------------------|--------------------------------------------------------------------------|
| Interface             | The interface associated with the rest of the data in the row. When      |
|                       | viewing details about the routing settings for an interface, this field  |
|                       | identifies the interface being viewed.                                   |
| Operational<br>Status | The IPv6 routing operational mode on the interface. The operational      |
|                       | mode is enabled under the conditions in the following list; otherwise,   |
|                       | the mode is disabled:                                                    |
|                       | · The IPv6 mode is enabled on the interface.                             |
|                       | · The routing mode is enabled on the interface.                          |
|                       | · The administrative mode is enabled on the interface.                   |
|                       | · The link is up.                                                        |
|                       | The IPv6 mode on the interface. When IPv6 mode is enabled, the           |
| IPv6 Mode             | interface is capable of IPv6 operation without a global address. In this |
|                       | case, an EUI-64 based link-local address is used.                        |
| Routing Mode          | Indicates whether Layer 3 routing is administratively enabled or         |
|                       | disabled on the interface.                                               |
| Admin Mode            | The administrative mode on the interface.                                |
| IPv6 Prefix           | The IPv6 routing prefix dynamically or manually configured on the        |
|                       | interface.                                                               |
| Prefix Length         | The number of bits used for the IPv6 prefix.                             |

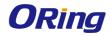

| State             | The state of the IPV6 address. The state is TENT if routing is disabled       |
|-------------------|-------------------------------------------------------------------------------|
|                   | or Duplicate Address Detection (DAD) fails. The state is Active if the        |
|                   | interface is active and DAD is successful. Otherwise, the state is            |
|                   | Inactive.                                                                     |
|                   | After you click <b>Details</b> , the <b>Details</b> window opens and displays |
|                   | detailed IPv6 routing information for the selected interface. The             |
|                   | following information describes the fields in this window that are not        |
|                   | displayed on the summary page.                                                |
|                   | The autoconfigured link-local address which is:                               |
|                   | · Allocated from part of the IPv6 unicast address space                       |
| Link Local Prefix | · Not visible off the local link                                              |
|                   |                                                                               |
|                   | Not globally unique                                                           |
| Link Local Prefix | The number of bits used for the prefix of the link-local IPv6 address.        |
| Lengthl           | ·                                                                             |
|                   | The status of the IPV6 link local address. The status is TENT if routing      |
| Link Local        | is disabled or Duplicate Address Detection (DAD) fails. The state is          |
| Status            | Active if the interface is active and DAD is successful. Otherwise, the       |
|                   | state is Inactive.                                                            |
|                   | The administrative mode of the DHCPv6 client on the interface. An             |
|                   | interface can acquire an IPv6 address by communicating with a                 |
| DHCPv6 Client     | network DHCPv6 server (stateful configuration). An interface can also         |
| Mode              | obtain an IPv6 address through stateless address autoconfiguration            |
|                   | or static configuration.                                                      |
| Stateless         | The administrative mode of stateless address autoconfiguration on             |
| Address           | the interface. When enabled, the interface can configure itself by            |
| AutoConfig        | using the Neighbor Discovery Protocol.                                        |
| Interface         | The largest IPv6 packet size the interface can transmit, in bytes. To         |
| Maximum           | change the MTU value, click the Edit icon to the right of the field. To       |
| Transmit Unit     | reset the MTU to the default value, click the Reset icon.                     |
| Router Duplicate  | The number of duplicate address detection probes the interface                |
| Address           | transmits while doing neighbor discovery.                                     |
| Detection         |                                                                               |
| Transmits         |                                                                               |
| Router            | The interval between router advertisements for advertised neighbor            |
| Advertisement     | solicitations. To change the interval, click the Edit icon to the right of    |
| NS Interval       | the field. To reset the interval to the default value, click the Reset icon.  |
| -                 |                                                                               |

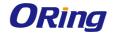

| Router Lifetime   | The value that is placed in the Router Lifetime field of the router      |
|-------------------|--------------------------------------------------------------------------|
| Interval          | advertisements sent from the interface.                                  |
| Router            | The value that is placed in the Reachable Time field of the router       |
| Advertisement     | advertisements The amount of time to consider a neighbor reachable       |
| Reachable Time    | after neighbor discovery confirmation.                                   |
| Router            | The transmission interval between router advertisements messages         |
| Advertisement     | sent by the interface.                                                   |
| Interval          |                                                                          |
|                   | The mode of the Managed Address Configuration flag in router             |
| Router            | advertisements sent from the interface. When enabled, the Managed        |
| Advertisement     | Address Configuration flag is set in router advertisements, indicating   |
| Managed Config    | that the interface should use stateful autoconfiguration (DHCPv6) to     |
|                   | obtain addresses.                                                        |
|                   | The mode of the Other Stateful Configuration flag in router              |
| Router            | advertisements sent from the interface. When enabled, the Other          |
| Advertisement     | Stateful Configuration flag is set in router advertisements, indicating  |
| Other Config      | that the interface should use stateful autoconfiguration for information |
|                   | other than addresses.                                                    |
| Router            | The mode of router advertisement transmission suppression on an          |
| Advertisement     | interface. When enabled, the interface does not transmit router          |
| Suppress          | advertisements.                                                          |
| IPv6 Destination  | The mode for ICMPv6 Destination Unreachable messages. When               |
| Unreachable       | enabled, the interface can send ICMPv6 Destination Unreachable           |
| Messages          | messages back to the source device if a datagram is undeliverable.       |
| ID-c0 Ham Line is | The mode that controls whether the interface transmits the hop limit     |
| IPv6 Hop Limit    | value as 0 in Router Advertisements (Enabled) or transmits the global    |
| Unspecified       | hop limit value (Disabled).                                              |
|                   |                                                                          |

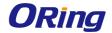

## 5.1.4.3 Interface Configuration

Use this page to configure the IPv6 routing settings for each non-loopback interface.

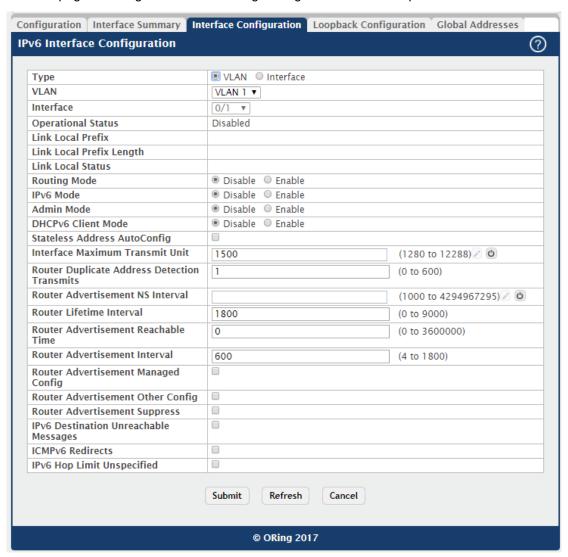

| Field     | Description                                                                 |
|-----------|-----------------------------------------------------------------------------|
| Туре      | The type of interface that can be configured for IPv6 routing:              |
|           | Interface – Enables list of all non-loopback interfaces that can be         |
|           | configured for IPv6 routing.                                                |
|           | VLAN – Enables list of all VLANs that can be configured for IPv6            |
|           | routing.                                                                    |
| VLAN      | The menu contains all VLANs that can be configured for IPv6 routing.        |
|           | To configure routing settings for a VLAN, select it from the menu and       |
|           | then configure the rest of the settings on the page.                        |
| Interface | The menu contains all non-loopback interfaces that can be configured        |
|           | for IPv6 routing. To configure routing settings for an interface, select it |

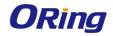

|                    | from the many and then confining the root of the cottings on the name    |
|--------------------|--------------------------------------------------------------------------|
|                    | from the menu and then configure the rest of the settings on the page.   |
|                    | The IPv6 routing operational mode on the interface. The operational      |
|                    | mode is enabled under the conditions in the following list; otherwise,   |
| Operational        | the mode is disabled:                                                    |
| Status             | · The IPv6 mode is enabled on the interface.                             |
|                    | · The routing mode is enabled on the interface.                          |
|                    | · The administrative mode is enabled on the interface.                   |
|                    | · The link is up.                                                        |
|                    | The autoconfigured link-local address which is:                          |
| Link Local Prefix  | · Allocated from part of the IPv6 unicast address space                  |
| LITIK LOCAL PIETIX | · Not visible off the local link                                         |
|                    | · Not globally unique                                                    |
| Link Local Prefix  | The number of bits used for the prefix of the link-local IPv6 address.   |
| Length             |                                                                          |
|                    | The status of the IPV6 link local address. The status is TENT if routing |
| Link Local         | is disabled or Duplicate Address Detection (DAD) fails. The state is     |
| Status             | Active if the interface is active and DAD is successful. Otherwise, the  |
|                    | state is Inactive.                                                       |
| Routing Mode       | The administrative mode for Layer 3 routing on the interface.            |
| IPv6 Mode          | The administrative mode for IPv6 on the interface. When IPv6 mode is     |
|                    | enabled, the interface is capable of IPv6 operation without a global     |
|                    | address. In this case, an EUI-64 based link-local address is used.       |
|                    | The administrative mode of the interface. If an interface is             |
| Admin Mode         | administratively disabled, it will not forward traffic.                  |
|                    | The administrative mode of the DHCPv6 client on the interface. An        |
|                    | interface can acquire an IPv6 address by communicating with a            |
| DHCPv6 Client      | network DHCPv6 server (stateful configuration). An interface can also    |
| Mode               | obtain an IPv6 address through stateless address autoconfiguration       |
|                    | or static configuration.                                                 |
| Stateless          | When this option is selected, the interface can generate its own IPv6    |
| Address            | address by using local interface information and prefix information      |
| AutoConfig         | advertised by routers.                                                   |
| Interface          | The largest IPv6 packet size the interface can transmit, in bytes. To    |
| Maximum            | change the MTU value, click the Edit icon to the right of the field. To  |
| Transmit Unit      | reset the MTU to the default value, click the Reset icon.                |
| Router Duplicate   | The number of duplicate address detection probes the interface           |
| Address            | transmits while doing neighbor discovery.                                |
|                    |                                                                          |

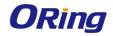

| Detection        |                                                                              |
|------------------|------------------------------------------------------------------------------|
| Transmits        |                                                                              |
| Router           | The interval between router advertisements for advertised neighbor           |
| Advertisement    | solicitations. To change the interval, click the Edit icon to the right of   |
| NS Interval      | the field. To reset the interval to the default value, click the Reset icon. |
| Router Lifetime  | The value that is placed in the Router Lifetime field of the router          |
| Interval         | advertisements sent from the interface.                                      |
| Router           | The value that is placed in the Reachable Time field of the router           |
| Advertisement    | advertisements The amount of time to consider a neighbor reachable           |
| Reachable Time   | after neighbor discovery confirmation.                                       |
| Router           | The transmission interval between router advertisements messages             |
| Advertisement    | sent by the interface.                                                       |
| Interval         |                                                                              |
| Router           | When this option is selected, the Managed Address Configuration flag         |
| Advertisement    | is set in router advertisements, indicating that the interface should use    |
| Managed Config   | stateful autoconfiguration (DHCPv6) to obtain addresses.                     |
| Router           | When this option is selected, the Other Stateful Configuration flag is       |
| Advertisement    | set in router advertisements, indicating that the interface should use       |
| Other Config     | stateful autoconfiguration for information other than addresses.             |
| Router           | When this option is selected, the interface does not transmit router         |
| Advertisement    | advertisements.                                                              |
| Suppress         |                                                                              |
| IPv6 Destination | When this option is selected, the interface can send ICMPv6                  |
| Unreachable      | Destination Unreachable messages back to the source device if a              |
| Messages         | datagram is undeliverable.                                                   |
|                  | When this option is selected, the interface is allowed to send ICMPv6        |
| ICMPv6           | Redirect messages. An ICMPv6 Redirect message notifies a host                |
| Redirects        | when a better route to a particular destination is available on the          |
|                  | network segment.                                                             |
|                  | When this option is selected, the device can send Router                     |
| IPv6 Hop Limit   | Advertisements on this interface with an unspecified (0) current hop         |
| Unspecified      | limit value. This will tell the hosts on the link to ignore the hop limit    |
|                  | from this device.                                                            |

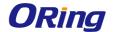

### 5.1.4.4 LoopBack Configuration

Use this page to configure the IPv6 routing settings for each loopback interface. A loopback interface is a logical interface that is always up (as long as it is administratively enabled) and, because it cannot go down, allows the device to have a stable IPv6 address that other network nodes and protocols can use to reach the device. The loopback can provide the source address for sent packets. The loopback interface does not behave like a network switching port. Specifically, there are no neighbors on a loopback interface; it is a pseudodevice for assigning local addresses so that the other Layer 3 hosts can communicate with the device by using the loopback IPv6 address.

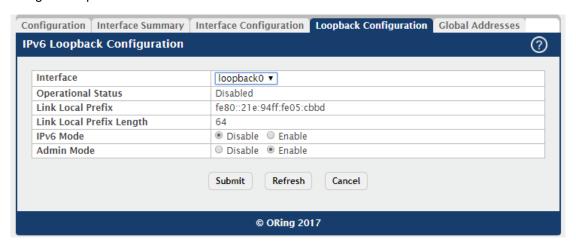

| Field             | Description                                                             |
|-------------------|-------------------------------------------------------------------------|
| Interface         | The menu contains all loopback interfaces that can be configured for    |
|                   | IPv6 routing. To configure routing settings for an interface, select it |
|                   | from the menu and then configure the rest of the settings on the page.  |
| Operational       | The operational status of the loopback interface. To be operational,    |
| Status            | both the IPv6 mode and administrative mode must be enabled.             |
| Link Local Prefix | The autoconfigured link-local address which is:                         |
|                   | · Allocated from part of the IPv6 unicast address space                 |
|                   | · Not visible off the local link                                        |
|                   | · Not globally unique                                                   |
| Link Local Prefix | The number of bits used for the prefix of the link-local IPv6 address.  |
| Length            |                                                                         |
| IPv6 Mode         | The IPv6 mode on the loopback interface. When IPv6 mode is              |
|                   | enabled, the interface is capable of IPv6 operation without a global    |
|                   | address. In this case, an EUI-64 based link-local address is use        |
| Admin Mode        | The administrative mode of the loopback interface.                      |

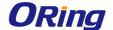

#### 5.1.4.5 Global Address

This page shows information about all global IPv6 addresses configured on all interfaces on the device. From this page, you can also remove a configured IPv6 address from an interface.

- · To edit any interface, select the interface and click **Edit**. You are redirected to the **IPv6 Global Address Configuration** page for the selected interface.
- · To delete the IPv6 address configuration from one or more interfaces, select each entry to remove and click **Remove**. You must confirm the action.

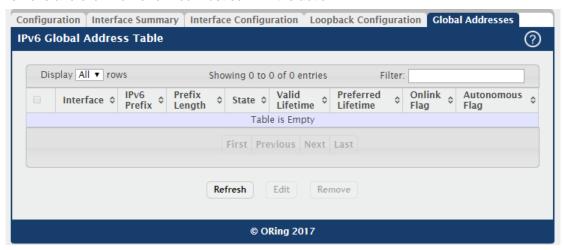

| Description                                                               |
|---------------------------------------------------------------------------|
| The interface associated with the rest of the data in the row.            |
| The IPv6 routing prefix dynamically or manually configured on the         |
| interface. This page does not show information about link-local           |
| addresses.                                                                |
| The number of bits used for the IPv6 prefix.                              |
| The link state, which is either Active or Inactive.                       |
| The value, in seconds, to be placed in the Valid Lifetime field of the    |
| Prefix Information option in a router advertisement. The prefix is valid  |
| for on-link determination for this length of time. Hosts that generate an |
| address from this prefix using stateless address auto-configuration       |
| can use those addresses for this length of time. An auto-configured       |
| address older than the preferred lifetime but younger than the valid      |
| lifetime are considered deprecated addresses. As defined by RFC           |
| 2462, a deprecated address is "An address assigned to an interface        |
| whose use is discouraged, but not forbidden. A deprecated address         |
|                                                                           |

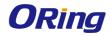

|             | should no longer be used as a source address in new                     |
|-------------|-------------------------------------------------------------------------|
|             | communications, but packets sent from or to deprecated addresses        |
|             | are delivered as expected. A deprecated address may continue to be      |
| 1           | used as a source address in communications where switching to a         |
|             | preferred address causes hardship to a specific upper-layer activity    |
|             | (e.g., an existing TCP connection)." If you specify the maximum value,  |
|             | an autoconfigured address may remain preferred indefinitely.            |
|             | The value, in seconds, to be placed in the Preferred Lifetime in the    |
|             | Prefix Information option in a router advertisement. Addresses          |
|             | generated from a prefix using stateless address autoconfiguration       |
|             | remain preferred for this length of time. As defined by RFC 2462, a     |
| Preferred   | preferred address is "an address assigned to an interface whose use     |
| Lifetime    | by upper layer protocols is unrestricted. Preferred addresses may be    |
|             | used as the source (or destination) address of packets sent from (or    |
|             | to) the interface." If you specify the maximum value, an                |
|             | autoconfigured address may remain preferred indefinitely                |
|             | The state of the on-link flag in the IPv6 prefix. When enabled, the     |
| Onlink Flag | prefix can be used for on-link determination by other hosts with IPv6   |
|             | addresses within this prefix.                                           |
| Autonomous  | The state of the autonomous flag in the IPv6 prefix. When enabled,      |
| Autonomous  | the prefix can be used for autonomous address configuration by other    |
| Flag        | hosts (in combination with an interface identifier on the other hosts). |
|             | <del></del>                                                             |

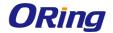

#### 5.1.5 IPv6 Routes

#### 5.1.5.1 IPv6 Route Table

This page displays the entries in the IPv6 routing table, including all dynamically learned and statically configured entries. The device uses the routing table to determine how to forward IPv6 packets. A statically-configured route does not appear in the table until it is reachable.

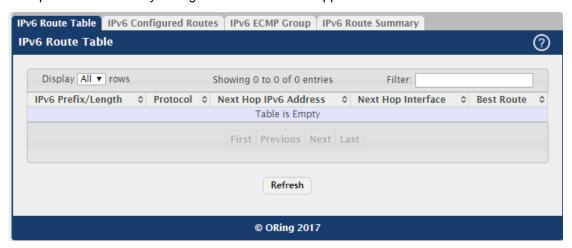

| Field         | Description                                                               |
|---------------|---------------------------------------------------------------------------|
| IPv6          | The IPv6 address, including the prefix and prefix length, for the         |
| Prefix/Length | destination network.                                                      |
|               | Identifies which protocol created the route. A route can be created       |
|               | one of the following ways:                                                |
| Protocol      | · Dynamically learned through a supported routing protocol                |
|               | · Dynamically learned by being a directly-attached local route            |
|               | · Statically configured by an administrator                               |
|               | The outgoing router IPv6 address to use when forwarding traffic to the    |
| Next Hop IPv6 | next router (if any) in the path towards the destination. The next router |
| Address       | is always one of the adjacent neighbors or the IPv6 address of the        |
|               | local interface for a directly-attached network.                          |
| Next Hop      | The outgoing interface to use when forwarding traffic to the              |
| Interface     | destination. For a static reject route, the next hop is Null.             |
|               | Indicates whether the route is the preferred route to the network. If the |
| Best Route    | field is blank, a better route to the same network exists in the IPv6     |
|               | routing table.                                                            |

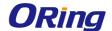

## 5.1.5.2 IPv6 Configured Routes

Use this page to configure static IPv6 global, link local, and static reject routes in the routing table. The page shows the routes that have been manually added to the routing table. Use the buttons to perform the following tasks:

- · To configure a new IPv6 route, click Add and specify the desired settings in the available fields.
- · To remove a configured IPv6 route, select each entry to delete and click Remove. You must confirm the action before the entry is deleted.

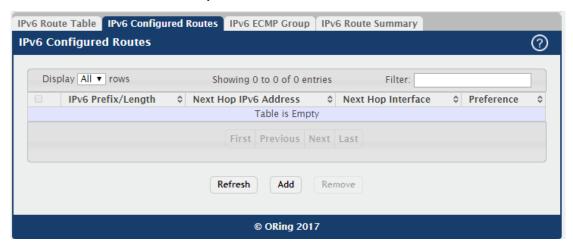

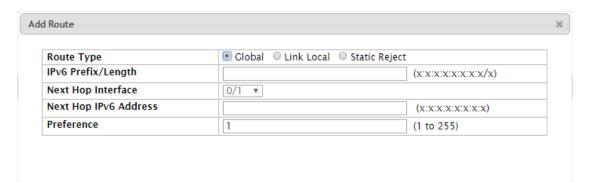

| Field         | Description                                                                |
|---------------|----------------------------------------------------------------------------|
| IPv6          | The IPv6 address, including the prefix and prefix length, for the          |
| Prefix/Length | destination network.                                                       |
|               | The outgoing router IPv6 address to use when forwarding traffic to the     |
| Next Hop IPv6 | next router (if any) in the path towards the destination. The next router  |
| Address       | is always one of the adjacent neighbors or the IPv6 address of the         |
|               | local interface for a directly-attached network.                           |
| Next Hop      | The outgoing interface to use when forwarding traffic to the               |
| Interface     | destination. For a static reject route, the next hop is Null. The next hop |

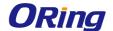

|            | is Unresolved until the device is able to reach the interface.              |
|------------|-----------------------------------------------------------------------------|
| Preference | The preference of the route. A lower preference value indicates a           |
|            | more preferred route. When the routing table has more than one route        |
| Freierence | to the same network, the device selects the route with the best             |
|            | (lowest) route preference.                                                  |
|            | The type of route to configure, which is one of the following:              |
|            | Global – A route with an address that is globally routable and is           |
|            | recognized outside of the local network.                                    |
|            | · Link Local – A route with an address that is allocated from part of       |
| Route Type | the IPv6 unicast address space. it is not visible off the local link and is |
|            | not globally unique.                                                        |
|            | Static Reject – A route where packets that match the route are              |
|            | discarded instead of forwarded. The device might send an ICMPv6             |
|            | Destination Unreachable message.                                            |

## 5.1.5.3 IPv6 ECMP Group

This page displays all current Equal Cost Multipath (ECMP) groups in the IPv6 routing table.

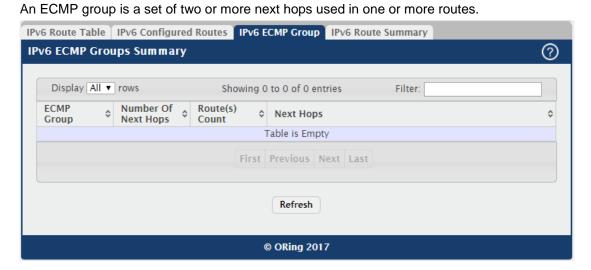

| Field          | Description                                                        |
|----------------|--------------------------------------------------------------------|
|                | The ECMP group number associated with the rest of the data in the  |
| ECMP Group     | row. The device assigns an arbitrary ECMP group number from 1 to n |
|                | to identify the ECMP group.                                        |
| Number Of Next | The number of next hops in the group.                              |
| Hops           |                                                                    |
| Route(s) Count | The number of routes that use the set of next hops.                |

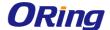

| Next Hops | The IPv6 address and outgoing interface of each next hop in the |
|-----------|-----------------------------------------------------------------|
|           | group.                                                          |

## 5.1.5.4 IPv6 Route Summary

This page displays summary information about the entries in the IPv6 routing table.

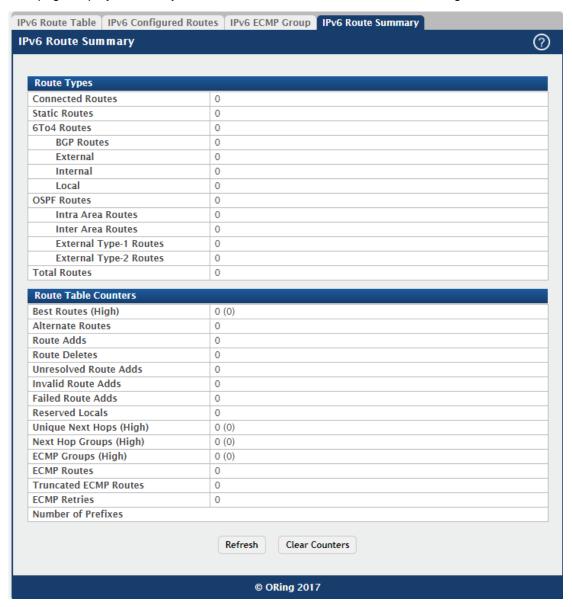

| Field         | Description                                                             |
|---------------|-------------------------------------------------------------------------|
| Connected     | The total number of connected routes in the IPv6 routing table.         |
| Routes        |                                                                         |
| Static Routes | The total number of static routes in the IPv6 routing table.            |
| 6To4 Routes   | The total number of 6to4 routes in the IPv6 routing table. A 6to4 route |
|               | allows IPv6 sites to communicate with each other over an IPv4           |

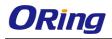

|                  | network by treating the wide-area IPv4 network as a unicast               |
|------------------|---------------------------------------------------------------------------|
|                  | point-to-point link layer.                                                |
|                  | The total number of routes installed by the BGP protocol.                 |
|                  | External                                                                  |
|                  | The total number of external routes installed by the BGP protocol.        |
| BGP Routes       | Internal                                                                  |
|                  | The total number of internal routes installed by the BGP protocol.        |
|                  | Local                                                                     |
|                  | The total number of local routes installed by the BGP protocol.           |
|                  | The total number of routes installed by the OSPFv3 protocol.              |
|                  | Intra Area Routes                                                         |
|                  | The total number of intra-area routes installed by the OSPFv3             |
|                  | protocol.                                                                 |
|                  | Inter Area Routes                                                         |
|                  | The total number of inter-area routes installed by the OSPFv3             |
| OSPF Routes      | protocol.                                                                 |
|                  | External Type-1 Routes                                                    |
|                  | The total number of external type-1 routes installed by the OSPFv3        |
|                  | protocol.                                                                 |
|                  | External Type-2 Routes                                                    |
|                  | The total number of external type-2 routes installed by the OSPFv3        |
|                  | protocol.                                                                 |
| Reject Routes    | The total number of reject routes installed by all protocols.             |
| Total Routes     | The total number of routes in the routing table.                          |
| Best Routes      | The number of best routes currently in the routing table. This number     |
| (High)           | counts only the best route to each destination.                           |
|                  | The number of alternate routes currently in the routing table. An         |
| Alternate Routes | alternate route is a route that was not selected as the best route to its |
|                  | destination.                                                              |
| Route Adds       | The number of routes that have been added to the routing table.           |
| Route Deletes    | The number of routes that have been deleted from the routing table.       |
|                  | The number of route adds that failed because none of the route's next     |
|                  | hops were on a local subnet. Note that static routes can fail to be       |
| Unresolved       | added to the routing table at startup because the routing interfaces      |
| Route Adds       | are not yet up. This counter gets incremented in this case. The static    |
|                  | routes are added to the routing table when the routing interfaces         |
|                  | come up.                                                                  |
|                  | <u> </u>                                                                  |

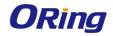

|                 | <u> </u>                                                                 |
|-----------------|--------------------------------------------------------------------------|
| Invalid Route   | The number of routes that failed to be added to the routing table        |
| Adds            | because the route was invalid. A log message is written for each of      |
|                 | these failures.                                                          |
| Failed Route    | The number of routes that failed to be added to the routing table        |
| Adds            | because of a resource limitation in the routing table.                   |
|                 | The number of routing table entries reserved for a local subnet on a     |
| Reserved Locals | routing interface that is down. Space for local routes is always         |
| Reserved Locals | reserved so that local routes can be installed when a routing interface  |
|                 | bounces.                                                                 |
| Unique Neyt     | The number of distinct next hops used among all routes currently in      |
| Unique Next     | the routing table. These include local interfaces for local routes and   |
| Hops (High)     | neighbors for indirect routes.                                           |
| Next Hop Groups | The current number of next hop groups in use by one or more routes.      |
| (High)          | Each next hop group includes one or more next hops.                      |
| ECMP Groups     | The number of next hop groups with multiple next hops.                   |
| (High)          |                                                                          |
| ECMD Doutes     | The number of routes with multiple next hops currently in the routing    |
| ECMP Routes     | table.                                                                   |
|                 | The number of ECMP routes that are currently installed in the            |
| Trumported COMP | forwarding table with just one next hop. The forwarding table may limit  |
| Truncated ECMP  | the number of ECMP routes or the number of ECMP groups. When an          |
| Routes          | ECMP route cannot be installed because such a limit is reached, the      |
|                 | route is installed with a single next hop.                               |
| COMP Detries    | The number of ECMP routes that have been installed in the                |
| ECMP Retries    | forwarding table after initially being installed with a single next hop. |
| Number of       | The unique IPv6 prefixes in the IPv6 routing table.                      |
| Prefixes        |                                                                          |
|                 | This button resets all IPv6 routing table event counters on this page to |
| Clear Counters  | zero. Not that only event counters are reset; counters that report the   |
| (Button)        | current state of the routing table, such as the number of routes of      |
|                 | each type, are not reset.                                                |
|                 |                                                                          |

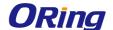

#### 5.1.6 DHCPv6

#### 5.1.6.1 Global

Use this page to configure the global Dynamic Host Configuration Protocol for IPv6 (DHCPv6) server settings on the device. The device can act as a DHCPv6 server or DHCPv6 relay agent to help assign network configuration information to IPv6 clients.

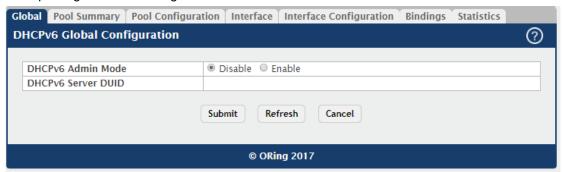

| Field         | Description                                             |
|---------------|---------------------------------------------------------|
| DHCPv6 Admin  | The administrative mode of the DHCPv6 server.           |
| Mode          |                                                         |
| DHCPv6 Server | The DHCP Unique Identifier (DUID) of the DHCPv6 server. |
| DUID          |                                                         |

### 5.1.6.2 Pool Summary

Use this page to view the currently configured DHCPv6 server pools and to add and remove pools. A DHCPv6 server pool is a set of network configuration information available to DHCPv6 clients that request the information.

- · To add a pool, click **Add** and configure the pool information in the available fields.
- · To remove a pool, select each entry to delete and click **Remove**. You must confirm the action before the pool is deleted.
- ·To change the settings for a pool, select the entry to update and click **Edit**. You are redirected to the **DHCPv6 Pool Configuration** page for the selected pool. From this page, you can configure additional bindings within the pool.

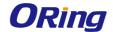

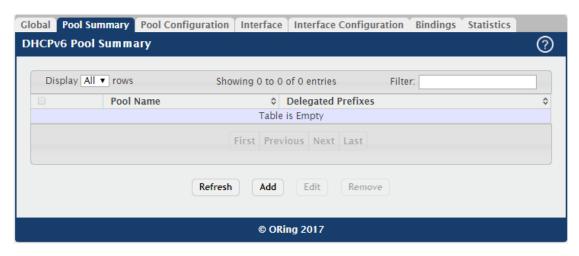

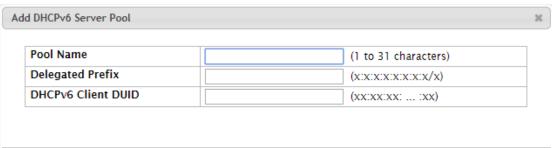

| Field         | Description                                                         |
|---------------|---------------------------------------------------------------------|
| Pool Name     | The name that identifies the DHCPv6 server pool.                    |
| Delegated     | The general prefix in the pool for use in allocating and assigning  |
| Prefixes      | addresses to hosts that may be utilizing IPv6 auto-address          |
| Prenxes       | configuration or acting as DHCPv6 clients.                          |
| DHCPv6 Client | The DHCP Unique Identifier (DUID) of the client. The DUID is a      |
| DUID          | combination of the client's hardware address and client identifier. |

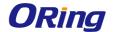

#### 5.1.6.3 Pool Configuration

Use this page to edit pool settings or to configure additional settings for existing DHCPv6 pools.

To add, remove, or update binding entries within a pool or update other pool configuration information, you must first select the DHCPv6 pool from the Pool Name menu. After you select the pool to configure, use the icons on the page to perform the following tasks:

- · To add a new binding to the selected DHCPv6 pool, click the + (plus) icon in the header row above the binding entries.
- $\cdot$  To remove all bindings from the selected pool, click the (minus) icon in the header row above the binding entries.
- · To update the information for a binding, click the Edit icon associated with the binding.
- · To remove a binding from the selected pool, click the (minus) icon associated with the binding.
- · To add DNS server or domain name information to a pool, click the + (plus) icon in the header row of the DNS Server or Domain Name field.
- · To remove all configured DNS server or domain name entries from the selected pool, click the (minus) icon in the header row of the DNS Server or Domain Name field.
- · To remove a single DNS or domain name entry, click the (minus) icon associated with the entry to remove.

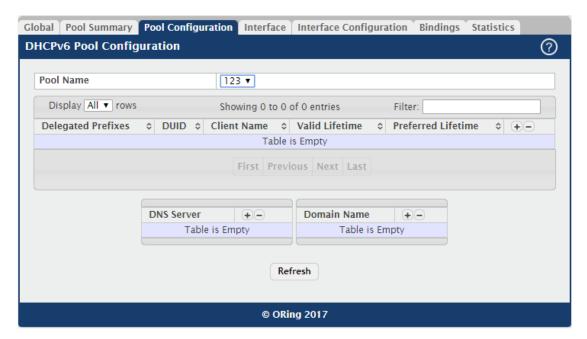

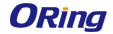

| Field           | Description                                                               |
|-----------------|---------------------------------------------------------------------------|
| Pool Name       | The menu includes all DHCPv6 server pools that have been                  |
|                 | configured on the device.                                                 |
| Delegated       | The IPv6 prefix and prefix length to assign the requesting client.        |
| Prefixes        |                                                                           |
| DUID            | The DHCP Unique Identifier (DUID) of the client. The DUID is a            |
| DUID            | combination of the client's hardware address and client identifier.       |
| Client Name     | The optional system name associated with the client.                      |
| Valid Lifetime  | The maximum amount of time the requesting client is allowed to use        |
| Valid Lifetime  | the prefix.                                                               |
|                 | The preferred amount of time the requesting client is allowed to use      |
| Prefer Lifetime | the prefix. The value of the <b>Prefer Lifetime</b> must be less than the |
|                 | value of the Valid Lifetime.                                              |
| DNS Server      | The IPv6 prefix of each DNS server each client in the pool can contact    |
| DN3 Server      | to perform address resolution.                                            |
| Domain Name     | The domain name configured for each client in the pool.                   |
|                 | The role of the DHCPv6 server in address assignment, which can be         |
|                 | one of the following:                                                     |
|                 | Stateful – The server centrally manages address assignment, and           |
|                 | clients must use the server to obtain configuration information, such     |
| Server          | as address auto configuration and neighbor discovery, that is not         |
| Server          | available through protocols.                                              |
|                 | Prefix Delegation – The server does not need to maintain any              |
|                 | dynamic state for individual clients, but the server must provide         |
|                 | Domain Name System (DNS) server addresses and domain search               |
|                 | list options.                                                             |

After you click the + (plus) icon in the header row above the binding entries or click the **Edit** icon associated with the binding, the **Add Prefix** or **Edit Prefix** window opens and allows you to add or edit entries. The following information describes the additional field in these windows.

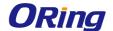

#### 5.1.6.4 Interface

Use this page to view the per-interface settings for DHCPv6. To configure the settings, select the interface to configure and click **Edit**. You are redirected to the **DHCPv6 Interface Configuration** page for the selected interface.

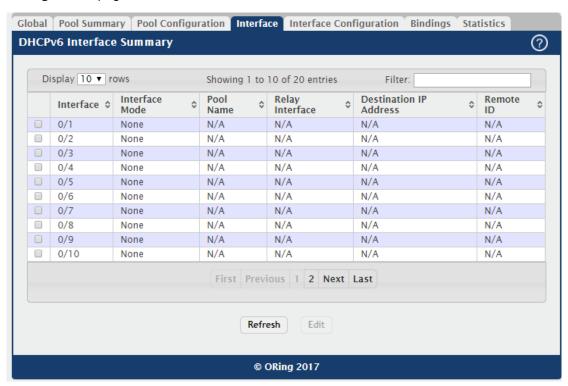

| Field           | Description                                                          |
|-----------------|----------------------------------------------------------------------|
| Interface       | The interface associated with the rest of the data in the row.       |
|                 | The DHCPv6 function configured on the interface, which is one of the |
|                 | following:                                                           |
|                 | None – The interface is not configured as a DHCPv6 server or         |
|                 | DHCPv6 relay agent.                                                  |
| Interfece Mede  | • Server – The interface responds to requests from DHCPv6 clients.   |
| Interface Mode  | · Client – The initiates requests on a link to obtain configuration  |
|                 | parameters from one or more DHCPv6 servers.                          |
|                 | • Relay – The interface acts as an intermediary to deliver DHCPv6    |
|                 | messages between clients and servers. The interface is on the same   |
|                 | link as the client.                                                  |
| Dool Name       | (DHCPv6 server interface only) The name of the DHCPv6 pool the       |
| Pool Name       | server uses to assign client information.                            |
| Dalas Intenta - | (DHCPv6 relay agent interface only) The interface on the device      |
| Relay Interface | through which a DHCPv6 server is reached.                            |

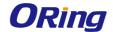

| Destination IP | (DHCPv6 relay agent interface only) The destination IPv6 address of  |
|----------------|----------------------------------------------------------------------|
| Address        | the DHCPv6 server to which client packets are forwarded.             |
| Remote ID      | (DHCPv6 relay agent interface only) The relay agent information      |
|                | option remote-ID sub-option to be added to relayed messages. This    |
|                | value is derived from the DHCPv6 server DUID and the relay interface |
|                | number, or it can be specified as a user-defined string.             |

#### **5.1.6.5 Interface Configuration**

Use this page to configure the per-interface settings for DHCPv6. With the larger address space inherent to IPv6, addresses within a network can be allocated more effectively in a hierarchical fashion. DHCPv6 introduces the notion of prefix delegation as described in RFC 3633 as a way for devices to centralize and delegate IPv6 address assignment. An interface can act as an IPv6 prefix delegation server that defines one or more general prefixes to delegate to a device lower in the hierarchy acting as a prefix delegation client. The device with an interface configured as a prefix delegation client can then allocate more specific addresses within the given general prefix range to assign to its local router interfaces. This device can, in turn, use the given general prefix in allocating and assigning addresses to host machines that may be utilizing IPv6 auto-address configuration or acting as DHCPv6 clients. An interface can also be configured as a DHCPv6 relay agent that acts as an intermediary to deliver DHCPv6 messages between clients and servers and is on the same link as the client. The DHCPv6 interface modes are mutually exclusive. The fields that can be configured on this page depend on the selected mode for the interface.

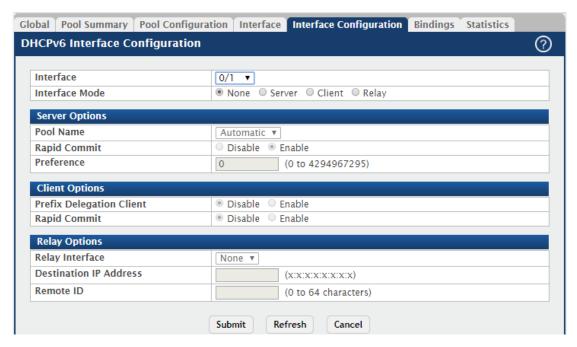

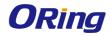

| Field          | Description                                                                                                    |
|----------------|----------------------------------------------------------------------------------------------------|
| Interface      | Select the interface with the information to view or configure.                                                                                                    |
| Interface Mode | The DHCPv6 function configured on the interface, which is one of the following:  • None – The interface is not configured as a DHCPv6 server or DHCPv6 client or DHCPv6 relay agent.  • Server – The interface responds to requests from DHCPv6 clients.  • Client – The interface initiates requests on a link to obtain configuration parameters from one or more DHCPv6 servers.  • Relay – The interface acts as an intermediary to deliver DHCPv6 messages between clients and servers. The interface is on the same link as the client.                                                                                                    |
| Server Options | The information in this section can be configured only if the selected Interface Mode is Server.  Pool Name The name of the DHCPv6 pool the server can use to assign client information.  Rapid Commit The mode of the rapid commit message exchange on the DHCPv6 server interface. The DHCPv6 client can obtain configuration parameters from a server either through a rapid two-message exchange (solicit, reply) or through a four-message exchange (solicit, advertise, request, and reply). When this option is disabled on either the client or server, the four-message exchange is used. When this option is enabled on both the client and the server, the two-message exchange is used.  Preference The preference value to include in DHCPv6 Advertise messages. If a DHCPv6 client receives Advertise messages from multiple DHCPv6 servers, it responds to the server with the highest preference value. |
| Client Options | The information in this section can be configured only if the selected Interface Mode is Client.  Prefix Delegation Client  When enabled, the interface can receive a general prefix for assignment to local router interfaces.  Rapid Commit                                                                                                    |

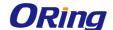

The mode of the rapid commit message exchange on the DHCPv6 client interface. The DHCPv6 client can obtain configuration parameters from a server either through a rapid two-message exchange (solicit, reply) or through a four-message exchange (solicit, advertise, request, and reply). When this option is disabled on either the client or server, the four-message exchange is used. When this option is enabled on both the client and the server, the two-message exchange is used. The information in this section can be configured only if the selected Interface Mode is Relay. **Relay Interface** The interface on the device through which a DHCPv6 server is reached. **Destination IP Address Relay Options** The destination IPv6 address of the DHCPv6 server to which client packets are forwarded. Remote ID The relay agent information option remote-ID sub-option to be added to relayed messages. This value is derived from the DHCPv6 server DUID and the relay interface number, or it can be specified as a user-defined string.

## **5.1.6.6 Bindings**

Use this page to view entries in the DHCP Bindings table. After a client acquires IPv6 configuration information from the DHCPv6 server, the server adds an entry to its database. The entry is called a binding.

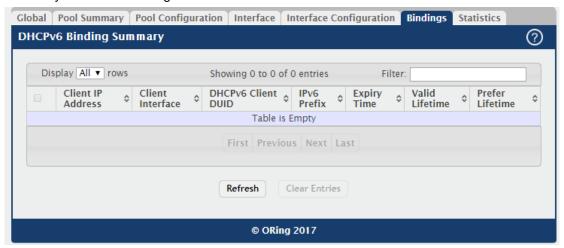

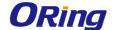

| Field            | Description                                                            |
|------------------|------------------------------------------------------------------------|
| Client IP        | The IPv6 address associated with the client.                           |
| Address          |                                                                        |
| Client Interface | The interface number where the client binding occurred.                |
| DHCPv6 Client    | The DHCP Unique Identifier (DUID) of the client. The DUID is a         |
| DUID             | combination of the client's hardware address and client identifier.    |
| IPv6 Prefix      | The type of prefix associated with this binding                        |
| Expiry Time      | The number of seconds until the prefix associated with a binding       |
|                  | expires.                                                               |
| Valid Lifetime   | The maximum amount of time the client is allowed to use the prefix.    |
| Prefer Lifetime  | The preferred amount of time the client is allowed to use the prefix.  |
| Clear Entries    | To remove an entry from the table, select each entry to delete and     |
|                  | click Clear Entries. You must confirm the action before the binding is |
| (Button)         | deleted.                                                               |

## 5.1.6.7 Statistics

This page displays the DHCPv6 server statistics for the device, including information about the DHCPv6 messages sent, received, and discarded globally and on each interface. The values on this page indicate the various counts that have accumulated since they were last cleared.

- · To view detailed DHCPv6 statistics for an interface, select the entry with the information to view and click **Details.**
- · To reset the DHCPv6 counters for one or more interfaces, select each interface with the statistics to reset and click **Clear**.

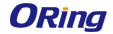

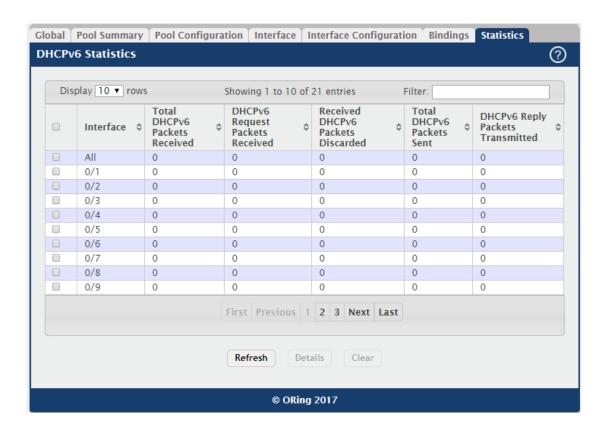

| Field          | Description                                                            |
|----------------|------------------------------------------------------------------------|
|                | The interface associated with the rest of the data in the row. The row |
| Interface      | at the top of the table (All) contains cumulative statistics for all   |
|                | interfaces.                                                            |
|                | The number of DHCPv6 messages received on the interface. The           |
| Total DHCPv6   | DHCPv6 messages sent from a DHCPv6 client to a DHCPv6 server           |
| Packets        | include Solicit, Request, Confirm, Renew, Rebind, Release, Decline,    |
| Received       | and Information-Request messages. Additionally, a DHCPv6 relay         |
|                | agent can forward Relay-Forward messages to a DHCPv6 server.           |
| DHCPv6 Request | The number of DHCPv6 Request messages received on the interface.       |
| Packets        | DHCPv6 Request messages are sent by a client to request IPv6           |
| Received       | configuration information from the server.                             |
| Received       | The number of DHCPv6 messages received on the interface that           |
| DHCPv6 Packets | were discarded due to errors or because they were invalid.             |
| Discarded      |                                                                        |
| Total DHCPv6   | The number of DHCPv6 messages sent by the interface. The               |
| Packets Sent   | DHCPv6 messages sent from a DHCPv6 server to a DHCPv6 client           |
| Fackets Sellt  | include Advertise, Reply, Reconfigure, and Relay-Reply messages.       |
| DHCPv6 Reply   | The number of DHCPv6 Reply messages sent from the interface to a       |

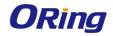

| Doolsoto       | DUOD Calientia recorded to Calient Demonst Descond                     |
|----------------|------------------------------------------------------------------------|
| Packets        | DHCPv6 client in response to a Solicit, Request, Renew, Rebind,        |
| Transmitted    | Information-Request, Confirm, Release, or Decline message.             |
| DHCPv6 Solicit | The number of DHCPv6 Solicit messages received on the interface.       |
| Packets        | This type of message is sent by a client to locate DHCPv6 servers.     |
| Received       |                                                                        |
| DHCPv6 Confirm | The number of DHCPv6 Confirm messages received on the interface.       |
| Packets        | This type of message is sent by a client to all DHCPv6 servers to      |
| Received       | determine whether its configuration is valid for the connected link.   |
| DHCPv6 Renew   | The number of DHCPv6 Renew messages received on the interface.         |
| Packets        | This type of message is sent by a client to extend and update the      |
| Received       | configuration information provided by the DHCPv6 server.               |
| DHCPv6 Rebind  | The number of DHCPv6 Rebind messages received on the interface.        |
| Packets        | This type of message is sent by a client to any DHCPv6 server when it  |
| Received       | does not receive a response to a Renew message.                        |
| DHCPv6 Release | The number of DHCPv6 Release messages received on the interface.       |
| Packets        | This type of message is sent by a client to indicate that it no longer |
| Received       | needs the assigned address.                                            |
| DHCPv6 Decline | The number of DHCPv6 Decline messages received on the interface.       |
| Packets        | This type of message is sent by a client to the DHCPv6 server to       |
| Received       | indicate that an assigned address is already in use on the link.       |
| DHCPv6 Inform  | The number of DHCPv6 Information-Request messages received on          |
| Packets        | the interface. This type of message is sent by a client to request     |
| Received       | configuration information other than IP address assignment.            |
| DHCPv6         | The number of DHCPv6 Relay-Forward messages received on the            |
| Relay-forward  | interface. This type of message is sent by a relay agent to forward    |
| Packets        | messages to servers.                                                   |
| Received       |                                                                        |
| DHCPv6         | The number of DHCPv6 Relay-Reply messages received on the              |
| Relay-reply    | interface. This type of message is sent by a server to a DHCPv6 relay  |
| Packets        | agent and contains the message for the relay agent to deliver to the   |
| Received       | client.                                                                |
| DHCPv6         | The number of DHCPv6 messages that were received on the                |
| Malformed      | interface but were dropped because they were malformed.                |
| Packets        |                                                                        |
| Received       |                                                                        |
| DHCPv6         | The number of DHCPv6 Advertise messages sent by the interface.         |
| Advertisement  | This type of message is sent by a server to a DHCPv6 client in         |
| L              |                                                                        |

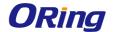

| Packets          | response to a Solicit message and indicates that it is available for  |
|------------------|-----------------------------------------------------------------------|
| Transmitted      | service.                                                              |
| DHCPv6           | The number of DHCPv6 Reconfigure messages sent by the interface.      |
|                  | This type of message is sent by a server to a DHCPv6 client to inform |
| Reconfig Packets | the client that the server has new or updated information. The client |
| Transmitted      | then typically initiates a Renew/Reply or Information-request/Reply   |
| Transmitted      | transaction with the server to receive the updated information.       |
| DHCPv6           | The number of DHCPv6 Relay-Forward messages sent by the               |
| Relay-forward    | interface. This type of message is sent by a relay agent to forward   |
| Packets          | messages to servers.                                                  |
| Transmitted      |                                                                       |
| DHCPv6           | The number of DHCPv6 Relay-Reply messages sent by the interface.      |
| Relay-reply      | This type of message is sent by a server to a DHCPv6 relay agent and  |
| Packets          | contains the message for the relay agent to deliver to the client.    |
| Transmitted      |                                                                       |

## 5.1.7 OSPF

#### 5.1.7.1 Global

Use this page to configure the global Open Shortest Path First protocol settings on the device. OSPF is a link-state protocol. OSPF supports variable-length subnet masks.

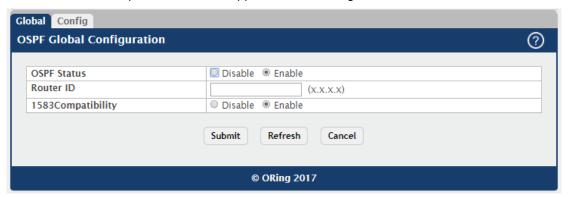

| Field             | Description                                                       |
|-------------------|-------------------------------------------------------------------|
| OSPF Status       | The administrative mode of the OSPF.                              |
| Router ID         | The 4-digit dotted-decimal number uniquely identifying the router |
|                   | ospf id.                                                          |
| 1583Compatibility | The mode of OSPF 1583 compatibility.                              |

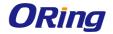

## 5.1.7.2 Config

Use this page to configure OSPF settings.

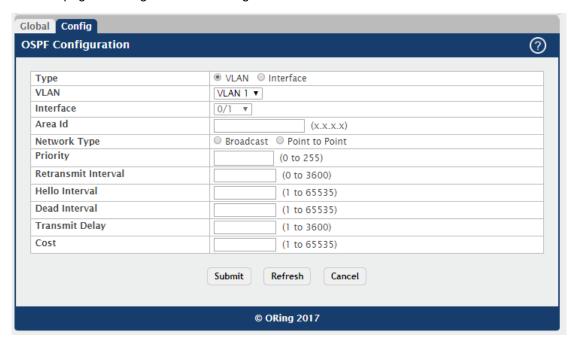

| Field        | Description                                                            |
|--------------|------------------------------------------------------------------------|
| Туре         | Select type between VLAN or Interface.                                 |
| VLAN         | Select target VLAN.                                                    |
| Interface    | Select target interface.                                               |
|              | The OSPF Area ID for the specified interface. The area-id is an IP     |
| Area Id      | address formatted as a 4-digit dotted-decimal number or a decimal      |
|              | value in the range of 0-4294967295.                                    |
|              | The type of network on this interface that the OSPF is running on.     |
|              | OSPF treats interfaces as broadcast interfaces by default. (Loopback   |
|              | interfaces have a special loopback network type, which cannot be       |
|              | changed.) When there are only two routers on the network, OSPF can     |
| Network Type | operate more efficiently by treating the network as a point-to-point   |
|              | network. For point-to-point networks, OSPF does not elect a            |
|              | designated router or generate a network link state advertisement       |
|              | (LSA). Both endpoints of the link must be configured to operate in     |
|              | point-to-point mode.                                                   |
|              | A number representing the OSPF Priority for the specified interface. A |
| Priority     | value of 0 indicates that the router is not eligible to become the     |
|              | designated router on this network.                                     |
| Retransmit   | A number representing the OSPF Retransmit Interval for the specified   |
| Interval     | interface. The value for seconds is the number of seconds between      |

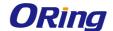

|                | link-state advertisement retransmissions for adjacencies belonging to    |
|----------------|--------------------------------------------------------------------------|
|                | this router interface. This vlaue is also used when retransmitting       |
|                | database description and link-state request packets.                     |
|                | A number representing the OSPF Hello Interval for the specified          |
| Hello Interval | interface, which represents the length of time in seconds. The value     |
| nello interval | for the length of time must be the same for all routers attached to a    |
|                | common network.                                                          |
| Dead Interval  | A number representing the OSPF Dead Interval for the specified           |
|                | interface, which represents the length of time in seconds that a         |
|                | router's Hello packets have not been seen before its neighbor routers    |
|                | declare that the router is down. The value for the length of time must   |
|                | be the same for all routers attached to a common network. This value     |
|                | should be some multiple of the Hello Interval (i.e. 4).                  |
|                | A number representing the OSPF Transmit Delay for the specified          |
| Transmit Delay | interface. In addition, it sets the estimated number of seconds it takes |
|                | to transmit a link state update packet over this interface.              |
| Cost           | The cost on an OSPF interface.                                           |

#### 5.1.8 PIM

#### 5.1.8.1 Global

Use this page to configure the global Protocol Independent Multicast protocol settings on the device. Protocol Independent Multicast (PIM) is a standard multicast routing protocol that provides scalable inter-domain multicast routing across the Internet, independent of the mechanisms provided by any particular unicast routing protocol.

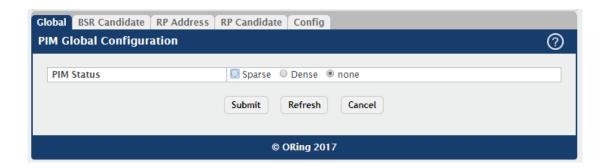

| Field       | Description                                                              |
|-------------|--------------------------------------------------------------------------|
| Sparse Mode | used to efficiently route multicast traffic to multicast groups that may |
| (SM)        | span wide area networks where bandwidth is a constraint                  |

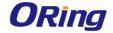

| Dense Mode | most appropriate for networks with relatively plentiful bandwidth and |
|------------|-----------------------------------------------------------------------|
| (DM)       | with at least one multicast member in each subnet.                    |
| None       | Disable PIM Function                                                  |

## 5.1.8.2 BSR Candidate

Use this page to configure BSR candidate settings.

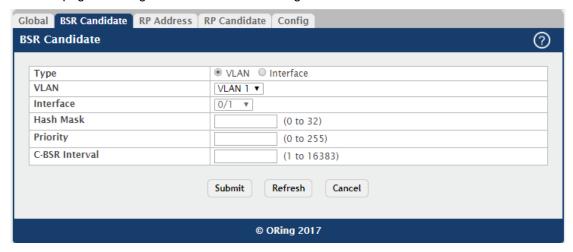

| Field          | Description                                                               |
|----------------|---------------------------------------------------------------------------|
| Туре           | Select type between VLAN or Interface.                                    |
| VLAN           | Select target VLAN.                                                       |
| Interface      | Select target interface.                                                  |
|                | Length of a mask(32 bits maximum) that is to be ANDed with the            |
|                | group address before the hash function is called. All groups with the     |
| Hash Mask      | same seed hash correspond to the same RP. For example, if this            |
|                | value is 24, only the first 24 bits of the group addresses matter. This   |
|                | allows you to get one RP for multiple groups.                             |
|                | Priority of the candidate BSR. The range is an integer from 0 to 255.     |
| Priority       | The BSR with the larger priority is preferred. If the priority values are |
|                | the same, the router with the larger IP address is the BSR.               |
| C-BSR Interval | Indicates the BSR candidate advertisement interval. The range is          |
|                | from 1 to 16383 seconds.                                                  |

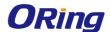

#### **5.1.8.3 RP Address**

Use this page to view and manage the contents of the PIM RP address table. The table shows the mapping for the PIM group to the active Rendezvous points (RP) of which the router is a aware.

- · To add a static entry, click **Add**. The **Add RP Address** dialog box opens. Specify the new entry information in the available fields.
- · To delete one or more entries, select each entry to delete and click Remove.

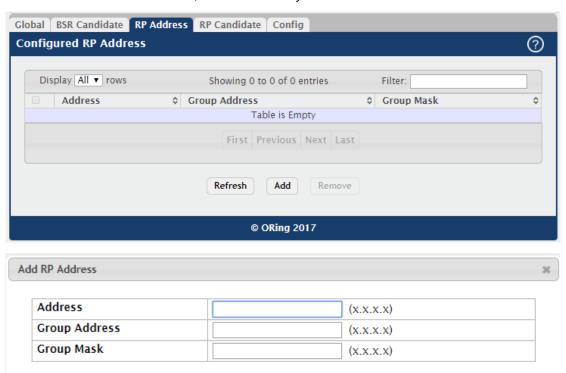

| Field         | Description                            |
|---------------|----------------------------------------|
| Address       | The IP address of the RP.              |
| Group Address | The group address supported by the RP. |
| Group Mask    | The group mask for the group address.  |

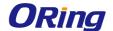

#### 5.1.8.4 RP Candidate

Use this page to view and manage the contents of the PIM RP candidate table. To configure the router to advertise itself as a PIM candidate rendezvous point (RP) to the bootstrap router (BSR) for a specific multicast group range.

- · To add a static entry, click **Add**. The **Add RP Candidate** dialog box opens. Specify the new entry information in the available fields.
- · To delete one or more entries, select each entry to delete and click **Remove**.

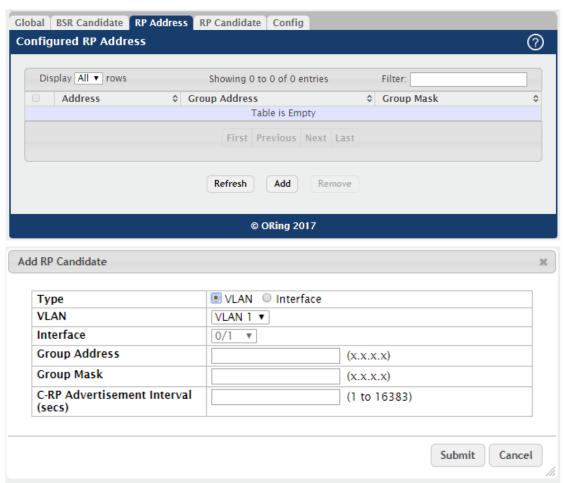

| Field         | Description                                                              |
|---------------|--------------------------------------------------------------------------|
| Туре          | Select type between VLAN or Interface.                                   |
| VLAN          | Select target VLAN.                                                      |
| Interface     | Select target interface.                                                 |
| Group Address | The multicast group address that is advertised in association with the   |
|               | RP adddress.                                                             |
| Group Mask    | The multicast group prefix that is advertised in association with the RP |

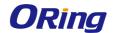

|               | adddress.                                                            |
|---------------|----------------------------------------------------------------------|
| C-RP          | Indicates the RP candidate advertisement interval. The range is from |
| Advertisement | 1 to 16383 seconds.                                                  |
| Interval(sec) |                                                                      |

## 5.1.8.5 Config

Use this page to configure PIM settings.

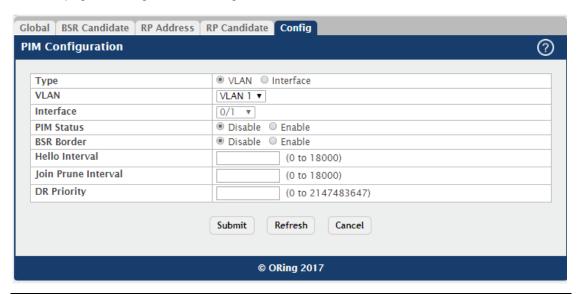

| Field          | Description                                                        |
|----------------|--------------------------------------------------------------------|
| Туре           | Select type between VLAN or Interface.                             |
| VLAN           | Select target VLAN.                                                |
| Interface      | Select target interface.                                           |
| PIM Status     | The administrative mode of the PIM.                                |
| BSR Border     | Configure this interface as a bootstrap router border interface.   |
| Hello Interval | The frequency at which PIM hello messages are transmitted on this  |
|                | interface.                                                         |
| Join Prune     | The join/prune interval value for the PIM router.                  |
| Interval       |                                                                    |
| DR Priority    | The priority of the Designated Router configured on the interface. |

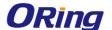

# 6.1 Security

#### 6.1.1 Port Access Control

#### 6.1.1.1 Configuration

Use this page to configure the global Port Access Control settings on the device. The port-based access control feature uses IEEE 802.1X to enable the authentication of system users through a local internal server or an external server. Only authenticated and approved system users can transmit and receive data. Supplicants (clients connected to authenticated ports that request access to the network) are authenticated using the Extensible Authentication Protocol (EAP). Also supported are PEAP, EAP-TTL, EAP-TTLS, and EAP-TLS.

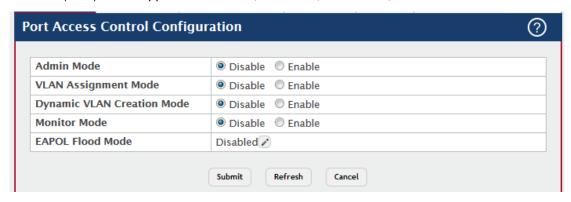

| Field                      | Description                                                            |
|----------------------------|------------------------------------------------------------------------|
| Admin Mode                 | The administrative mode of port-based authentication on the device.    |
|                            | The administrative mode of RADIUS-based VLAN assignment on the         |
| VLAN                       | device. When enabled, this feature allows a port to be placed into a   |
|                            | particular VLAN based on the result of the authentication or type of   |
| Assignment<br>Mode         | 802.1X authentication a client uses when it accesses the device. The   |
| wode                       | authentication server can provide information to the device about      |
|                            | which VLAN to assign the supplicant.                                   |
|                            | The administrative mode of dynamic VLAN creation on the device. If     |
|                            | RADIUS-assigned VLANs are enabled, the RADIUS server is                |
|                            | expected to include the VLAN ID in the 802.1X tunnel attributes of its |
| Dynamic VLAN Creation Mode | response message to the device. If dynamic VLAN creation is enabled    |
|                            | on the device and the RADIUS-assigned VLAN does not exist, then        |
|                            | the assigned VLAN is dynamically created. This implies that the client |
|                            | can connect from any port and can get assigned to the appropriate      |
|                            | VLAN. This feature gives flexibility for clients to move around the    |
|                            | network without much additional configuration required.                |

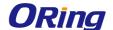

|              | The administrative mode of the Monitor Mode feature on the device.       |
|--------------|--------------------------------------------------------------------------|
|              | Monitor mode is a special mode that can be enabled in conjunction        |
|              | with port-based access control. Monitor mode provides a way for          |
|              | network administrators to identify possible issues with the port-based   |
|              | access control configuration on the device without affecting the         |
|              | network access to the users of the device. It allows network access      |
| Monitor Mode | even in cases where there is a failure to authenticate, but it logs the  |
| Wormtor Wode | results of the authentication process for diagnostic purposes. If the    |
|              | device fails to authenticate a client for any reason (for example,       |
|              | RADIUS access reject from the RADIUS server, RADIUS timeout, or          |
|              | the client itself is 802.1X unaware), the client is authenticated and is |
|              | undisturbed by the failure condition(s). The reasons for failure are     |
|              | logged and buffered into the local logging database for tracking         |
|              | purposes.                                                                |
|              | The administrative mode of the Extensible Authentication Protocol        |
| EAPOL Flood  | (EAP) over LAN (EAPOL) flood support on the device. EAPOL Flood          |
| Mode         | Mode can be enabled when Admin Mode and Monitor Mode are                 |
|              | disabled.                                                                |

## 6.1.1.2 Port Summary

Use this page to view summary information about the port-based authentication settings for each port.

- To change the port-based access control settings for a port, select the port to configure and click Edit. You are automatically redirected to the Port Access Control Port Configurationpage for the selected port.
- To view additional information about the port-based access control settings for a port, select the port with the information to view and click **Details**. You are automatically redirected to the **Port Access Control Port Details** page for the selected port.

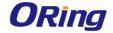

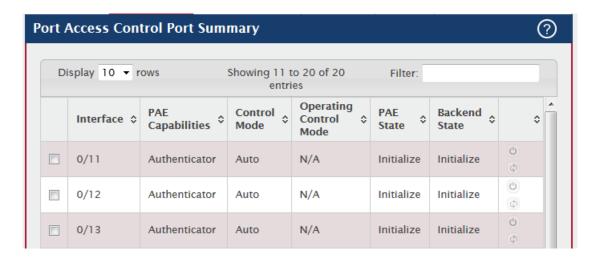

| Field            | Description                                                                 |
|------------------|-----------------------------------------------------------------------------|
| Interface        | The interface associated with the rest of the data in the row.              |
|                  | The Port Access Entity (PAE) role, which is one of the following:           |
|                  | Authenticator – The port enforces authentication and passes                 |
|                  | authentication information from a remote supplicant (similar to a client    |
| PAE Capabilities | or host) to the authentication server. If the server successfully           |
| PAE Capabilities | authenticates the supplicant, the port allows access.                       |
|                  | Supplicant – The port must be granted permission by the                     |
|                  | authentication server before it can access the remote authenticator         |
|                  | port.                                                                       |
|                  | The port-based access control mode configured on the port, which is         |
|                  | one of the following:                                                       |
|                  | Auto – The port is unauthorized until a successful authentication           |
| Control Mode     | exchange has taken place.                                                   |
| Control wode     | Force Unauthorized – The port ignores supplicant authentication             |
|                  | attempts and does not provide authentication services to the client.        |
|                  | Force Authorized – The port sends and receives normal traffic without       |
|                  | client port-based authentication.                                           |
|                  | The control mode under which the port is actually operating, which is       |
|                  | one of the following:                                                       |
|                  | Auto                                                                        |
| Operating        | Force Unauthorized                                                          |
| Control Mode     | Force Authorized                                                            |
|                  | N/A                                                                         |
|                  | If the mode is N/A, port-based access control is not applicable to the      |
|                  | port. If the port is in detached state it cannot participate in port access |

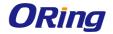

|                   | control. Additionally, if port-based access control is globally disabled,  |
|-------------------|----------------------------------------------------------------------------|
|                   | the status for all ports is N/A.                                           |
|                   | The current state of the authenticator PAE state machine, which is the     |
|                   | 802.1X process that controls access to the port. The state can be one      |
|                   | of the following:                                                          |
|                   | Initialize                                                                 |
|                   | Disconnected                                                               |
| PAE State         | Connecting                                                                 |
| PAE State         | Authenticating                                                             |
|                   | Authenticated                                                              |
|                   | Aborting                                                                   |
|                   | Held                                                                       |
|                   | ForceAuthorized                                                            |
|                   | ForceUnauthorized                                                          |
|                   | The current state of the backend authentication state machine, which       |
|                   | is the 802.1X process that controls the interaction between the 802.1X     |
|                   | client on the local system and the remote authentication server. The       |
|                   | state can be one of the following:                                         |
|                   | Request                                                                    |
| Backend State     | Response                                                                   |
|                   | Success                                                                    |
|                   | Fail                                                                       |
|                   | Timeout                                                                    |
|                   | Initialize                                                                 |
|                   | Idle                                                                       |
|                   | Click the Initialize icon to reset the 802.1X state machine on the         |
|                   | associated interface to the initialization state. Traffic sent to and from |
| Initialize (Icon) | the port is blocked during the authentication process. This icon can be    |
|                   | clicked only when the port is an authenticator and the operating           |
|                   | control mode is Auto.                                                      |
| Re-Authenticate   | Click the Re-Authenticate icon to force the associated interface to        |
| (Icon)            | restart the authentication process.                                        |
| •                 |                                                                            |

# **6.1.1.3 Port Configuration**

Use this page to configure the port-based authentication settings for each port.

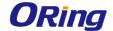

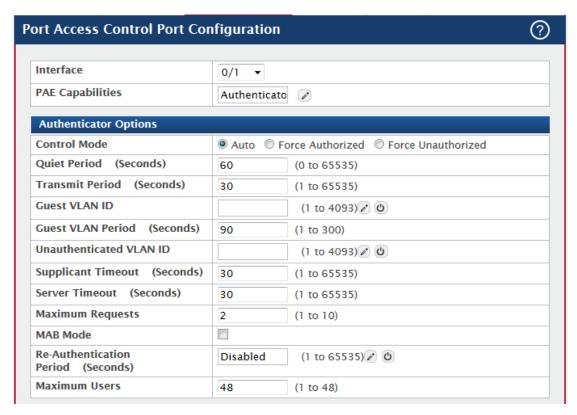

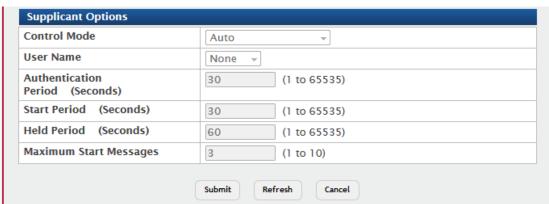

| Field            | Description                                                             |
|------------------|-------------------------------------------------------------------------|
| Interface        | The interface with the settings to view or configure. If you have been  |
|                  | redirected to this page, this field is read-only and displays the       |
|                  | interface that was selected on the Port Access Control Port             |
|                  | Summary page.                                                           |
| PAE Capabilities | The Port Access Entity (PAE) role, which is one of the following:       |
|                  | Authenticator – The port enforces authentication and passes             |
|                  | authentication information from a remote supplicant (client or host) to |
|                  | the authentication server. If the server successfully authenticates the |
|                  | supplicant, the port allows access.                                     |

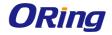

|                      | Supplicant – The port is connected to an authenticator port and must     |
|----------------------|--------------------------------------------------------------------------|
|                      | be granted permission by the authentication server before it can         |
|                      | send and receive traffic through the remote port.                        |
|                      | To change the PAE capabilities of a port, click the Edit icon            |
|                      | associated with the field and select the desired setting from the menu   |
|                      | in the Set PAE Capabilities window.                                      |
| Authenticator Option | ons                                                                      |
|                      | The port-based access control mode on the port, which is one of the      |
|                      | following:                                                               |
|                      | Auto – The port is unauthorized until a successful authentication        |
|                      | exchange has taken place.                                                |
|                      | Force Unauthorized – The port ignores supplicant authentication          |
| Control Mode         | attempts and does not provide authentication services to the client.     |
| Control Mode         | Force Authorized – The port sends and receives normal traffic            |
|                      | without client port-based authentication.                                |
|                      | MAC-Based – This mode allows multiple supplicants connected to           |
|                      | the same port to each authenticate individually. Each host connected     |
|                      | to the port must authenticate separately in order to gain access to      |
|                      | the network. The hosts are distinguished by their MAC addresses.         |
| Out of Bout of       | The number of seconds that the port remains in the quiet state           |
| Quiet Period         | following a failed authentication exchange.                              |
|                      | The value, in seconds, of the timer used by the authenticator state      |
| Transmit Period      | machine on the port to determine when to send an EAPOL EAP               |
|                      | Request/Identity frame to the supplicant.                                |
|                      | The VLAN ID for the guest VLAN. The guest VLAN allows the port to        |
|                      | provide a distinguished service to unauthenticated users. This           |
|                      | feature provides a mechanism to allow users access to hosts on the       |
| Guest VLAN ID        | guest VLAN. To set the guest VLAN ID, click the Edit icon associated     |
|                      | with the field and specify the ID value in the available field. To reset |
|                      | the guest VLAN ID to the default value, click the Reset icon             |
|                      | associated with the field and confirm the action.                        |
| Guest VLAN           | The value, in seconds, of the timer used for guest VLAN                  |
| Period               | authentication.                                                          |
|                      | The VLAN ID of the unauthenticated VLAN. Hosts that fail the             |
| Unauthenticated      | authentication might be denied access to the network or placed on a      |
| VLAN ID              | VLAN created for unauthenticated clients. This VLAN might be             |
|                      | configured with limited network access. To set the unauthenticated       |
|                      | 1                                                                        |

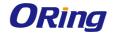

|                     | T                                                                        |
|---------------------|--------------------------------------------------------------------------|
|                     | VLAN ID, click the Edit icon associated with the field and specify the   |
|                     | ID value in the available field. To reset the unauthenticated VLAN ID    |
|                     | to the default value, click the Reset icon associated with the field and |
|                     | confirm the action.                                                      |
| Supplicant          | The amount of time that the port waits for a response before             |
| Timeout             | retransmitting an EAP request frame to the client.                       |
| Server Timeout      | The amount of time the port waits for a response from the                |
|                     | authentication server.                                                   |
| Maximum<br>Requests | The maximum number of times that the port sends an EAP request           |
|                     | frame (assuming that no response is received) to the client before       |
|                     | restarting the authentication process.                                   |
| MAB Mode            | The MAC-based Authentication Bypass (MAB) mode on the port,              |
|                     | which can be enabled or disabled.                                        |
|                     | The amount of time that clients can be connected to the port without     |
|                     | being reauthenticated. If this field is disabled, connected clients are  |
| D. A. H             | not forced to reauthenicate periodically. To change the value, click     |
| Re-Authentication   | the Edit icon associated with the field and specify a value in the       |
| Period              | available field. To reset the reauthentication period to the default     |
|                     | value, click the Reset icon associated with the field and confirm the    |
|                     | action.                                                                  |
| Mariana             | The maximum number of clients supported on the port if the Control       |
| Maximum Users       | Mode on the port is MAC-based 802.1X authentication.                     |
| Supplicant Options  |                                                                          |
|                     | The port-based access control mode on the port, which is one of the      |
|                     | following:                                                               |
|                     | Auto – The port is in an unauthorized state until a successful           |
|                     | authentication exchange has taken place between the supplicant           |
| Cantual Mada        | port, the authenticator port, and the authentication server.             |
| Control Mode        | Force Unauthorized – The port is placed into an unauthorized state       |
|                     | and is automatically denied system access.                               |
|                     | Force Authorized – The port is placed into an authorized state and       |
|                     | does not require client port-based authentication to be able to send     |
|                     | and receive traffic.                                                     |
| User Name           | The name the port uses to identify itself as a supplicant to the         |
|                     | authenticator port. The menu includes the users that are configured      |
|                     | for system management. When authenticating, the supplicant               |
|                     | provides the password associated with the selected User Name.            |
|                     | I                                                                        |

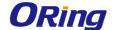

| Authentication<br>Period  | The amount of time the supplicant port waits to receive a challenge   |
|---------------------------|-----------------------------------------------------------------------|
|                           | from the authentication server. If the configured Authentication      |
|                           | Period expires, the supplicant retransmits the authentication request |
|                           | until it is authenticated or has sent the number of messages          |
|                           | configured in the Maximum Start Messages field.                       |
| Start Period              | The amount of time the supplicant port waits for a response from the  |
|                           | authenticator port after sending a Start packet. If no response is    |
|                           | received, the supplicant retransmits the Start packet.                |
| Held Period               | The amount of time the supplicant port waits before contacting the    |
|                           | authenticator port after an active 802.1X session fails.              |
| Maximum Start<br>Messages | The maximum number of Start packets the supplicant port sends to      |
|                           | the authenticator port without receiving a response before it         |
|                           | considers the authenticator to be 802.1X-unaware.                     |

## 6.1.1.4 Port Details

Use this page to view 802.1X information for a specific port.

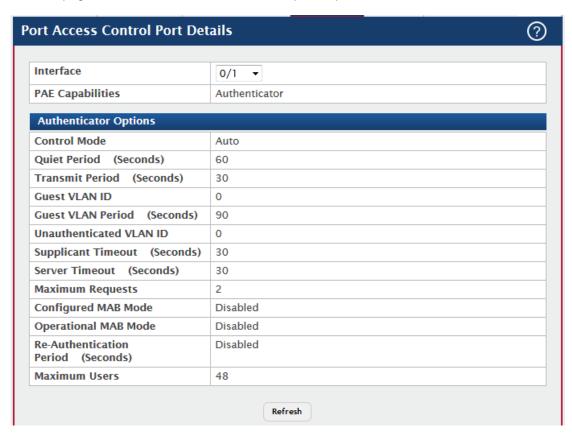

| Field     | Description                                                     |
|-----------|-----------------------------------------------------------------|
| Interface | The interface associated with the rest of the data on the page. |

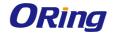

|                       | ,                                                                       |  |  |  |
|-----------------------|-------------------------------------------------------------------------|--|--|--|
| PAE Capabilities      | The Port Access Entity (PAE) role, which is one of the following:       |  |  |  |
|                       | Authenticator – The port enforces authentication and passes             |  |  |  |
|                       | authentication information from a remote supplicant (client or host) to |  |  |  |
|                       | the authentication server. If the server successfully authenticates the |  |  |  |
|                       | supplicant, the port allows access.                                     |  |  |  |
|                       | Supplicant – The port is connected to an authenticator port and must    |  |  |  |
|                       | be granted permission by the authentication server before it can        |  |  |  |
|                       | send and receive traffic through the remote port.                       |  |  |  |
| Authenticator Options |                                                                         |  |  |  |
|                       | Control Mode                                                            |  |  |  |
|                       | The port-based access control mode on the port, which is one of the     |  |  |  |
|                       | following:                                                              |  |  |  |
|                       | Auto – The port is unauthorized until a successful authentication       |  |  |  |
| Control Mode          | exchange has taken place.                                               |  |  |  |
|                       | Force Unauthorized – The port ignores supplicant authentication         |  |  |  |
|                       | attempts and does not provide authentication services to the client.    |  |  |  |
|                       | Force Authorized – The port sends and receives normal traffic           |  |  |  |
|                       | without client port-based authentication.                               |  |  |  |
| Quiet Period          | The number of seconds that the port remains in the quiet state          |  |  |  |
|                       | following a failed authentication exchange.                             |  |  |  |
|                       | The value, in seconds, of the timer used by the authenticator state     |  |  |  |
| Transmit Period       | machine on the port to determine when to send an EAPOL EAP              |  |  |  |
|                       | Request/Identity frame to the supplicant.                               |  |  |  |
|                       | The VLAN ID for the guest VLAN. The guest VLAN allows the port to       |  |  |  |
| Cuast VI AN ID        | provide a distinguished service to unauthenticated users. This          |  |  |  |
| Guest VLAN ID         | feature provides a mechanism to allow users access to hosts on the      |  |  |  |
|                       | guest VLAN.                                                             |  |  |  |
| Guest VLAN            | The value, in seconds, of the timer used for guest VLAN                 |  |  |  |
| Period                | authentication.                                                         |  |  |  |
|                       | The VLAN ID of the unauthenticated VLAN. Hosts that fail the            |  |  |  |
| Unauthenticated       | authentication might be denied access to the network or placed on a     |  |  |  |
| VLAN ID               | VLAN created for unauthenticated clients. This VLAN might be            |  |  |  |
|                       | configured with limited network access.                                 |  |  |  |
| Supplicant            | The amount of time that the port waits for a response before            |  |  |  |
| Timeout               | retransmitting an EAP request frame to the client.                      |  |  |  |
| Server Timeout        | The amount of time the port waits for a response from the               |  |  |  |
|                       | authentication server.                                                  |  |  |  |
|                       |                                                                         |  |  |  |

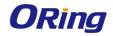

|                          | The maximum number of times that the port sends an EAP request          |
|--------------------------|-------------------------------------------------------------------------|
| Maximum                  | frame (assuming that no response is received) to the client before      |
| Requests                 | restarting the authentication process.                                  |
| Configured MAB           | The configured MAC-based Authentication Bypass (MAB) mode on            |
| Mode                     | the port.                                                               |
| Operational MAB          | The operational MAC-based Authentication Bypass (MAB) mode on           |
| Mode                     | the port.                                                               |
| Re-Authentication Period | The amount of time that clients can be connected to the port without    |
|                          | being reauthenticated. If this field is disabled, connected clients are |
|                          | not forced to reauthenicate periodically.                               |
|                          | The maximum number of clients supported on the port if the Control      |
| Maximum Users            | Mode on the port is MAC-based 802.1X authentication.                    |
|                          | ·                                                                       |
| Logical Port             | The logical port number associated with the supplicant that is          |
| Compliant MAC            | connected to the port.                                                  |
| Supplicant MAC           | The MAC address of the supplicant that is connected to the port.        |
| Address                  | The comment state of the continuous DAF state as a line continuous      |
|                          | The current state of the authenticator PAE state machine, which is      |
|                          | the 802.1X process that controls access to the port. The state can be   |
|                          | one of the following:                                                   |
|                          | Initialize                                                              |
|                          | Disconnected                                                            |
| Authenticator            | Connecting                                                              |
| PAE State                | Authenticating                                                          |
|                          | Authenticated                                                           |
|                          | Aborting                                                                |
|                          | Held                                                                    |
|                          | ForceAuthorized                                                         |
|                          | ForceUnauthorized                                                       |
|                          | The current state of the backend authentication state machine, which    |
|                          | is the 802.1X process that controls the interaction between the         |
|                          | 802.1X client on the local system and the remote authentication         |
| Backend                  | server. The state can be one of the following:                          |
| Authentication           | Request                                                                 |
| State                    | Response                                                                |
|                          | Success                                                                 |
|                          | Fail                                                                    |
|                          | Timeout                                                                 |

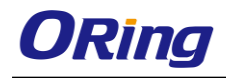

|                    | Initialize                                                                                                    |
|--------------------|----------------------------------------------------------------------------------------------------|
|                    | Idle                                                                                                    |
|                    | The ID of the VLAN the supplicant was placed in as a result of the                                                                                                    |
| VLAN Assigned      | authentication process.                                                                                                    |
|                    | The reason why the authenticator placed the supplicant in the VLAN.                                                                                                    |
|                    | Possible values are:                                                                                                    |
| VI AN Assigned     | RADIUS                                                                                                    |
| VLAN Assigned      | Unauth                                                                                                    |
| Reason             |                                                                                                    |
|                    | Default  Not Assigned                                                                                                    |
|                    | Not Assigned                                                                                                    |
| Supplicant Options |                                                                                                    |
|                    | The port-based access control mode on the port, which is one of the                                                                                                    |
|                    | following:                                                                                                    |
|                    | Auto – The port is in an unauthorized state until a successful                                                                                                    |
|                    | authentication exchange has taken place between the supplicant                                                                                                    |
| Control Mode       | port, the authenticator port, and the authentication server.                                                                                                    |
|                    | Force Unauthorized – The port is placed into an unauthorized state                                                                                                    |
|                    | and is automatically denied system access.                                                                                                    |
|                    | Force Authorized – The port is placed into an authorized state and                                                                                                    |
|                    | does not require client port-based authentication to be able to send                                                                                                    |
|                    | and receive traffic.                                                                                                    |
|                    | The name the port uses to identify itself as a supplicant to the                                                                                                    |
| User Name          | authenticator port. The menu includes the users that are configured                                                                                                    |
| USEI Name          | for system management. When authenticating, the supplicant                                                                                                    |
|                    | provides the password associated with the selected User Name.                                                                                                    |
|                    | The amount of time the supplicant port waits to receive a challenge                                                                                                    |
| A ( ) ( ) ( )      | from the authentication server. If the configured Authentication                                                                                                    |
| Authentication     | Period expires, the supplicant retransmits the authentication request                                                                                                    |
| Period             | until it is authenticated or has sent the number of messages                                                                                                    |
|                    | configured in the Maximum Start Messages field.                                                                                                    |
|                    | The amount of time the supplicant port waits for a response from the                                                                                                    |
| Start Period       | authenticator port after sending a Start packet. If no response is                                                                                                    |
|                    | received, the supplicant retransmits the Start packet.                                                                                                    |
|                    | The amount of time the supplicant port waits before contacting the                                                                                                    |
| Held Period        | authenticator port after an active 802.1X session fails.                                                                                                    |
| Maximum Start      | The maximum number of Start packets the supplicant port sends to                                                                                                    |
| Messages           | the authenticator port without receiving a response before it                                                                                                    |
| 300300             | a contract of the contract of the contract of |

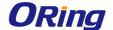

considers the authenticator to be 802.1X-unaware.

### 6.1.1.5 Statistics

Use this page to view information about the Extensible Authentication Protocol over LAN (EAPOL) frames and EAP messages sent and received by the local interfaces. To view additional per-interface EAPOL and EAP message statistics, select the interface with the information to view and click Details.

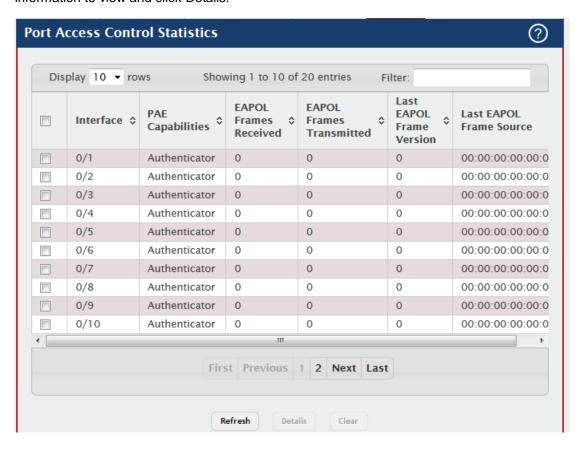

| Field            | Description                                                              |
|------------------|--------------------------------------------------------------------------|
|                  | The interface associated with the rest of the data in the row. When      |
| Interface        | viewing detailed information for an interface, this field identifies the |
|                  | interface being viewed.                                                  |
|                  | The Port Access Entity (PAE) role, which is one of the following:        |
|                  | Authenticator – The port enforces authentication and passes              |
|                  | authentication information from a remote supplicant (similar to a client |
| PAE Capabilities | or host) to the authentication server. If the server successfully        |
|                  | authenticates the supplicant, the port allows access.                    |
|                  | Supplicant – The port must be granted permission by the                  |
|                  | authentication server before it can access the remote authenticator      |

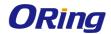

|                     | port.                                                              |
|---------------------|--------------------------------------------------------------------|
| <b>EAPOL Frames</b> | The total number of valid EAPOL frames received on the interface.  |
| Received            |                                                                    |
| <b>EAPOL Frames</b> | The total number of EAPOL frames sent by the interface.            |
| Transmitted         |                                                                    |
| Last EAPOL          | The protocol version number attached to the most recently received |
| Frame Version       | EAPOL frame.                                                       |
| Last EAPOL          | The source MAC address attached to the most recently received      |
| Frame Source        | EAPOL frame.                                                       |

After you click Details, a window opens and displays additional information about the EAPOL and EAP messages the interface sends and receives. The following information describes the additional fields that appear in the Details window. The fields this window displays depend on whether the interface is configured as an authenticator or supplicant, as noted in the applicable field descriptions.

| Field                  | Description                                                                 |
|------------------------|-----------------------------------------------------------------------------|
| EAPOL Start            | The total number of EAPOL-Start frames received on the interface.           |
| Frames                 | EAPOL-Start frames are sent by a supplicant to initiate the 802.1X          |
| Received               | authentication process when it connects to the interface. This field is     |
| Received               | displayed only if the interface is configured as an authenticator.          |
|                        | The total number of EAPOL-Logoff frames received on the interface.          |
| EAPOL Logoff           | EAPOL-Logoff frames are sent by a supplicant to indicate that it is         |
| Frames                 | disconnecting from the network, and the interface can return to the         |
| Received               | unauthorized state. This field is displayed only if the interface is        |
|                        | configured as an authenticator.                                             |
| EAP                    | The total number of EAP-Response Identity frames the interface has          |
| Response/ID            | received. EAP-Response Identity frames are sent by a supplicant to          |
| Frames                 | provide user information that is used to for authentication. This field is  |
| Received               | displayed only if the interface is configured as an authenticator.          |
| EAD Boonense           | The total number of EAP-Response frames the interface has                   |
| EAP Response<br>Frames | received. EAP-Response frames are sent from a supplicant to an              |
|                        | authentication server during the authentication process. This field is      |
| Received               | displayed only if the interface is configured as an authenticator.          |
| EAD Doguest/ID         | The total number of EAP-Request Identity frames the interface has           |
| EAP Request/ID         | sent. EAP-Request Identity frames are sent from an authenticator to a       |
| Frames                 | supplicant to request user information that is used to for                  |
| Transmitted            | authentication. This field is displayed only if the interface is configured |

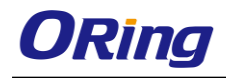

|                | as an authenticator.                                                        |
|----------------|-----------------------------------------------------------------------------|
|                | The total number of EAP-Request frames the interface has sent.              |
| EAP Request    | EAP-Request frames are sent from an authentication server to a              |
| Frames         | supplicant (and translated by the authenticator) during the                 |
| Transmitted    | authentication process. This field is displayed only if the interface is    |
|                | configured as an authenticator.                                             |
|                | The total number of EAPOL-Start frames the interface has sent to a          |
| EAPOL Start    | remote authenticator. EAPOL-Start frames are sent by a supplicant to        |
| Frames         | initiate the 802.1X authentication process when it connects to the          |
| Transmitted    | interface. This field is displayed only if the interface is configured as a |
|                | supplicant.                                                                 |
|                | The total number of EAPOL-Logoff frames the interface has sent to a         |
| EAPOL Logoff   | remote authenticator. EAPOL-Logoff frames are sent by a supplicant          |
| Frames         | to indicate that it is disconnecting from the network, and the interface    |
| Transmitted    | can return to the unauthorized state. This field is displayed only if the   |
|                | interface is configured as a supplicant.                                    |
| EAP            | The total number of EAP-Response Identity frames the interface has          |
| Response/ID    | sent. EAP-Response Identity frames are sent by a supplicant to              |
| Frames         | provide user information that is used to for authentication. This field is  |
| Transmitted    | displayed only if the interface is configured as a supplicant.              |
| EAP Response   | The total number of EAP-Response frames the interface has sent.             |
| Frames         | EAP-Response frames are sent from a supplicant to an authentication         |
| Transmitted    | server during the authentication process. This field is displayed only if   |
| Transmitted    | the interface is configured as a supplicant.                                |
|                | The total number of EAP-Request Identity frames the interface has           |
| EAP Request/ID | received. EAP-Request Identity frames are sent from an authenticator        |
| Frames         | to a supplicant to request user information that is used to for             |
| Received       | authentication. This field is displayed only if the interface is configured |
|                | as a supplicant.                                                            |
| EAP Request    | The total number of EAP-Request frames the interface has received.          |
| Frames         | EAP-Request frames are sent from the authentication server to the           |
| Received       | supplicant during the authentication process. This field is displayed       |
|                | only if the interface is configured as a supplicant.                        |
| Invalid EAPOL  | The number of unrecognized EAPOL frames received on the                     |
| Frames         | interface.                                                                  |
| Received       |                                                                             |
| EAPOL Length   | The number of EAPOL frames with an invalid packet body length               |

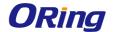

| Error Frames   | received on the interface.                                        |
|----------------|-------------------------------------------------------------------|
| Received       |                                                                   |
| Clear (Button) | Resets all statistics counters to 0 for the selected interface or |
|                | interfaces.                                                       |

### 6.1.1.6 Client Summary

This page displays information about supplicant devices that are connected to the local authenticator ports. If there are no active 802.1X sessions, the table is empty. To view additional information about a supplicant, select the interface it is connected to and click Details.

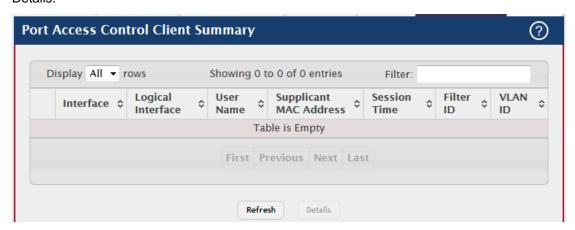

| Field             | Description                                                               |
|-------------------|---------------------------------------------------------------------------|
| Interface         | The local interface associated with the rest of the data in the row.      |
|                   | When viewing detailed information for an interface, this field identifies |
|                   | the interface being viewed.                                               |
| Logical Interface | The logical port number associated with the supplicant that is            |
| Logical Interface | connected to the port.                                                    |
| Lloor Name        | The name the client uses to identify itself as a supplicant to the        |
| User Name         | authentication server.                                                    |
| Supp MAC          | The MAC address of the supplicant that is connected to the port.          |
| Address           |                                                                           |
| Session Time      | The amount of time that has passed since the connected supplicant         |
|                   | was granted access to the network through the authenticator port.         |
| Filter ID         | The policy filter ID assigned by the authenticator to the supplicant      |
|                   | device.                                                                   |
| VLAN ID           | The ID of the VLAN the supplicant was placed in as a result of the        |
|                   | authentication process.                                                   |

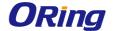

After you click Details, a window opens and displays additional information about the client. The following information describes the additional fields that appear in the window.

| Field           | Description                                                         |
|-----------------|---------------------------------------------------------------------|
| Session Timeout | The reauthentication timeout period set by the RADIUS server to the |
|                 | supplicant device.                                                  |
| Session         | The termination action set by the RADIUS server that indicates the  |
| Termination     | action that will take place once the supplicant reaches the session |
| Action          | timeout value.                                                      |

## 6.1.1.7 Privileges Summary

Use this page to grant or deny port access to users configured on the system. To change the access control privileges for one or more ports, select each interface to configure and click Edit. The same settings are applied to all selected interfaces.

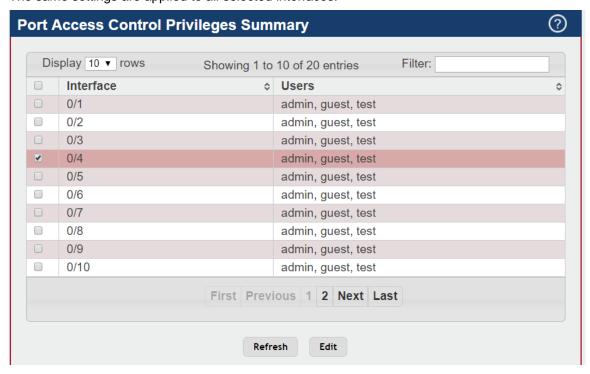

| Field     | Description                                                             |
|-----------|-------------------------------------------------------------------------|
| Interface | The local interface associated with the rest of the data in the row.    |
|           | When configuring access information for one or more interfaces, this    |
|           | field identifies each interface being configured.                       |
| Users     | The users that are allowed access to the system through the             |
|           | associated port. When configuring user access for a port, the           |
|           | Available Users field lists the users configured on the system that are |
|           | denied access to the port. The users in the Selected Users field are    |

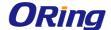

allowed access. To move a user from one field to the other, click the user to move (or CTL + click to select multiple users) and click the appropriate arrow.

# 6.1.1.8 History Log Summary

This page displays information about the 802.1X entries in the history log table.

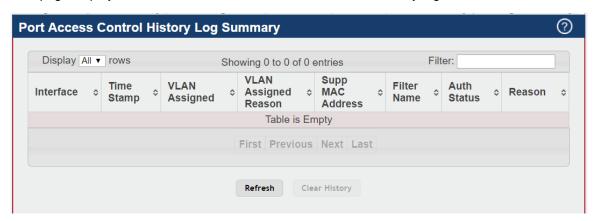

| Field         | Description                                                          |
|---------------|----------------------------------------------------------------------|
| Interface     | The interface associated with the rest of the data in the row. Only  |
|               | interfaces that have entries in the log history are listed.          |
| Time Stamp    | The absolute time when the authentication event took place.          |
| VLAN Assigned | The ID of the VLAN the supplicant was placed in as a result of the   |
| VLAN Assigned | authentication process.                                              |
|               | The reason why the authenticator placed the supplicant in the VLAN.  |
|               | Possible values are:                                                 |
| VLAN Assigned | RADIUS                                                               |
| Reason        | Unauth                                                               |
|               | Default                                                              |
|               | Not Assigned                                                         |
| Supp MAC      | The MAC address of the supplicant that is connected to the port.     |
| Address       |                                                                      |
| Filter Name   | The policy filter ID assigned by the authenticator to the supplicant |
| Filter Name   | device.                                                              |
| Auth Status   | The authentication status of the client or port.                     |
| Reason        | The reason for the successful or unsuccessful authentication.        |

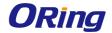

#### **6.1.2 RADIUS**

## 6.1.2.1 Configuration

Use this page to configure global settings for the Remote Authentication Dial-In User Service (RADIUS) feature. The device includes a RADIUS client that can contact one or more RADIUS servers for various Authentication, Authorization, and Accounting (AAA) services. The RADIUS server maintains a centralized database that contains per-user information.

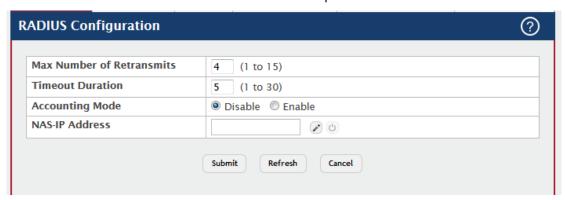

| Field          | Description                                                             |
|----------------|-------------------------------------------------------------------------|
| Max Number of  | The maximum number of times the RADIUS client on the device will        |
| Retransmits    | retransmit a request packet to a configured RADIUS server after a       |
|                | response is not received. If multiple RADIUS servers are configured,    |
|                | the max retransmit value will be exhausted on the first server before   |
|                | the next server is attempted. A retransmit will not occur until the     |
|                | configured timeout value on that server has passed without a            |
|                | response from the RADIUS server. Therefore, the maximum delay in        |
|                | receiving a response from the RADIUS server equals the sum of           |
|                | (retransmit × timeout) for all configured servers. If the RADIUS        |
|                | request was generated by a user login attempt, all user interfaces will |
|                | be blocked until the RADIUS application returns a response.             |
| Timeout        | The number of seconds the RADIUS client waits for a response from       |
| Duration       | the RADIUS server. Consideration to maximum delay time should be        |
|                | given when configuring RADIUS timeout and RADIUS max retransmit         |
|                | values.                                                                 |
| Accounting     | Specifies whether the RADIUS accounting mode on the device is           |
| Mode           | enabled or disabled.                                                    |
| NAS-IP Address | The network access server (NAS) IP address for the RADIUS server.       |
|                | To specify an address, click the Edit icon and enter the IP address of  |
|                | the NAS in the available field. The address should be unique to the     |
|                | NAS within the scope of the RADIUS server. The NAS IP address is        |

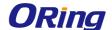

used only in Access-Request packets. To reset the NAS IP address to the default value, click the Reset icon and confirm the action.

#### 6.1.2.2 Named Server

Use this page to view and configure information about the RADIUS server(s) the RADIUS client on the device uses for authentication services.

- To add a RADIUS authentication server to the list of servers the RADIUS client can contact, click Add.
- To change the settings for a configured RADIUS server, select the entry to modify and click Edit. You cannot change the IP address or host name for a server after it has been added.
- To remove a configured RADIUS server from the list, select the entry to delete and click **Remove**. You must confirm the action before the entry is deleted.

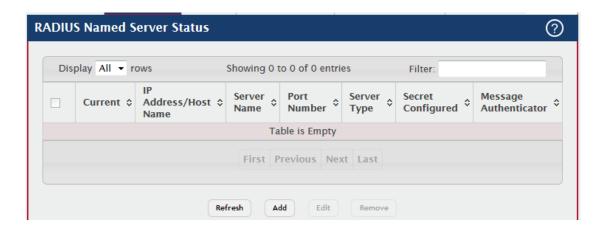

| Field   | Description                                                                 |
|---------|-----------------------------------------------------------------------------|
| Current | Indicates whether the RADIUS server is the current server (True) or a       |
|         | backup server (False) within its group. If more than one RADIUS             |
|         | server is configured with the same Server Name, the device selects          |
|         | one of the servers to be the current server in the named server group.      |
|         | When the device sends a RADIUS request to the named server, the             |
|         | request is directed to the server selected as the current server. Initially |
|         | the primary server is selected as the current server. If the primary        |
|         | server fails, one of the other servers becomes the current server. If no    |
|         | server is configured as the primary server, the current server is the       |
|         | RADIUS server that is added to the group first.                             |

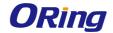

| The IP address or host name of the RADIUS server. Host names must be resolvable by DNS and are composed of a series of labels separated by dots.  The name of the RADIUS server. RADIUS authentication servers that are configured with the same name are members of the same named RADIUS server group. RADIUS servers in the same group serve as backups for each other.  The UDP port on the RAIDUS authentication server to which the local RADIUS client sends request packets.  Indicates whether the server is the Primary or a Secondary RADIUS authentication server. When multiple RADIUS servers have the same Server Name value, the RADIUS client attempts to use the primary server first. If the primary server does not respond, the RADIUS client attempts to use one of the backup servers within the same named server group.  Secret Configured  Indicates whether the shared secret for this server has been configured.  Indicates whether the RADIUS server requires the Message Authenticator adds protection to RADIUS messages by using an MD5 hash to encrypt each message. The shared secret is used as the key, and if the message fails to be verified by the RADIUS server, it is discarded. |               |                                                                         |
|----------------------------------------------------------------------------------------------------|---------------|-------------------------------------------------------------------------|
| be resolvable by DNS and are composed of a series of labels separated by dots.  The name of the RADIUS server. RADIUS authentication servers that are configured with the same name are members of the same named RADIUS server group. RADIUS servers in the same group serve as backups for each other.  The UDP port on the RAIDUS authentication server to which the local RADIUS client sends request packets.  Indicates whether the server is the Primary or a Secondary RADIUS authentication server. When multiple RADIUS servers have the same Server Name value, the RADIUS client attempts to use the primary server first. If the primary server does not respond, the RADIUS client attempts to use one of the backup servers within the same named server group.  Secret  Configured  Indicates whether the shared secret for this server has been configured.  Indicates whether the RADIUS server requires the Message Authenticator attribute to be present. The Message Authenticator adds protection to RADIUS messages by using an MD5 hash to encrypt each message. The shared secret is used as the key, and if                                                                                       |               | The IP address or host name of the RADIUS server. Host names must       |
| Server Name  The name of the RADIUS server. RADIUS authentication servers that are configured with the same name are members of the same named RADIUS server group. RADIUS servers in the same group serve as backups for each other.  The UDP port on the RAIDUS authentication server to which the local RADIUS client sends request packets.  Indicates whether the server is the Primary or a Secondary RADIUS authentication server. When multiple RADIUS servers have the same Server Name value, the RADIUS client attempts to use the primary server first. If the primary server does not respond, the RADIUS client attempts to use one of the backup servers within the same named server group.  Secret  Configured  Indicates whether the shared secret for this server has been configured.  Indicates whether the RADIUS server requires the Message Authenticator adds protection to RADIUS messages by using an MD5 hash to encrypt each message. The shared secret is used as the key, and if                                                                                                    |               | be resolvable by DNS and are composed of a series of labels             |
| ADIUS server group. RADIUS servers in the same group serve as backups for each other.  The UDP port on the RAIDUS authentication server to which the local RADIUS client sends request packets.  Indicates whether the server is the Primary or a Secondary RADIUS authentication server have the same Server Name value, the RADIUS client attempts to use the primary server first. If the primary server does not respond, the RADIUS client attempts to use one of the backup servers within the same named server group.  Secret Configured  Message Authenticator  Indicates whether the RADIUS server requires the Message Authenticator adds protection to RADIUS messages by using an MD5 hash to encrypt each message. The shared secret is used as the key, and if                                                                                                    |               | separated by dots.                                                      |
| RADIUS server group. RADIUS servers in the same group serve as backups for each other.  The UDP port on the RAIDUS authentication server to which the local RADIUS client sends request packets.  Indicates whether the server is the Primary or a Secondary RADIUS authentication server. When multiple RADIUS servers have the same Server Name value, the RADIUS client attempts to use the primary server first. If the primary server does not respond, the RADIUS client attempts to use one of the backup servers within the same named server group.  Secret Configured  Indicates whether the shared secret for this server has been configured.  Indicates whether the RADIUS server requires the Message Authenticator attribute to be present. The Message Authenticator adds protection to RADIUS messages by using an MD5 hash to encrypt each message. The shared secret is used as the key, and if                                                                                                    |               | The name of the RADIUS server. RADIUS authentication servers that       |
| RADIUS server group. RADIUS servers in the same group serve as backups for each other.  The UDP port on the RAIDUS authentication server to which the local RADIUS client sends request packets.  Indicates whether the server is the Primary or a Secondary RADIUS authentication server. When multiple RADIUS servers have the same Server Name value, the RADIUS client attempts to use the primary server first. If the primary server does not respond, the RADIUS client attempts to use one of the backup servers within the same named server group.  Secret Configured  Indicates whether the shared secret for this server has been configured.  Indicates whether the RADIUS server requires the Message Authenticator attribute to be present. The Message Authenticator adds protection to RADIUS messages by using an MD5 hash to encrypt each message. The shared secret is used as the key, and if                                                                                                    | Sarvar Nama   | are configured with the same name are members of the same named         |
| The UDP port on the RAIDUS authentication server to which the local RADIUS client sends request packets.  Indicates whether the server is the Primary or a Secondary RADIUS authentication server. When multiple RADIUS servers have the same Server Name value, the RADIUS client attempts to use the primary server first. If the primary server does not respond, the RADIUS client attempts to use one of the backup servers within the same named server group.  Secret Configured  Indicates whether the shared secret for this server has been configured.  Indicates whether the RADIUS server requires the Message Authenticator adds protection to RADIUS messages by using an MD5 hash to encrypt each message. The shared secret is used as the key, and if                                                                                                    | Server Name   | RADIUS server group. RADIUS servers in the same group serve as          |
| RADIUS client sends request packets.  Indicates whether the server is the Primary or a Secondary RADIUS authentication server. When multiple RADIUS servers have the same Server Name value, the RADIUS client attempts to use the primary server first. If the primary server does not respond, the RADIUS client attempts to use one of the backup servers within the same named server group.  Secret Configured  Indicates whether the shared secret for this server has been configured.  Indicates whether the RADIUS server requires the Message Authenticator attribute to be present. The Message Authenticator adds protection to RADIUS messages by using an MD5 hash to encrypt each message. The shared secret is used as the key, and if                                                                                                    |               | backups for each other.                                                 |
| RADIUS client sends request packets.  Indicates whether the server is the Primary or a Secondary RADIUS authentication server. When multiple RADIUS servers have the same Server Name value, the RADIUS client attempts to use the primary server first. If the primary server does not respond, the RADIUS client attempts to use one of the backup servers within the same named server group.  Secret Configured  Indicates whether the shared secret for this server has been configured.  Indicates whether the RADIUS server requires the Message Authenticator attribute to be present. The Message Authenticator adds protection to RADIUS messages by using an MD5 hash to encrypt each message. The shared secret is used as the key, and if                                                                                                    | Dout Namelson | The UDP port on the RAIDUS authentication server to which the local     |
| authentication server. When multiple RADIUS servers have the same Server Type  Server Name value, the RADIUS client attempts to use the primary server first. If the primary server does not respond, the RADIUS client attempts to use one of the backup servers within the same named server group.  Secret Configured  Indicates whether the shared secret for this server has been configured.  Indicates whether the RADIUS server requires the Message Authenticator attribute to be present. The Message Authenticator adds protection to RADIUS messages by using an MD5 hash to encrypt each message. The shared secret is used as the key, and if                                                                                                    | Port Number   | RADIUS client sends request packets.                                    |
| Server Type  Server Name value, the RADIUS client attempts to use the primary server first. If the primary server does not respond, the RADIUS client attempts to use one of the backup servers within the same named server group.  Indicates whether the shared secret for this server has been configured.  Indicates whether the RADIUS server requires the Message Authenticator attribute to be present. The Message Authenticator adds protection to RADIUS messages by using an MD5 hash to encrypt each message. The shared secret is used as the key, and if                                                                                                    |               | Indicates whether the server is the Primary or a Secondary RADIUS       |
| server Type  server first. If the primary server does not respond, the RADIUS client attempts to use one of the backup servers within the same named server group.  Indicates whether the shared secret for this server has been configured.  Indicates whether the RADIUS server requires the Message  Authenticator attribute to be present. The Message Authenticator adds protection to RADIUS messages by using an MD5 hash to encrypt each message. The shared secret is used as the key, and if                                                                                                    |               | authentication server. When multiple RADIUS servers have the same       |
| server first. If the primary server does not respond, the RADIUS client attempts to use one of the backup servers within the same named server group.  Secret Configured Indicates whether the shared secret for this server has been configured.  Indicates whether the RADIUS server requires the Message Authenticator attribute to be present. The Message Authenticator adds protection to RADIUS messages by using an MD5 hash to encrypt each message. The shared secret is used as the key, and if                                                                                                    | Comicar Turns | Server Name value, the RADIUS client attempts to use the primary        |
| Secret Indicates whether the shared secret for this server has been configured.  Configured Indicates whether the RADIUS server requires the Message Authenticator attribute to be present. The Message Authenticator adds protection to RADIUS messages by using an MD5 hash to encrypt each message. The shared secret is used as the key, and if                                                                                                    | Server Type   | server first. If the primary server does not respond, the RADIUS client |
| Secret Configured Indicates whether the shared secret for this server has been configured.  Indicates whether the RADIUS server requires the Message Authenticator attribute to be present. The Message Authenticator adds protection to RADIUS messages by using an MD5 hash to encrypt each message. The shared secret is used as the key, and if                                                                                                    |               | attempts to use one of the backup servers within the same named         |
| Configured configured.  Indicates whether the RADIUS server requires the Message Authenticator attribute to be present. The Message Authenticator adds protection to RADIUS messages by using an MD5 hash to encrypt each message. The shared secret is used as the key, and if                                                                                                    |               | server group.                                                           |
| Indicates whether the RADIUS server requires the Message Authenticator  Message Authenticator attribute to be present. The Message Authenticator adds protection to RADIUS messages by using an MD5 hash to encrypt each message. The shared secret is used as the key, and if                                                                                                    | Secret        | Indicates whether the shared secret for this server has been            |
| Authenticator  Authenticator  Authenticator  Authenticator  Authenticator attribute to be present. The Message Authenticator adds protection to RADIUS messages by using an MD5 hash to encrypt each message. The shared secret is used as the key, and if                                                                                                    | Configured    | configured.                                                             |
| Authenticator  Authenticator  adds protection to RADIUS messages by using an MD5 hash to encrypt each message. The shared secret is used as the key, and if                                                                                                    | •             | Indicates whether the RADIUS server requires the Message                |
| Authenticator  Authenticator  adds protection to RADIUS messages by using an MD5 hash to encrypt each message. The shared secret is used as the key, and if                                                                                                    |               | Authenticator attribute to be present. The Message Authenticator        |
| encrypt each message. The shared secret is used as the key, and if                                                                                                    |               | adds protection to RADIUS messages by using an MD5 hash to              |
| the message fails to be verified by the RADIUS server, it is discarded.                                                                                                    | Authenticator | encrypt each message. The shared secret is used as the key, and if      |
|                                                                                                    |               | the message fails to be verified by the RADIUS server, it is discarded. |

After you click Add or Edit, a window opens and allows you to add or update information about a RADIUS server. The following information describes the additional field available in the Add RADIUS Server and Edit RADIUS Server windows.

| Field  | Description                                                           |
|--------|-----------------------------------------------------------------------|
| Secret | The shared secret text string used for authenticating and encrypting  |
|        | all RADIUS communications between the RADIUS client on the            |
|        | device and the RADIUS server. The secret specified in this field must |
|        | match the shared secret configured on the RADIUS server.              |

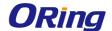

### 6.1.2.3 Statistics

Use this page to view summary information about the number and type of RADIUS messages sent between the RADIUS client on the device and the configured RADIUS authentication servers. To view additional statistics, select the RADIUS server with the statistics to view and click Details.

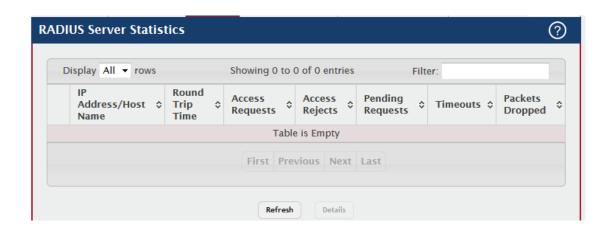

| Field            | Description                                                               |
|------------------|---------------------------------------------------------------------------|
| ID Address (Heat | The IP address or host name of the RADIUS server associated with          |
| IP Address/Host  | the rest of the data in the row. When viewing the detailed statistics for |
| Name             | a RADIUS server, this field identifies the RADIUS server.                 |
|                  | The time interval, in hundredths of a second, between the most recent     |
| Round Trip Time  | Access-Reply/Access-Challenge and the Access-Request that                 |
|                  | matched it from the RADIUS authentication server.                         |
| Access           | The number of RADIUS Access-Request packets sent to the server.           |
| Requests         | This number does not include retransmissions.                             |
| Access Boisses   | The number of RADIUS Access-Reject packets, including both valid          |
| Access Rejects   | and invalid packets, that were received from the server.                  |
| Pending          | The number of RADIUS Access-Request packets destined for the              |
| Requests         | server that have not yet timed out or received a response.                |
| Timeouts         | The number of times a response was not received from the server           |
|                  | within the configured timeout value.                                      |
| Packets Dropped  | The number of RADIUS packets received from the server on the              |
|                  | authentication port and dropped for some other reason.                    |

After you click Details, a window opens and displays additional statistics about the number and type of messages sent between the selected RADIUS server and the RADIUS client on the device. The following information describes the additional fields that appear in the RADIUS

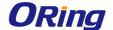

Server Detailed Statistics window.

| Field           | Description                                                           |
|-----------------|-----------------------------------------------------------------------|
| Access          | The number of RADIUS Access-Request packets that had to be            |
| Retransmissions | retransmitted to the server because the initial Access-Request packet |
| Retransmissions | failed to be successfully delivered.                                  |
| Acces Accests   | The number of RADIUS Access-Accept packets, including both valid      |
| Access Accepts  | and invalid packets, that were received from the server.              |
| Access          | The number of RADIUS Access-Challenge packets, including both         |
| Challenges      | valid and invalid packets, that were received from the server.        |
| Malfarmad       | The number of malformed RADIUS Access-Response packets                |
| Malformed       | received from the server. Malformed packets include packets with an   |
| Access          | invalid length. Bad authenticators, signature attributes, and unknown |
| Responses       | types are not included as malformed access responses.                 |
| Bad             | The number of RADIUS Access-Response packets containing invalid       |
| Authenticators  | authenticators or signature attributes received from the server.      |
| Unknown Types   | The number of RADIUS packets of unknown type which were               |
|                 | received from the server on the authentication port.                  |

### **6.1.2.4 Accounting Server**

Use this page to view and configure information about the RADIUS server(s) the RADIUS client on the device uses for accounting services. RADIUS accounting must be globally enabled for the RADIUS client on the device to contact any configured RADIUS accounting servers.

- To add a RADIUS accounting server to the list of servers the RADIUS client can contact, click Add.
- To change the settings for a configured RADIUS accounting server, select the entry to
  modify and click Edit. You cannot change the IP address or host name for a server
  after it has been added.
- To remove a configured RADIUS accounting server from the list, select the entry to delete and click Remove. You must confirm the action before the entry is deleted.

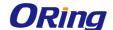

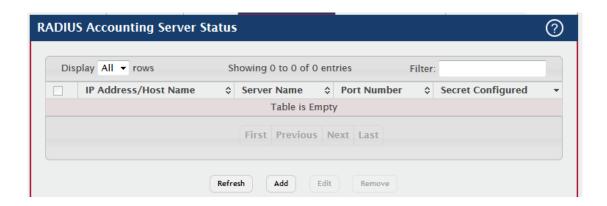

| Field                   | Description                                                       |
|-------------------------|-------------------------------------------------------------------|
| IP Address/Host<br>Name | The IP address or host name of the RADIUS accounting server. Host |
|                         | names must be resolvable by DNS and are composed of a series of   |
|                         | labels separated by dots.                                         |
| Server Name             | The name of the RADIUS accounting server. The server name must    |
|                         | be unique among all configured RADIUS accounting servers.         |
| Port Number             | The UDP port on the RAIDUS accounting server to which the local   |
|                         | RADIUS client sends request packets.                              |
| Secret                  | Indicates whether the shared secret for this server has been      |
| Configured              | configured.                                                       |

After you click Add or Edit, a window opens and allows you to add or update information about a RADIUS accounting server. The following information describes the additional field available in the Add RADIUS Accounting Server and Edit RADIUS Accounting Server windows.

| Field  | Description                                                          |
|--------|----------------------------------------------------------------------|
|        | The shared secret text string used for authenticating and encrypting |
|        | all RADIUS communications between the RADIUS client on the           |
| Secret | device and the RADIUS accounting server. The secret specified in     |
|        | this field must match the shared secret configured on the RADIUS     |
|        | accounting server.                                                   |

# **6.1.2.5 Accounting Statistics**

Use this page to view summary information about the number and type of RADIUS messages sent between the RADIUS client on the device and the configured RADIUS accounting servers. To view additional statistics, select the RADIUS accounting server with the statistics to view and click Details.

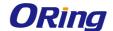

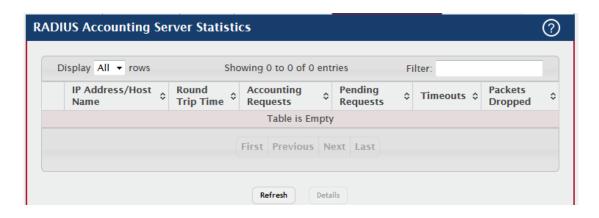

| Field           | Description                                                               |
|-----------------|---------------------------------------------------------------------------|
|                 | The IP address or host name of the RADIUS accounting server               |
| IP Address/Host | associated with the rest of the data in the row. When viewing the         |
| Name            | detailed statistics for a RADIUS accounting server, this field identifies |
|                 | the server.                                                               |
|                 | The time interval, in hundredths of a second, between the most recent     |
| Round Trip Time | Accounting-Response and the Accounting-Request that matched it            |
|                 | from the RADIUS accounting server.                                        |
| Accounting      | The number of RADIUS Accounting-Request packets sent to the               |
| Requests        | server. This number does not include retransmissions.                     |
| Pending         | The number of RADIUS Accounting-Request packets destined for the          |
| Requests        | server that have not yet timed out or received a response.                |
| Timeouts        | The number of times a response was not received from the server           |
|                 | within the configured timeout value.                                      |
| Packets Dropped | The number of RADIUS packets received from the server on the              |
|                 | accounting port and dropped for some other reason.                        |

After you click Details, a window opens and displays additional statistics about the number and type of messages sent between the selected RADIUS server and the RADIUS client on the device. The following information describes the additional fields that appear in the RADIUS Accounting Server Detailed Statistics window.

| Field           | Description                                                         |
|-----------------|---------------------------------------------------------------------|
| Accounting      | The number of RADIUS Accounting-Request packets retransmitted to    |
| Retransmissions | the server.                                                         |
| Accounting      | The number of RADIUS packets received on the accounting port from   |
| Responses       | the server.                                                         |
| Malformed       | The number of malformed RADIUS Accounting-Response packets          |
| Access          | received from the server. Malformed packets include packets with an |

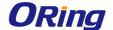

| Responses      | invalid length. Bad authenticators and unknown types are not included |
|----------------|-----------------------------------------------------------------------|
|                | as malformed accounting responses.                                    |
| Bad            | The number of RADIUS Accounting-Response packets that contained       |
| Authenticators | invalid authenticators received from the accounting server.           |
| Unknown Types  | The number of RADIUS packets of unknown type which were               |
|                | received from the server on the accounting port.                      |

#### 6.1.2.6 Clear Statistics

Click this button to clear all RADIUS authentication and RAIDUS accounting server statistics. After you confirm the action, the statistics on both the RADIUS Server Statistics and RADIUS Accounting Server Statistics pages are reset.

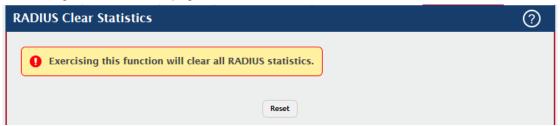

## 6.1.2.7 Source Interface Configuration

Use this page to specify the physical or logical interface to use as the RADIUS client source interface. When an IP address is configured on the source interface, this address is used for all RADIUS communications between the local RADIUS client and the remote RADIUS server. The IP address of the designated source interface is used in the IP header of RADIUS management protocol packets. This allows security devices, such as firewalls, to identify all source packets coming from a specific device.

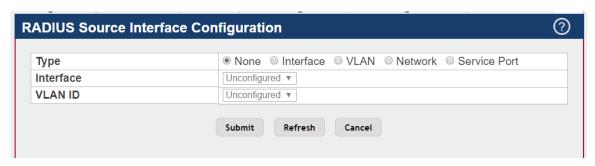

| Field | Description                                                           |
|-------|-----------------------------------------------------------------------|
|       | The type of interface to use as the source interface:                 |
|       | None – The primary IP address of the originating (outbound) interface |
| Туре  | is used as the source address.                                        |
|       | Interface – The primary IP address of a physical port is used as the  |
|       | source address.                                                       |

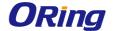

|           | VLAN – The primary IP address of a VLAN routing interface is used       |
|-----------|-------------------------------------------------------------------------|
|           | as the source address.                                                  |
|           | Network – The network source IP is used as the source address.          |
|           | Service Port – The management port source IP is used as the source      |
|           | address.                                                                |
| Interface | When the selected Type is Interface, select the physical port to use as |
|           | the source interface.                                                   |
|           | When the selected Type is VLAN, select the VLAN to use as the           |
| VLAN ID   | source interface. The menu contains only the VLAN IDs for VLAN          |
|           | routing interfaces.                                                     |

### 6.1.3 TACACS+

## 6.1.3.1 Configuration

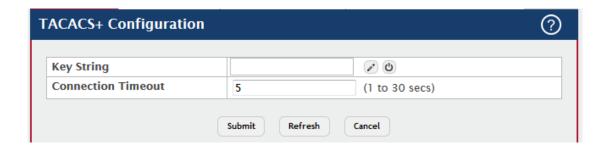

| Field      | Description                                                   |
|------------|---------------------------------------------------------------|
|            | Specifies the authentication and encryption key for TACACS+   |
| Key String | communications between the device and the TACACS+ server. The |
|            | key must match the key configured on the TACACS+ server.      |
| Connection | The maximum number of seconds allowed to establish a TCP      |
| Timeout    | connection between the device and the TACACS+ server.         |

## 6.1.3.2 Server Summary

Use this page to view and configure information about the TACACS+ Server(s).

- To add a TACACS+ Server to the list of servers the TACACS+ client can contact, click Add. If maximum number of server is added, the button will be disabled
- To edit a configured TACACS+ server from the list, select the entry and click Edit.

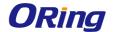

 To remove a configured TACACS+ server from the list, select the entry to delete and click Remove. You must confirm the action before the entry is deleted.

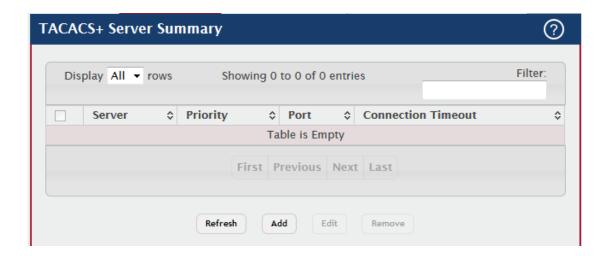

| Field      | Description                                                      |
|------------|------------------------------------------------------------------|
| Server     | Specifies the TACACS+ Server IP address or Hostname.             |
| Priority   | Specifies the order in which the TACACS+ servers are used.       |
| Port       | Specifies the authentication port.                               |
|            | Specifies the authentication and encryption key for TACACS+      |
| Key String | communications between the device and the TACACS+ server. The    |
|            | key must match the encryption used on the TACACS+ server.        |
| Connection | The amount of time that passes before the connection between the |
| Timeout    | device and the TACACS+ server time out.                          |

## 6.1.3.3 Server Configuration

Use this page to view and configure information about the TACACS+ Server(s).

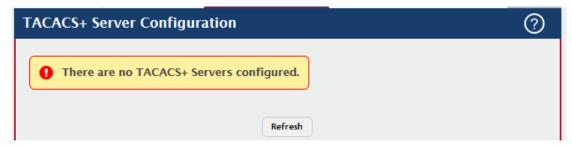

| Field    | Description                                                |
|----------|------------------------------------------------------------|
| Server   | Specifies the TACACS+ Server IP address or Hostname.       |
| Priority | Specifies the order in which the TACACS+ servers are used. |
| Port     | Specifies the authentication port.                         |

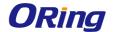

|            | Specifies the authentication and encryption key for TACACS+      |
|------------|------------------------------------------------------------------|
| Key String | communications between the device and the TACACS+ server. The    |
|            | key must match the encryption used on the TACACS+ server.        |
| Connection | The amount of time that passes before the connection between the |
| Timeout    | device and the TACACS+ server time out.                          |

### **6.1.3.4 Source Interface Configuration**

Use this page to specify the physical or logical interface to use as the TACACS+ client source interface. When an IP address is configured on the source interface, this address is used for all TACACS+ communications between the local TACACS+ client and the remote TACACS+ server. The IP address of the designated source interface is used in the IP header of TACACS+ management protocol packets. This allows security devices, such as firewalls, to identify all source packets coming from a specific device.

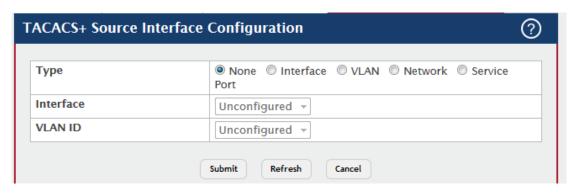

| Field     | Description                                                             |
|-----------|-------------------------------------------------------------------------|
| Туре      | The type of interface to use as the source interface:                   |
|           | None – The primary IP address of the originating (outbound) interface   |
|           | is used as the source address.                                          |
|           | Interface – The primary IP address of a physical port is used as the    |
|           | source address.                                                         |
|           | VLAN – The primary IP address of a VLAN routing interface is used       |
|           | as the source address.                                                  |
|           | Network – The network source IP is used as the source address.          |
|           | Service Port – The management port source IP is used as the source      |
|           | address.                                                                |
| Interface | When the selected Type is Interface, select the physical port to use as |
|           | the source interface.                                                   |
| VLAN ID   | When the selected Type is VLAN, select the VLAN to use as the           |
|           | source interface. The menu contains only the VLAN IDs for VLAN          |
|           | routing interfaces.                                                     |

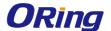

## 7.1 QoS

#### 7.1.1 Access Control Lists

## **7.1.1.1 Summary**

Use this page to add and remove Access Control Lists (ACLs). ACLs are used to provide traffic flow control, restrict contents of routing updates, decide which types of traffic are forwarded or blocked, and above all provide security for the network. There are three main steps to configuring an ACL:

- 1. Create an ACL. (Use the current page.)
- Add rules to the ACL and configure the rule criteria. (Use the Access Control List Configuration page.)
- Apply the ACL to one or more interfaces. (Use the Access Control List Interface Summarypage.)

Use the buttons at the bottom of the page to perform the following tasks:

- To configure ACL counters, select enable or disable for ACL counters and click Submit.
- To add an ACL, click **Add** and configure the ACL type and ID.
- To remove one or more configured ACLs, select each entry to delete and click Remove. You must confirm the action before the entry is deleted.
- To configure rules for an ACL, select the ACL to configure and click Edit. You are redirected to the Access Control List Configuration page for the selected ACL.

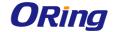

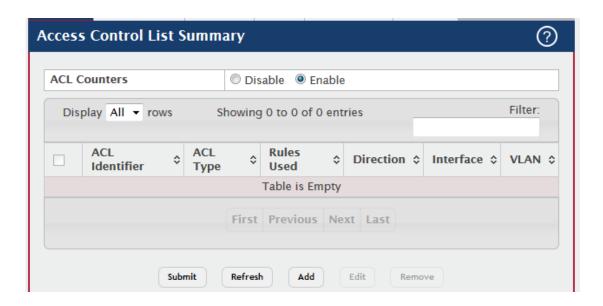

| Field          | Description                                                            |
|----------------|------------------------------------------------------------------------|
| ACL Counters   | The ACL Counters enabled or disabled status.                           |
| ACL Identifier | The name or number that identifies the ACL. The permitted identifier   |
|                | depends on the ACL type. Standard and Extended IPv4 ACLs use           |
|                | numbers within a set range, and Named IPv4 , IPv6, and MAC ACLs        |
|                | use alphanumeric characters. The ID of a Named IPv4 ACL must           |
|                | begin with a letter, and not a number.                                 |
| ACL Type       | The type of ACL. The ACL type determines the criteria that can be      |
|                | used to match packets. The type also determines which attributes can   |
|                | be applied to matching traffic. IPv4 ACLs classify Layer 3 and Layer 4 |
|                | IPv4 traffic, IPv6 ACLs classify Layer 3 and Layer 4 IPv6 traffic, and |
|                | MAC ACLs classify Layer 2 traffic. The ACL types are as follows:       |
|                | IPv4 Standard – Match criteria is based on the source address of IPv4  |
|                | packets.                                                               |
|                | IPv4 Extended – Match criteria can be based on the source and          |
|                | destination addresses, source and destination Layer 4 ports, and       |
|                | protocol type of IPv4 packets.                                         |
|                | IPv4 Named – Match criteria is the same as IPv4 Extended ACLs, but     |
|                | the ACL ID can be an alphanumeric name instead of a number.            |
|                | IPv6 Named – Match criteria can be based on information including      |
|                | the source and destination IPv6 addresses, source and destination      |
|                | Layer 4 ports, and protocol type within IPv6 packets.                  |
|                | Extended MAC – Match criteria can be based on the source and           |
|                | destination MAC addresses, 802.1p user priority, VLAN ID, and          |

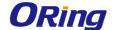

|            | EtherType value within Ethernet frames.                             |
|------------|---------------------------------------------------------------------|
| Rules Used | The number of rules currently configured for the ACL.               |
| Direction  | Indicates whether the packet is checked against the rules in an ACL |
|            | when it is received on an interface (Inbound) or after it has been  |
|            | received, routed, and is ready to exit an interface (Outbound).     |
| Interface  | Each interface to which the ACL has been applied.                   |
| VLAN       | Each VLAN to which the ACL has been applied.                        |

## 7.1.1.2 Configuration

Use this page to configure rules for the existing Access Control Lists (ACLs) on the system and to view summary information about the rules that have been added to an ACL. Each ACL rule is configured to match one or more aspects of traffic on the network. When a packet matches the conditions in a rule, it is handled according to the configured action (permit or deny) and attributes. Each ACL can have multiple rules, but the final rule for every ACL is an implicit *deny all* rule. For each rule, a packet must match **all** the specified criteria in order for the specified rule action (Permit/Deny) to take place.

- To add an Access List Rule entry, select the ID of the ACL that will include the rule from the ACL Identifier menu. Then, click Add Rule and configure the rule criteria and attributes. New rules cannot be created if the maximum number of rules has been reached.
- To remove one or more configured rules for an ACL, select the ID of the appropriate ACL from the ACL Identifier menu and click Remove Rule. You must confirm the action before the entry is deleted.
- To resequence rules for an ACL, select the ID of the appropriate ACL from the ACL Identifier menu and click Resequence Rules.

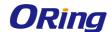

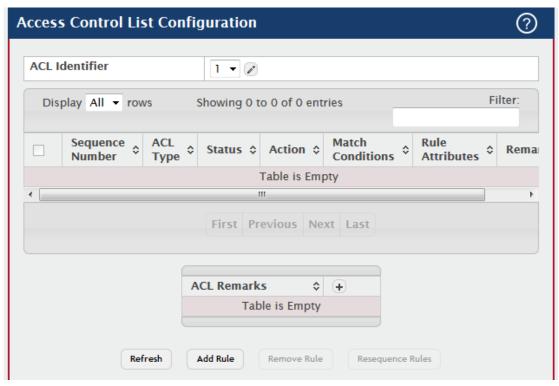

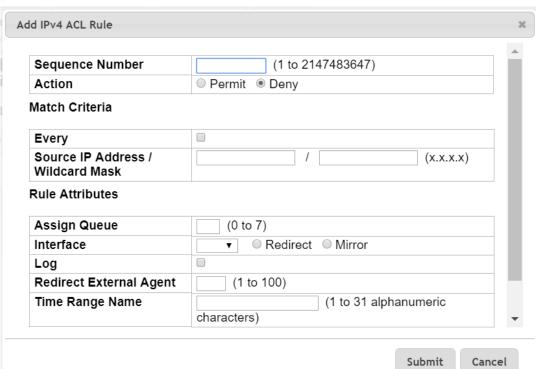

| Field          | Description                                                        |
|----------------|--------------------------------------------------------------------|
| ACL Identifier | The menu contains the ID for each ACL that exists on the system.   |
|                | Before you add or remove a rule, you must select the ID of the ACL |
|                | from the menu. For ACLs with alphanumeric names, click the Edit    |
|                | icon to change the ACL ID. The ID of a named ACL must begin with a |

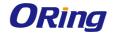

|          | letter, and not a number. The ACL identifier for IPv4 Standard and       |
|----------|--------------------------------------------------------------------------|
|          | IPv4 Extended ACLs cannot be changed.                                    |
|          |                                                                          |
|          | The number that indicates the position of a rule within the ACL. If the  |
|          | sequence number is not specified during rule creation, the rule is       |
|          | automatically assigned a sequence number after it is successfully        |
|          | added to the ACL. The rules are displayed based on their position        |
| Sequence | within the ACL, but can also be renumbered. Packets are checked          |
| Number   | against the rule criteria in order, from the lowest-numbered rule to the |
|          | highest. When the packet matches the criteria in a rule, it is handled   |
|          | according to the rule action and attributes. If no rule matches a        |
|          | packet, the packet is discarded based on the implicit deny all rule,     |
|          | which is the final rule in every ACL.                                    |
|          | The type of ACL. The ACL type determines the criteria that can be        |
|          | used to match packets. The type also determines which attributes can     |
|          | be applied to matching traffic. IPv4 ACLs classify Layer 3 and Layer 4   |
|          | IPv4 traffic, IPv6 ACLs classify Layer 3 and Layer 4 IPv6 traffic, and   |
|          | MAC ACLs classify Layer 2 traffic. The ACL types are as follows:         |
|          | IPv4 Standard – Match criteria is based on the source address of IPv4    |
|          | packets.                                                                 |
|          | IPv4 Extended – Match criteria can be based on the source and            |
| 401 -    | destination addresses, source and destination Layer 4 ports, and         |
| ACL Type | protocol type of IPv4 packets.                                           |
|          | IPv4 Named – Match criteria is the same as IPv4 Extended ACLs, but       |
|          | the ACL ID can be an alphanumeric name instead of a number.              |
|          | IPv6 Named – Match criteria can be based on information including        |
|          | the source and destination IPv6 addresses, source and destination        |
|          | Layer 4 ports, and protocol type within IPv6 packets.                    |
|          | Extended MAC – Match criteria can be based on the source and             |
|          | destination MAC addresses, 802.1p user priority, VLAN ID, and            |
|          | EtherType value within Ethernet frames                                   |
|          | Indicates whether the ACL is active. If the ACL is a time-based ACL      |
|          | that includes a time range, the ACL is active only during the periods    |
| Status   | specified within the time range. If an ACL does not include a time       |
|          | range, the status is always active.                                      |
|          | The action to take when a packet or frame matches the criteria in the    |
| Action   | rule:                                                                    |
| AGUOH    | Permit – The packet or frame is forwarded.                               |
|          | Tomic The packet of name is folwarded.                                   |

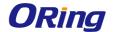

| Deny – The packet or frame is dropped.  Note: When configuring ACL rules in the Add Access Control List Rule window, the selected action determines which fields can be configured. Not all fields are available for both Permit and Deny actions.  Match Conditions ACL rule.  Each action — beyond the basic Permit and Deny actions — to perform on the traffic that matches the rule.  One or more remarks configured for the selected ACL and associated with the rule during rule creation. To delete a remark associated with the rule, click the – (minus) button preceding remark. You must confirm the action before the rule associated remark is removed.  Use the buttons available in the ACL Remarks table to perform the following tasks:  To add a remark, click the + (plus) button and enter the remark to add. To delete a remark from the list, click the – (minus) button associated with the entry to remove. You must confirm the action before the entry is removed.  ACL Remarks  Lists the configured remarks for the selected ACL. All remarks present in this table are applied to the next rule created with the Add Rule button. |                 | <b>T</b>                                                                |
|----------------------------------------------------------------------------------------------------|-----------------|-------------------------------------------------------------------------|
| window, the selected action determines which fields can be configured. Not all fields are available for both Permit and Deny actions.  Match Conditions  Rule Attributes  Each action — beyond the basic Permit and Deny actions — to perform on the traffic that matches the rule.  One or more remarks configured for the selected ACL and associated with the rule during rule creation. To delete a remark associated with the rule, click the — (minus) button preceding remark. You must confirm the action before the rule associated remark is removed.  Use the buttons available in the ACL Remarks table to perform the following tasks:  To add a remark, click the + (plus) button and enter the remark to add. To delete a remark from the list, click the — (minus) button associated with the entry to remove. You must confirm the action before the entry is removed.  ACL Remarks  Lists the configured remarks for the selected ACL. All remarks present in this table are applied to the next rule created with the Add Rule                                                                                                    |                 | Deny – The packet or frame is dropped.                                  |
| configured. Not all fields are available for both Permit and Deny actions.  Match Conditions The criteria used to determine whether a packet or frame matches the ACL rule.  Each action — beyond the basic Permit and Deny actions — to perform on the traffic that matches the rule.  One or more remarks configured for the selected ACL and associated with the rule during rule creation. To delete a remark associated with the rule, click the — (minus) button preceding remark. You must confirm the action before the rule associated remark is removed.  Use the buttons available in the ACL Remarks table to perform the following tasks:  To add a remark, click the + (plus) button and enter the remark to add. To delete a remark from the list, click the — (minus) button associated with the entry to remove. You must confirm the action before the entry is removed.  ACL Remarks  Lists the configured remarks for the selected ACL. All remarks present in this table are applied to the next rule created with the Add Rule                                                                                                    |                 | Note: When configuring ACL rules in the Add Access Control List Rule    |
| Match Conditions  Rule Attributes  Each action — beyond the basic Permit and Deny actions — to perform on the traffic that matches the rule.  One or more remarks configured for the selected ACL and associated with the rule during rule creation. To delete a remark associated with the rule, click the — (minus) button preceding remark. You must confirm the action before the rule associated remark is removed.  Use the buttons available in the ACL Remarks table to perform the following tasks:  To add a remark, click the + (plus) button and enter the remark to add. To delete a remark from the list, click the — (minus) button associated with the entry to remove. You must confirm the action before the entry is removed.  ACL Remarks  Lists the configured remarks for the selected ACL. All remarks present in this table are applied to the next rule created with the Add Rule                                                                                                    |                 | window, the selected action determines which fields can be              |
| Match Conditions  Rule Attributes  Each action — beyond the basic Permit and Deny actions — to perform on the traffic that matches the rule.  One or more remarks configured for the selected ACL and associated with the rule during rule creation. To delete a remark associated with the rule, click the — (minus) button preceding remark. You must confirm the action before the rule associated remark is removed.  Use the buttons available in the ACL Remarks table to perform the following tasks:  To add a remark, click the + (plus) button and enter the remark to add. To delete a remark from the list, click the — (minus) button associated with the entry to remove. You must confirm the action before the entry is removed.  ACL Remarks  Lists the configured remarks for the selected ACL. All remarks present in this table are applied to the next rule created with the Add Rule                                                                                                    |                 | configured. Not all fields are available for both Permit and Deny       |
| Conditions  ACL rule.  Each action — beyond the basic Permit and Deny actions — to perform on the traffic that matches the rule.  One or more remarks configured for the selected ACL and associated with the rule during rule creation. To delete a remark associated with the rule, click the — (minus) button preceding remark. You must confirm the action before the rule associated remark is removed.  Use the buttons available in the ACL Remarks table to perform the following tasks:  To add a remark, click the + (plus) button and enter the remark to add. To delete a remark from the list, click the — (minus) button associated with the entry to remove. You must confirm the action before the entry is removed.  ACL Remarks  Lists the configured remarks for the selected ACL. All remarks present in this table are applied to the next rule created with the Add Rule                                                                                                    |                 | actions.                                                                |
| Rule Attributes  Each action — beyond the basic Permit and Deny actions — to perform on the traffic that matches the rule.  One or more remarks configured for the selected ACL and associated with the rule during rule creation. To delete a remark associated with the rule, click the – (minus) button preceding remark. You must confirm the action before the rule associated remark is removed.  Use the buttons available in the ACL Remarks table to perform the following tasks:  To add a remark, click the + (plus) button and enter the remark to add. To delete a remark from the list, click the – (minus) button associated with the entry to remove. You must confirm the action before the entry is removed.  ACL Remarks  Lists the configured remarks for the selected ACL. All remarks present in this table are applied to the next rule created with the Add Rule                                                                                                    | Match           | The criteria used to determine whether a packet or frame matches the    |
| Perform on the traffic that matches the rule.  One or more remarks configured for the selected ACL and associated with the rule during rule creation. To delete a remark associated with the rule, click the – (minus) button preceding remark. You must confirm the action before the rule associated remark is removed.  Use the buttons available in the ACL Remarks table to perform the following tasks:  To add a remark, click the + (plus) button and enter the remark to add. To delete a remark from the list, click the – (minus) button associated with the entry to remove. You must confirm the action before the entry is removed.  ACL Remarks  Lists the configured remarks for the selected ACL. All remarks present in this table are applied to the next rule created with the Add Rule                                                                                                    | Conditions      | ACL rule.                                                               |
| Perform on the traffic that matches the rule.  One or more remarks configured for the selected ACL and associated with the rule during rule creation. To delete a remark associated with the rule, click the – (minus) button preceding remark. You must confirm the action before the rule associated remark is removed.  Use the buttons available in the ACL Remarks table to perform the following tasks:  To add a remark, click the + (plus) button and enter the remark to add. To delete a remark from the list, click the – (minus) button associated with the entry to remove. You must confirm the action before the entry is removed.  ACL Remarks  Lists the configured remarks for the selected ACL. All remarks present in this table are applied to the next rule created with the Add Rule                                                                                                    | Dula Attributas | Each action — beyond the basic Permit and Deny actions — to             |
| with the rule during rule creation. To delete a remark associated with the rule, click the – (minus) button preceding remark. You must confirm the action before the rule associated remark is removed.  Use the buttons available in the ACL Remarks table to perform the following tasks:  To add a remark, click the + (plus) button and enter the remark to add. To delete a remark from the list, click the – (minus) button associated with the entry to remove. You must confirm the action before the entry is removed.  ACL Remarks  Lists the configured remarks for the selected ACL. All remarks present in this table are applied to the next rule created with the Add Rule                                                                                                    | Rule Attributes | perform on the traffic that matches the rule.                           |
| the rule, click the – (minus) button preceding remark. You must confirm the action before the rule associated remark is removed.  Use the buttons available in the ACL Remarks table to perform the following tasks:  To add a remark, click the + (plus) button and enter the remark to add. To delete a remark from the list, click the – (minus) button associated with the entry to remove. You must confirm the action before the entry is removed.  ACL Remarks  Lists the configured remarks for the selected ACL. All remarks present in this table are applied to the next rule created with the Add Rule                                                                                                    |                 | One or more remarks configured for the selected ACL and associated      |
| confirm the action before the rule associated remark is removed.  Use the buttons available in the ACL Remarks table to perform the following tasks:  To add a remark, click the + (plus) button and enter the remark to add. To delete a remark from the list, click the – (minus) button associated with the entry to remove. You must confirm the action before the entry is removed.  ACL Remarks  Lists the configured remarks for the selected ACL. All remarks present in this table are applied to the next rule created with the Add Rule                                                                                                    |                 | with the rule during rule creation. To delete a remark associated with  |
| Remarks  Use the buttons available in the ACL Remarks table to perform the following tasks:  To add a remark, click the + (plus) button and enter the remark to add. To delete a remark from the list, click the – (minus) button associated with the entry to remove. You must confirm the action before the entry is removed.  ACL Remarks  Lists the configured remarks for the selected ACL. All remarks present in this table are applied to the next rule created with the Add Rule                                                                                                    |                 | the rule, click the – (minus) button preceding remark. You must         |
| Remarks  To add a remark, click the + (plus) button and enter the remark to add. To delete a remark from the list, click the – (minus) button associated with the entry to remove. You must confirm the action before the entry is removed.  ACL Remarks  Lists the configured remarks for the selected ACL. All remarks present in this table are applied to the next rule created with the Add Rule                                                                                                    |                 | confirm the action before the rule associated remark is removed.        |
| To add a remark, click the + (plus) button and enter the remark to add.  To delete a remark from the list, click the – (minus) button associated with the entry to remove. You must confirm the action before the entry is removed.  ACL Remarks  Lists the configured remarks for the selected ACL. All remarks present in this table are applied to the next rule created with the Add Rule                                                                                                    |                 | Use the buttons available in the ACL Remarks table to perform the       |
| To add a remark, click the + (plus) button and enter the remark to add.  To delete a remark from the list, click the – (minus) button associated with the entry to remove. You must confirm the action before the entry is removed.  ACL Remarks  Lists the configured remarks for the selected ACL. All remarks present in this table are applied to the next rule created with the Add Rule                                                                                                    | Damanda         | following tasks:                                                        |
| To delete a remark from the list, click the – (minus) button associated with the entry to remove. You must confirm the action before the entry is removed.  ACL Remarks  Lists the configured remarks for the selected ACL. All remarks present in this table are applied to the next rule created with the Add Rule                                                                                                    | Remarks         |                                                                         |
| with the entry to remove. You must confirm the action before the entry is removed.  ACL Remarks  Lists the configured remarks for the selected ACL. All remarks present in this table are applied to the next rule created with the Add Rule                                                                                                    |                 | To add a remark, click the + (plus) button and enter the remark to add. |
| is removed.  ACL Remarks  Lists the configured remarks for the selected ACL. All remarks present in this table are applied to the next rule created with the Add Rule                                                                                                    |                 | To delete a remark from the list, click the – (minus) button associated |
| ACL Remarks  Lists the configured remarks for the selected ACL. All remarks present in this table are applied to the next rule created with the Add Rule                                                                                                    |                 | with the entry to remove. You must confirm the action before the entry  |
| Lists the configured remarks for the selected ACL. All remarks present in this table are applied to the next rule created with the Add Rule                                                                                                    |                 | is removed.                                                             |
| ACL Remarks in this table are applied to the next rule created with the Add Rule                                                                                                    |                 | ACL Remarks                                                             |
|                                                                                                    |                 | Lists the configured remarks for the selected ACL. All remarks present  |
| button.                                                                                                    | ACL Remarks     | in this table are applied to the next rule created with the Add Rule    |
|                                                                                                    |                 | button.                                                                 |

After you click the + (plus) button, the Add ACL Remark window opens and allows you to add a remark.

After you click the Add Rule button, the Add Access Control List Rule window opens and allows you to add a rule to the ACL that was selected from the ACL Identifier field. The fields available in the window depend on the ACL Type. The following information describes the fields in this window. The Match Criteria tables that apply to IPv4 ACLs, IPv6 ACLs, and MAC ACLs are described separately.

| Field                                                                                    | Description |
|------------------------------------------------------------------------------------------|-------------|
| Match Criteria (IPv4 ACLs)                                                               |             |
| The fields in this section specify the criteria to use to determine whether an IP packet |             |

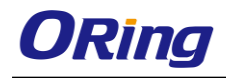

| matches the rule. The | e fields described below apply to IPv4 Standard, IPv4 Extended, and       |
|-----------------------|---------------------------------------------------------------------------|
| IPv4 Named ACLs un    | lless otherwise noted.                                                    |
|                       | When this option is selected, all packets will match the rule and will be |
|                       | either permitted or denied. This option is exclusive to all other match   |
| Every                 | criteria, so if Every is selected, no other match criteria can be         |
|                       | configured. To configure specific match criteria, this option must be     |
|                       | clear.                                                                    |
|                       | (IPv4 Extended and IPv4 Named ACLs) The IANA-assigned protocol            |
| Protocol              | number to match within the IP packet. You can also specify one of the     |
| Protocol              | following keywords: EIGRP, GRE, ICMP, IGMP, IP, IPIP, OSPF, PIM,          |
|                       | TCP, or UDP.                                                              |
| Fragments             | (IPv4 Extended and IPv4 Named ACLs) IP ACL rule to match on               |
| Tragilients           | fragmented IP packets.                                                    |
|                       | The source port IP address in the packet and source IP wildcard mask      |
|                       | (in the second field) to compare to the IP address in a packet header.    |
|                       | Wild card masks determines which bits in the IP address are used and      |
|                       | which bits are ignored. A wild card mask of 255.255.255.255 indicates     |
|                       | that no bit is important. A wildcard of 0.0.0.0 indicates that all of the |
| Source IP             | bits are important. For example, enter a wildcard mask of 0.0.0.0 to      |
| Address /             | specify a host. Wildcard masking for ACLs operates differently from a     |
| Wildcard Mask         | subnet mask. A wildcard mask is in essence the inverse of a subnet        |
|                       | mask. With a subnet mask, the mask has ones (1's) in the bit positions    |
|                       | that are used for the network address, and has zeros (0's) for the bit    |
|                       | positions that are not used. In contrast, a wildcard mask has (0's) in a  |
|                       | bit position that must be checked. A '1' in a bit position of the ACL     |
|                       | mask indicates the corresponding bit can be ignored. This field is        |
|                       | required when you configure a source IP address.                          |
|                       | (IPv4 Extended and IPv4 Named ACLs) The TCP/UDP source port to            |
|                       | match in the packet header. Select one of the following options:          |
|                       | Equal, Not Equal, Less Than, Greater Than, or Range and specify the       |
| Source L4 Port        | port number or keyword. TCP port keywords include BGP, Domain,            |
|                       | Echo, FTP, FTP Data, HTTP, SMTP, Telnet, WWW, POP2, and                   |
|                       | POP3. UDP port keywords include Domain, Echo, NTP, RIP, SNMP,             |
|                       | TFTP, TIME, and WHO.                                                      |
| Destination IP        | The destination port IP address in the packet and destination IP          |
| Address /             | wildcard mask (in the second field) to compare to the IP address in a     |
| Wildcard Mask         | packet header. Wild card masks determines which bits in the IP            |

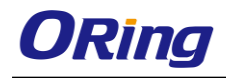

|                 | address are used and which bits are ignored. A wild card mask of           |
|-----------------|----------------------------------------------------------------------------|
|                 | 255.255.255.255 indicates that no bit is important. A wildcard of          |
|                 | 0.0.0.0 indicates that all of the bits are important. For example, enter a |
|                 | wildcard mask of 0.0.0.0 to specify a host. Wildcard masking for ACLs      |
|                 | operates differently from a subnet mask. A wildcard mask is in             |
|                 | essence the inverse of a subnet mask. With a subnet mask, the mask         |
|                 | has ones (1's) in the bit positions that are used for the network          |
|                 | address, and has zeros (0's) for the bit positions that are not used. In   |
|                 | contrast, a wildcard mask has (0's) in a bit position that must be         |
|                 | checked. A 1 in a bit position of the ACL mask indicates the               |
|                 | corresponding bit can be ignored. This field is required when you          |
|                 | configure a destination IP address.                                        |
|                 | (IPv4 Extended and IPv4 Named ACLs) The TCP/UDP destination                |
|                 | port to match in the packet header. Select one of the following            |
| Destination L4  | options: Equal, Not Equal, Less Than, Greater Than, or Range and           |
|                 | specify the port number or keyword. TCP port keywords include BGP,         |
| Port            | Domain, Echo, FTP, FTP Data, HTTP, SMTP, Telnet, WWW, POP2,                |
|                 | and POP3. UDP port keywords include Domain, Echo, NTP, RIP,                |
|                 | SNMP, TFTP, TIME, and WHO.                                                 |
| TTI Field Value | (IPv4 Extended and IPv4 Named ACLs) IP ACL rule to match on the            |
| TTL Field Value | specified TTL field value.                                                 |
|                 | (IPv4 Extended and IPv4 Named ACLs) IP ACL rule to match on the            |
| IGMP Type       | specified IGMP message type. This option is available only if the          |
|                 | protocol is IGMP.                                                          |
|                 | (IPv4 Extended and IPv4 Named ACLs) IP ACL rule to match on the            |
| ICMP Type       | specified ICMP message type. This option is available only if the          |
|                 | protocol is ICMP.                                                          |
|                 | (IPv4 Extended and IPv4 Named ACLs) IP ACL rule to match on the            |
| ICMP Code       | specified ICMP message code. This option is available only if the          |
|                 | protocol is ICMP.                                                          |
|                 | (IPv4 Extended and IPv4 Named ACLs) IP ACL rule to match on the            |
|                 | ICMP message type and code. Specify one of the following supported         |
|                 | ICMP messages: Echo, Echo-Reply, Host-Redirect, Mobile-Redirect,           |
| ICMP Message    | Net-Redirect, Net-Unreachable, Redirect, Packet-Too-Big,                   |
|                 | Port-Unreachable, Source-Quench, Router-Solicitation,                      |
|                 | Router-Advertisement, Time-Exceeded, TTL-Exceeded, and                     |
|                 | Unreachable. This option is available only if the protocol is ICMP.        |
|                 | , , , , , , , , , , , , , , , , , , , ,                                    |

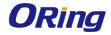

|                          | (IPv4 Extended and IPv4 Named ACLs) IP ACL rule to match on the           |
|--------------------------|---------------------------------------------------------------------------|
| TCP Flags                | TCP flags. When a + flag is specified, a match occurs if the flag is set  |
|                          | in the TCP header. When a - flag is specified, a match occurs if the      |
|                          | flag is not set in the TCP header. When Established is specified, a       |
|                          | match occurs if either RST or ACK bits are set in the TCP header.         |
|                          | This option is available only if the protocol is TCP.                     |
|                          | (IPv4 Extended and IPv4 Named ACLs) The service type to match in          |
|                          | the IP header. The options in this menu are alternative ways of           |
|                          | specifying a match condition for the same Service Type field in the IP    |
|                          | header, but each service type uses a different user notation. After you   |
|                          | select the service type, specify the value for the service type in the    |
|                          | appropriate field. Only the field associated with the selected service    |
|                          | type can be configured. The services types are as follows:                |
|                          | IP DSCP – Matches the packet IP DiffServ Code Point (DSCP) value          |
|                          | to the rule. The DSCP value is defined as the high-order six bits of the  |
|                          | Service Type octet in the IP header.                                      |
| Service Type             | IP Precedence – Matches the IP Precedence value to the rule. The IP       |
| Service Type             | Precedence field in a packet is defined as the high-order three bits of   |
|                          | the Service Type octet in the IP header.                                  |
|                          | IP TOS Bits – Matches on the Type of Service (TOS) bits in the IP         |
|                          | header. The IP TOS field in a packet is defined as all eight bits of the  |
|                          | Service Type octet in the IP header. For example, to check for an IP      |
|                          | TOS value having bits 7 and 5 set and bit 1 clear, where bit 7 is most    |
|                          | significant, use a TOS Bits value of 0xA0 and a TOS Mask of 0xFF.         |
|                          | TOS Bits – Requires the bits in a packet's TOS field to match the         |
|                          | two-digit hexadecimal number entered in this field.                       |
|                          | TOS Mask – The bit positions that are used for comparison against         |
|                          | the IP TOS field in a packet. Specifying TOS Mask is optional.            |
| Match Criteria (IPv      | <sup>7</sup> 6 ACLs)                                                      |
| The fields in this secti | on specify the criteria to use to determine whether an IP packet          |
| matches the rule. The    | e fields described below apply to IPv6 ACLs.                              |
|                          | When this option is selected, all packets will match the rule and will be |
|                          | either permitted or denied. This option is exclusive to all other match   |
| Every                    | criteria, so if Every is selected, no other match criteria can be         |
|                          | configured. To configure specific match criteria, this option must be     |
|                          | clear.                                                                    |
| Protocol                 | The IANA-assigned protocol number to match within the IP packet.          |
|                          | <u>'</u>                                                                  |

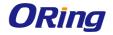

|                 | You can also specify one of the following keywords: ICMPv6, IPv6,       |
|-----------------|-------------------------------------------------------------------------|
|                 | TCP, or UDP.                                                            |
| Fragments       | IPv6 ACL rule to match on fragmented IP packets.                        |
|                 | The IPv6 prefix combined with IPv6 prefix length of the network or      |
| Source Prefix / | host from which the packet is being sent. To indicate a destination     |
| Prefix Length   | host, specify an IPv6 prefix length of 128.                             |
|                 | The TCP/UDP source port to match in the packet header. Select one       |
|                 | of the following options: Equal, Not Equal, Less Than, Greater Than,    |
| Source L4 Port  | or Range and specify the port number or keyword. TCP port keywords      |
| Source L4 Port  | include BGP, Domain, Echo, FTP, FTP Data, HTTP, SMTP, Telnet,           |
|                 | WWW, POP2, and POP3. UDP port keywords include Domain, Echo,            |
|                 | NTP, RIP, SNMP, TFTP, TIME, and WHO.                                    |
| Destination     | The IPv6 prefix combined with the IPv6 prefix length to be compared     |
| Prefix / Prefix | to a packet's destination IPv6 address as a match criteria for the IPv6 |
| Length          | ACL rule. To indicate a destination host, specify an IPv6 prefix length |
| Length          | of 128.                                                                 |
|                 | The TCP/UDP destination port to match in the packet header. Select      |
|                 | one of the following options: Equal, Not Equal, Less Than, Greater      |
| Destination L4  | Than, or Range and specify the port number or keyword.                  |
| Port            | TCP port keywords include BGP, Domain, Echo, FTP, FTP Data,             |
| FOIL            | HTTP, SMTP, Telnet, WWW, POP2, and POP3.                                |
|                 | UDP port keywords include Domain, Echo, NTP, RIP, SNMP, TFTP,           |
|                 | TIME, and WHO.                                                          |
| TTL Field Value | (IPv6 Named ACLs) IP ACL rule to match on the specified TTL field       |
| TTETTER VALUE   | value.                                                                  |
| ICMP Type       | IPv6 ACL rule to match on the specified ICMP message type. This         |
| ICIVIP Type     | option is available only if the protocol is ICMPv6.                     |
| ICMP Code       | IPv6 ACL rule to match on the specified ICMP message code. This         |
| TOWN GOOD       | option is available only if the protocol is ICMPv6.                     |
|                 | IPv6 ACL rule to match on the ICMP message type and code. Specify       |
| ICMP Message    | one of the following supported ICMPv6 messages:                         |
|                 | Destination-Unreachable, Echo-Request, Echo-Reply, Header,              |
|                 | Hop-Limit, MLD-Query, MLD-Reduction, MLD-Report, ND-NA,                 |
|                 | ND-NS, Next-Header, No-Admin, No-Route, Packet-Too-Big,                 |
|                 | Port-Unreachable, Router-Solicitation, Router-Advertisement,            |
|                 | Router-Renumbering, Time-Exceeded, and Unreachable. This option         |
|                 | is available only if the protocol is ICMPv6.                            |

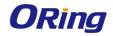

| TCP Flags                | IPv6 ACL rule to match on the TCP flags. When a + flag is specified, a    |
|--------------------------|---------------------------------------------------------------------------|
|                          | match occurs if the flag is set in the TCP header. When a - flag is       |
|                          | specified, a match occurs if the flag is not set in the TCP header.       |
|                          | When Established is specified, a match occurs if either RST or ACK        |
|                          | bits are set in the TCP header. This option is available only if the      |
|                          | protocol is TCP.                                                          |
| Flow Label               | A 20-bit number that is unique to an IPv6 packet, used by end stations    |
|                          | to signify quality-of-service handling in routers.                        |
|                          | The IP DSCP value in the IPv6 packet to match to the rule. The DSCP       |
| IP DSCP                  | value is defined as the high-order six bits of the Service Type octet in  |
|                          | the IPv6 header.                                                          |
| Routing                  | IPv6 ACL rule to match on routed packets.                                 |
| Match Criteria (MA       | AC ACLs)                                                                  |
| The fields in this secti | on specify the criteria to use to determine whether an Ethernet frame     |
| matches the rule. The    | e fields described below apply to MAC ACLs.                               |
|                          | When this option is selected, all packets will match the rule and will be |
|                          | either permitted or denied. This option is exclusive to all other match   |
| Every                    | criteria, so if Every is selected, no other match criteria can be         |
|                          | configured. To configure specific match criteria, this option must be     |
|                          | clear.                                                                    |
| CoS                      | The 802.1p user priority value to match within the Ethernet frame.        |
|                          | The EtherType value to match in an Ethernet frame. Specify the            |
| Eth ortuge               | number associated with the EtherType or specify one of the following      |
| Ethertype                | keywords: AppleTalk, ARP, IBM SNA, IPv4, IPv6, IPX, MPLS,                 |
|                          | Unicast, NETBIOS, NOVELL, PPPoE, or RARP.                                 |
|                          | The MAC address to match to an Ethernet frame's source port MAC           |
|                          | address. If desired, enter the MAC Mask associated with the source        |
|                          | MAC to match. The MAC address mask specifies which bits in the            |
|                          | source MAC to compare against an Ethernet frame. Use F's and              |
| Source MAC               | zeros in the MAC mask, which is in a wildcard format. An F means          |
| Address / Mask           | that the bit is not checked, and a zero in a bit position means that the  |
|                          | data must equal the value given for that bit. For example, if the MAC     |
|                          | address is aa:bb:cc:dd:ee:ff, and the mask is 00:00:ff:ff:ff:ff, all MAC  |
|                          | addresses with aa:bb:xx:xx:xx result in a match (where x is any           |
|                          | hexadecimal number).                                                      |
| Destination MAC          | The MAC address to match to an Ethernet frame's destination port          |
| Address / Mask           | MAC address. If desired, enter the MAC Mask associated with the           |
|                          |                                                                           |

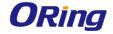

| Secondary VLAN | The secondary VLAN ID to match within the Ethernet frame.               |
|----------------|-------------------------------------------------------------------------|
| VLAN           | The VLAN ID to match within the Ethernet frame.                         |
|                | any hexadecimal number).                                                |
|                | all MAC addresses with aa:bb:xx:xx:xx result in a match (where x is     |
|                | the MAC address is aa:bb:cc:dd:ee:ff, and the mask is 00:00:ff:ff:ff;   |
|                | that the data must equal the value given for that bit. For example, if  |
|                | F means that the bit is not checked, and a zero in a bit position means |
|                | Use F's and zeros in the MAC mask, which is in a wildcard format. An    |
|                | bits in the destination MAC to compare against an Ethernet frame.       |
|                | destination MAC to match. The MAC address mask specifies which          |

#### **Rule Attributes**

The fields in this section provide information about the actions to take on a frame or packet that matches the rule criteria. The attributes specify actions other than the basic Permit or Deny actions.

| Assign Queue   | The number that identifies the hardware egress queue that will handle      |
|----------------|----------------------------------------------------------------------------|
|                | all packets matching this rule.                                            |
|                | The interface to use for the action:                                       |
|                | Redirect – Allows traffic that matches a rule to be redirected to the      |
|                | selected interface instead of being processed on the original port. The    |
|                | redirect function and mirror function are mutually exclusive.              |
| Interface      | Mirror – Provides the ability to mirror traffic that matches a rule to the |
|                | selected interface. Mirroring is similar to the redirect function, except  |
|                | that in flow-based mirroring a copy of the permitted traffic is delivered  |
|                | to the mirror interface while the packet itself is forwarded normally      |
|                | through the device.                                                        |
|                | When this option is selected, logging is enabled for this ACL rule         |
|                | (subject to resource availability in the device). If the Access List Trap  |
|                | Flag is also enabled, this will cause periodic traps to be generated       |
| Log            | indicating the number of times this rule went into effect during the       |
|                | current report interval. A fixed 5 minute report interval is used for the  |
|                | entire system. A trap is not issued if the ACL rule hit count is zero for  |
|                | the current interval.                                                      |
| Redirect       | The number that identifies the external agent that will receive all        |
| External Agent | packets matching this rule.                                                |
| Time Range     | The name of the time range that will impose a time limitation on the       |
| Name           | ACL rule. If a time range with the specified name does not exist, and      |
| INAITIE        | the ACL containing this ACL rule is associated with an interface, the      |

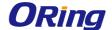

|                                | ACL rule is applied immediately. If a time range with specified name  |
|--------------------------------|-----------------------------------------------------------------------|
|                                | exists, and the ACL containing this ACL rule is associated with an    |
|                                | interface, the ACL rule is applied when the time-range with specified |
|                                | name becomes active. The ACL rule is removed when the time-range      |
|                                | with specified name becomes inactive.                                 |
| Committed Rate /<br>Burst Size | The allowed transmission rate for packets on the interface            |
|                                | (Committed Rate), and the number of bytes allowed in a temporary      |
|                                | traffic burst (Burst Rate).                                           |
|                                | , ,                                                                   |

After you click the Resequence Rules button, the Resequence ACL Rules window opens and allows you to resequence rules of the ACL selected from the ACL Identifier field. The following information describes the fields in this window.

| Field          | Description                                                       |
|----------------|-------------------------------------------------------------------|
| Sequence Start | The starting sequence number for resequencing the existing rules. |
| Sequence Step  | The increment of sequence numbers for resequencing the existing   |
|                | rules.                                                            |

#### 7.1.1.3 Interface

Use this page to associate one or more ACLs with one or more interfaces on the device. When an ACL is associated with an interface, traffic on the port is checked against the rules defined within the ACL until a match is found. If the traffic does not match any rules within an ACL, it is dropped because of the implicit *deny all* rule at the end of each ACL.

- To apply an ACL to an interface, click Add and configure the settings in the available fields.
- To remove the association between an interface and an ACL, select each entry to delete and click Remove. You must confirm the action before the entry is deleted.

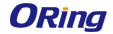

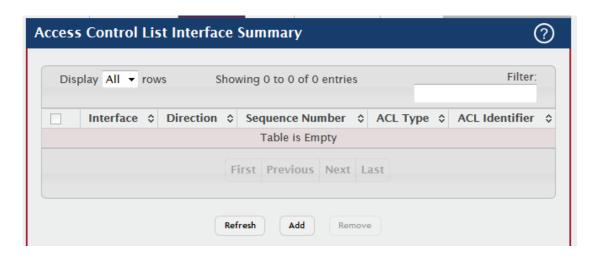

| Field              | Description                                                                |
|--------------------|----------------------------------------------------------------------------|
| Interface          | The interface that has an associated ACL.                                  |
|                    | Indicates whether the packet is checked against the rules in an ACL        |
| Direction          | when it is received on an interface (Inbound) or after it has been         |
|                    | received, routed, and is ready to exit an interface (Outbound).            |
|                    | The order the ACL is applied to traffic on the interface relative to other |
| Saguence           | ACLs associated with the interface in the same direction. When             |
| Sequence<br>Number | multiple ACLs are applied to the same interface in the same direction,     |
| Number             | the ACL with the lowest sequence number is applied first, and the          |
|                    | other ACLs are applied in ascending numerical order.                       |
|                    | The type of ACL. The ACL type determines the criteria that can be          |
|                    | used to match packets. The type also determines which attributes can       |
|                    | be applied to matching traffic. IPv4 ACLs classify Layer 3 and Layer 4     |
|                    | IPv4 traffic, IPv6 ACLs classify Layer 3 and Layer 4 IPv6 traffic, and     |
|                    | MAC ACLs classify Layer 2 traffic. The ACL types are as follows:           |
|                    | IPv4 Standard – Match criteria is based on the source address of IPv4      |
|                    | packets.                                                                   |
| ACL Tyme           | IPv4 Extended – Match criteria can be based on the source and              |
| ACL Type           | destination addresses, source and destination Layer 4 ports, and           |
|                    | protocol type of IPv4 packets.                                             |
|                    | IPv4 Named – Match criteria is the same as IPv4 Extended ACLs, but         |
|                    | the ACL ID can be an alphanumeric name instead of a number.                |
|                    | IPv6 Named – Match criteria can be based on information including          |
|                    | the source and destination IPv6 addresses, source and destination          |
|                    | Layer 4 ports, and protocol type within IPv6 packets.                      |
|                    | Extended MAC – Match criteria can be based on the source and               |

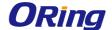

|                | destination MAC addresses, 802.1p user priority, VLAN ID, and          |
|----------------|------------------------------------------------------------------------|
|                | EtherType value within Ethernet frames.                                |
|                | The name or number that identifies the ACL. When applying an ACL       |
| ACL Identifier | to an interface, the ACL Identifier menu includes only the ACLs within |
|                | the selected ACL Type.                                                 |

#### 7.1.1.4 VLANS

Use this page to associate one or more ACLs with one or more VLANs on the device.

- To associate an ACL with a VLAN, click Add and configure the settings in the available fields.
- To remove the association between a VLAN and an ACL, select each entry to delete and click **Remove.** You must confirm the action before the entry is deleted.

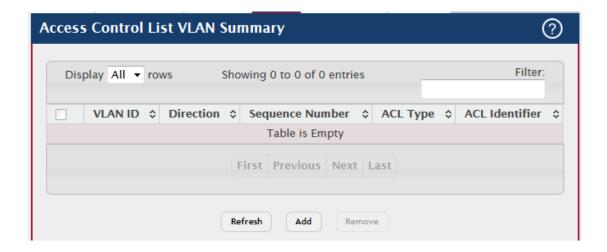

| Field     | Description                                                            |
|-----------|------------------------------------------------------------------------|
|           | The ID of the VLAN associated with the rest of the data in the row.    |
| VLAN ID   | When associating a VLAN with an ACL, use this field to select the      |
|           | desired VLAN.                                                          |
|           | Indicates whether the packet is checked against the rules in an ACL    |
| Direction | when it is received on a VLAN (Inbound) or after it has been received, |
|           | routed, and is ready to exit a VLAN (Outbound).                        |
|           | The order the ACL is applied to traffic on the VLAN relative to other  |
| Sequence  | ACLs associated with the VLAN in the same direction. When multiple     |
| Number    | ACLs are applied to the same VLAN in the same direction, the ACL       |
|           | with the lowest sequence number is applied first, and the other ACLs   |

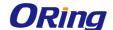

|                | are applied in ascending numerical order.                              |
|----------------|------------------------------------------------------------------------|
|                | The type of ACL. The ACL type determines the criteria that can be      |
|                | used to match packets. The type also determines which attributes can   |
|                | be applied to matching traffic. IPv4 ACLs classify Layer 3 and Layer 4 |
|                | IPv4 traffic, IPv6 ACLs classify Layer 3 and Layer 4 IPv6 traffic, and |
|                | MAC ACLs classify Layer 2 traffic. The ACL types are as follows:       |
|                | IPv4 Standard – Match criteria is based on the source address of IPv4  |
|                | packets.                                                               |
|                | IPv4 Extended – Match criteria can be based on the source and          |
|                | destination addresses, source and destination Layer 4 ports, and       |
| ACL Type       | protocol type of IPv4 packets.                                         |
|                | IPv4 Named – Match criteria is the same as IPv4 Extended ACLs, but     |
|                | the ACL ID can be an alphanumeric name instead of a number.            |
|                | IPv6 Named – Match criteria can be based on information including      |
|                | the source and destination IPv6 addresses, source and destination      |
|                | Layer 4 ports, and protocol type within IPv6 packets.                  |
|                | Extended MAC – Match criteria can be based on the source and           |
|                | destination MAC addresses, 802.1p user priority, VLAN ID, and          |
|                | EtherType value within Ethernet frames.                                |
|                | ACL Identifier                                                         |
|                | The name or number that identifies the ACL. The permitted identifier   |
| 40111 44       | depends on the ACL type. Standard and Extended IPv4 ACLs use           |
| ACL Identifier | numbers within a set range, and Named IPv4, IPV6, and MAC ACLs         |
|                | use alphanumeric characters.                                           |
|                |                                                                        |

#### 7.1.1.5 Control Plane

Use this page to define controlled management access to the device. Control plane ACLs allow you to determine which addresses or protocols are allowed to access the management interface on the device. The control plane ACLs are applied to management access through the in-band (production network) ports only. Inbound traffic on the CPU port is checked against the rules defined within the ACL until a match is found. If the traffic does not match any rules within an ACL, it is dropped because of the implicit *deny all* rule at the end of each ACL.

Note: Control-plane ACLs are applied only on the designated CPU management port. In stacking environment, some of the packets gets copied to local CPU on the remote unit, and then gets tunneled to designated management CPU interface. So it possible that remote CPU gets slammed with undesired traffic since control-plane ACLs are not present on the remote

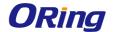

CPU. Also, on platforms with multiple silicones attached to CPU via PCI/SPI interface, control plane ACLs are applied only on the silicon that has designated CPU port.

- To apply an ACL to the CPU interface, click Add and configure the settings in the available fields.
- To remove the association between the CPU interface and an ACL, select each entry to delete and click **Remove.** You must confirm the action before the entry is deleted.

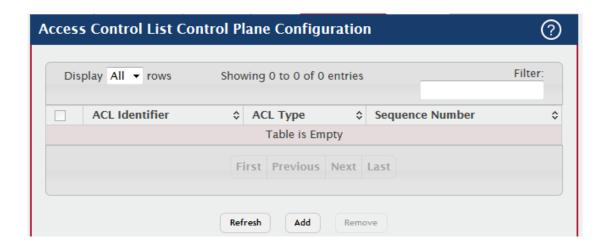

| Field          | Description                                                            |
|----------------|------------------------------------------------------------------------|
| ACL Identifier | The name or number that identifies the ACL.                            |
|                | The type of ACL. The ACL type determines the criteria that can be      |
|                | used to match packets. The type also determines which attributes can   |
|                | be applied to matching traffic. IPv4 ACLs classify Layer 3 and Layer 4 |
|                | IPv4 traffic, IPv6 ACLs classify Layer 3 and Layer 4 IPv6 traffic, and |
|                | MAC ACLs classify Layer 2 traffic. The ACL types are as follows:       |
|                | IPv4 Standard – Match criteria is based on the source address of IPv4  |
| ACL Type       | packets.                                                               |
| ACL Type       | IPv4 Extended – Match criteria can be based on the source and          |
|                | destination addresses, source and destination Layer 4 ports, and       |
|                | protocol type of IPv4 packets.                                         |
|                | IPv4 Named – Match criteria is the same as IPv4 Extended ACLs, but     |
|                | the ACL ID can be an alphanumeric name instead of a number.            |
|                | IPv6 Named – Match criteria can be based on information including      |
|                | the source and destination IPv6 addresses, source and destination      |

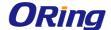

|                    | Layer 4 ports, and protocol type within IPv6 packets.                      |
|--------------------|----------------------------------------------------------------------------|
|                    | Extended MAC – Match criteria can be based on the source and               |
|                    | destination MAC addresses, 802.1p user priority, VLAN ID, and              |
|                    | EtherType value within Ethernet frames.                                    |
| Sequence<br>Number | The order the ACL is applied to traffic on the interface relative to other |
|                    | ACLs associated with the interface in the same direction. When             |
|                    | multiple ACLs are applied to the same interface in the same direction,     |
|                    | the ACL with the lowest sequence number is applied first, and the          |
|                    | other ACLs are applied in ascending numerical order.                       |

#### 7.1.1.6 Statistics

This page displays the statistical information about the packets forwarded or discarded by the port that match the configured rules within an Access Control List (ACL). Each ACL rule is configured to match one or more aspects of traffic on the network. When a packet matches the conditions in a rule, the counter associated with the rule gets incremented, until it reaches the rollover value of the counter. ACL counters do not interact with DiffServ policies or Policy-based Routing counters.

- To clear the hit count for one or more configured rules within an ACL, select the rule
  entry and click Clear Rule Counter. You must confirm the action before the hit count
  is cleared for the selected rule(s).
- To clear the hit count for an ACL, select the ACL ID from the ACL Identifier menu and click Clear ACL Counters. You must confirm the action before the hit count is cleared for the selected ACL.
- To clear the hit count for an ACL type, select the type from the ACL Type menu and select Allfrom the ACL Identifier menu and then click Clear ACL Counters. You must confirm the action before the hit count is cleared for the selected ACL type.

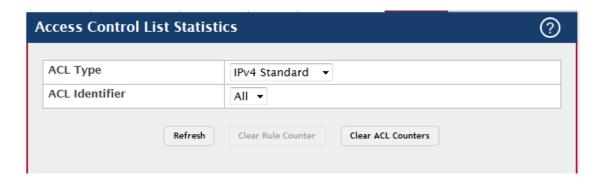

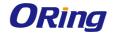

| Field           | Description                                                                |
|-----------------|----------------------------------------------------------------------------|
| ACL Type        | The type of ACL. The ACL type determines the criteria that can be          |
|                 | used to match packets. The type also determines which attributes can       |
|                 | be applied to matching traffic. IPv4 ACLs classify Layer 3 and Layer 4     |
|                 | IPv4 traffic, IPv6 ACLs classify Layer 3 and Layer 4 IPv6 traffic, and     |
|                 | MAC ACLs classify Layer 2 traffic. The ACL types are as follows:           |
|                 | IPv4 Standard – Match criteria is based on the source address of the       |
|                 | IPv4 packets.                                                              |
|                 | IPv4 Extended – Match criteria can be based on the source and              |
|                 | destination addresses, source and destination Layer 4 ports, and           |
|                 | protocol type of the IPv4 packets.                                         |
|                 | IPv4 Named – Match criteria is the same as IPv4 Extended ACLs, but         |
|                 | the ACL ID can be an alphanumeric name instead of a number.                |
|                 | IPv6 Named – Match criteria can be based on information including          |
|                 | the source and destination IPv6 addresses, source and destination          |
|                 | Layer 4 ports, and protocol type within the IPv6 packets.                  |
|                 | Extended MAC – Match criteria can be based on the source and               |
|                 | destination MAC addresses, 802.1p user priority, VLAN ID, and              |
|                 | EtherType value within the Ethernet frames.                                |
| ACL Identifier  | A list of ACL IDs that exist on the system for a given ACL type. To        |
|                 | view the rule(s) within an ACL, you must select the ID of the ACL from     |
|                 | the list. The ACL rules are not displayed when option All is selected.     |
|                 | Option All lets you clear the hit count for an ACL type.                   |
| Sequence        | The number that indicates the position of a rule within the ACL.           |
| Number          |                                                                            |
| Action          | The action to take when a packet or frame matches the criteria in the      |
|                 | rule:                                                                      |
|                 | Permit – The packet or frame is forwarded.                                 |
|                 | Deny – The packet or frame is dropped.                                     |
| Match           | The criteria used to determine whether a packet or frame matches the       |
| Conditions      | ACL rule.                                                                  |
| Rule Attributes | Each action — beyond the basic Permit and Deny actions — to                |
|                 | perform on the traffic that matches the rule.                              |
| Hit Count       | Indicates the number of packets that match the configured rule in an       |
|                 | ACL. If a rule is configured without rate limit, then the hit count is the |
|                 | number of matched packets forwarded or discarded by the port. If a         |

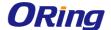

rule is configured with rate limit, then if the sent traffic rate exceeds the configured rate, the hit count displays the matched packet count equal to the sent rate, despite packets getting dropped beyond the configured limit. If the sent traffic rate is less than the configured rate, the hit count displays only the matched packet count.

#### 7.1.2 Auto VoIP

### 7.1.2.1 System

Use this page to configure the VLAN ID for the Auto VoIP VLAN or to reset the current Auto VoIP VLAN ID to the default value. Voice over Internet Protocol (VoIP) enables telephone calls over a data network. Because voice traffic is typically more time-sensitive than data traffic, the Auto VoIP feature helps provide a classification mechanism for voice packets so that they can be prioritized above data packets in order to provide better Quality of Service (QoS). With the Auto VoIP feature, voice prioritization is provided based on call-control protocols (SIP, SCCP, H.323) and/or OUI bits. When the device identifies voice traffic, it is placed in the VLAN specified on this page. The Auto VoIP feature does not rely on LLDP-MED support in connected devices.

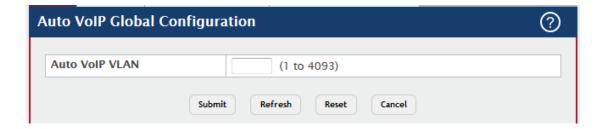

| Field          | Description                                                           |
|----------------|-----------------------------------------------------------------------|
| Auto VoIP VLAN | The VLAN used to segregate VoIP traffic from other non-voice traffic. |
| Reset (Button) | Click this button to reset the voice VLAN to the default value.       |

#### 7.1.2.2 OUI Table

Use this page to add and remove Organizationally Unique Identifiers (OUIs) from the OUI database the device maintains. Device hardware manufacturers can include an OUI in a network adapter to help identify the device. The OUI is a unique 24-bit number assigned by the IEEE registration authority. Several default OUIs have been preconfigured in the OUI database on the device.

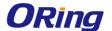

- To add an OUI, click **Add** and specify an OUI and its description in the available fields.
- To remove one or more configured OUIs, select each entry to delete and click Remove. You must confirm the action before the entry is deleted.

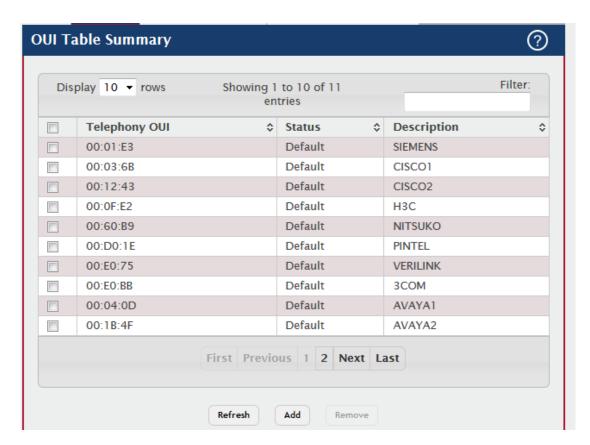

| Field         | Description                                                            |
|---------------|------------------------------------------------------------------------|
|               | The unique OUI that identifies the device manufacturer or vendor. The  |
| Telephony OUI | OUI is specified in three octet values (each octet is represented as   |
|               | two hexadecimal digits) separated by colons.                           |
| Status        | Identifies whether the OUI is preconfigured on the system (Default) or |
|               | added by a user (Configured).                                          |
| Description   | Identifies the manufacturer or vendor associated with the OUI.         |

#### 7.1.2.3 OUI Based Auto VolP

Use this page to configure the Organizationally Unique Identifier (OUI) based Auto VoIP priority and to enable or disable the Auto VoIP mode on the interfaces.

Use the buttons to perform the following tasks:

 To configure the settings for one or more interfaces, select each entry to modify and click Edit.

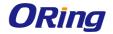

• To apply the same settings to all interfaces, click Edit All.

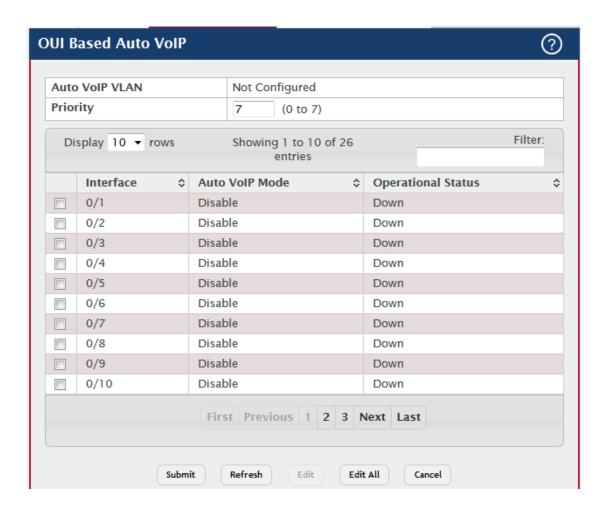

| Field          | Description                                                              |
|----------------|--------------------------------------------------------------------------|
|                | The VLAN used to segregate VoIP traffic from other non-voice traffic.    |
| Auto VoIP VLAN | All VoIP traffic that matches a value in the known OUI list gets         |
|                | assigned to this VoIP VLAN.                                              |
|                | The 802.1p priority used for traffic that matches a value in the known   |
|                | OUI list. If the Auto VoIP mode is enabled and the interface detects an  |
| Priority       | OUI match, the device assigns the traffic in that session to the traffic |
|                | class mapped to this priority value. Traffic classes with a higher value |
|                | are generally used for time-sensitive traffic.                           |
|                | The interface associated with the rest of the data in the row. When      |
| Interface      | editing Auto VoIP settings on one or more interfaces, this field         |
|                | identifies the interface(s) being configured.                            |
| Auto VoIP Mode | The administrative mode of OUI-based Auto VoIP on the interface.         |
| Operational    | The operational status of an interface. To be up, an interface must be   |

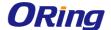

| Status | administratively enabled and have a link. |
|--------|-------------------------------------------|
|--------|-------------------------------------------|

#### 7.1.2.4 Protocol Based Auto VolP

Use this page to configure the protocol-based Auto VoIP priority settings and to enable or disable the protocol-based Auto VoIP mode on the interfaces.

- To configure the settings for one or more interfaces, select each entry to modify and click Edit.
- To apply the same settings to all interfaces, click Edit All.

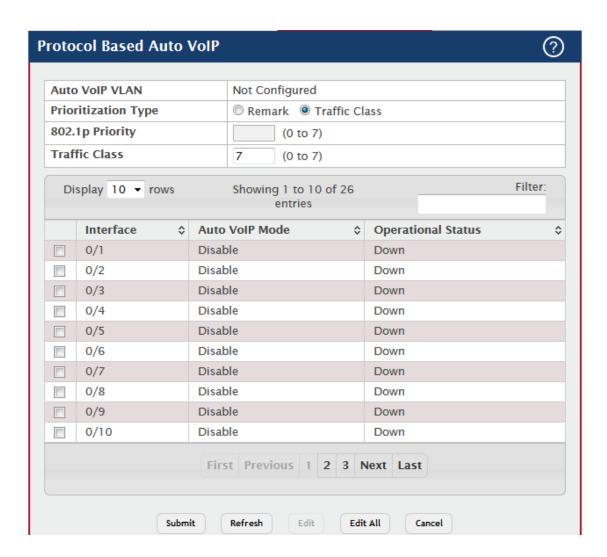

| Field          | Description                                                                |
|----------------|----------------------------------------------------------------------------|
| Auto VoIP VLAN | The VLAN used to segregate VoIP traffic from other non-voice traffic.      |
|                | All VoIP traffic in a session identified by the call-control protocol gets |

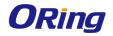

|                 | assigned to this VoIP VLAN.                                               |
|-----------------|---------------------------------------------------------------------------|
|                 | The method used to prioritize VoIP traffic when a call-control protocol   |
|                 | is detected, which is one of the following:                               |
| Prioritization  | Remark – Remark the voice traffic with the specified 802.1p priority      |
| Туре            | value at the ingress interface.                                           |
|                 | Traffic Class – Assign VoIP traffic to the specified traffic class when   |
|                 | egressing the interface.                                                  |
|                 | The 802.1p priority used for protocol-based VoIP traffic. This field can  |
|                 | be configured if the Prioritization Type is 802.1p Priority. If the Auto  |
|                 | VoIP mode is enabled and the interface detects a call-control protocol,   |
|                 | the device marks traffic in that session with the specified 802.1p        |
| 802.1p Priority | priority value to ensure voice traffic always gets the highest priority   |
|                 | throughout the network path. Egress tagging must be administratively      |
|                 | enabled on the appropriate uplink port to carry the remarked priority at  |
|                 | the egress port.                                                          |
|                 | The traffic class used for protocol-based VoIP traffic. This field can be |
|                 | configured if the Prioritization Type is Traffic Class. If the Auto VoIP  |
|                 | mode is enabled and the interface detects a call-control protocol, the    |
| T. (C. O.       | device assigns the traffic in that session to the configured Class of     |
| Traffic Class   | Service (CoS) queue. Traffic classes with a higher value are generally    |
|                 | used for time-sensitive traffic. The CoS queue associated with the        |
|                 | specified traffic class should be configured with the appropriate         |
|                 | bandwidth allocation to allow priority treatment for VoIP traffic.        |
|                 | The interface associated with the rest of the data in the row. When       |
| Interface       | editing Auto VoIP settings on one or more interfaces, this field          |
|                 | identifies the interface(s) being configured.                             |
|                 | The administrative mode of the Auto VoIP feature on the interface:        |
|                 | Enable – The interface scans incoming traffic for the following           |
|                 | call-control protocols:                                                   |
| Auto VolD Modo  | Session Initiation Protocol (SIP)                                         |
| Auto VoIP Mode  | H.323                                                                     |
|                 | Skinny Client Control Protocol (SCCP)                                     |
|                 | Disable – The interface does not use the Auto VoIP feature to scan        |
|                 | for call-control protocols.                                               |
| Operational     | The operational status of an interface. To be up, an interface must be    |
| Status          | administratively enabled and have a link.                                 |

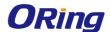

#### 7.1.3 Class of Service

#### 7.1.3.1 IP DSCP

Use this page to configure the per-interface mapping between the IP DiffServ Code Point (DSCP) value and the traffic class. A DSCP value can be included in the Service Type field of an IP header. When traffic is queued for transmission on the interface, the DSCP value in the IP header is mapped to the traffic class specified on this page. A traffic class with a higher value has priority over a traffic class with a lower value.

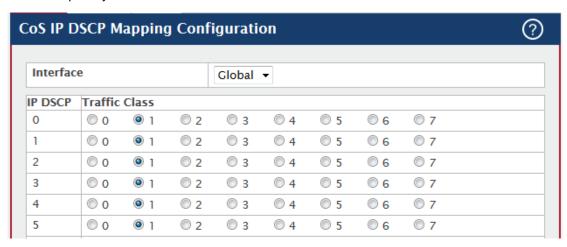

| Field         | Description                                                            |
|---------------|------------------------------------------------------------------------|
| Interface     | The interface to configure. To configure the same IP DSCP-to-Traffic   |
|               | Class mappings on all interfaces, select the Global menu option.       |
| IP DSCP       | The list of possible IP DSCP values the IP header can include.         |
| Traffic Class | The internal traffic class to which the corresponding IP DSCP priority |
|               | value is mapped. The higher the traffic class value, the higher its    |
|               | priority is for sending traffic.                                       |

#### 7.1.3.2 Interface

Use this page to configure the per-interface Class of Service (CoS) settings. The CoS feature allows preferential treatment for certain types of traffic over others. To set up this preferential treatment, you can configure the CoS interface settings and individual queues on the egress ports to provide customization that suits the network environment. The level of service is determined by the egress port queue to which the traffic is assigned. When traffic is queued for transmission, the rate at which it is serviced depends on how the queue is configured and possibly the amount of traffic present in other queues for that port.

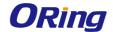

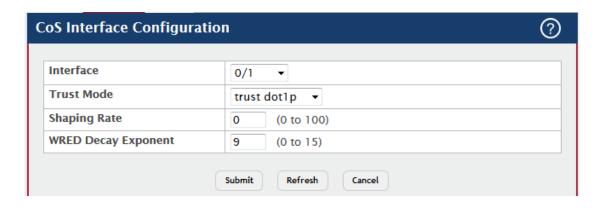

| Field        | Description                                                                |
|--------------|----------------------------------------------------------------------------|
| Interface    | The interface to configure. To configure the same settings on all          |
|              | interfaces, select the Global menu option.                                 |
|              | The trust mode for ingress traffic on the interface, which is one of the   |
|              | following:                                                                 |
|              | untrusted – The interface ignores any priority designations encoded in     |
|              | incoming packets, and instead sends the packets to a traffic queue         |
| Trust Mode   | based on the ingress port's default priority.                              |
|              | trust dot1p - The port accepts at face value the 802.1p priority           |
|              | designation encoded within packets arriving on the port.                   |
|              | trust ip dscp – The port accepts at face value the IP DSCP priority        |
|              | designation encoded within packets arriving on the port.                   |
|              | The upper limit on how much traffic can leave a port. The limit on         |
| Shaping Rate | maximum transmission bandwidth has the effect of smoothing                 |
|              | temporary traffic bursts over time so that the transmitted traffic rate is |
|              | bounded. The specified value represents a percentage of the                |
|              | maximum negotiated bandwidth.                                              |
| WRED Decay   | The decay exponent value used with the Weighted Random Early               |
| Exponent     | Detection (WRED) average queue length calculation algorithm.               |

#### 7.1.3.3 Queue

Use this page to define the behavior of the egress CoS queues on each interface.

User-configurable parameters control the amount of bandwidth used by the queue, the queue depth during times of congestion, and the scheduling of packet transmission from the set of all queues on an interface. Each interface has its own CoS queue-related configuration. To configure the CoS queue settings on an interface, select the interface to configure and click Edit. Or, to configure the same CoS queue settings on all interfaces, select the Global option from the Interface menu and click Edit.

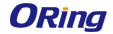

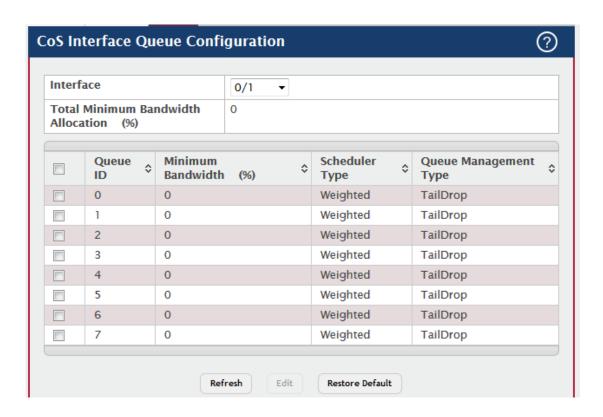

| Field          | Description                                                              |
|----------------|--------------------------------------------------------------------------|
| Interface      | The interface to configure. To configure the same settings on all        |
|                | interfaces, select the Global menu option.                               |
| Total Minimum  | Shows the total minimum bandwidth allocation to the selected             |
| Bandwidth      | interface for all the queues.                                            |
| Allocation     |                                                                          |
| Queue ID       | The CoS queue. The higher the queue value, the higher its priority is    |
|                | for sending traffic.                                                     |
| Minimum        | The minimum guaranteed bandwidth allocated to the selected queue         |
| Bandwidth      | on the interface. Setting this value higher than its corresponding       |
|                | Maximum Bandwidth automatically increases the maximum to the             |
|                | same value. A zero value (0) means no guaranteed minimum. The            |
|                | sum of individual Minimum Bandwidth values for all queues in the         |
|                | selected interface cannot exceed defined maximum 100.                    |
| Scheduler Type | The type of queue processing. Defining this value on a per-queue         |
|                | basis allows you to create the desired service characteristics for       |
|                | different types of traffic. The options are as follows:                  |
|                | Weighted – Weighted round robin associates a weight to each queue.       |
|                | Strict – Strict priority services traffic with the highest priority on a |
|                | queue first.                                                             |

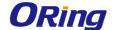

| Queue           | The type of queue depth management techniques used for all queues      |
|-----------------|------------------------------------------------------------------------|
| Management      | on this interface. The options are as follows:                         |
| Туре            | Taildrop – All packets on a queue are safe until congestion occurs. At |
|                 | this point, any additional packets queued are dropped.                 |
|                 | WRED – Weighted Random Early Detection (WRED) drops packets            |
|                 | selectively based their drop precedence level.                         |
| Restore Default | Restores all CoS queue settings on the select interface to the default |
| (Button)        | values. If Global is selected from the Interface menu, all default     |
|                 | settings for all interfaces are restored.                              |

#### 7.1.4 Diffserv

#### 7.1.4.1 Global

Use this page to configure the administrative mode of Differentiated Services (DiffServ) support on the device and to view the current and maximum number of entries in each of the main DiffServ private MIB tables. DiffServ allows traffic to be classified into streams and given certain QoS treatment in accordance with defined per-hop behaviors.

Packets are classified and processed based on defined criteria. The classification criteria is defined by a class. The processing is defined by a policy's attributes. Policy attributes may be defined on a per-class instance basis, and it is these attributes that are applied when a match occurs. A policy can contain multiples classes. When the policy is active, the actions taken depend on which class matches the packet.

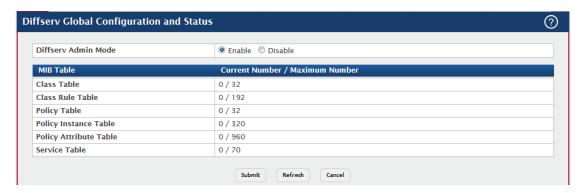

| Field                  | Description                                                              |
|------------------------|--------------------------------------------------------------------------|
| Diffserv Admin<br>Mode | The administrative mode of DiffServ on the device. While disabled,       |
|                        | the DiffServ configuration is retained and can be changed, but it is not |
|                        | active. While enabled, Differentiated Services are active.               |
| MIB Table              |                                                                          |

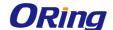

The information in this table displays the number of entries (rows) that are currently in each of the main DiffServ private MIB tables and the maximum number of rows that can exist in each table. The current and maximum number of classifier entries in the table. Class Table DiffServ classifiers differentiate among traffic types. The current and maximum number of class rule entries in the table. Class Rule Table Class rules specify the match criteria that belong to a class definition. The current and maximum number of policy entries in the table. The **Policy Table** policy determines the traffic conditioning or service provisioning actions applied to a traffic class. The current and maximum number of policy-class instance entries in **Policy Instance** the table. A policy-class instance is a policy that is associated with an **Table** existing DiffServ class. The current and maximum number of policy attribute entries in the **Policy Attribute** table. A policy attribute entry attaches various policy attributes to a **Table** policy-class instance. The current and maximum number of service entries in the table. A **Service Table** service entry associates a DiffServ policy with an interface and

## 7.1.4.2 Class Summary

Use this page to create or remove DiffServ classes and to view summary information about the classes that exist on the device. Creating a class is the first step in using DiffServ to provide Quality of Service. After a class is created, you can define the match criteria for the class.

inbound or outbound direction.

- To add a DiffServ class, click Add.
- To change the name of an existing class, select the entry to modify and click Rename.
- To remove one or more configured classes, select each entry to delete and click Remove. You must confirm the action before the entry is deleted.

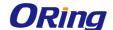

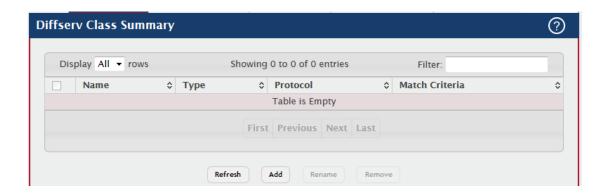

| Field          | Description                                                            |
|----------------|------------------------------------------------------------------------|
| Name           | The name of the DiffServ class. When adding a new class or             |
|                | renaming an existing class, the name of the class is specified in the  |
|                | Class field of the dialog window.                                      |
| Туре           | The class type, which is one of the following:                         |
|                | All – All the various match criteria defined for the class should be   |
|                | satisfied for a packet match. All signifies the logical AND of all the |
|                | match criteria.                                                        |
| Protocol       | The Layer 3 protocol to use for filtering class types, which is either |
|                | IPv4 or IPv6.                                                          |
| Match Criteria | The criteria used to match packets.                                    |

## 7.1.4.3 Class Configuration

Use this page to define the criteria to associate with a DiffServ class. As packets are received or transmitted, these DiffServ classes are used to classify and prioritize packets. Each class can contain multiple match criteria.

After you select the class to configure from the **Class** menu, use the buttons to perform the following tasks:

- To define criteria for matching packets within a class, click Add Match Criteria. Once
  you add a match criteria entry to a class, you cannot edit or remove the entry.
   However, you can add more match criteria entries to a class until the maximum
  number of entries has been reached for the class.
- To remove the associated reference class from the selected class, click Remove Reference Class. You must confirm the action before the reference class is removed. Note that unless the reference class is the last entry in the list of match criteria, the Reference Class match type remains in the list as a placeholder, but the associated value is N/A, and the previously referenced class is removed.

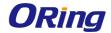

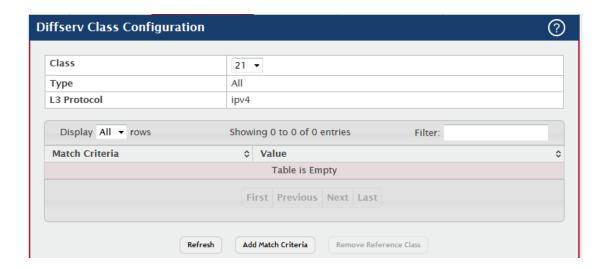

| Field           | Description                                                               |
|-----------------|---------------------------------------------------------------------------|
| Class           | The name of the class. To configure match criteria for a class, select    |
|                 | its name from the menu.                                                   |
| _               | The class type, which is one of the following:                            |
|                 | All – All the various match criteria defined for the class should be      |
| Туре            | satisfied for a packet match. All signifies the logical AND of all the    |
|                 | match criteria.                                                           |
| Drotocol        | The Layer 3 protocol to use for filtering class types, which is either    |
| Protocol        | IPv4 or IPv6.                                                             |
| Match Criteria  | The type of match criteria defined for the selected class.                |
|                 | The configured value of the match criteria that corresponds to the        |
|                 | match type.                                                               |
|                 | After you click Add Match Criteria, the Add Match Criteria window         |
|                 | opens and allows you to define the match criteria for the selected        |
|                 | class. The window lists the match criteria that are available for the     |
| Value           | class. To add match criteria, select the check box associated with the    |
|                 | criteria type. The fields to configure the match values appear after you  |
|                 | select the match type. Each match criteria type can be used only once     |
|                 | within a class. If a reference class includes the match criteria type, it |
|                 | cannot be used as an additional match type within the class, and the      |
|                 | match criteria type cannot be selected or configured.                     |
|                 | Select this option to specify that all packets are considered to match    |
| Any             | the specified class. There is no need to configure additional match       |
|                 | criteria if Any is selected because a match will occur on all packets.    |
| Reference Class | Select this option to reference another class for criteria. The match     |

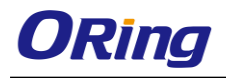

|                   | criteria defined in the referenced class is as match criteria in addition                                                                                                    |
|-------------------|----------------------------------------------------------------------------------------------------|
|                   | to the match criteria you define for the selected class. After selecting                                                                                                    |
|                   | this option, the classes that can be referenced are displayed. Select                                                                                                    |
|                   | the class to reference. A class can reference at most one other class                                                                                                    |
|                   | of the same type.                                                                                                    |
| Class of Service  | Select this option to require the Class of Service (CoS) value in an                                                                                                    |
| Olass of oct vice | Ethernet frame header to match the specified CoS value.                                                                                                    |
| Secondary Class   | Select this option to require the secondary CoS value in an Ethernet                                                                                                    |
| of Service        | frame header to match the specified secondary CoS value.                                                                                                    |
|                   | Select this option to require the EtherType value in the Ethernet frame                                                                                                    |
|                   | header to match the specified EtherType value. After you select this                                                                                                    |
| Cth auture a      | option, specify the EtherType value in one of the following two fields:                                                                                                    |
| Ethertype         | Ethertype Keyword – The menu includes several common protocols                                                                                                    |
|                   | that are mapped to their EtherType values.                                                                                                    |
|                   | Ethertype Value – This field accepts custom EtherType values.                                                                                                    |
|                   | Select this option to require a packet's VLAN ID to match a VLAN ID                                                                                                    |
|                   | or a VLAN ID within a continuous range. If you configure a range, a                                                                                                    |
|                   | match occurs if a packet's VLAN ID is the same as any VLAN ID                                                                                                    |
| VLAN              | within the range. After you select this option, use the following fields to                                                                                                    |
|                   | configure the VLAN match criteria:                                                                                                    |
|                   | VLAN ID – The VLAN ID to match.                                                                                                    |
|                   | Select this option to require a packet's VLAN ID to match a secondary                                                                                                    |
|                   | VLAN ID or a secondary VLAN ID within a continuous range. If you                                                                                                    |
|                   | configure a range, a match occurs if a packet's secondary VLAN ID is                                                                                                    |
| Secondary VLAN    | the same as any secondary VLAN ID within the range. After you                                                                                                    |
| -                 | select this option, use the following fields to configure the secondary                                                                                                    |
|                   | VLAN match criteria:                                                                                                    |
|                   | Secondary VLAN ID – The secondary VLAN ID to match.                                                                                                    |
|                   | Select this option to require a packet's source MAC address to match                                                                                                    |
|                   | the specified MAC address. After you select this option, use the                                                                                                    |
|                   | following fields to configure the source MAC address match criteria:                                                                                                    |
|                   | MAC Address – The source MAC address to match.                                                                                                    |
| Source MAC        | MAC Mask – The MAC mask, which specifies the bits in the source                                                                                                    |
| Address           | MAC address to compare against an Ethernet frame. Use F's and                                                                                                    |
|                   | zeros to configure the MAC mask. An F means that the bit is checked,                                                                                                    |
|                   | and a zero in a bit position means that the data is not significant. For                                                                                                    |
|                   | example, if the MAC address is aa:bb:cc:dd:ee:ff, and the mask is                                                                                                    |
|                   | The state of the state of the s |

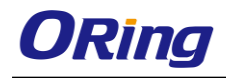

|                  | #:#:00:00:00:00 all MAC addresses with south was the                    |
|------------------|-------------------------------------------------------------------------|
|                  | ff:ff:00:00:00:00, all MAC addresses with aa:bb:xx:xx:xx result in a    |
|                  | match (where x is any hexadecimal number). Note that this is not a      |
|                  | wildcard mask, which ACLs use.                                          |
|                  | Select this option to require a packet's destination MAC address to     |
|                  | match the specified MAC address. After you select this option, use the  |
|                  | following fields to configure the destination MAC address match         |
|                  | criteria:                                                               |
|                  | MAC Address – The destination MAC address to match.                     |
| Destination MAC  | MAC Mask – The MAC mask, which specifies the bits in the                |
| Address          | destination MAC address to compare against an Ethernet frame. Use       |
| Address          | F's and zeros to configure the MAC mask. An F means that the bit is     |
|                  | checked, and a zero in a bit position means that the data is not        |
|                  | significant. For example, if the MAC address is aa:bb:cc:dd:ee:ff, and  |
|                  | the mask is ff:ff:00:00:00:00, all MAC addresses with                   |
|                  | aa:bb:xx:xx:xx result in a match (where x is any hexadecimal            |
|                  | number). Note that this is not a wildcard mask, which ACLs use.         |
|                  | Select this option to require the source IP address in a packet header  |
|                  | to match the specified values. After you select this option, use the    |
| Source IP        | following fields to configure the source IP address match criteria:     |
| Address          | IP Address – The source IP address to match.                            |
|                  | IP Mask – A valid subnet mask, which determines the bits in the IP      |
|                  | address that are significant. Note that this is not a wildcard mask.    |
|                  | Select this option to require the destination IP address in a packet    |
|                  | header to match the specified values. After you select this option, use |
|                  | the following fields to configure the destination IP address match      |
| Destination IP   | criteria:                                                               |
| Address          | IP Address – The destination IP address to match.                       |
|                  | IP Mask – A valid subnet mask, which determines the bits in the IP      |
|                  | address that are significant. Note that this is not a wildcard mask.    |
|                  | Select this option to require the source IPv6 address in a packet       |
|                  | header to match the specified values. After you select this option, use |
| Source IPv6      | the following fields to configure the source IPv6 address match         |
| Address          | criteria:                                                               |
|                  | Source Prefix – The source IPv6 prefix to match.                        |
|                  | Source Prefix Length – The IPv6 prefix length.                          |
| Destination IPv6 | Select this option to require the destination IPv6 address in a packet  |
| Address          | header to match the specified values. After you select this option, use |
| Audi 699         | nodasi to mator the opcomed values. Alter you select this option, use   |

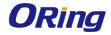

|                | the following fields to configure the destination IPv6 address match        |
|----------------|-----------------------------------------------------------------------------|
|                | criteria:                                                                   |
|                | Destination Prefix – The destination IPv6 prefix to match.                  |
|                | Destination Prefix Length – The IPv6 prefix length.                         |
|                |                                                                             |
|                | Select this option to require a packet's TCP/UDP source port to match       |
|                | the specified port or the port number within a range of port numbers. If    |
|                | you configure a range, a match occurs if a packet's source port             |
|                | number is the same as any source port number within the range. After        |
|                | you select this option, use the following fields to configure a source      |
| Source L4 Port | port keyword, source port number, or source port range for the match        |
|                | criteria:                                                                   |
|                | Protocol – Select the desired L4 keyword from the list on which the         |
|                | match is based. If you select a keyword, the other source port              |
|                | configuration fields are not configurable.                                  |
|                | Port – The source port number to match.                                     |
|                | Select this option to require a packet's TCP/UDP destination port to        |
|                | match the specified port or the port number within a range of port          |
|                | numbers. If you configure a range, a match occurs if a packet's             |
|                | destination port number is the same as any destination port number          |
|                | within the range. After you select this option, use the following fields to |
| Destination L4 | configure a destination port keyword, destination port number, or           |
| Port           | destination port range for the match criteria:                              |
|                | Protocol – Select the desired L4 keyword from the list on which the         |
|                | match is based. If you select a keyword, the other destination port         |
|                | configuration fields are not configurable.                                  |
|                | Port – The destination port number to match.                                |
|                | Select this option to require the packet's IP DiffServ Code Point           |
|                | (DSCP) value to match the specified value. The DSCP value is                |
|                | defined as the high-order six bits of the Service Type octet in the IP      |
|                | header. After you select this option, use one of the following fields to    |
| IP DSCP        | configure the IP DSCP match criteria:                                       |
|                | IP DSCP Keyword – The IP DSCP keyword code that corresponds to              |
|                | the IP DSCP value to match. If you select a keyword, you cannot             |
|                | configure an IP DSCP Value.                                                 |
|                | IP DSCP Value – The IP DSCP value to match.                                 |
|                | Select this option to require the packet's IP Precedence value to           |
| IP Precedence  | match the number configured in the IP Precedence Value field. The IP        |
|                | materiale number configured in the IF Frededelice value field. The IP       |

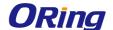

|            | Precedence field in a packet is defined as the high-order three bits of  |
|------------|--------------------------------------------------------------------------|
|            | the Service Type octet in the IP header.                                 |
|            | Select this option to require the packet's Type of Service (ToS) bits in |
|            | the IP header to match the specified value. The IP ToS field in a        |
|            | packet is defined as all eight bits of the Service Type octet in the IP  |
|            | header. After you select this option, use the following fields to        |
| IP TOS     | configure the ToS match criteria:                                        |
|            | IP TOS Bits – Enter a two-digit hexadecimal number to match the bits     |
|            | in a packet's ToS field.                                                 |
|            | IP TOS Mask – Specify the bit positions that are used for comparison     |
|            | against the IP ToS field in a packet.                                    |
|            | Select this option to require a packet header's Layer 4 protocol to      |
|            | match the specified value. After you select this option, use one of the  |
| Protocol   | following fields to configure the protocol match criteria:               |
|            | Protocol – The L4 keyword that corresponds to value of the IANA          |
|            | protocol number to match. If you select a keyword, you cannot            |
|            | configure a Protocol Value.                                              |
|            | Protocol Value – The IANA L4 protocol number value to match.             |
|            | Select this option to require an IPv6 packet's flow label to match the   |
|            | configured value. The flow label is a 20-bit number that is unique to an |
| Flow Label | IPv6 packet, used by end stations to signify quality-of-service          |
|            | handling in routers.                                                     |
|            |                                                                          |

## 7.1.4.4 Policy Summary

Use this page to create or remove DiffServ policies and to view summary information about the policies that exist on the device. A policy defines the QoS attributes for one or more traffic classes. A policy attribute identifies the action taken when a packet matches a class rule. A policy is applied to a packet when a class match within that policy is found.

- To add a DiffServ policy, click Add.
- To change the name of an existing policy, select the entry to modify and click Rename.
- To remove one or more configured policies, select each entry to delete and click Remove. You must confirm the action before the entry is deleted.

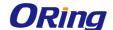

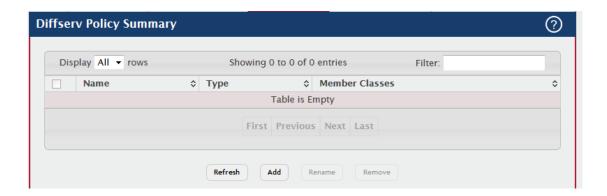

| Field          | Description                                                             |
|----------------|-------------------------------------------------------------------------|
|                | The name of the DiffServ policy. When adding a new policy or            |
| Name           | renaming an existing policy, the name of the policy is specified in the |
|                | Policy field of the dialog window.                                      |
|                | The traffic flow direction to which the policy is applied:              |
| Туре           | In – The policy is specific to inbound traffic.                         |
|                | Out – The policy is specific to outbound traffic direction.             |
| Member Classes | The DiffServ class or classes that have been added to the policy.       |

## 7.1.4.5 Policy Configuration

Use this page to add or remove a DiffServ policy-class association and to configure the policy attributes. The policy attributes identify the action or actions taken when a packet matches a class rule.

After you select the policy to configure from the **Policy** menu, use the buttons to perform the following tasks:

- To add a class to the policy, click Add Class.
- To add attributes to a policy or to change the policy attributes, select the policy with the attributes to configure and click Add Attribute.
- To remove the most recently associated class from the selected policy, click Remove Last Class.

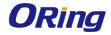

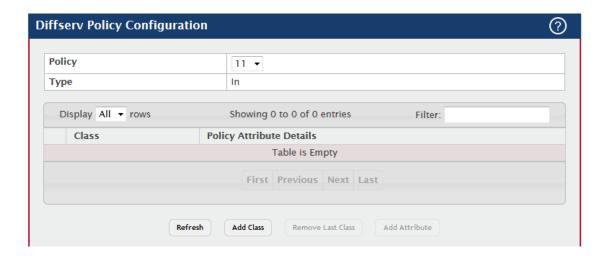

| Field                    | Description                                                                |
|--------------------------|----------------------------------------------------------------------------|
| Policy                   | The name of the policy. To add a class to the policy, remove a class       |
|                          | from the policy, or configure the policy attributes, you must first select |
|                          | its name from the menu.                                                    |
| Туре                     | The traffic flow direction to which the policy is applied.                 |
|                          | The DiffServ class or classes associated with the policy. The policy is    |
| Class                    | applied to a packet when a class match within that policy-class is         |
|                          | found.                                                                     |
|                          | The policy attribute types and their associated values that are            |
|                          | configured for the policy.                                                 |
| Dollov Attributo         | After you click Add Attribute, a window opens and allows you to define     |
| Policy Attribute Details | the policy attributes for the selected policy. To add and configure the    |
| Details                  | policy attributes, select the check box associated with the attribute      |
|                          | type. The fields to configure the attribute values appear after you        |
|                          | select the attribute type.                                                 |
|                          | Select this option to assign matching packets to a traffic queue. Use      |
| Assign Queue             | the Queue ID Value field to select the queue to which the packets of       |
|                          | this policy-class are assigned.                                            |
| Drop                     | Select this option to drop packets that match the policy-class.            |
|                          | Select this option to mark all packets in a traffic stream with the        |
|                          | specified Class of Service (CoS) queue value. Use the Class of             |
| Mark CoS                 | Service field to select the CoS value to mark in the priority field of the |
|                          | 802.1p header (the only tag in a single tagged packet or the first or      |
|                          | outer 802.1Q tag of a double VLAN tagged packet). If the packet does       |
|                          | not already contain this header, one is inserted.                          |
| Mark CoS as              | Select this option to mark the priority field of the 802.1p header in the  |

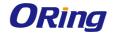

| Secondary CoS    | outer tag of a double-VLAN tagged packet with the same CoS value         |
|------------------|--------------------------------------------------------------------------|
|                  | that is included in the inner tag.                                       |
|                  | Select this option to mark all packets in the associated traffic stream  |
|                  | with the specified IP DSCP value. After you select this option, use one  |
|                  | of the following fields to configure the IP DSCP value to mark in        |
| Mark IP DSCP     | packets that match the policy-class:                                     |
| Mark II Door     | IP DSCP Keyword – The IP DSCP keyword code that corresponds to           |
|                  | the IP DSCP value. If you select a keyword, you cannot configure an      |
|                  | IP DSCP Value.                                                           |
|                  | IP DSCP Value – The IP DSCP value.                                       |
|                  | Select this option to mark all packets in the associated traffic stream  |
| Mark IP          | with the specified IP Precedence value. After you select this option,    |
| Precedence       | use the IP Precedence Value field to select the IP Precedence value      |
|                  | to mark in packets that match the policy-class.                          |
|                  | Select this option to copy the traffic stream to a specified egress port |
|                  | (physical or LAG) without bypassing normal packet forwarding. This       |
| Mirror Interface | action can occur in addition to any marking or policing action. It may   |
|                  | also be specified along with a QoS queue assignment. Use the             |
|                  | Interface menu to select the interface to which traffic is mirrored.     |
|                  | Select this option to enable the simple traffic policing style for the   |
|                  | policy-class. The simple form of the police attribute uses a single data |
|                  | rate and burst size, resulting in two outcomes (conform and violate).    |
|                  | After you select this option, configure the following policing criteria: |
|                  | Color Mode – The type of color policing used in DiffServ traffic         |
|                  | conditioning.                                                            |
|                  | Color Conform Class – For color-aware policing, packets in this class    |
|                  | are metered against both the committed information rate (CIR) and        |
|                  | the peak information rate (PIR). The class definition used for policing  |
| Police Simple    | color awareness is only allowed to contain a single, non-excluded        |
|                  | class match condition identifying one of the supported comparison        |
|                  | fields: CoS, IP DSCP, IP Precedence, or Secondary COS.                   |
|                  | Committed Rate (Kbps) – The maximum allowed arrival rate of              |
|                  | incoming packets for this class.                                         |
|                  | Committed Burst Size (Kbytes) – The amount of conforming traffic         |
|                  | allowed in a burst.                                                      |
|                  | Conform Action – The action taken on packets that are considered         |
|                  | conforming (below the police rate).                                      |
|                  | 1                                                                        |

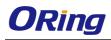

| I               | ,                                                                           |
|-----------------|-----------------------------------------------------------------------------|
|                 | Violate Action – The action taken on packets that are considered            |
|                 | non-conforming (above the police rate).                                     |
|                 | Select this option to enable the single-rate traffic policing style for the |
|                 | policy-class. The single-rate form of the police attribute uses a single    |
|                 | data rate and two burst sizes, resulting in three outcomes (conform,        |
|                 | exceed, and violate). After you select this option, configure the           |
|                 | following policing criteria:                                                |
|                 | Color Mode – The type of color policing used in DiffServ traffic            |
|                 | conditioning.                                                               |
|                 | Color Conform Class – For color-aware policing, packets are metered         |
|                 | against the committed information rate (CIR) and the peak information       |
|                 | rate (PIR). The class definition used for policing color awareness is       |
|                 | only allowed to contain a single, non-excluded class match condition        |
|                 | identifying one of the supported comparison fields: CoS, IP DSCP, IP        |
|                 | Precedence, or Secondary COS. This field is available only if one or        |
|                 | more classes that meets the color-awareness criteria exist.                 |
| D. II. O' . I   | Color Exceed Class – For color-aware policing, packets are metered          |
| Police Single   | against the PIR only.                                                       |
| Rate            | Committed Rate (Kbps) – The maximum allowed arrival rate of                 |
|                 | incoming packets for this class.                                            |
|                 | Committed Burst Size (Kbytes) – The amount of conforming traffic            |
|                 | allowed in a burst.                                                         |
|                 | Excess Burst Size (Kbytes) – The amount of conforming traffic               |
|                 | allowed to accumulate beyond the Committed Burst Size (Kbytes)              |
|                 | value during longer-than-normal idle times. This value allows for           |
|                 | occasional bursting.                                                        |
|                 | Conform Action – The action taken on packets that are considered            |
|                 | conforming (below the police rate).                                         |
|                 | Exceed Action – The action taken on packets that are considered to          |
|                 | exceed the committed burst size but are within the excessive burst          |
|                 | size.                                                                       |
|                 | Violate Action – The action taken on packets that are considered            |
|                 | non-conforming (above the police rate).                                     |
|                 | Select this option to enable the two-rate traffic policing style for the    |
| Delice Tees Det | policy-class. The two-rate form of the police attribute uses two data       |
| Police Two Rate | rates and two burst sizes. Only the smaller of the two data rates is        |
|                 | intended to be guaranteed. After you select this option, configure the      |
|                 |                                                                             |

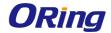

|           | following policing criteria:                                              |
|-----------|---------------------------------------------------------------------------|
|           | Color Mode – The type of color policing used in DiffServ traffic          |
|           | conditioning.                                                             |
|           | Color Conform Class – For color-aware policing, packets are metered       |
|           | against the committed information rate (CIR) and the peak information     |
|           | rate (PIR). The class definition used for policing color awareness is     |
|           | only allowed to contain a single, non-excluded class match condition      |
|           | identifying one of the supported comparison fields: CoS, IP DSCP, IP      |
|           | Precedence, or Secondary COS. This field is available only if one or      |
|           | more classes that meets the color-awareness criteria exist.               |
|           | Color Exceed Class – For color-aware policing, packets are metered        |
|           | against the PIR.                                                          |
|           | Committed Rate (Kbps) – The maximum allowed arrival rate of               |
|           | incoming packets for this class.                                          |
|           | Committed Burst Size (Kbytes) – The amount of conforming traffic          |
|           | allowed in a burst.                                                       |
|           | Peak Rate (Kbps) – The maximum peak information rate for the              |
|           | arrival of incoming packets for this class.                               |
|           | Excess Burst Size (Kbytes) – The maximum size of the packet burst         |
|           | that can be accepted to maintain the Peak Rate (Kbps).                    |
|           | Conform Action – The action taken on packets that are considered          |
|           | conforming (below the police rate).                                       |
|           | Exceed Action – The action taken on packets that are considered to        |
|           | exceed the committed burst size but are within the excessive burst        |
|           | size.                                                                     |
|           | Violate Action – The action taken on packets that are considered          |
|           | non-conforming (above the police rate).                                   |
| Dedinant  | Select this option to force a classified traffic stream to the specified  |
| Redirect  | egress port (physical port or LAG). Use the Interface field to select the |
| Interface | interface to which traffic is redirected.                                 |
|           |                                                                           |

## 7.1.4.6 Service Summary

Use this page to add DiffServ policies to interfaces, remove policies from interfaces, and edit policy-interface mappings.

Use the buttons to perform the following tasks:

• To add a policy to an interface, click **Add**.

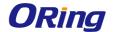

- To edit a configured interface-policy association, select the entry to modify and click Edit.
- To remove one or more configured interface-policy associations, select each entry to delete and click Remove. You must confirm the action before the entry is deleted.

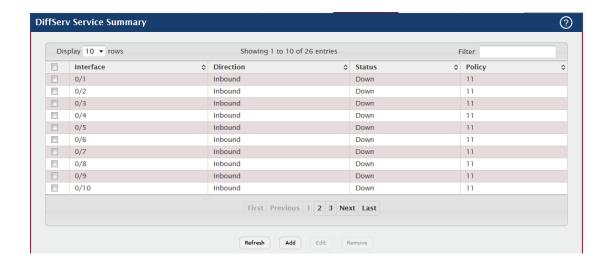

| Field     | Description                                                              |
|-----------|--------------------------------------------------------------------------|
| lutaria - | The interface associated with the rest of the data in the row. Only      |
|           | interfaces that have an associated policy are listed in the table. To    |
| Interface | configure the same settings on all interfaces, select the Global menu    |
|           | option.                                                                  |
|           | The traffic flow direction to which the policy is applied:               |
| Direction | Inbound – The policy is applied to traffic as it enters the interface.   |
|           | Outbound – The policy is applied to traffic as it exits the interface    |
|           | The status of the policy on the interface. A policy is Up if DiffServ is |
| Status    | globally enabled, and if the interface is administratively enabled and   |
|           | has a link. Otherwise, the status is Down.                               |
|           | The DiffServ policy associated with the interface.                       |
|           | When you click Add or Edit, the Configure Service window opens and       |
|           | allows you to configure DiffServ interface policies. Specifying None for |
| Policy    | a policy has no effect when adding or editing interface policies. To     |
|           | remove an interface-policy mapping, use the Remove button on the         |
|           | parent page. The following information describes the fields in this      |
|           | window.                                                                  |
| Interface | Select an interface to associate with a policy.                          |
| Policy In | The menu lists all policies configured with a type of In. Select the     |

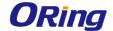

|            | policy to apply to traffic as it enters the interface.                |
|------------|-----------------------------------------------------------------------|
| Policy Out | The menu lists all policies configured with a type of Out. Select the |
|            | policy to apply to traffic as it exits the interface.                 |

#### 7.1.4.7 Service Statistics

This page displays service-level statistical information for all interfaces in the system to which a DiffServ policy has been attached.

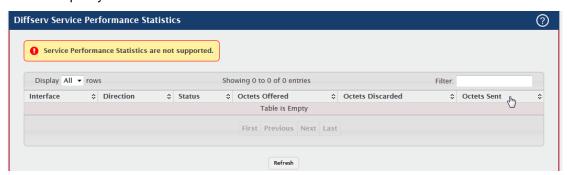

| Field     | Description                                                               |
|-----------|---------------------------------------------------------------------------|
|           | The interface associated with the rest of the data in the row. The table  |
| Interface | displays all interfaces that have a DiffServ policy currently attached in |
|           | a traffic flow direction.                                                 |
| Direction | The traffic flow direction to which the policy is applied:                |
|           | In – The policy is applied to traffic as it enters the interface.         |
|           | Out – The policy is applied to traffic as it exits the interface.         |
| Status    | The operational status of this service interface, either Up or Down.      |

## 7.1.4.8 Policy Statistics

This page displays class-oriented statistical information for the policy, which is specified by the interface and direction.

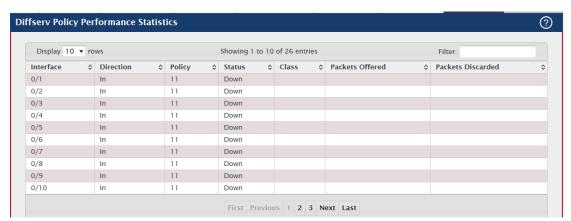

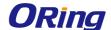

| Field           | Description                                                               |
|-----------------|---------------------------------------------------------------------------|
| Interface       | The interface associated with the rest of the data in the row. The table  |
|                 | displays all interfaces that have a DiffServ policy currently attached in |
|                 | a traffic flow direction.                                                 |
| Direction       | The traffic flow direction to which the policy is applied:                |
|                 | In – The policy is applied to traffic as it enters the interface.         |
|                 | Out – The policy is applied to traffic as it exits the interface.         |
| Policy          | The name of the policy currently attached to the interface.               |
| Status          | The operational status of the policy currently attached to the interface. |
| Class           | The DiffServ class currently defined for the attached policy.             |
| Packets Offered | The total number of packets offered to all class instances in this        |
|                 | service policy before their defined DiffServ treatment is applied. This   |
|                 | is the overall count per-interface, per-direction.                        |
| Packets         | The total number of packets discarded for all class instances in this     |
| Discarded       | service policy for any reason due to DiffServ treatment. This is the      |
|                 | overall count per-interface, per-direction.                               |

## 8.1 Save Config

All config save button, if the device configuration has changed, user can user this button, save the configuration to ensure that it is preserved, (if loss save, reboot device config will loss)

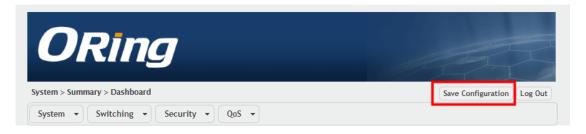

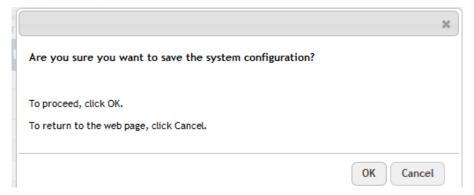

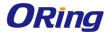

# 9.1 Logout

This button can help user log out WEB GUI

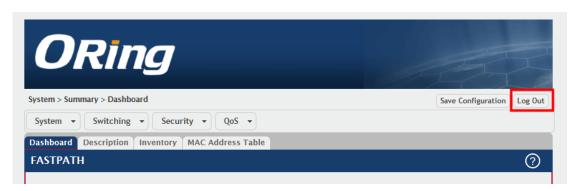